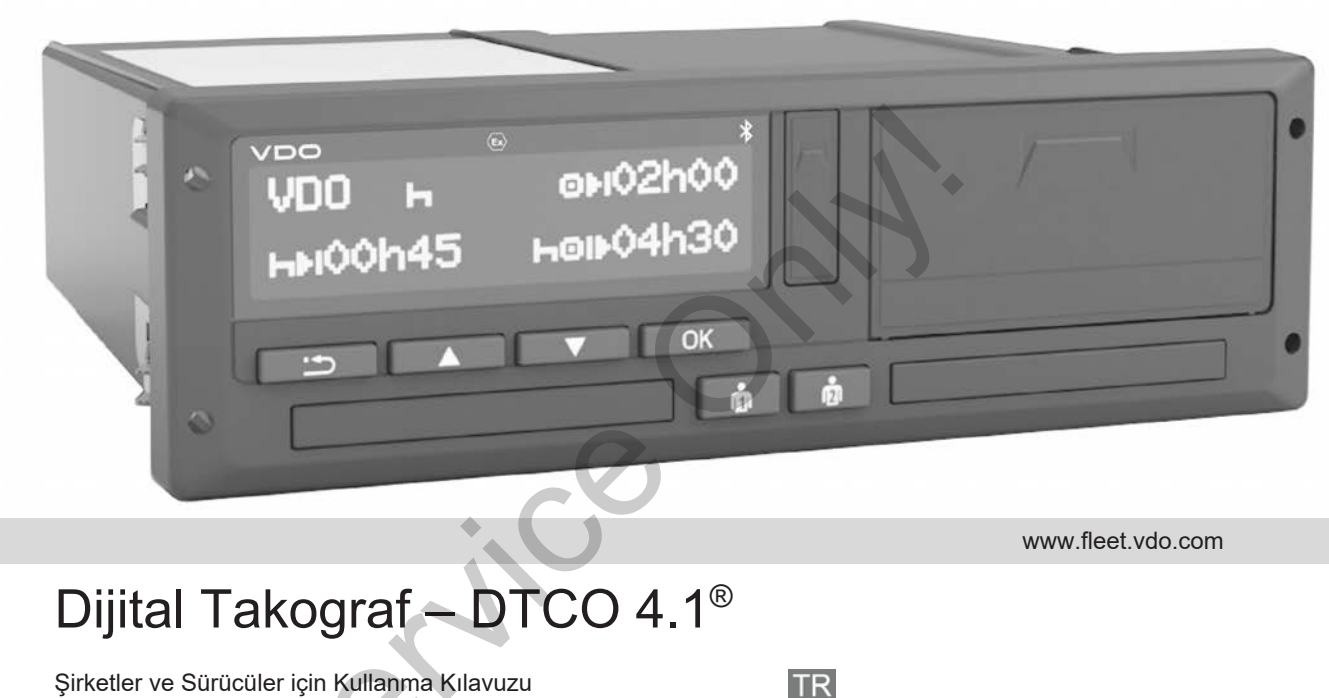

www.fleet.vdo.com

# Dijital Takograf – DTCO 4.1®

Şirketler ve Sürücüler için Kullanma Kılavuzu

VDO Smart on the Road

#### Künye

# <span id="page-1-0"></span>**Künye**

 $\Omega$ 

#### **Tarif edilen ürün**

• Dijital takograf DTCO 1381 Sürüm 4.1 (DTCO 4.1)

#### **Üretici**

Continental Automotive Technologies GmbH P.O. Box 1640 78006 Villingen-Schwenningen Germany www.fleet.vdo.com

#### **Orijinal Kullanma Kılavuzu**

© 2023-01 Continental Automotive Technologies GmbH

Bu eser telif hakları kanununca korunmaktadır. Bundan doğan her türlü hak Continental Automotive Technologies GmbH firmasına aittir. e 2023-01<br>
Continental Automotive Technologies<br>
GmbH<br>
Bu eser telif hakları kanununca<br>
korunmaktadır. Bundan doğan her türlü<br>
hak Continental Automotive<br>
Dogies<br>
Technologies GmbH firmasına aittir.<br>
Continental Automotive<br>

Üreticinin yazılı izin olmaksızın yeniden basılması, tercüme edilmesi ve çoğaltılması yasaktır.

Elinizdeki Continental Automotive Technologies GmbH firmasına ait orijinal bir dokümandır.

#### **Ticari marka:**

- DTCO® ve KITAS®, Continental Automotive Technologies GmbH firmasının tescilli ticari markalarıdır.
- Bluetooth<sup>®</sup>, Bluetooth SIG, Inc. firmasının tescilli bir ticari markasıdır.

Başka olası ticari markalar da münferit bir açıklamaya gerek duyulmaksızın firmaya ait kabul edilmektedir.

### İçindekiler

0

# **İçindekiler**

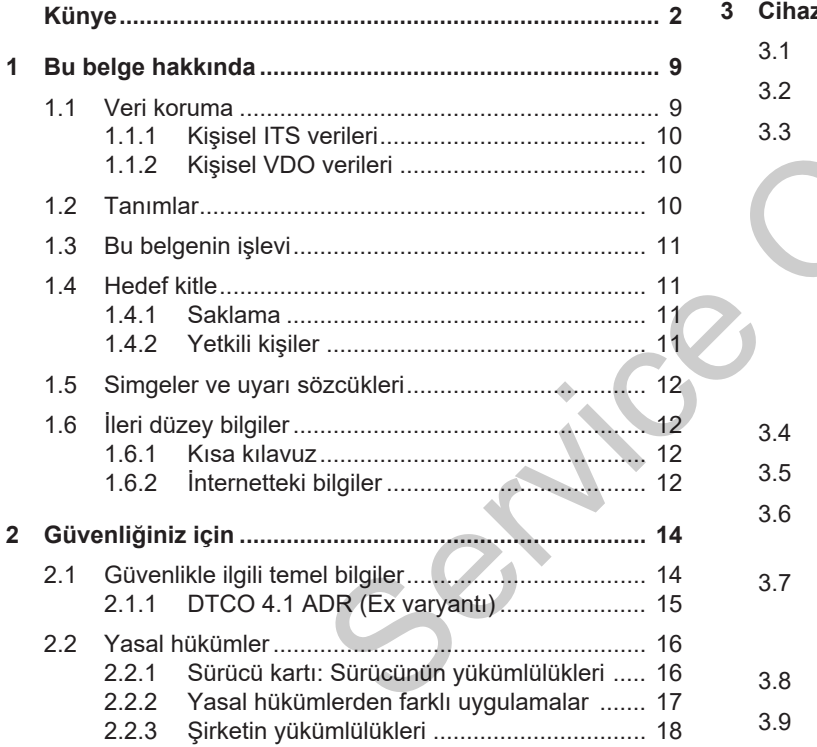

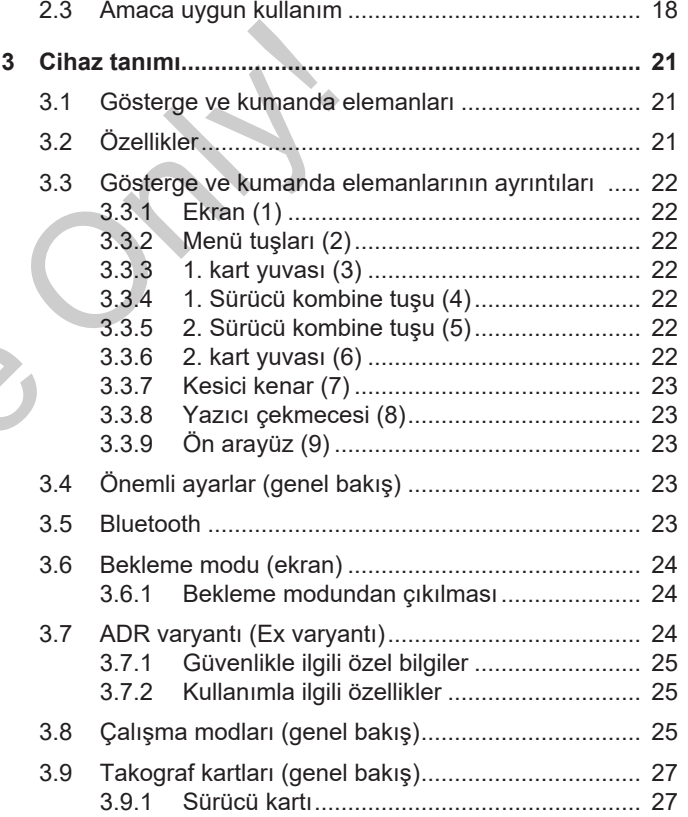

#### İçindekiler

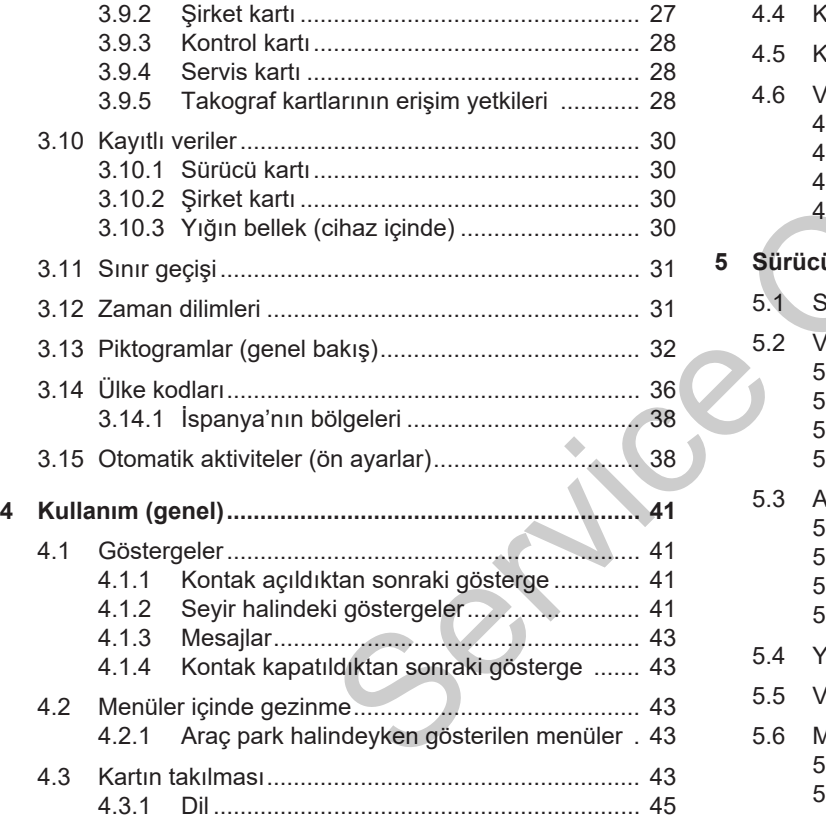

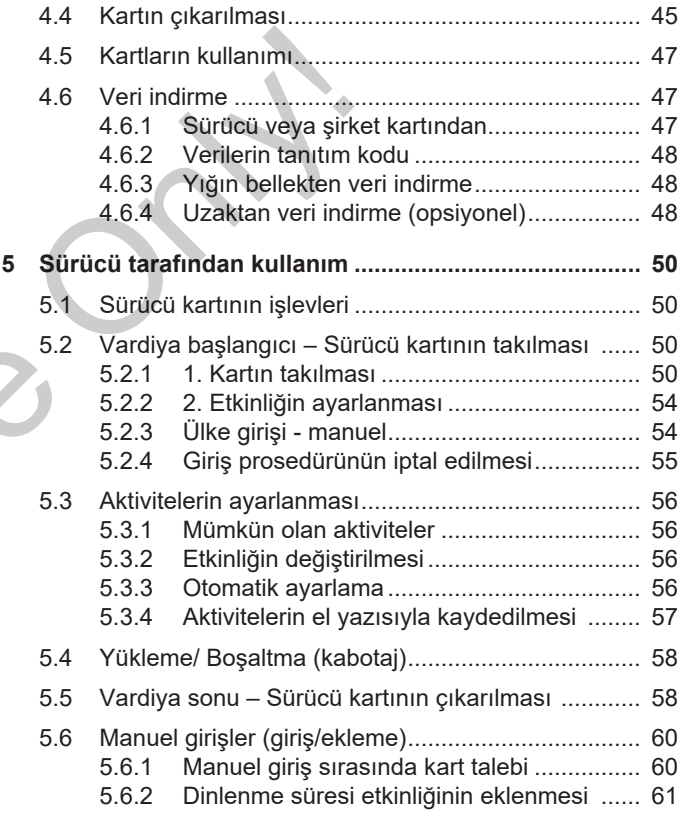

İçindekiler

0

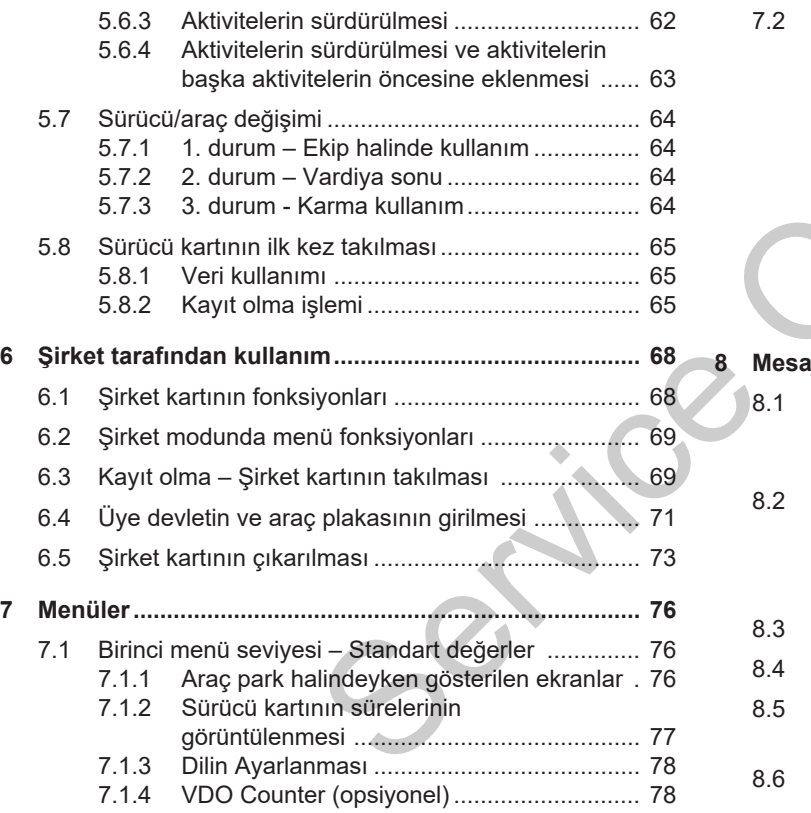

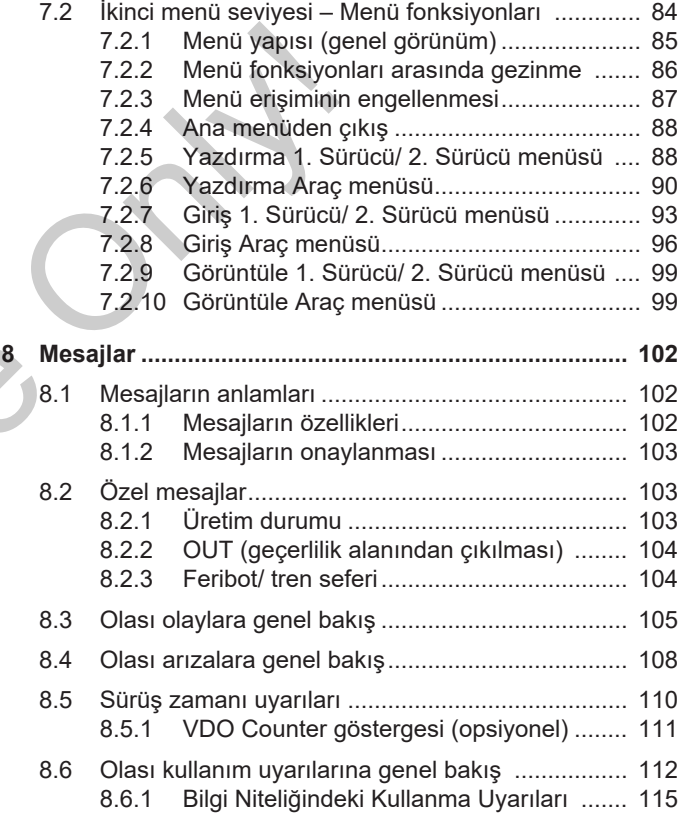

#### İçindekiler

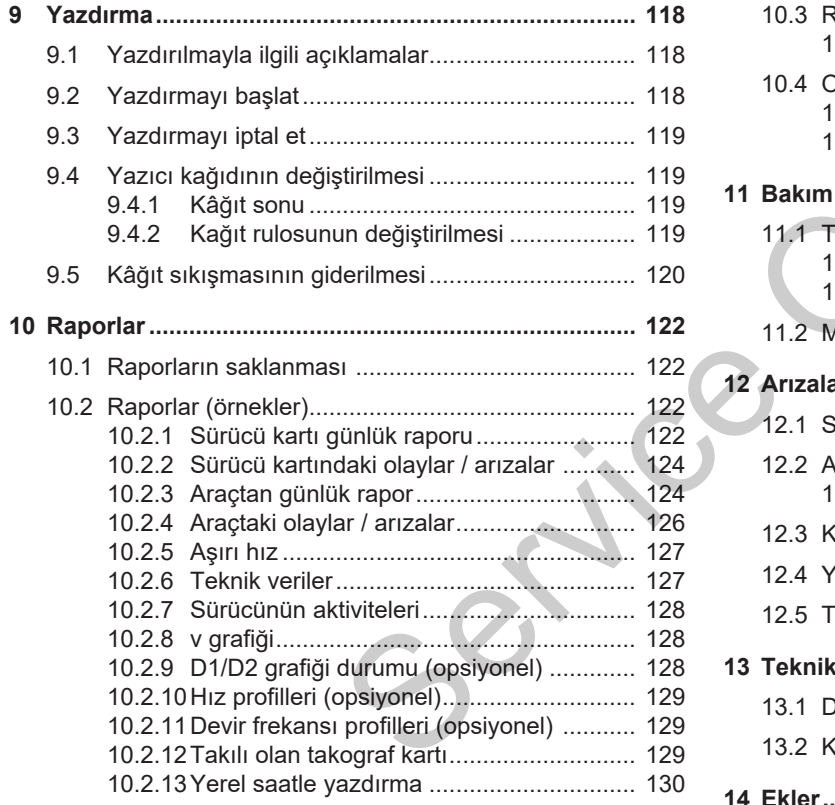

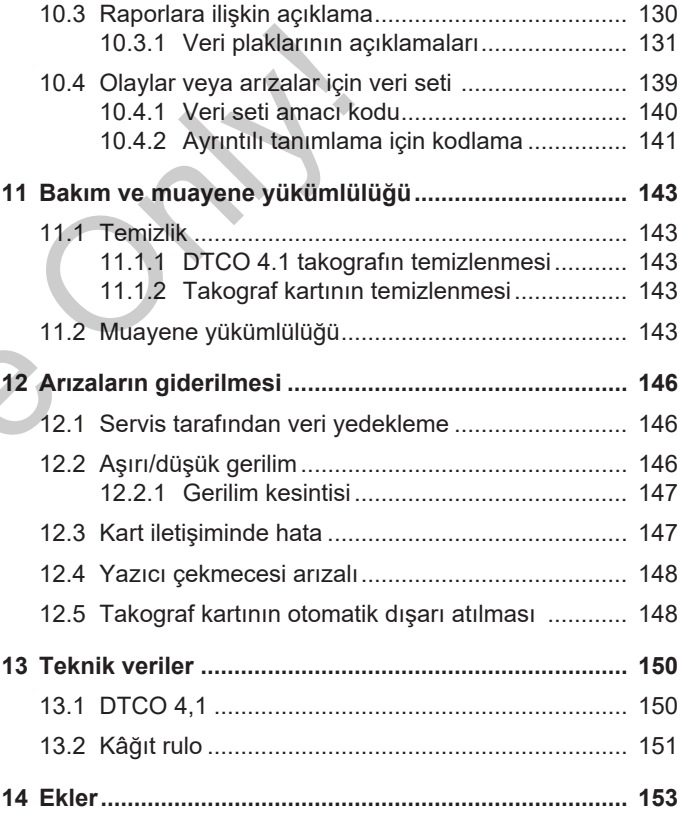

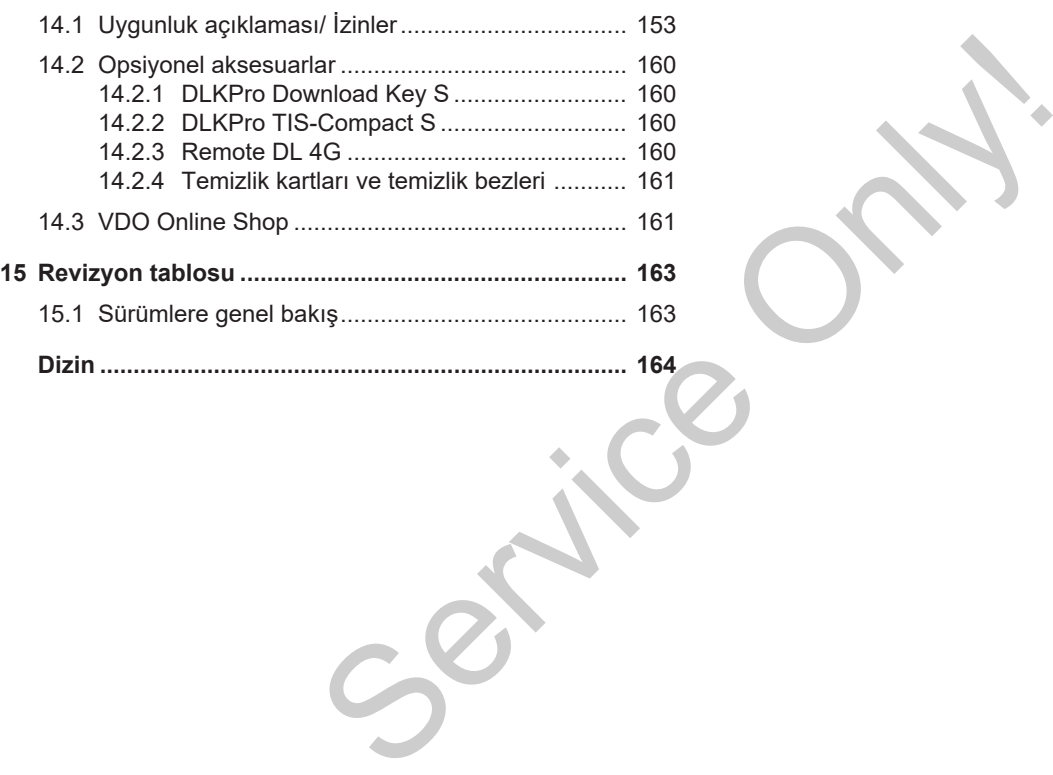

7

# **Bu belge hakkında**

**Veri koruma**

**Tanımlar**

**Bu belgenin işlevi**

**Hedef kitle**

**Simgeler ve uyarı sözcükleri**

**İleri düzey bilgiler**

**SPACE AND RECORDS** 

# <span id="page-8-0"></span>**Bu belge hakkında**

# <span id="page-8-1"></span>**■ Veri koruma**

Burada 165/2014 (AB) numaralı yönetmeliğin yanı sıra 2016/799 (AB) uygulama yönetmeliğinin güncel sürümü, veri koruma konusunda DTCO 4.1'yu çok sayıda düzenlemeye tabi tutmaktadır. DTCO 4.1 bunlara ilave olarak 2016/679 (AB) numaralı Genel Veri Koruma Tüzüğü'nün güncel halindeki gereklilikleri yerine getirmektedir.

Bunlar özellikle aşağıdakileri kapsamaktadır:

- Sürücünün, kişisel ITS verilerinin işlenmesine ilişkin onayıè *Kişisel ITS [verileri \[](#page-9-0)*[}](#page-9-0) *[10\]](#page-9-0)*
- Sürücünün, kişisel VDO verilerinin işlenmesine ilişkin onayı**→** Kişisel *[VDO verileri \[](#page-9-1)*[}](#page-9-1) *[10\]](#page-9-1)*

Sürücü kartı ilk kez DTCO 4.1 içine yerleştirilirken, sürücünün kendi kişisel verilerinin işlenmesine onayı olup olmadığı sorgulanır.

#### **UYARI**

Veri koruma, özellikle de toplanan verilerin kapsamı ve verilerin ne amaçla kullanıldığı hakkında ek bilgileri işvereninizden ve/veya müşterinizden öğrenebilirsiniz. Lütfen Continental Automotive Technologies GmbH'in sadece işvereninizin/müşterinizin talimatları doğrultusunda görev üstlendiğini dikkate alınız. [S](#page-9-1)[erv](#page-93-0)ice (Service III ali verilerini verilerini kapsanı ve verilerini kapsanı ve verilerini kapsanı ve verilerini ilçi (AB)<br>
Serveninizden ve veya müşterinizden (en erkeni mükti sayaraklı işvereninizden ve/veya müşterinizde

**UYARI**

Verilen bir rızanın herhangi bir zamanda geri alınabileceğini hatırlatırız. Rıza verdiğinizden dolayı, rızanızı geri almanıza kadar işlenmiş olan veriler bundan etkilenmez.

è *Kişisel ITS verilerine ait ayarların değiştirilmesi [*} *94]*

è *Kişisel VDO verilerine ait ayarların değiştirilmesi [*} *94]*

### **UYARI**

Veriler takografa kaydedilir ve azami veri miktarına ulaşıldığında, sistemden kaynaklı olarak sırayla en eski verilerin (en erken bir yıl sonra) üzerine yazılır.

Takografla iletişim kuran harici cihazlar, sürücü kaydedilmeleri için rıza vermişse, aşağıda açıklanan verilere erişebilirler.

### **UYARI**

Kişisel verilerin korunmasıyla ilgili diğer ilave bilgilere aşağıdaki bağlantıdan ulaşabilirsiniz https:// www.fleet.vdo.com/support/faq/.

#### <span id="page-9-0"></span>**► Kişisel ITS verileri**

Kişisel ITS verileri (ITS: Akıllı Ulaşım Sistemleri) arasında şunlar yer alır:

- Sürücünün adı ve soyadı
- Sürücü kartının numarası
- Doğum tarihi

Sürücü kartının ilk kez yerleştirilmesinde onay è *[Kayıt olma işlemi \[](#page-64-2)*[}](#page-64-2) *[65\]](#page-64-2)*

### <span id="page-9-1"></span>**► Kişisel VDO verileri**

Aşağıdaki kişisel nitelikteki ilave bilgiler kaydedilmektedir:

- D1/ D2 durumu girişleri
- Motorun devir sayısı profilleri
- Hız profilleri
- 4 Hz hız sinyali

Sürücü kartının ilk kez yerleştirilmesinde onay è *[Kayıt olma işlemi \[](#page-64-2)*} *65]*

#### **UYARI**

Veri toplamaya ilişkin ek bilgileri işvereninizden öğrenebilirsiniz. UYARI<br>Veri toplamaya ilişkin ek bilgileri<br>işvereninizden öğrenebilirsiniz.

### <span id="page-9-2"></span>**■ Tanımlar**

Bu kullanım kılavuzunda aşağıdaki terimler kullanılmaktadır:

- DTCO 1381 Sürüm 4.1 cihazı bundan sonra DTCO 4.1 olarak adlandırılacaktır.
- **Öndeki arayüz** è *[Gösterge ve](#page-20-1) [kumanda elemanları \[](#page-20-1)*[}](#page-20-1) *[21\]](#page-20-1)*, DTCO 4.1 cihazının ön kısmında yer alır ve DTCO 4.1 üzerindeki verilerin ve parametrelerin indirilmesine yarar. Existitave bilgiler<br>
Figure Bu kullanın<br>
terimler kullanın<br>
terimler kullanın<br>
figure Dadlandır<br>
figure Dadlandır<br>
Figure 2017<br>
Figure 2017<br>
Sondeki<br>
Kumand<br>
DTC[O](#page-64-2) 4<br>
alır ve I
	- **AETR Anlaşması** (**A**ccord **E**uropéen sur les **T**ransports **R**outiers) uluslararası karayolu taşımacılığında çalışma ve dinlenme süreleri hakkındaki şartları belirler. Dolayısıyla bu kılavuzun bir parçasını teşkil eder.
	- **Karma kullanım** analog ve dijital takograflı araçların karma kullanımını ifade eder.
	- **Ekip halinde kullanım** 2 sürücüyle yapılan seferleri ifade eder.
		- 1. sürücü = Aracı süren kişidir.
		- 2. sürücü = Aracı sürmeyen kişidir.

- **Yığın bellek** cihaz içindeki veri belleğidir.
- **Out** (Kapsam Dışı) terimi bu kılavuzda bir yönetmeliğin geçerlilik alanından çıkıldığını göstermek için kullanılır.

### <span id="page-10-0"></span>**■ Bu belgenin işlevi**

Bu belge bir kullanma kılavuzudur ve DTCO 4.1 **D**ijital **T**a**c**h**o**grafının tekniğe ve 165/2014 (AB) yönetmeliğine uygun olarak kullanılmasını tarif eder. Service Only a Bublishe bir Allian and Bublishe bir Bublishe bir allanından DTCO 4.1 Dijital Tachografinin tekniğe ve 165/2014 (AB) yönetmeliğine uygun olarak kullanılmasını tarif eder.<br>
Bu kullanılmasını tarif eder.<br>
Bu k

Bu kullanım kılavuzu DTCO 4.1 ile ilişkili yasal gereklilikleri yerine getirmeniz için size yardım etme amacını taşır.

Elinizdeki bu belge DTCO 4.1 cihazı için geçerlidir. Önceki cihaz nesilleri için geçerli değildir.

### <span id="page-10-1"></span>**■ Hedef kitle**

Bu kullanma kılavuzu sürücülere ve şirketlere yöneliktir.

Kılavuzu dikkatle okuyun, cihazı iyice tanıyın.

<span id="page-10-2"></span>**► Saklama**

Kılavuzu daima aracınızda, el altında bulundurun.

#### <span id="page-10-3"></span>**► Yetkili kişiler**

Sorularınız ve istekleriniz olması halinde lütfen yetkili teknik servise ve servis ortağınıza başvurun.

### <span id="page-11-0"></span>**■ Simgeler ve uyarı sözcükleri**

# **PATLAMA TEHLİKESİ**

PATLAMA TEHLİKESİ uyarısı, patlamadan dolayı olabilecek **doğrudan** bir tehlikeyi ifade eder.

Buna uyulmaması halinde çok ağır yaralanmalar veya ölüm meydana gelebilir.

# **UYARI**

UYARI uyarısı, olabilecek **muhtemel** bir tehlikeyi ifade eder.

Buna uyulmaması halinde ağır yaralanmalar veya ölüm meydana gelebilir.

# **A** DIKKAT

DİKKAT uyarısı hafif yaralanma tehlikesini ifade eder.

Buna uyulmaması halinde hafif yaralanmalar olabilir.

# **İKAZ**

İKAZ uyarısı veri kaybının önlenmesi, cihazın zarar görmesinin önlenmesi veya yasal gereklere uyulması bakımından önemli bilgiler içerir. Service Only and the UYARI<br>
Service of the UNES<br>
Service of the UNES<br>
Service of the UNES<br>
Service of the UNES<br>
Difference of the UNES<br>
Service of the UNES<br>
Service Only and the UNES<br>
OF CO 4<br>
Difference of the UNES<br>
Servi

### **UYARI**

UYARI, dikkat edilmediği takdirde arızalara yol açabilecek önerilere veya bilgilere dikkat çeker.

# <span id="page-11-1"></span>**■ İleri düzey bilgiler**

#### <span id="page-11-2"></span>**► Kısa kılavuz**

• Sürücü için kısa kılavuz başlıca kullanım adımlarına hızlıca bir genel bakış sunar.

#### <span id="page-11-3"></span>**► İnternetteki bilgiler**

İnternette www.fleet.vdo.com adresinde şunları bulabilirsiniz:

- DTCO 4.1'ya ilişkin ilave bilgiler
- DTCO 4.1'nun Bluetooth üzerinden kullanımı için uygulama
- Üçüncü taraf lisansları hakkında bilgiler
- Bu kullanma kılavuzunun PDF formatındaki sürümü
- İletişim adresleri
- DTCO 4.1 ile birlikte işletilmesi gereken harici GNSS antenleri için gerekli koşullar

# **Güvenliğiniz için**

**Güvenlikle ilgili temel bilgiler** Control Control Control Control Control Control Control Control Control Control Control Control Control Control Control Control Control Control Control Control Control Control Control Control Control Control Control Contro

**Yasal hükümler**

**Amaca uygun kullanım**

# <span id="page-13-0"></span>**Güvenliğiniz için**

# <span id="page-13-1"></span>**■ Güvenlikle ilgili temel bilgiler**

# **A** UYARI

 $\mathfrak{D}$ 

#### **Cihaz bildirimleri nedeniyle dikkat dağınıklığı**

Seyir halindeyken ekranda bildirimler gösterildiğinde veya kart otomatik olarak dışarı atıldığında sürücünün dikkatinin dağılması tehlikesi vardır.

• Bunların dikkatinizi dağıtmasına izin vermeyin, dikkatiniz trafikte olsun.

# **A** DIKKAT

#### **Kart yuvasında yaralanma tehlikesi**

Kart yuvasının açık olması durumunda siz ve başka kişiler yaralanabilir.

• Kart yuvasını sadece takograf kartını takmak veya çıkarmak için açın.

# **A** *ikaz*

### **DTCO 4.1 eğitimi verilmesi**

165/2014 (AB) sayılı yönetmelik uyarınca ulaştırma şirketleri kendi sürücülerini dijital takografın kullanılması konusunda eğitmek ve bu eğitimi belgelendirmekle yükümlüdürler. de linger (1990)<br>
Service Only (1991)<br>
Service Only (1991)<br>
Service Only (1991)<br>
Service Only (1991)<br>
Service Only (1991)<br>
Service Only (1991)<br>
Service Only (1991)<br>
Service Only (1991)<br>
Service Only (1991)<br>
Service Only (1

Bunun yapılmaması halinde para cezası veya hasar durumunda daha geniş kapsamlı sorumluluklar söz konusu olabilir.

• Sürücülerinizin düzenli aralıklarla eğitim almalarını sağlayın.

# **A iKAZ**

#### **DTCO 4.1'nun hasar görmesinin önlenmesi**

DTCO 4.1'nun hasar görmesini önlemek için aşağıdaki noktalara dikkat edin:

- DTCO 4.1, yetkili kişilerce monte edilmiştir ve mühürlenmiştir. DTCO 4.1 ve tesisatına herhangi bir müdahalede bulunmayın.
- Kart yuvasına yalnızca uygun olan takograf kartlarını yerleştirin.
- Sadece onaylı ve üretici tarafından tavsiye edilmiş, üzerinde onay simgesi bulunan kağıt rulolar kullanın (orijinal VDO yazıcı kağıdı).

è *[Yazıcı kağıdının değiştirilmesi](#page-118-1) [*} *119]*

• Tuşlara keskin kenarlı veya sivri cisimlerle basmayın.

# **İKAZ**

#### **Kurşun veya etiket mühürlere zarar vermeyin**

Aksi halde DTCO 4.1, onaylanmaya uygun olmayan bir durumda olur ve verileri güvenilir olmaktan çıkar.

# **İKAZ**

#### **Verileri manipüle etmeyin**

Takograf kayıtlarını, takograf kartlarını ve yazdırılmış belgeleri tahrif etmek, engellemek veya tahrip etmek yasaktır.

# **İKAZ**

#### **DTCO 4.1 ve çevresini değiştirmeyin**

• Takograf veya sinyal iletim yolu üzerinde, takografın kayıt ve saklama işlevlerini etkileyecek

değişiklikleri yapanlar, özellikle de bunu yanıltıcı amaçla yapanlar, yasa hükümlerini ihlal ederler.

- 80 mm çevresinde, bilhassa manyetik ışımaya sahip cihazlarla (örneğim DVD oynatıcı) herhangi bir değişiklik yapılmamalıdır. Metal ya da elektrikli parçaların sabitlenmesi yasaktır.
- Aracın seri donanımına dahil olmayan cihazların işletiminde, bunların takografın fonksiyonunu (bilhassa GNSS alımını) bozmadığından emin olunmalıdır. Bu durum hata belleğinde (takograf/ sürücü kartı) mukabil kayıtlara sebep olabilir. Service Cook<br>
Service Cook<br>
Service Cook<br>
Service Collections and the service Collections and the service of the service of the service of the service of the service of the service of the service of the service of the ser

## <span id="page-14-0"></span>**► DTCO 4.1 ADR (Ex varyantı)**

Ex varyantı olan ADR ile ilgili tüm bilgiler (kullanımıyla ilgili özellikler ve güvenlikle ilgili önemli uyarılar) derli toplu olması açısından tek bir bölüm altında toplanmıştır.

# **A PATLAMA TEHLİKESİ**

#### **Artık gerilimler ve açık arayüzler nedeniyle patlama tehlikesi**

Patlama tehlikesi olan alanlarda, DTCO 4.1'nun butonlarına basılması, kartın yerleştirilmesi, yazıcı yerinin açılması ya da öndeki arayüzün açılması, patlama tehlikesi anlamına gelir.

• Patlama tehlikesi olan ortamlarda tehlikeli maddelerle ilgili işlere ilişkin talimatlara dikkat edin.

è *[ADR varyantı \(Ex varyantı\) \[](#page-23-2)*[}](#page-23-2) *[24\]](#page-23-2)*

# <span id="page-15-0"></span>**■ Yasal hükümler**

# A **IKAZ**

 $\overline{2}$ 

#### **Başka ülkelerdeki yasal hükümler**

Münferit ülkelerin yasal hükümlere yer verilmemektedir ve bunlar ayrıca dikkate alınmalıdır.

Takografların kullanımı aşağıdaki tüzükler ve yönetmeliklerle düzenlenmektedir:

- 165/2014 (AB) sayılı tüzük
- 561/2006 (AT) sayılı tüzük
- 2006/22/AT sayılı yönetmelik

Her birinin yürürlükteki şekli geçerlidir.

Avrupa parlamentosu bu tüzükler aracılığıyla sürücüye ve taşıt sahibine (şirkete) bir dizi yükümlülük ve sorumluluk verir.

Bunlardan başka, yürürlükteki ulusal yasalar dikkate alınmalıdır.

Aşağıdaki başlıca hususlar öne çıkarılabilir, ancak bunlar eksiksiz değildir veya halen yürürlükte oldukları garanti edilemez: r eksiksiz<br>
içinde<br>
iükte oldukları<br>
içinde<br>
yolda<br>
tarafı<br>
yolda<br>
tarafı<br>
yolda<br>
tarafı<br>
yolda<br>
tarafı<br>
yolda<br>
tarafı<br>
yolda<br>
tarafı<br>
yolda<br>
tarafı<br>
dijital tal<br>
bulundu<br>
— Sürü<br>
— Sürü<br>
— Günlı<br>
— Günli<br>
— Tako

#### <span id="page-15-1"></span>**► Sürücü kartı: Sürücünün yükümlülükleri**

- Sürücü, sürücü kartı ve takografın amacına uygun şekilde kullanılmasından sorumludur.
- Takograf arızalarında nasıl davranılmalıdır:
- İstisnai durumlarda sürüşe devam etmek mümkündür. Sürücü ayrı bir kağıda ya da basılmış kağıdın arka yüzüne, takografın baskı işlemi sırasında uygun şekilde kaydedilmemiş ya da doğru yazdırılamamış veriler hakkındaki verileri elle not etmelidir. davranılmalıdır:<br>
- İstisnai durumlarda sürüş[e](#page-56-0)<br>
etmek mümkündür.<br>
Sürücü ayrı bir kağıda ya d<br>
basılmış kağıdın arka yüzü<br>
takografın baskı işlemi sıra:<br>
çerlidir.<br>
uygun şekilde kaydedilmen<br>
doğru yazdırılamamış verile<br>
l
	- è *Aktivitelerin el yazısıyla kaydedilmesi [*} *57]*
- Şirketin bulunduğu yere 1 hafta içinde geri dönmenin mümkün olmadığı durumlarda, takograf yolda bulunan yetkili bir servis tarafından tamir edilmelidir.
- Karma kullanımda (araçların kağıtlı ve dijital takografla kullanılması) araçta bulundurulacak belgeler:
	- Sürücü kartı
	- Günlük raporlar
	- Takograf kağıtları
	- El yazısıyla tutulan notlar è *[Sürücü/araç değişimi \[](#page-63-0)*[}](#page-63-0) *[64\]](#page-63-0)*

### **UYARI**

Formun yazdırmaya hazır halini internette bulabilirsiniz.

• Sürücü kartı kaybolduğunda, çalındığında, hasar gördüğünde veya bozulduğunda:

Sürücü sürüşün başında ve sonunda bir günlük baskı almalı ve üzerine kişisel verilerini yazmalıdır. Gerekiyorsa nöbet süreleri ve diğer

 $\overline{\mathcal{L}}$ 

çalışma süreleri el yazısıyla eklenmelidir.

#### è *[Aktivitelerin el yazısıyla](#page-56-0) [kaydedilmesi \[](#page-56-0)*[}](#page-56-0) *[57\]](#page-56-0)*

- Sürücü kartı çalındığında buna ilave olarak polis karakolunda şikayet dilekçesi doldurmak gerekmektedir. Ancak bunun ardından, emniyete yapılan bildirimin ibraz edilmesiyle yeni bir kart talep edilebilir.
- Sürücü kartı kaybolduğunda yeni bir kart alabilmek için resmi bir açıklama belgesi almak gerekmektedir. Eski kart sonradan bulunacak olursa bunun teslim edilmesi gerekir.
- Sürücü kartı hasar gördüğünde veya bozulduğunda: Sürücü kartı yetkili kuruma teslim edilmelidir. Yedek kart 7 takvim günü içinde talep edilmelidir.
- Eğer aracın şirket merkezine dönmesi gerekiyorsa, sürücü kartı olmadan 15 takvim günü sefere devam edilebilir.
- Sürücü kartı yabancı bir üye devletin kurumu tarafından değiştirildiğinde: Gerekçesi derhal bağlı olduğunuz yetkili makama bildirilmelidir.
- Sürücü kartı 5 yıl boyunca geçerlidir. Sürücü kartının geçerlilik süresinin dolmasının ardından sürücü bu kartı en az 56 takvim günü boyunca araç içinde bulundurmalıdır.
- Sürücü kartı, ancak sahte olduğu anlaşıldığı, başka bir sürücü tarafından kullanıldığı ya da kullanılmış olduğu durumlarda geri alınır. Bir diğer ihtimal de sürücü kartının yanlış bilgiler ve/ya da sahte belgeler ibraz edilerek alındığı durumlar için geçerlidir. Yani, sürücü izninin iptali ya da sürüş yasağı durumlarında dahi kart sürücüde kalabilir. Nurumu tarafından değiştirildiğinde:<br>
Serekçesi derhal bağlı olduğunuz<br>
yetkili makama bildirilmelidir.<br>
Sürücü kartı 5 yıl boyunca geçerlidir.<br>
Sürücü kartının geçerlidir.<br>
Sürücü kartının geçerlidir.<br>
1991-yeri bir en az

#### <span id="page-16-0"></span>**► Yasal hükümlerden farklı uygulamalar**

Kişilerin, aracın ve taşınan yükün güvenliğini sağlamak için yürürlükteki yasal hükümlerden farklı uygulamalar gerekli olabilir.

Böyle durumlarda sürücü, en geç uygun bir durak yerine ulaştıktan sonra söz konusu farklı uygulamayı el yazısıyla not etmelidir. Örneğin:

- Takograf kağıdı üzerine
- DTCO 4.1'dan alınan bir rapor üzerine
- Çalışma planına

 $\mathfrak{D}$ 

#### <span id="page-17-0"></span>**► Şirketin yükümlülükleri**

DTCO 4.1 üzerinde yapılacak kalibrasyon ve tamir çalışmaları sadece yetkili bir servis tarafından gerçekleştirilebilir.

- è *[Muayene yükümlülüğü \[](#page-142-4)*[}](#page-142-4) *[143\]](#page-142-4)*
- Aracın devrinin ardından ve henüz yapılmadıysa:

Aşağıdaki kalibrasyon verilerini, yetkili bir servis vasıtasıylaDTCO 4.1'ya kaydettirin:

- Üye devlet
- Resmi plaka bilgisi
- Aracın kullanımının başlangıcında şirketi DTCO 4.1'ya tanıtın ve çalışma sonunda çıkış yapın.

è *[Kayıt olma – Şirket kartının](#page-68-1) [takılması \[](#page-68-1)*[}](#page-68-1) *[69\]](#page-68-1)*

- Araçta yazıcı için yeterli sayıda onaylı kağıt rulosu olmasını temin edin.
- Takografın kusursuz çalışıp çalışmadığını kontrol edin, örn. şirket kartını takarak.
- Takografın muayenesi için yasal olarak öngörülmüş olan aralıklara uyun: En az iki yılda bir muayene edilmelidir.
- Verileri DTCO 4.1'nun yığın belleğindeki verileri yanı sıra sürücü kartlarındaki verileri de düzenli olarak indirin ve verileri yasal düzenlemeler uyarınca kaydedin.
- Sürücünün takografı usulüne uygun olarak kullanıp kullanmadığını denetleyin. Çalışma ve dinlenme sürelerini düzenli aralıklarla kontrol edin ve olası sapmalar konusunda sürücüyü uyarın. olarak öngörülmüş olan aralıklara<br>
1 sadece edilmelidir.<br>
1 sadece edilmelidir.<br>
Service rich DTCO 4.1'nun yığın satırdaki verileri yanı sıra sürücü danaki verileri yanı sıra sürücü danazıdır.<br>
Selleğindeki verileri yasal

### <span id="page-17-1"></span>**■ Amaca uygun kullanım**

Dijital takograf DTCO 4.1, aracın hızının, sürülen kilometrenin ve çalışma ve dinlenme sürelerinin denetimi ve kaydedilmesi için kullanılan bir kayıt cihazıdır.

Bu belge dijital takograf DTCO 4.1'nun kullanımını tarif etmektedir.

Bu takograf tarafından hazırlanan veriler, gündelik görevlerinizde size destek olur:

- Sürücü olarak size, başta karayolunda sosyal hükümlere uyulmasında yardımcı olurlar.
- Şirket olarak size, sürücü ve araç kullanımının (uygun değerlendirme programları aracılığıyla) göz altında tutulması için yardımcı olurlar.

DTCO 4.1'nun ADR varyantı ise yalnızca 2014/34/AB sayılı ATEX yönetmeliğine uygun olarak çalıştırılabilir.

#### **UYARI**

DTCO 4.1 sertifikası 15 yılın ardından sona ermektedir. DTCO 4.1 bunun ardından daha fazla kullanılamaz. ardından<br>Akveriler<br>Constitution

- Süre bittiği gün bir bildirim alınacaktır.
- İlk kullanım tarihi è *[Teknik veriler](#page-126-1) [\[](#page-126-1)*[}](#page-126-1) *[127\]](#page-126-1)*

# **Cihaz tanımı**

**Gösterge ve kumanda elemanları Özellikler Gösterge ve kumanda elemanlarının ayrıntıları Önemli ayarlar (genel bakış) Bluetooth Bekleme modu (ekran) ADR varyantı (Ex varyantı) Çalışma modları (genel bakış) Takograf kartları (genel bakış) Kayıtlı veriler Sınır geçişi Zaman dilimleri Piktogramlar (genel bakış) Ülke kodları Otomatik aktiviteler (ön ayarlar) Kullanda elemanlarının ayrıntıları**<br>
Kiri (genel bakış)<br>
Karlamı (genel bakış)<br>
Karlamı (genel bakış)<br>
Karlamı (genel bakış)<br>
Karlamı (genel bakış)<br>
Kiri (genel bakış)<br>
Kiri (genel bakış)<br>
Kiri (genel bakış)<br>
Kiri (genel

### <span id="page-20-0"></span>**Cihaz tanımı**

### <span id="page-20-1"></span>**■ Gösterge ve kumanda elemanları**

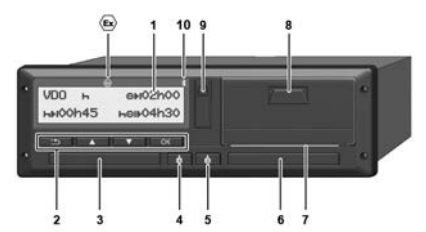

*Şekil 1:* DTCO 4.1 takografın önden görünümü

- **(1)** Ekran
- **(2)** Menü tuşları
- **(3)** Kapaklı 1. kart yuvası
- **(4)** 1. Sürücü kombine tuşu
- **(5)** 2. Sürücü kombine tuşu
- **(6)** Kapaklı 2. kart yuvası
- **(7)** Yazıcının kesici kenarı
- **(8)** Yazıcı çekmecesi
- **(9)** Ön arayüz
- **(10)** Bluetooth sembolü

DTCO 4.1 cihazı opsiyonel aksesuarlarla uzaktan kumanda edilebilir.

Bunun için şunlar gerekir:

- Bluetooth arayüzü olan harici bir cihaz, örn. akıllı telefon veya test cihazı.
- Harici cihaz üzerinde kayıtlı uygun bir uygulama yazılımı (App). Bkz. www.fleet.vdo.com
- ADR varyantı (Ex varyantı opsiyonel) işareti

# **UYARI**

Toz ve kir veya sıçrayan suyun içeri girmesini önlemek için kart yuvalarının kapakları çıkarılmamalıdır! a aksesuariaria uzaktan kumanda<br>
edilebilir. Bunun için şuhlar gerekir: dijital tak<br>
Bunun için şuhlar gerekir: dijital tak<br>
Bunun için şuhlar gerekir: diğital tak<br>
edilebilir. Bluetooth arayüzü olan harici bir yanı sıra<br>

• Kart yuvalarını daima kapalı durumda tutun.

# <span id="page-20-2"></span>**■ Özellikler**

Tüm sistem komponentleriyle beraber dijital takograf DTCO 4.1, 165/2014 (AB) numaralı yönetmeliğin gerekliliklerinin yanı sıra uygulama yönetmeliği (EU) 2016/799 Ek I C'nin güncel sürümündeki gerekliliklere uygun ikinci nesil (Smart-Tachograph V2) hız kaydedici ya da kontrol cihazının araç içi birimidir.

DTCO 4.1, sürücü ve araçla ilişkili verileri kesintisiz olarak kaydeder.

Bir bileşendeki, cihazdaki veya kumandalardaki hatalar ortaya çıkar çıkmaz ekranda gösterilir ve kaydedilir.

DTCO 4.1'nun ADR varyantı ise yalnızca 2014/34/AB sayılı ATEX yönetmeliğine ve ADR anlaşması, 9. kısma uygun olarak çalıştırılabilir.

# <span id="page-21-0"></span>**■ Gösterge ve kumanda elemanlarının ayrıntıları**

<span id="page-21-1"></span>**► Ekran (1)**

## **UYARI**

Ekranın tamamen kapatılması -bekleme modu hariç- mümkün değildir. En fazla ışık seviyesi en düşük değere kadar kısılabilir.

Ekranın kontrastı ve parlaklığı değiştirilemez.

Dimmer (kontak kapatıldıktan sonra) serviste değiştirilebilir.

Aracın işletim durumuna bağlı olarak farklı göstergeler ya da veriler gösterilebilir.

# <span id="page-21-2"></span>**► Menü tuşları (2)**

Veri girişi, görüntüleme veya yazdırma için aşağıdaki tuşları kullanın:

/ **İstenen yöndeki tuşa birçok kez basın:** Menü içinde istenen fonksiyona kadar gidilir.

> **Tuşu basılı tutun:** Otomatik olarak ilerlemeye devam eder.

- **Tuşa kısaca basın:** Fonksiyonu/ seçeneği onaylar.
- **Tuşa kısaca basın:** Son giriş alanına geri döner, ülke girişini iptal eder veya menüden adım adım çıkar. S[e](#page-49-2)rvice Onl[y](#page-55-0)!

# <span id="page-21-3"></span>**► 1. kart yuvası (3)**

Aracı sürecek olan 1. sürücü, sürücü kartını 1. kart yuvasına takar.

è *Vardiya başlangıcı – Sürücü kartının takılması [*} *50]*

- <span id="page-21-4"></span>**► 1. Sürücü kombine tuşu (4)**
	- **Tuşa kısaca basın:** Etkinliği değiştirir.
		- è *[Aktivitelerin ayarlanması](#page-55-0) [*} *[56\]](#page-55-0)*

**Tuşu basılı tutun** (en az 2 saniye): Kart yuvasını açın.

- <span id="page-21-5"></span>**► 2. Sürücü kombine tuşu (5)**
- **Tuşa kısaca basın:** Etkinliği değiştirir.

è *[Aktivitelerin ayarlanması](#page-55-0) [*} *[56\]](#page-55-0)*

**Tuşu basılı tutun** (en az 2 saniye): Kart yuvasını açın.

<span id="page-21-6"></span>**► 2. kart yuvası (6)**

O anda aracı sürmeyen 2. sürücü, sürücü kartını 2. kart yuvasına takar (ekip halinde sürüş).

è *[Vardiya başlangıcı – Sürücü kartının](#page-49-2) takılması [*[}](#page-49-2) *[50\]](#page-49-2)*

### <span id="page-22-0"></span>**► Kesici kenar (7)**

Yazıcının kağıt raporunu kesici kenar üzerinden koparabilirsiniz.

#### <span id="page-22-1"></span>**► Yazıcı çekmecesi (8)**

Kağıt rulosunu yerleştirmek için yazıcı çekmecesi.

è *[Yazıcı kağıdının değiştirilmesi \[](#page-118-1)*} *119]*

# <span id="page-22-2"></span>**► Ön arayüz (9)**

Ön arayüz üzerinden veri indirme ve programlama (servis tarafından) işlemleri yapılır.

Ön arayüz bir kapağın altında bulunur.

Bu arayüzün işlevlerine erişim yetkisi yakılı olan takograf kartına bağlıdır.

è *[Takograf kartlarının erişim yetkileri](#page-27-2) [\[](#page-27-2)*[}](#page-27-2) *[28\]](#page-27-2)*

# <span id="page-22-3"></span>**■ Önemli ayarlar (genel bakış)**

DTCO 4.1 üzerindeki önemli ayarlar örneğin şunlardır:

• Resmi plakanın ve trafiğe çıkış ülkesinin girilmesi (yetkili servis tarafından yapılmamış ise) Colore (S[er](#page-49-2)[vic](#page-91-0)[e](#page-37-1) [On](#page-70-0)ly and Surfair and Surfair and Surfair and Surfair and Surfair and Surfair and Surfair and Surfair and Surfair and Surfair and Surfair and Surfair and Surfair and Surfair and Surfair and Surfair and Surf

è *Üye devletin ve araç plakasının girilmesi [*} *71]*

- Kontak kapalı durumdayken aktivite değişikliği
	- è *Otomatik aktiviteler (ön ayarlar) [*} *38]*
- Hız ve devir sayısı profillerinin kaydedilmesi
	- è *Hız profillerinin yazdırılması (opsiyonel) [*} *92]*
- D1/D2 durumu tanıma
	- è *Vardiya başlangıcı Sürücü kartının takılması [*} *50]*
- VDO Counter'ın gösterilmesi (opsiyonel)
	- è *VDO Counter (opsiyonel) [*} *78]*

# <span id="page-22-4"></span>**■ Bluetooth**

DTCO 4.1 Bluetooth üzerinden uzaktan kumanda edilebilir.

Bunun için şunlar gerekir:

- Bluetooth arayüzü olan harici bir cihaz, örn. bir akıllı telefon veya bir test cihazı.
- Harici cihaz üzerinde kayıtlı uygun bir uygulama yazılımı (App): www.fleet.vdo.com.

Bluetooth etkinleştirme:

è *[Kayıt olma işlemi \[](#page-64-2)*[}](#page-64-2) *[65\]](#page-64-2)* ya da

 $→$  **[Bluetooth devreye al/ devreden çıkar](#page-93-2)** *[*} *94]*

Bluetooth'un etkin olduğunu standart ekranın üst satırında ver alan " $\clubsuit$ " işaretinden anlarsınız è *[Göstergeler](#page-40-1) [*} *41]*.

#### **Resmi plakanın girilmesi**

Resmi plakanın yanı sıra trafiğe çıkış ülkesinin girilmesi buna ilave olarak bir uygulama üzerinden yapılabilir: www.fleet.vdo.com.

# <span id="page-23-0"></span>**■ Bekleme modu (ekran)**

"Çalışma" işletim modundayken (ekrandaki  $\bullet$  simgesiyle gösterilir) DTCO 4.1 aşağıdaki koşullarda bekleme moduna geçer:

- Aracın kontağı kapalıysa.
- Herhangi bir aktif bildirim yoksa.

"*Kontak kapalı"* konuma getirildiğinde ekran ışığı kısılır.

Yaklaşık 1 dakika sonra (müşteriye özel değer) ekran tamamen kararır – DTCO 4.1 şimdi bekleme modundadır.

Opsiyonel olarak başka bir dimmer değeri ayarlanabilir (servis tarafından).

### <span id="page-23-1"></span>**► Bekleme modundan çıkılması**

Herhangi bir tuşa basıldığında, kontak açık konumuna getirildiğinde ya da sürüş kesintisinin sona ermesinin ardından Bekleme modundan çıkılır. e çikiş "Calisma" işletim modundayken<br>
arak bir (ekirandaki **o** simgesiyle gösterilir) banelinde birgeneline birdin etiden birdin etiden birdin birdin birdin moduna geçer:<br>
Aracın kontağı kapalıysa.<br>
"Kontak kapalı" konuma

Ekran yeniden açılır; başka bir eylem gerçekleşmez.

# <span id="page-23-2"></span>**■ ADR varyantı (Ex varyantı)**

DTCO 4.1 takografının ADR varyantı, ön panelinde bir Ex simgesi ile işaretlenmiştir.

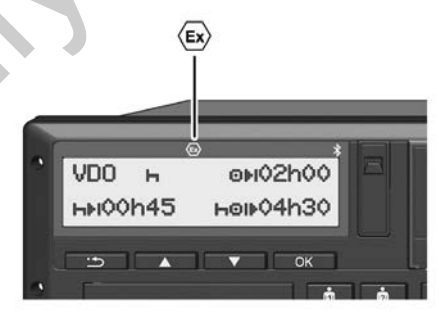

*Şekil 2:* Ön yüzdeki Ex simgesi

DTCO 4.1 takografının ADR varyantı patlama tehlikesi olan ortamda çalışmaya uygundur.

- Ex zonu: Zon II
- Ortam sıcaklığı: -20 °C ila +65 °C

3

*© Continental Automotive Technologies GmbH*

#### <span id="page-24-0"></span>**► Güvenlikle ilgili özel bilgiler**

DTCO 4.1 takografının ADR varyantı için aşağıdaki ek güvenlik uyarıları dikkate alınmalıdır:

# **PATLAMA TEHLİKESİ**

#### **Talimatlara uyun**

• Patlama tehlikesi olan ortamlarda tehlikeli maddelerle ilgili işlere ilişkin talimatlara dikkat edin.

# **PATLAMA TEHLİKESİ**

**Tehlikeli maddelerin yüklenmesi ve boşaltılması sırasında şunlara dikkat edin:** Solution (Sekilah Sekilah Sekilah Sekilah Sekilah Sekilah Sekilah Sekilah Sekilah Sekilah Sekilah Sekilah Sekilah Sekilah Sekilah Sekilah Sekilah Sekilah Sekilah Sekilah Sekilah Sekilah Sekilah Sekilah Sekilah Sekilah Seki

- Her iki kart yuvası da kapalı olmalıdır.
- Yazıcı çekmecesi kapalı olmalıdır.
- Ön arayüzün kapağı kapalı olmalıdır.
- Takograf üzerindeki tuşlara basılmamalıdır.
- Hiçbir servis, kontrol ya da şirket kartının takılı olmaması gerekir.

### <span id="page-24-1"></span>**► Kullanımla ilgili özellikler**

Patlamaya karşı koruma sağlamak amacıyla DTCO 4.1 takografının ADR varyantı, tehlikeli bölgelerde kontak kapalıyken (standart varyantın aksine) cihaz içi işlevlerle sınırlandırılır. basılmamalıdır.<br>
• Hiçbir servis, kontrol ya da ş<br>
• kartının takılı olmaması gere<br>
• Kullanımla ilgili özellikler<br>
• Kullanımla ilgili özellikler<br>
• Patlamaya karşı koruma sağlan<br>
• amacıyla DTCO 4.1 takografının<br>
• varya

DTCO 4.1 takografının eksiksiz tüm fonksiyonlarını tehlikeli bölgenin dışında, kontak açıkken kullanabilirsiniz.

## <span id="page-24-2"></span>**■ Çalışma modları (genel bakış)**

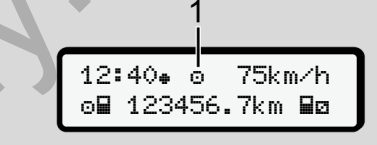

*Şekil 3:* Çalışma modu ekranı

**(1)** Çalışma modu göstergesi

DTCO 4.1 takografının, o esnada takılı olan takograf kartına bağlı olan 4 işletim türü vardır:

• Çalışma  $\bullet$  (sürüş/sürücü) sürücü kartı takılı ya da değilken olan standart gösterge

è *[Vardiya başlangıcı – Sürücü](#page-49-2) [kartının takılması \[](#page-49-2)*[}](#page-49-2) *[50\]](#page-49-2)*

- **Sirket ✿ (sirket sahibi)** Şirket kartının takılmasının ardından gösterge
	- è *[Kayıt olma Şirket kartının](#page-68-1) [takılması \[](#page-68-1)*[}](#page-68-1) *[69\]](#page-68-1)*

- Kontrol (bu kılavuzun bir parçası değildir)
- Kalibrasyon<sup>T</sup> (bu kılavuzun bir parçası değildir)

Hangi takograf kartının takılı olduğuna bağlı olarak DTCO 4.1 otomatik olarak aşağıdaki çalışma işletim türlerinden birine geçer:

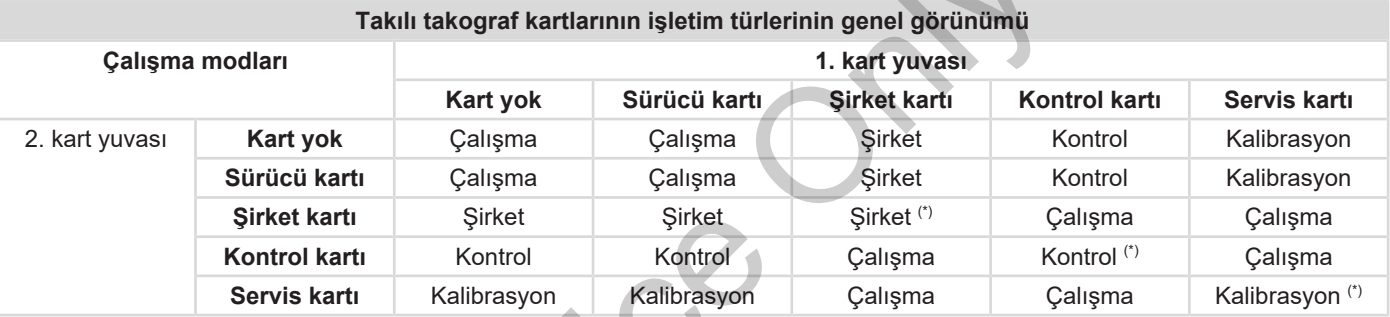

*(\*) Bu durumlarda DTCO 4.1 cihazı yalnız* 1. kart yuvasına *takılmış olan takograf kartını kullanır.*  $58$ 

### <span id="page-26-0"></span>**■ Takograf kartları (genel bakış)**

Yasal olarak öngörülmüş takograf kartlarını ilgili AB üyesi ülkenin yetkili kurumlarına yapacağınız uygun başvurunun ardından alabilirsiniz.

è *[Takograf kartlarının erişim yetkileri](#page-27-2) [\[](#page-27-2)*[}](#page-27-2) *[28\]](#page-27-2)*

#### **UYARI**

Takograf kartlarının birinci neslini 3821/85(AB), Ek I B uyarınca, ikinci neslini uygulama yönetmeliği(EU) 2016/799, I C geçerli sürümü uyarınca kullanabilirsiniz.

Ancak cihazda yalnızca ikinci nesil servis kartları kullanılabilir.

DTCO 4.1 takografını kullanabilmek için bir takograf kartına sahip olmak gereklidir. Aktivite alanları ve erişim yetkileri yasayla belirlenmiştir.

è *[Takograf kartlarının erişim yetkileri](#page-27-2) [\[](#page-27-2)*[}](#page-27-2) *[28\]](#page-27-2)*

#### **UYARI**

Veri kaybı olmasını önlemek için takograf kartını özenle saklayın ve düzenleyen makamların takograf kartlarıyla ilgili uyarılarını da dikkate alın. Sintext Market Sintext (1991)<br>
Sintext (1991) olmasını önemek için Sirket kar<br>
myetkili düzenleyen makamlarını takograf kayıt olur verilerine<br>
iniz.<br>
Sürücü kartı<br>
Sürücü kartı<br>
Sürücü kartı<br>
Sürücü kartı<br>
Sürücü kartı<br>
Sü

#### <span id="page-26-1"></span>**► Sürücü kartı**

Sürücü kartınızla dijital takografta sürücü olarak kayıt olursunuz.

DTCO 4.1 bu sürücünün tüm aktivitelerini göstermeye ve kaydetmeye başlar.

Bu verileri yazdırılabilir veya (bir sürücü kartı takılıyken) indirebilirsiniz.

Sürücü kartı normal seferler için kullanılır (tek sürücülü veya ekip halinde kullanım için).

#### <span id="page-26-2"></span>**► Şirket kartı**

Şirket kartıyla DTCO 4.1 takografına bir aracın işletmecisi veya sahibi olarak kayıt olursunuz. Böylece şirketin verilerine erişebilirsiniz.

Şirket kartı, yığın bellekte ve diğer kart yuvasına takılı olan sürücü kartında kayıtlı olan verilerin görüntülenmesine, yazdırılmasına ve indirilmesine izin verir.

#### **UYARI**

Şirket kartı ayrıca tescil eden üye devlet ve araç plakası bilgisinin girilmesi için yetki verir (ilk kez olarak ve eğer daha önce servis tarafından girilmemişse). Emin olmamanız halinde yetkili teknik servise başvurun.

Uygun bir filo yönetimi sisteminiz varsa, şirket kartıyla ayrıca kullanım verilerini uzaktan (remote) indirebilme yetkisine de sahip olursunuz.

**UYARI**

#### 3

Şirket kartı, üzerinde dijital takograf bulunan araçların işletmecilerine ve sahiplerine mahsustur ve başkasına devredilemez. Şirket kartıyla araç sürülemez.

#### <span id="page-27-2"></span>**► Takograf kartlarının erişim yetkileri**

DTCO 4.1 üzerindeki yığın belleğe kayıtlı verilere erişim hakkı yasal olarak düzenlenmiştir ve sadece uygun takograf kartıyla onaylanır. vetkileri<br>
ograf<br>
me ve<br>
e verilere erişim hakkı yasal olarak<br>
verilere erişim hakkı yasal olarak<br>
düzenlenmiştir ve sadece uygun takograf<br>
kartıyla onaylarıır.<br>
iir)<br>
(öm. polis)<br>
viçe erişim<br>
düzenlenmiştir ve sadece uyg

#### <span id="page-27-0"></span>**► Kontrol kartı**

(Bu kılavuzun bir parçası değildir)

Kontrol kartı kontrol organının (örn. polis) memurunu tanıtır ve yığın belleğe erişim izni verir.

Tüm kayıtlı verilere ve takılı sürücü kartı üzerindeki verilere erişilebilir. Veriler görüntülenip yazdırılabilir veya ön arayüz üzerinden indirilebilir.

#### <span id="page-27-1"></span>**► Servis kartı**

(Bu kılavuzun bir parçası değildir)

Yetkili servis bünyesinde yer alan ve programlama, kalibrasyon, devreye alma ve denetleme vs. gibi görevleri yapmaya yetkili personel servis kartı alacaktır.

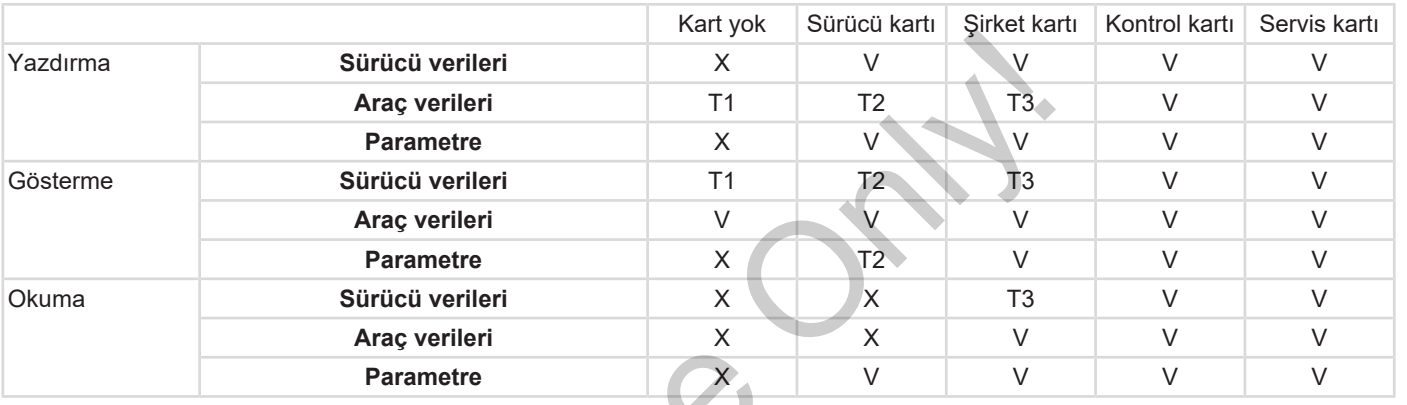

#### **Anlamları:**

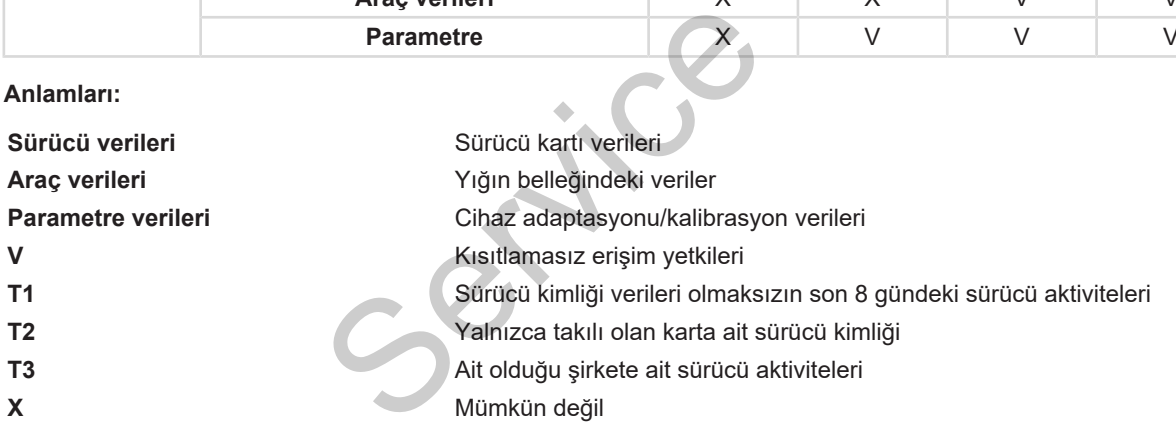

### <span id="page-29-0"></span>**■ Kayıtlı veriler**

<span id="page-29-1"></span>**► Sürücü kartı**

Sürücü kartında temel olarak şunlar bulunur:

• Sürücü kimliğine dair veriler. è *[Kişisel ITS verileri \[](#page-9-0)*[}](#page-9-0) *[10\]](#page-9-0)*

Her araç kullanımından sonra sürücü kartının çipine aşağıdaki veriler kaydedilir:

- Kartın takılması ve çıkarılması
- Kullanılan araçlar
- Tarih ve kilometre durumu
- Sürücü aktiviteleri; normal sürüş durumunda en az 56 gün
- Kat edilen kilometre
- Ülke girişleri
- Durum bilgileri (tek veya ekip halinde kullanım)
- Ortaya çıkan olaylar/arızalar
- Kontrol aktiviteleri hakkında bilgiler
- Özel koşullar:
- Feribot/tren statüsündeki seferler
- OUT (kapsam dışı) statüsündeki seferler
- Yükleme/ boşaltma zamanı ve yeri (kabotaj)
- Sınır geçişinin zamanı ve yeri (gönderim yönetmeliği)

Dahili bellek dolduğunda DTCO 4.1 eski verilerin üzerine yazar. - [O](#page-15-1)UT (kapsam dışı) statüsündeki<br>
seferler (başlanışı) statüsündeki<br>
(kapsam (kapota)<br>
- Yükleme/boşaltma zamanı ve yeri kapç kin<br>
(kabotaj)<br>
- Sınır geçişinin zamanı ve yeri kimliği<br>
(gönderim yönetmeliği)<br>
- Sürücü karl

è *Sürücü kartı: Sürücünün yükümlülükleri [*} *16]*

<span id="page-29-2"></span>**► Şirket kartı**

Şirket kartında temel olarak şunlar bulunur:

• Sirketin tanınmasına ve kaydedilmiş verilere erişim yetkisine dair veriler.

Her kullanımdan sonra şirket kartına aşağıdaki veriler kaydedilir:

- Etkinliğin türü
	- Kayıt olma / çıkış
	- Yığın belleğinden veri indirme
- Sürücü kartından veri indirme
- Verilerin indirildiği zaman dilimi (başlangıç/bitiş)
- Araç kimliği
- Verilerin alındığı sürücü kartının kimliği

Çip belleği dolduğunda, DTCO 4.1 en eski verilerin üzerine yazar.

- <span id="page-29-3"></span>è *[Şirketin yükümlülükleri \[](#page-17-0)*[}](#page-17-0) *[18\]](#page-17-0)*
- **► Yığın bellek (cihaz içinde)**
- Yığın bellek, yürürlükteki güncel 2016/799 (AB) sayılı uygulama tüzüğünün Ek I C hükmüne uygun verileri en az 365 takvim günü boyunca toplar ve kaydeder.
- Faaliyetlerin değerlendirilmesi bir takvim dakikası aralığında gerçekleştirilir, burada DTCO 4.1 her bir aralıkta birbirine bağlı en uzun etkinliği değerlendirir.

- DTCO 4.1 yaklaşık olarak 168 saat boyunca hız değerlerini birer saniyelik aralıklarla kaydedebilir. Bu işlemde değerler saat ve tarihle birlikte saniyesi saniyesine kaydedilir.
- Yüksek çözünürlükte (olağan dışı frenlemeden bir dakika öncesi ve bir dakika sonrası) saklanan hız değerleri bir kaza halinde yapılacak değerlendirmeye destek olur.

Ön arayüz üzerinden şu veriler okunabilir (yalnızca şirket kartıyla):

- Sürücü kartındaki verilerin indirilmesi.
- Yığın belleği bir Download Key (opsiyonel) ile indirme.

# <span id="page-30-0"></span>**■ Sınır geçişi**

DTCO 4.1 sınır geçişlerini otomatik olarak tespit eder.

Bu durum NUTS0 haritasındaki tüm ülkeler için geçerlidir: https:// ec.europa.eu/eurostat/documents/ 345175/7451602/2021-NUTS-0-map.pdf.

İspanyol bölgeleri de otomatik olarak tanınır.

Başka ülkelerin vardiya başlangıcında manuel olarak vüklenmesi gerekir  $\rightarrow$ *Vardiya başlangıcında ülkenin belirtilmesi [*} *54]*.

# <span id="page-30-1"></span>**■ Zaman dilimleri**

DTCO 4.1 takografında fabrika çıkışı olarak UTC zamanı ayarlanmıştır.

DTCO 4.1 zaman girişlerini UTC zamanında kaydeder.

UTC zamanı, 24 zaman dilimine (–12...0...+12 saat) bölünmüş dünyada zaman dilimi 0'a karşılık gelir.

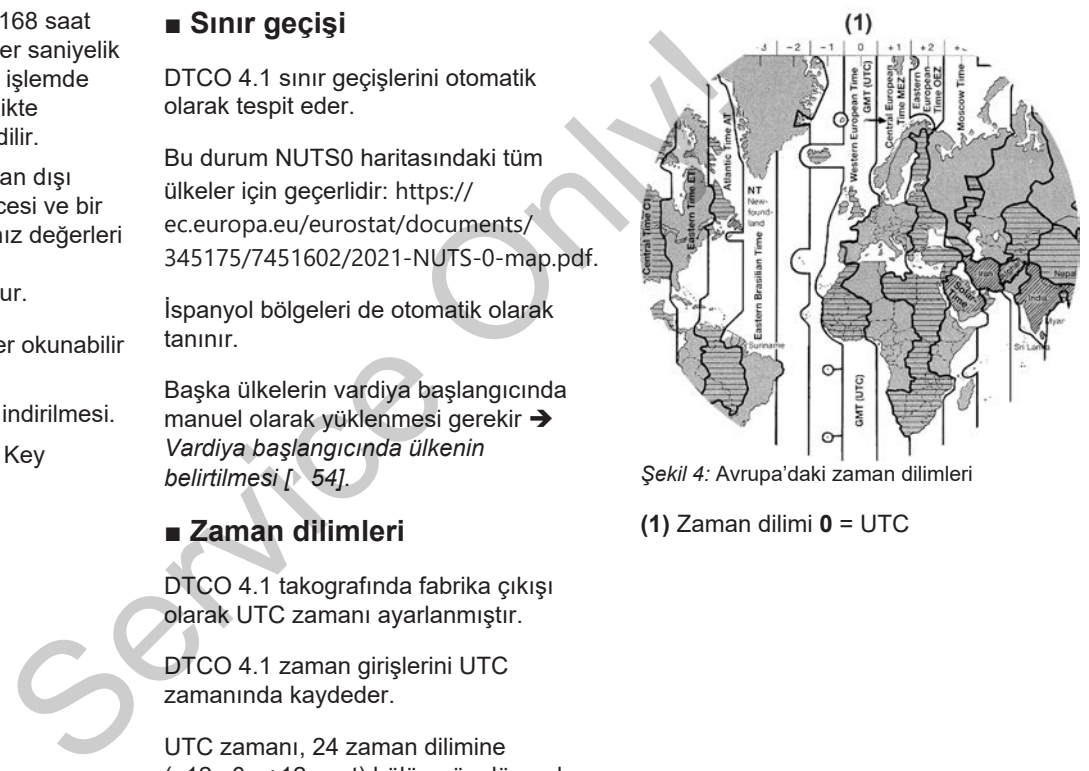

*Şekil 4:* Avrupa'daki zaman dilimleri

**(1)** Zaman dilimi **0** = UTC

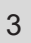

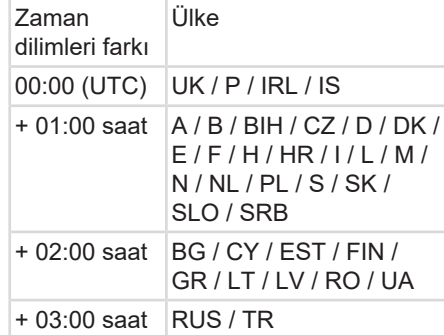

#### **UTC zamanına dönüştürme**

UTC zamanı  $=$  Yerel saat – (ZDF + YS) ZDF = Zaman dilimleri farkı

YS = Yaz saati (yalnızca yaz saati uygulandığında) (ZDF + YS) = Ayarlanacak

saat farkı

#### **Örnek:**

Almanya'daki yerel saat = 15:30 (yaz saati)

```
UTC
zamanı
          = Yerel saat – (ZDF + YS)
```

$$
= 15.30 - (01.00 h + 01.00 h)
$$
  
h)  
= 13.30

**zamanı**

**UTC**

Yerel saati bu menüde ayarlayabilirsiniz: è *Yerel saatin ayarlanması [*} *[97\]](#page-96-0)* Yerel saati bu menüd[e](#page-96-0) ayarlayab<br>
Service Saatin ayarlanması [197]<br>
F + YS)<br>
limleri<br>
yalnızca<br>
ndığında)<br>
arlanacak

# <span id="page-31-0"></span>**■ Piktogramlar (genel bakış)**

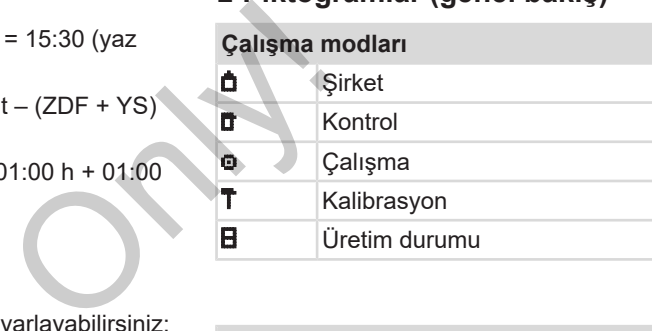

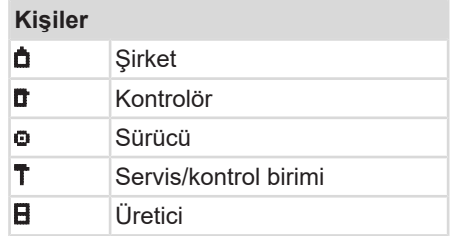

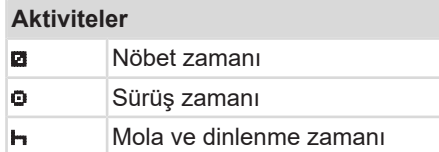

### **Aktiviteler**

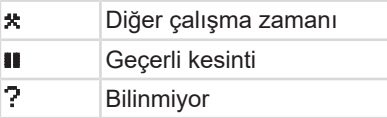

### **Cihazlar / Fonksiyonlar**

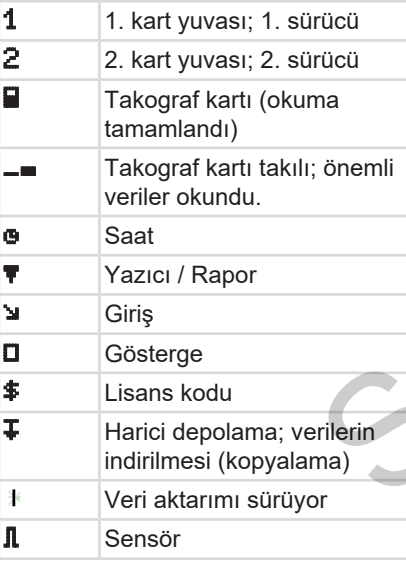

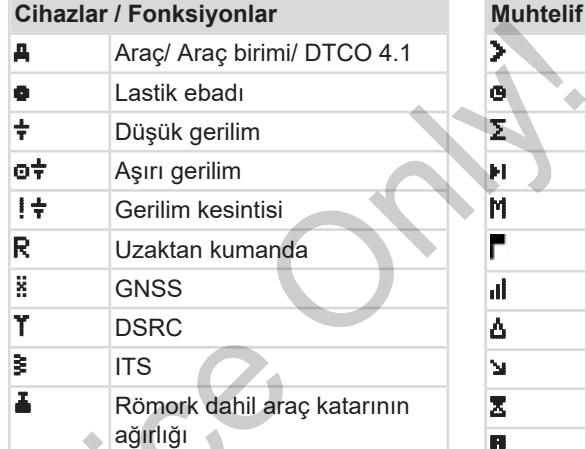

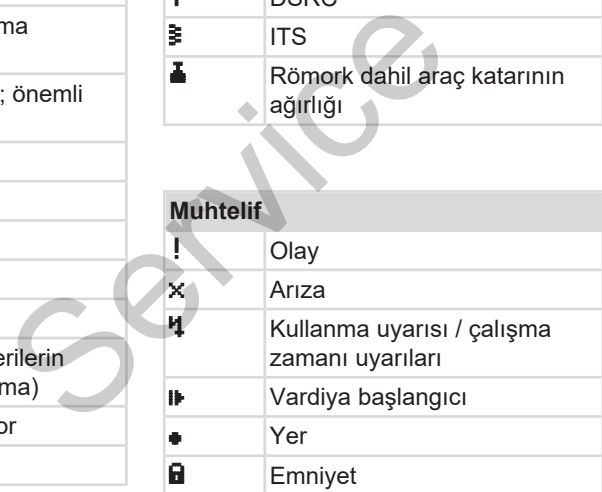

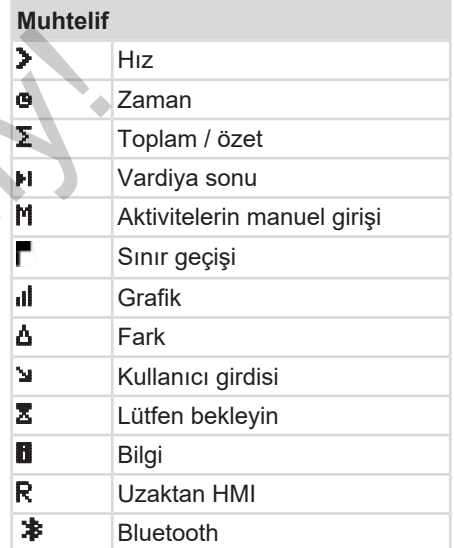

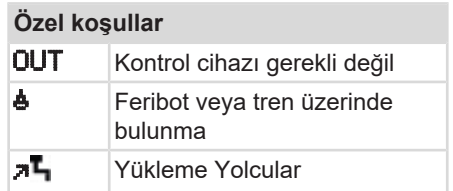

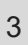

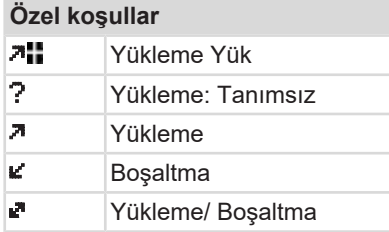

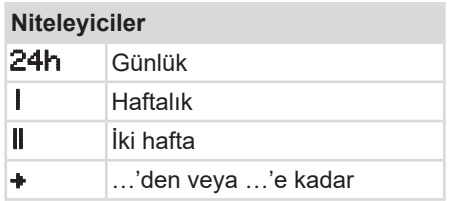

#### **Piktogram kombinasyonları**

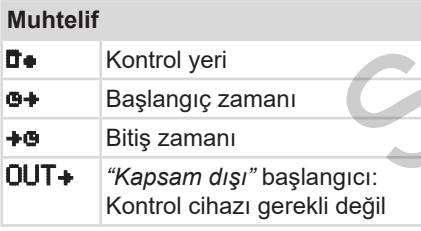

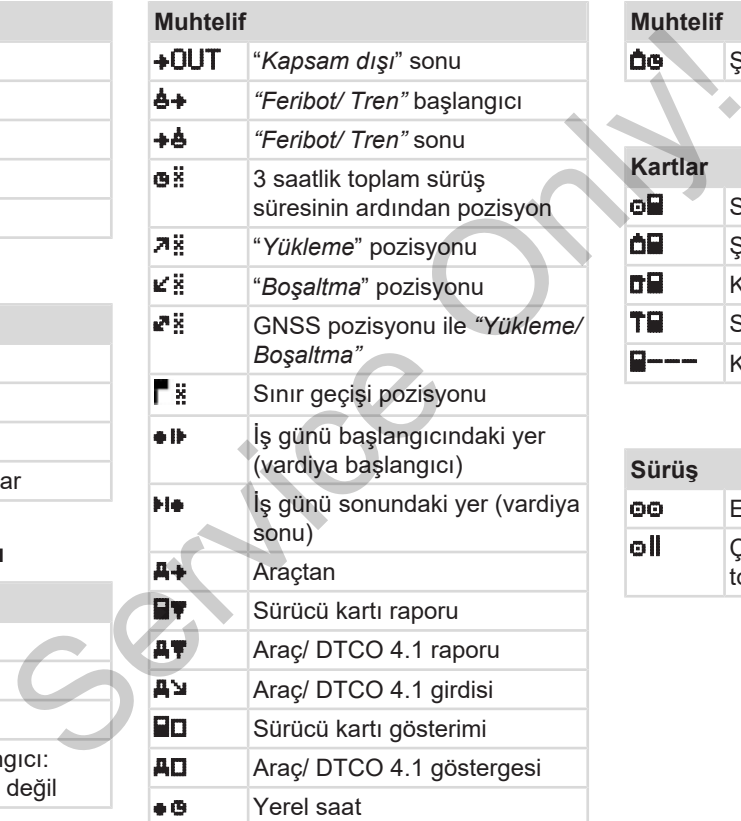

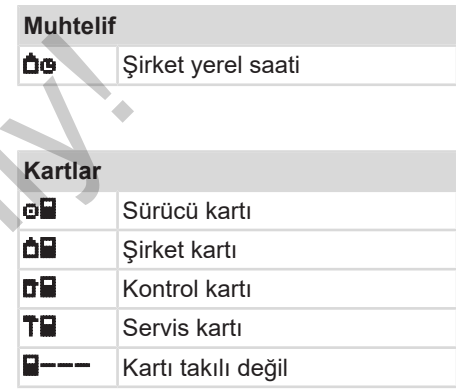

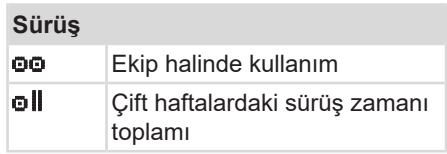

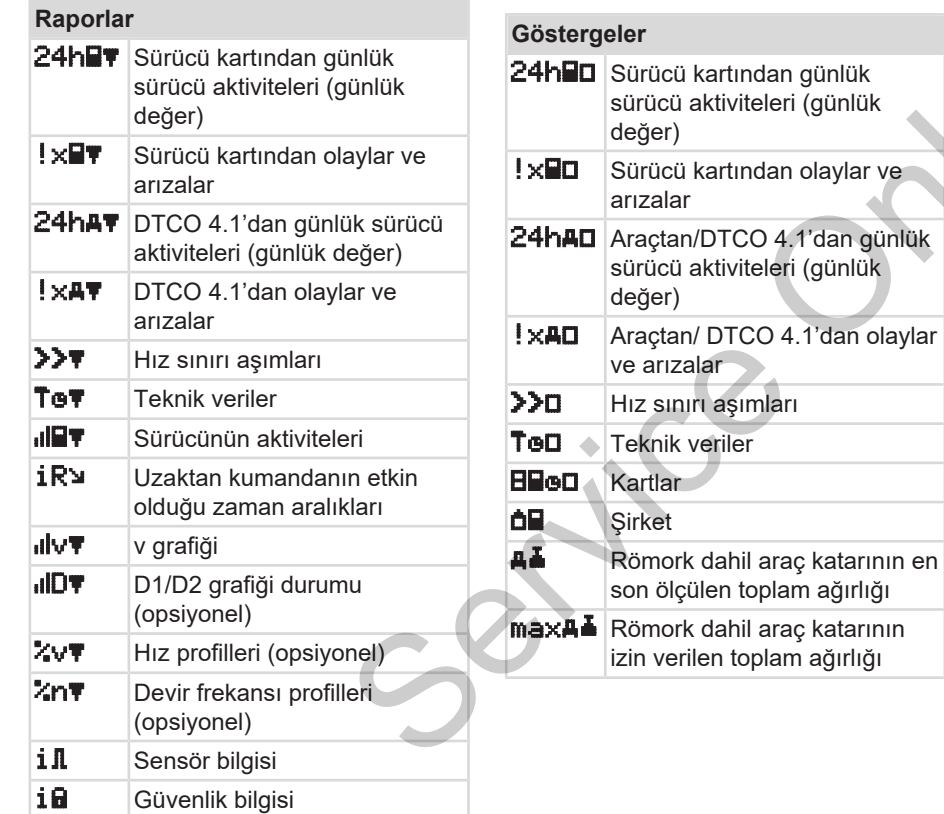

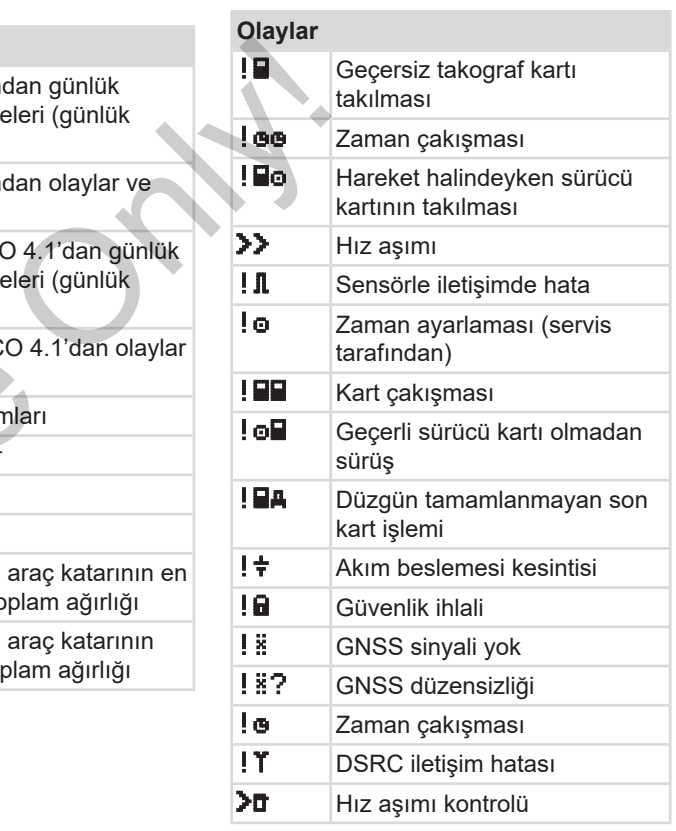

#### Cihaz tanımı Ülke kodları

# 3

**Olaylar !All** Araç hareket çakışması

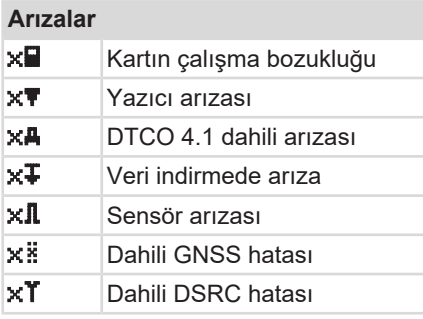

**Sürüş zamanı uyarıları 40** Mola!

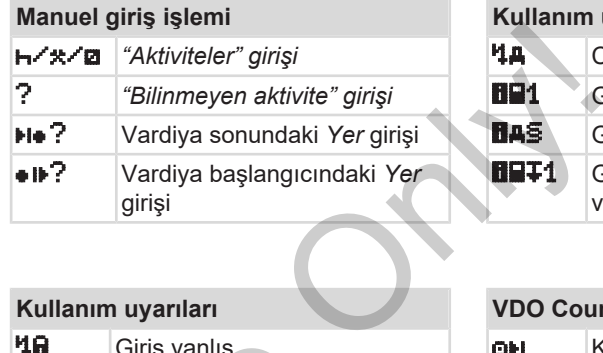

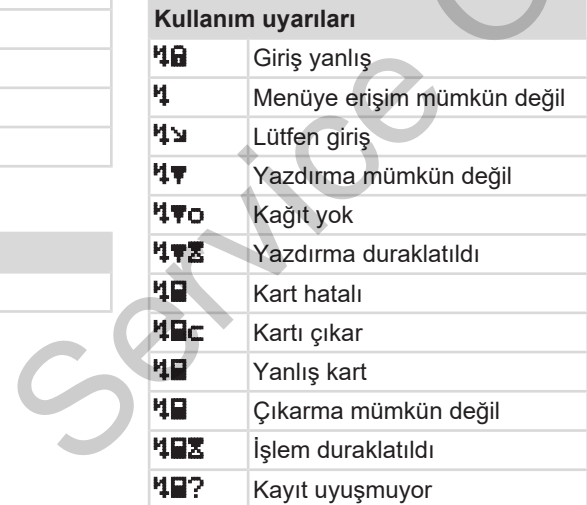

## **Kullanım uyarıları** Cihaz arızası 1<sup>1</sup> Gün sonra geçersiz ... § Gün sonra kalibrasyon … 1 Gün sonra sürücü kartı verilerini indir

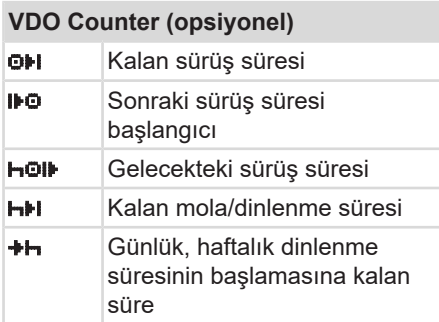

# <span id="page-35-0"></span>**■ Ülke kodları**

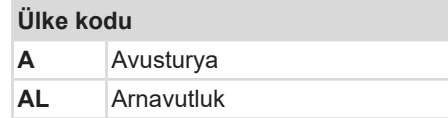
#### Ülke kodları Cihaz tanımı

3

# **Ülke kodu AND** Andorra **AR** Ermenistan **AZ** Azerbaycan **B** Belçika **BG** Bulgaristan **BIH** Bosna Hersek **BY** Beyaz Rusya **CH** İsviçre **CY** Kıbrıs **CZ** Çek Cumhuriyeti **D** Almanya **DK** Danimarka **E** İspanya \* **EC** Avrupa Topluluğu **EST** Estonya **EUR** Diğer Avrupa **F** Fransa **FIN** Finlandiya **FL** Liechtenstein **FR/FO** Faroe

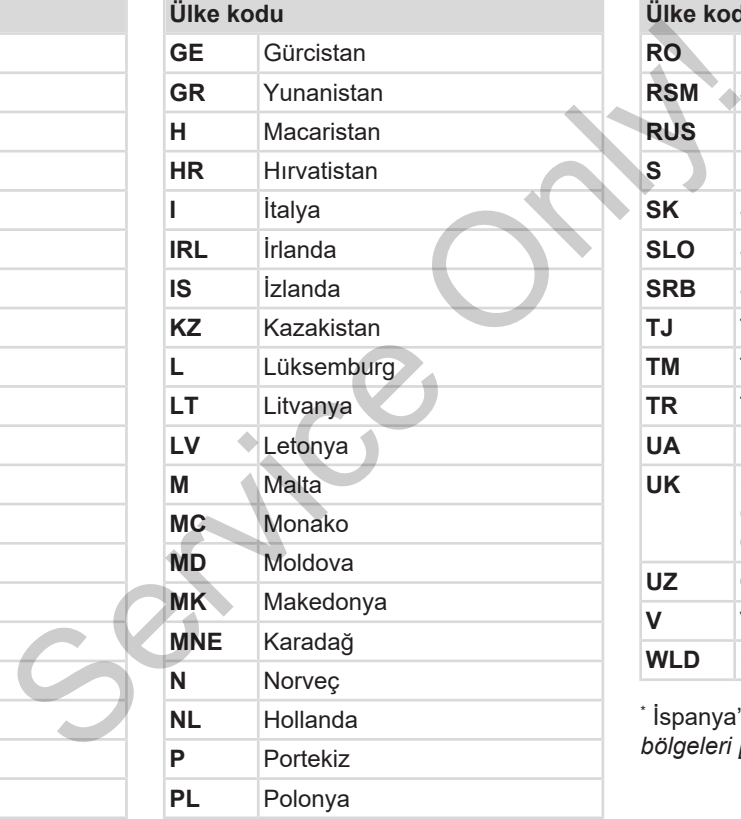

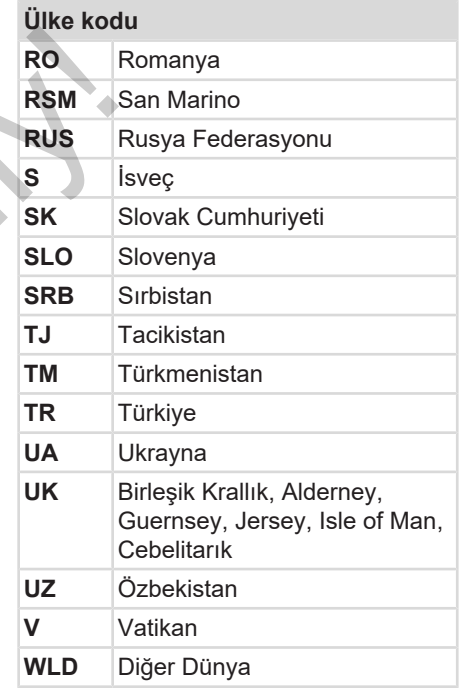

\* İspanya'nın bölgeleri: è *[İspanya'nın](#page-37-0) [bölgeleri \[](#page-37-0)*[}](#page-37-0) *[38\]](#page-37-0)*

### <span id="page-37-0"></span>**► İspanya'nın bölgeleri**

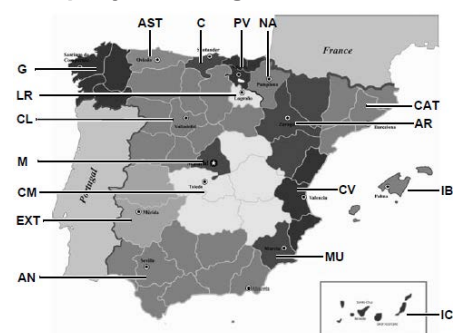

*Şekil 5:* İspanya'daki bölgeler

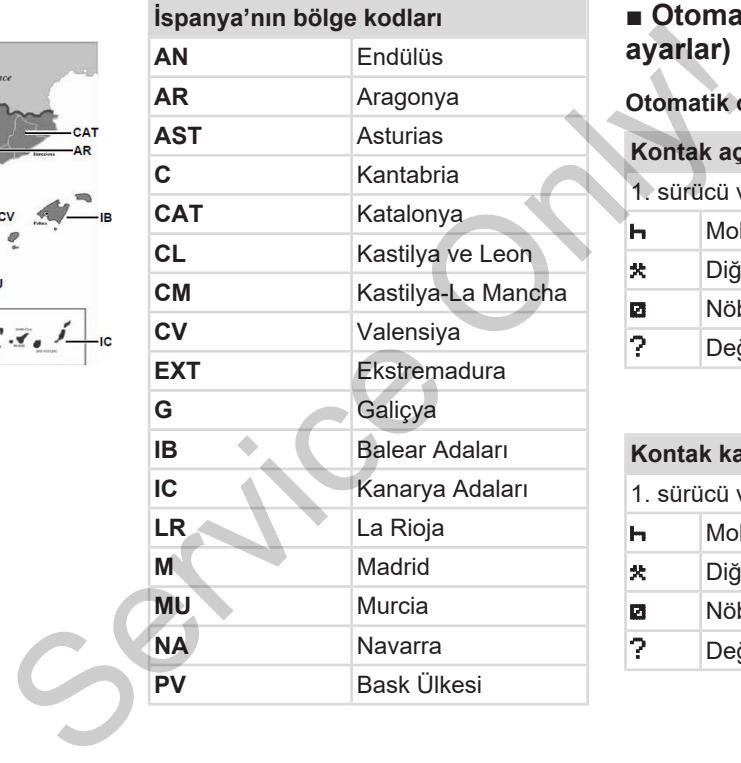

# **■ Otomatik aktiviteler (ön ayarlar)**

#### **Otomatik olarak ayarlanmış aktivite:**

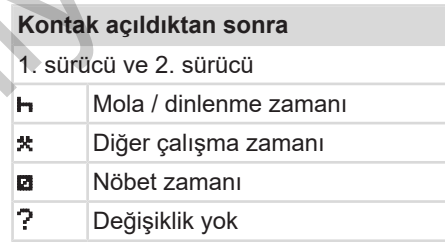

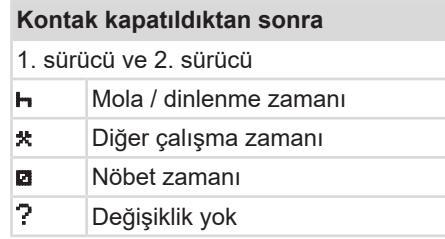

#### **UYARI**

*Kontak açık/ kapalı* konuma getirildikten sonraki uygulanacak önceden tanımlı aktiviteler araç üreticisi tarafından programlanmış olabilir.

• Ayarlanan fonksiyonları tabloda  $(\sqrt)$ ile işaretleyin.

#### **UYARI**

Aktivitelerin sürücü kartına sonradan eklenmesi bunun dışındadır. *Manuel giriş* sırasında bu seçenek devre dışıdır. *Kontak açık/ kapalı* konuma getirildikten sonra aktivite değişimi olmaz.

*Kontak açık/ kapalı* konuma getirildikten sonraki otomatik ayar standart ekranda görülebilir. Aktivite yakl. 5 saniye yanıp söner ve ardından yeniden önceki gösterge gösterilir.Göstergeler è *[Göstergeler \[](#page-40-0)*[}](#page-40-0) *[41](#page-40-0) ]* petirildikten<br>
n tanımlı<br>
Indan<br>
Doda ( $\sqrt{$ )<br>
Donardan<br>
Manuel<br>
Jonuma<br>
Jonuma<br>
dişişimi<br>
etirildikten<br>
t ekranda<br>
iye yanıp<br>
ice William (Ce William Care View and Ce William Care View and Ce William Care View and Ce Will

Standart ayarlar: è *[Aktivitelerin ayarlanması \[](#page-55-0)*[}](#page-55-0) *[56\]](#page-55-0)*

# **Kullanım (genel)**

**Göstergeler**

**Menüler içinde gezinme Kalland Construction Construction Construction Construction Construction Construction Construction Construction** 

**Kartın takılması**

**Kartın çıkarılması**

**Kartların kullanımı**

**Veri indirme**

# **Kullanım (genel)**

<span id="page-40-0"></span>**■ Göstergeler**

# **► Kontak açıldıktan sonraki gösterge**

1. kart yuvası içinde takograf kartı yoksa yakl. 20 saniye boyunca **(1)** (kart yok) ve ardından gösterge **(2)** gösterilir**.**

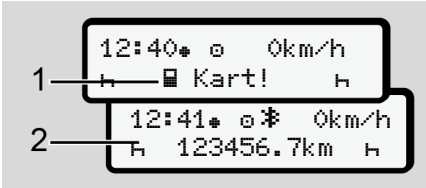

*Şekil 6:* Kontak açıldıktan sonraki gösterge

# **UYARI**

Piktogramların açıklaması **→** Seyir *[halindeki göstergeler \[](#page-40-1)*[}](#page-40-1) *[41\]](#page-40-1)*

# <span id="page-40-1"></span>**► Seyir halindeki göstergeler**

Seyir halindeyken **(a)**, **(b)** veya **(c)** (opsiyonel) göstergeleri gösterilebilir.

Piktogramların eksiksiz listesi  $\rightarrow$ *[Piktogramlar \(genel bakış\) \[](#page-31-0)*} *32]*.

■ / ■ menü butonlarına basmak suretiyle göstergeyi değiştirebilirsiniz.

Seyir halindeki göstergeler:

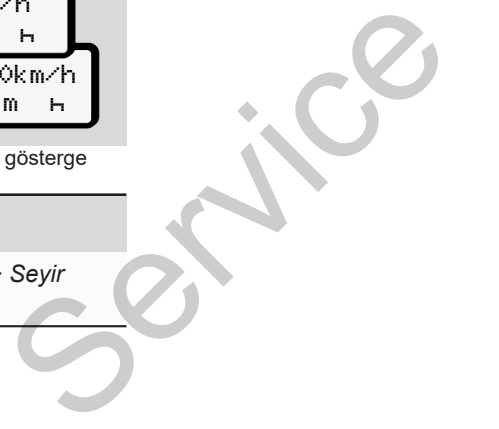

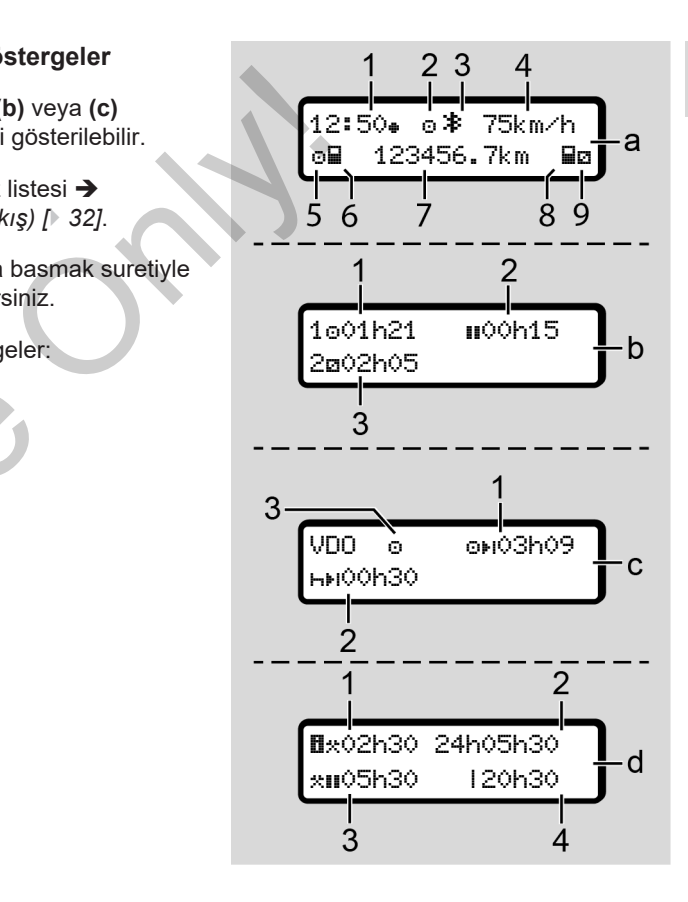

- **(1)** Saat
	- simgesi varsa = Yerel zaman
	- simgesi yoksa = UTC zamanı
- **(2)** "*Çalışma"* işletim türü simgesi
- **(3)** Bluetooth devrede simgesi
- **(4)** Hız
- **(5)** 1. sürücü aktivitesi

**Standart gösterge (a):**

- **(6)** 1. sürücü kart simgesi
- **(7)** Toplam kilometre durumu
- **(8)** 2. sürücü kart simgesi
- **(9)** 2. sürücü aktivitesi

#### **Çalışma ve dinlenme zamanları göstergesi (b):**

- **(1)** Geçerli bir dinlenme zamanından sonra 1. Sürücünün sürüş zamanı
- **(2)** En az 15 dakikalık ve onu izleyen 30 dakikalık kısmi kesintilerle geçerli dinlenme zamanı

**(3)** 2. sürücü süresi: Devam eden nöbet zamanı etkinliği ve etkinliğin süresi

# **UYARI**

Eğer sürücü kartı takılı değilse 1. kart yuvası ya da 2. kart yuvasına ait olan zamanlar gösterilir.

**Kalan çalışma ve dinlenme süreleri göstergesi (VDO Counter opsiyonu) (c):** S[er](#page-77-0)vice of the state of the state of the state of the state of the state of the state of the state of the state of the state of the state of the state of the state of the state of the state of the state of the state of the

- **(1)** Kalan sürüş süresi (h yanıp söner = göstergenin bu kısmı şu an aktiftir).
- **(2)** Bir sonraki geçerli dinlenme zamanı/ günlük ya da haftalık dinlenme zamanı hil.
	- è *VDO Counter (opsiyonel) [*} *78]*
- **(3)** Ayarlanmış olan aktivite gösterilir.

#### **Çalışma hesaplayıcı göstergesi (VDO Counter opsiyonu) (d):**

- **(1)** Kesintisiz çalışma zamanı (dinlenme zamanı hariç ayarlanmış çalışma zamanının süresi**\***).
- **(2)** Günlük çalışma zamanı (son günlük ya da haftalık dinlenme zamanından itibaren çalışma zamanı toplamı).
- **(3)** Kümüle dinlenme zamanı (mevcut çalışma zamanı süresindeki mola zamanları II).
- **(4)** Mevcut haftalık çalışma zamanı (geçerli takvim haftası için mevcut ana kadar ayarlanmış çalışma zamanı toplamı).

# **► Mesajlar**

Mesajlar, güncel göstergeden bağımsız olarak gösterilir.

Aşağıdaki nedenler bir mesajın gösterilmesine yol açarlar:

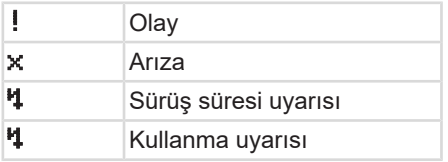

è *[Mesajların anlamları \[](#page-101-0)*[}](#page-101-0) *[102\]](#page-101-0)*

#### **► Kontak kapatıldıktan sonraki gösterge**

*"Kontak kapalı"* konumuna getirildikten sonra aşağıdakiler gösterilir:

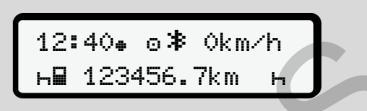

*Şekil 7:* Kontak kapatıldıktan sonraki gösterge

# <span id="page-42-1"></span>**■ Menüler içinde gezinme**

- İstediğiniz bir işlevi, etkinliği veya sayı değerini giriş alanından **V D** tuşlarıyla seçin. Serv[ice](#page-83-0) Stediginiz bristevi, etkiniği veya sayı<br>
değerini giriş alanından **d' D** tuşlarıyla<br>
seçin.<br>
Seçiminizi **Z**i tuşuyla onaylayın.<br>
Seçiminizi **Zi tuşuyla onaylayın.**<br>
Seçiminizi Zi tuşuyla onaylayın.<br>
Seçiminizi Zi t
	- $\bullet$  Seciminizi  $\bullet$  tuşuyla onaylayın.

### **► Araç park halindeyken gösterilen menüler**

Araç park halindeyken ve sürücü kartı takılıyken sürücü kartındaki başka verileri de görüntüleyebilirsiniz.

è *İkinci menü seviyesi – Menü fonksiyonları [*} *84]*

# <span id="page-42-0"></span>**■ Kartın takılması**

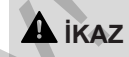

#### **Trafik güvenliğine dikkat edin**

- Sürücü olarak kartı yalnızca araç park halindeyken takın.
- Seyir halindeyken kartın takılması mümkündür ama buna izin verilmez. Bu bir olay olarak kaydedilir.

Kart yuvalarını daima kapalı durumda tutun.

Toz ve kir veya sıçrayan suyun içeri girmesini önlemek için kart yuvalarının kapakları çıkarılmamalıdır.

 $\Delta$ 

#### Kullanım (genel) Kartın takılması Kartın takılması Kartın takılması Kartın takılması Kartın takılması Kartın takılması

#### $\Delta$ **UYARI**

#### **Kart yuvası seçimi**

- 1. kart yuvası (soldaki kart yuvası) aracı süren sürücünün kartı içindir.
- Ekip halinde kullanımda: 2. kart yuvası (sağdaki kart yuvası) eşlik eden sürücünün kartı içindir.
- Şirket kartı için: Herhangi bir kart yuvası seçilebilir.

# **UYARI**

ADR varyantının kullanılması için kontak açık olmalıdır.

Lütfen patlama tehlikesi arz eden ortamlarda DTCO 4.1'nun ADR varyantının kullanımı için özel güvenlik talimatlarına dikkat ediniz.

è *[ADR varyantı \(Ex varyantı\) \[](#page-23-0)*} *24]*

1. 1. Sürücü veya 2. Sürücü kombine tuşunu 2 saniyeden uzun süre basılı tutun.

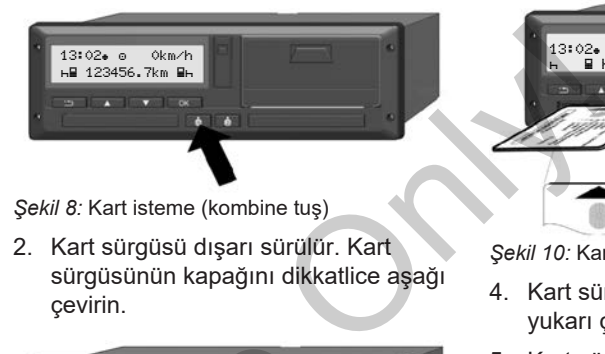

*Şekil 8:* Kart isteme (kombine tuş)

2. Kart sürgüsü dışarı sürülür. Kart sürgüsünün kapağını dikkatlice aşağı çevirin.

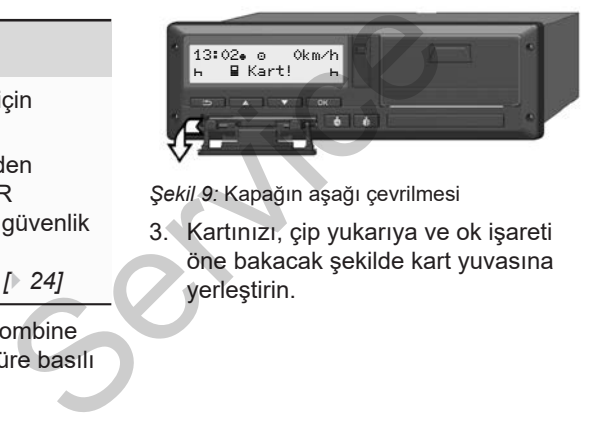

*Şekil 9:* Kapağın aşağı çevrilmesi

3. Kartınızı, çip yukarıya ve ok işareti öne bakacak şekilde kart yuvasına yerleştirin.

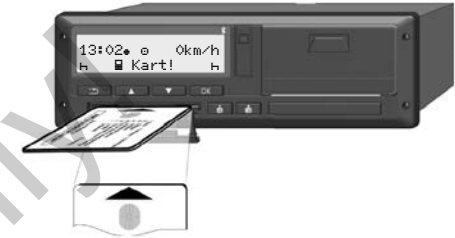

*Şekil 10:* Kartın takılması

- 4. Kart sürgüsünün kapağını dikkatlice yukarı çevirin.
- 5. Kart sürgüsünü, yerine oturuncaya kadar kart yuvası içine sürün. Çip üzerindeki bilgiler okunur.

1. kart yuvası içindeki bir kartın okunması sırasında başka bir kart 2. kart yuvasına takılabilir:

- Ekip halinde kullanım: Eşlik eden ikinci sürücünün sürücü kartı.
- Kart ve yığın bellek verilerinin okunması: Şirket kartı.

Takılı olan karta bağlı olarak menü yönlendirmeli kullanım adımları gerçekleştirilir.

#### Kartın çıkarılması Kullanım (genel)

- Birinci ve (eğer takıldıysa) ikinci sürücü kartı için è *[Vardiya başlangıcı – Sürücü](#page-49-0) [kartının takılması \[](#page-49-0)*[}](#page-49-0) *[50\]](#page-49-0)*
- Şirket kartı için è *[Kayıt olma – Şirket kartının](#page-68-0) [takılması \[](#page-68-0)*[}](#page-68-0) *[69\]](#page-68-0)*

### **UYARI**

DTCO 4.1 bir kartın okunması sırasında, bu kartın geçerli olmadığını tespit edecek olursa okuma işlemi durdurulur (1 *takma işlemi durduruldu*). Imadiğini<br><sub>Ş</sub>l[e](#page-77-1)mi<br>ni<br>**Exploration de Dilin Ayarlanması** [∂ 78]

# **► Dil**

Gösterilen dil şunlara bağlıdır:

- 1. kart yuvasına takılı olan sürücü kartı.
- En yüksek değere sahip takograf kartı, örneğin şirket kartı ya da kontrol kartı. Alam Sürücü<br>
Alam Sürücü<br>
Alam Sürücü<br>
Alam Sürücü<br>
Sürücü Karl Sürücü Karl Sürücü Karl Sürücü karl Sürücü karl Sürücü k

Otomatik dil ayarlanmasına alternatif olarak istediğiniz dili ayarlayabilirsiniz.

è *Dilin Ayarlanması [*} *78]*

# <span id="page-44-0"></span>**■ Kartın çıkarılması**

# **UYARI**

Kartları yalnızca araç park halindeyken kart yuvasından çıkarabilirsiniz.

# A **IKAZ**

#### **Kötüye kullanıma karşı koruma**

Sürücü kartını kart yuvasından çıkarın:

- Vardiya sonunda
- Sürücü veya araç değişikliğinde

#### **UYARI**

ADR varyantının kullanılması için kontak açık olmalıdır.

Lütfen patlama tehlikesi arz eden ortamlarda DTCO 4.1'nun ADR varyantının kullanımı için özel güvenlik talimatlarına dikkat ediniz.

è *[ADR varyantı \(Ex varyantı\) \[](#page-23-0)*[}](#page-23-0) *[24\]](#page-23-0)*

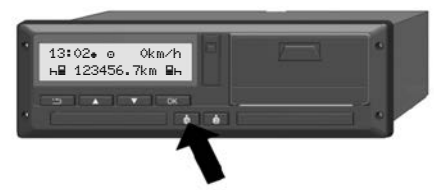

*Şekil 11:* Kart isteme (kombine tuş)

1. 1. sürücü veya 2. sürücü kombine tuşunu 2 saniyeden uzun süre basılı tutun.

Bunun üzerine ekranda şunlar gösterilir:

- Kart sahibinin adı
- Verilerin kart üzerindeki çipe aktarıldığını gösteren ilerleme çubuğu
- Çıkış yapılıp yapılmayacağının sorulması
- 2. / **□** tuşları yardımıyla istediğiniz işlevi seçin:
	- Sürücü kartı: Halen bulunduğunuz ülkeyi seçin.

### **UYARI**

Bir dakika içinde ülke girişi gerçekleşmezse kart çıkarma işlemi iptal edilir.

• Şirket kartı:

- Şirket olarak DTCO 4.1'dan çıkmak isterseniz Evet.
- Şirket kilidinin aktif kalmasını istiyorsanız Hay1r.

**UYARI**

Şirket engelleme fonksiyonu devre dışıyken şirketinize ait kayıtlı veriler başka şirketler için engellenmiş kalacaktır. Service Constantine Constantine Constantine Constantine Constantine Constantine Constantine Constantine Constantine Constantine Constantine Constantine Constantine Constantine Constantine Constantine Constantine Constantin

3. Seçiminizi **x** tuşu yardımıyla onaylayın.

# **UYARI**

Aşağıdaki durumlarda uyarı gösterilir:

- DTCO 4.1'nun periyodik olarak gözden geçirilmesi
- Şirket veya sürücü kartının geçerliliğinin sona ermesi
- Sürücü kartındaki verilerin indirilmesi zamanının yaklaşması

# **UYARI**

Takılı bir kartın işlenmesi sırasında (okutma ya da çıkarma işlemi için) diğer kart yuvasındaki kartın çıkarılması istenirse DTCO 4.1 önce ilk kartın sürmekte olan işlemini sona tamamlar, ardından ikinci kartın çıkarılması işlemi başlatılır.

İlgili yuvanın kart sürgüsü dışarı sürülür.

- 4. Kartı alın.
- 5. Kart sürgüsünün kapağını dikkatlice yukarı çevirin.
- 6. Kart sürgüsünü, yerine oturuncaya kadar kart yuvası içine sürün.

# **■ Kartların kullanımı**

- Takograf kartını büküp katlamayın, başka amaçlarla kullanmayın.
- Hasarlı takograf kartı kullanmayın.
- Temas yüzeylerini daima temiz, kuru, gres ve yağdan arındırılmış şekilde muhafaza edin (koruyucu kılıfı içinde muhafaza edin). tüp katlamayın,<br>
almayın.<br>
alma temiz, kuru,<br>
alma temiz, kuru,<br>
dırılmış şekilde<br>
yucu kılıfı içinde<br>
eş ışınlarından Patlama<br>
aneli üzerinde DTCO 4.
- Doğrudan gelen güneş ışınlarından koruyun (gösterge paneli üzerinde bırakmayın).
- Güçlü elektromanyetik alanların yakınına koymayın.
- Takograf kartını son geçerlilik tarihinden sonra kullanmayın ve süresi dolmadan önce yeni bir takograf kartı talep edin. bırakmayın).<br>
Güçlü elektromanyetik alanla<br>
yakınına koymayın.<br>
Takograf kartını son geçerlili<br>
tarihinden sonra kullanmayın<br>
süresi dolmadan önce yeni b<br>
takograf kartı talep edin.<br>
Takograf kartı talep edin.

# <span id="page-46-0"></span>**■ Veri indirme**

**► Sürücü veya şirket kartından**

# **A PATLAMA TEHLİKESİ**

#### **ADR varyantında artık gerilimler ve açık arayüzler nedeniyle patlama tehlikesi**

Patlama tehlikesi olan alanlarda, DTCO 4.1'nun butonlarına basılması, kartın yerleştirilmesi, yazıcı çekmecesinin açılması ya da öndeki arayüzün açılması, patlama tehlikesinin artması anlamına gelir.

- Kapak kapalı olmalıdır.
- Veri indirme işlemi yapılmamalıdır.

### **UYARI**

İndirme işlemi için sadece 1 sürücü kartı (1. sürücü ya da 2. sürücü) takılı olabilir.

Her iki kart da takılı durumdaysa herhangi bir veri aktarımı gerçekleşmez.

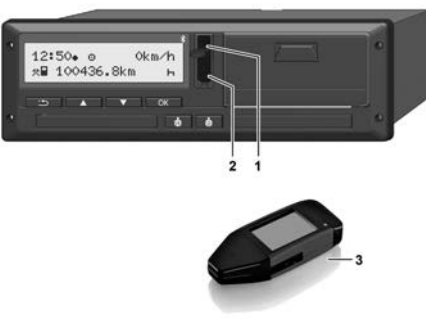

*Şekil 12:* Öndeki arayüze bağlantı

- 1. Öndeki arayüzün kapağını **(1)** yukarı doğru kaldırın.
- 2. Download Key **(3)** aygıtını öndeki arayüze **(2)** takın. Veri indirme işlemi otomatik olarak başlar.

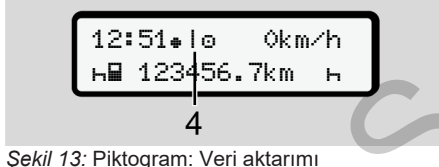

Veri aktarımı sırasında buna ait piktogram **(4)** gösterilir.

### **UYARI**

Download Key aygıtına veri aktarımı sırasında veri kaybı olabilir.

Veri transferi sırasında ön arayüz bağlantısını kesmeyin.

3. Verileri indirdikten sonra kapağı **(1)** kapatın.

### **► Verilerin tanıtım kodu**

Kopyalanan veriler dijital imza (kod) ile isaretlenir.

Bu imza yardımıyla belirli bir sürücü kartının verileri takografla ilişkilendirilebilir, eksiksiz ve gerçek olup olmadığı denetlenebilir. Service of Maria Solution (1) yukarı Seriye Maria Seriye Maria Solution (1) yukarı Veri transferi sırasında ön arayüz bağlantısını kesmeyin.<br>
Service Türkistedirile (1) yukarı Kopyalanan veriler dijitle (1) yukarı Kopyalan

# **UYARI**

Okuyucu yazılıma ya da Download Key aygıtına ilişkin ayrıntılı bilgileri ilgili dokümantasyonda bulabilirsiniz.

# **► Yığın bellekten veri indirme**

Yığın bellekteki veriler yalnızca şirket kartıyla indirilebilir.

Hangi verilerin (kart veya yığın bellek) indirileceğini Download Key aygıtında ayarlayabilirsiniz.

#### **► Uzaktan veri indirme (opsiyonel)**

Şirket kartı başarıyla yetkilendirildikten sonra (sunucu tarafına kayıtlıdır), bir filo yönetim sistemi (uzaktan erişim modu) yardımıyla veriler uzaktan da indirebilir.

#### **UYARI**

Bunun için gerekli donanım ve yazılım bileşenleri ile bunların kullanımları hakkında ayrıntılı bilgileri ilgili dokümantasyonlarda bulabilirsiniz.

# **Sürücü tarafından kullanım**

**Sürücü kartının işlevleri Vardiya başlangıcı – Sürücü kartının takılması Aktivitelerin ayarlanması Yükleme/ Boşaltma (kabotaj) Vardiya sonu – Sürücü kartının çıkarılması Manuel girişler (giriş/ekleme) Sürücü/araç değişimi Sürücü kartının ilk kez takılması** Sürücü ka<br>
Vardiya başlangıcı – Sürücü ka<br>
Aktiviteler<br>
Vardiya sonu – Sürücü kartı<br>
Manuel girişle<br>
Sürücü kartının il<br>
Sürücü kartının il<br>
Sürücü kartının il

# **Sürücü tarafından kullanım**

# **■ Sürücü kartının işlevleri**

Sürücü, sürücü kartıyla kendini DTCO 4.1 takografına tanıtır.

Sürücü kartı normal seferler içindir ve aktivitelerin kaydedilmesine, görüntülenmesine, yazdırılmasına veya (sürücü kartı takılıyken) veri indirilmesine izin verir.

### **UYARI**

Sürücü kartı başkasına devredilemez.

### **UYARI**

Sürücü verilerini görüntüleme ve yazdırma menüleri yalnızca uygun kart takılı olduğunda kullanılabilir.

Örneğin Yazdirma 2. sürücü menüsü yalnız 2. kart yuvasında bir sürücü kartı takılı olduğunda gösterilir.

# <span id="page-49-0"></span>**■ Vardiya başlangıcı – Sürücü kartının takılması**

# **UYARI**

*"Sürücü tarafından kullanım"* , (EU) 2016/799 I C uygulama yönetmeliğinin en güncel hali uyarınca, *"Çalışma*" işletim türüne karşılık gelir. è *Çalışma modları (genel bakış) [*} *25]* S[erv](#page-23-0)ice Constrainer and the term of the term of the term of the term of the term of the term of the term of the term of the constrainer of the term of the constrainer of the constrainer of the constrainer of the constrain

# **UYARI**

ADR varyantının kullanılması için kontak açık olmalıdır.

Lütfen patlama tehlikesi arz eden ortamlarda DTCO 4.1'nun ADR varyantının kullanımı için özel güvenlik talimatlarına dikkat ediniz.

è *ADR varyantı (Ex varyantı) [*} *24]*

### **► 1. Kartın takılması**

Vardiya başında (iş gününe başlarken) sürücü kartınızı kart yuvasına takın.

- è *[Kartın takılması \[](#page-42-0)*[}](#page-42-0) *[43\]](#page-42-0)*
- Sürücü kartının takılmasıyla gösterge, sürücü kartına kaydedilmiş olan dile geçiş yapar.

# **UYARI**

Dilleri menüden ayarlayabilirsiniz.

è *[Dilin Ayarlanması \[](#page-77-1)*[}](#page-77-1) *[78\]](#page-77-1)*

Gösterilen menü, DTCO 4.1 takografı tamamen çalışmaya hazır oluncaya kadar size adım adım rehberlik eder:

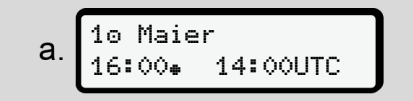

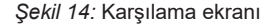

Kart sahibinin adı, ayarlanmış olan yerel saat (örn.16:00 ve UTC zamanı (örn.14:00UTC yaklaşık 3 saniye boyunca gösterilir (saat farkı = yaz saatinde 2 saat).

Kart okuma işlemi sırasında veri girişi mümkün değildir.

Bir tuşa basıldığında bir mesaj gösterilir:

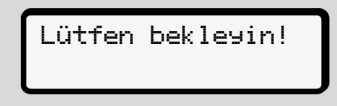

Ya da duruma göre:

 Çıkarma mümkün değil! xx

Kart bilgisi okuma işlemi gerçekleşir:

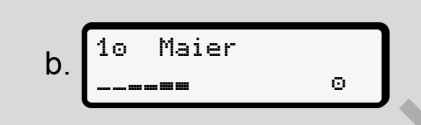

*Şekil 15:* Kart bilgileri okunuyor

Solda, kartın takılı olduğu kart yuvasının numarası gösterilir.

Onun yanında sürücünün adı gösterilir (sürücü kartından okunur).

Durum çubuğu sürücü kartının okunmaya devam edildiğini gösterir.

# **UYARI**

Sürücü aktivitelerinin manuel olarak girmenin mümkün olduğu ama henüz başlatılmadığı durumda DTCO 4.1 sürücüye, karta ve DTCO 4.1'ya başka veri satırı yazılmadan sürücü kartını çıkarma imkanı sunar. mani<br>
Sekil 15: Kart bilgileri okunuyor<br>
Sekil 15: Kart bilgileri okunuyor<br>
Sekil 15: Kart bilgileri okunuyor<br>
Selda, kartın takılı olduğu kart yuvasının son kart saat olarar<br>
Onun yanında sürücünün adı gösterilir:<br>
Onun y

```
En son kart alma
15.03.23 16:31
```
*Şekil 16:* Son kart çıkarma işleminin gösterilmesi

Son kart çıkarma tarihi ve saati yerel saat olarak ( $\bullet$  simgesi) yaklaşık 4 saniye boyunca gösterilir.

#### **UYARI**

Sürüş verilerinin eksiksiz olmasına dikkat edin.

Tüzüğe göre, sürücü kartı üzerine kaydedilemeyen aktiviteler sonradan elle kaydedilmelidirler.

Sonra elle ekleme yapılıp yapılmayacağı sorulur:

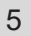

d 1M Giriş ekleme? Hayır ekleme? Evet

*Şekil 17:* Ekleme seçeneği

- Aktiviteleri ekleyebilirsiniz;
	- è *[Manuel girişler \(giriş/ekleme\)](#page-59-0) [\[](#page-59-0)*[}](#page-59-0) *[60\]](#page-59-0)*
	- "*Aktivite yok"* eklemek isterseniz, Hay1r seçin; devam için bkz. adım i.
	- Evet seceneğini seçerseniz DTCO 4.1 takografı sizden elle giriş yapmanızı isteyecektir; sonraki ekran:

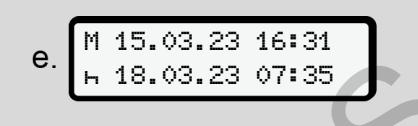

*Şekil 18:* Giriş opsiyonları

 $M$  = Manuel giris

 $H =$  Etkinliğin giriş alanı yanıp söner

Buradaki zaman aralığı, çıkarma işlemi (1. satır) ile güncel takma işlemi (2. satır) arasındaki süredir ve yerel zamanda gösterilir.

è *Aktivitelerin ayarlanması [*} *56]*

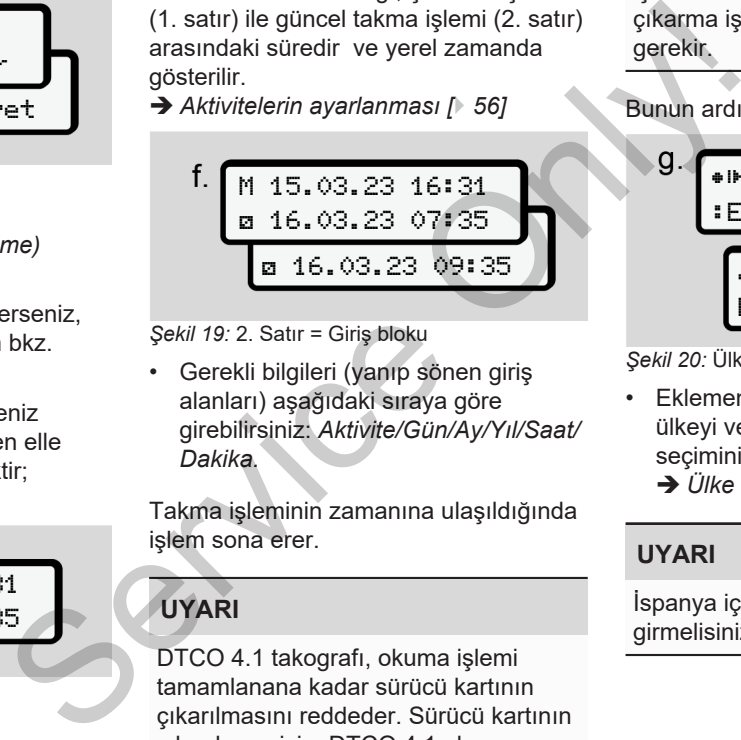

*Şekil 19:* 2. Satır = Giriş bloku

• Gerekli bilgileri (yanıp sönen giriş alanları) aşağıdaki sıraya göre girebilirsiniz: *Aktivite/Gün/Ay/Yıl/Saat/ Dakika.*

Takma işleminin zamanına ulaşıldığında işlem sona erer.

# **UYARI**

DTCO 4.1 takografı, okuma işlemi tamamlanana kadar sürücü kartının çıkarılmasını reddeder. Sürücü kartının çıkarılması için, DTCO 4.1 okuma

işlemini tamamladıktan sonra kart çıkarma işlemini yeniden talep etmeniz gerekir.

Bunun ardından ülkenin girilmesi istenir.

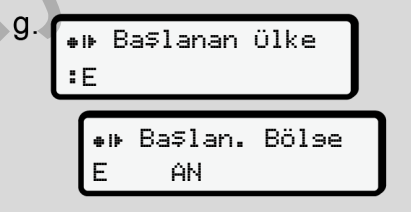

*Şekil 20:* Ülke seçimi

• Eklemenin geçerli olmasını istediğiniz ülkeyi ve gerekirse bölgeyi seçin ve seçiminizi **x** ile onaylayın. è *[Ülke kodları \[](#page-35-0)*[}](#page-35-0) *[36\]](#page-35-0)*

#### **UYARI**

İspanya için ek olarak bölgeyi de girmelisiniz.

### **UYARI**

Vardiyanıza derhal devam etmek istiyorsanız **u** tuşuyla girişini iptal edebilirsiniz.

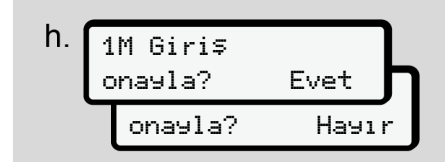

*Şekil 21:* Girişin onaylanması

Girisi Evet veva Hayır ile onaylayın**.**

# **UYARI**

Hayır seçimi yapıldığında girişler bir kez daha gösterilir ve burada arzu ederseniz düzeltme yapabilirsiniz.

- İlk olarak takıldığında Sürücü kartının ilk kez takılması sırasında ayrıca aşağıdaki sorgular da yapılır:
	- è *[Sürücü kartının ilk kez takılması](#page-64-0) [\[](#page-64-0)*[}](#page-64-0) *[65\]](#page-64-0)*

#### Standart gösterge belirir.

07:36 0km/h 123456.7km

*Şekil 22:* Kart takılmış haldeki standart gösterge

Gösterilen simgelerin anlamları şöyledir:

= Sürücü kartı kart yuvasında bulunuyor.

 $\blacksquare$  = Sürüşe başlayabilirsiniz, veriler okundu.

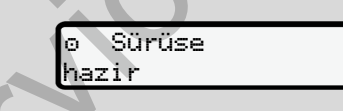

*Şekil 23:* Sürüşe hazır

DTCO 4.1 sürüşün başlatılabileceğine ilave olarak tekil bir sürücü mü olduğunu (@) yoksa ekip halinde mi sürüş yapıldığını (**DC**) gösterir. bulunuyor.<br>
= Sürüşe başlayabilirsiniz, ve<br>
e okundu.<br>
e okundu.<br>
e bulunuyor.<br>
= Sürüşe başlayabilirsiniz, ve<br>
e okundu.<br> **e** Sürüse<br>
hazir<br>
girişler bir<br>
sazir<br>
sazir<br>
sazir<br>
sazir<br>
sazir<br>
sazir<br>
sazir<br>
sazir<br>
sazir<br>
saz

# **UYARI**

Sürüşe hazırlık eğer gösterilemiyor olursa 1. kart yuvasında ve gerekli görülürse 2. kart yuvasında geçerli bir sürücü kartı olup olmadığını, tüm gerekli verilerin girildiğini ve kartlar arasında çatışma olmadığını kontrol edin. Sürüşe Maria Sürüşe Maria Sürüşe Maria Sürüşe Maria Sürüşe Maria Sürüşe Maria Sürücü keki standarı ve sürücü keki standarı Maria Sürücü keki standarı Maria Sürücü keki standarı Maria Sürücü kelin.<br>Alamları şöyledir: Türkiy

# **UYARI**

İki sürücü kartı takılı ise DTCO 4.1, birinci kart okunduktan ve sürüşe hazır olunduğu gösterildikten sonra iki sürücü kartının da girişlerini talep eder.

# **UYARI**

Burada simgesi her iki kart yuvası için gösterilir.

1. Sürücü ve 2. Sürücü için gerekli kartların yerlerine takılmasının ardından, 1. Sürücü için simgesi gösterildikten sonra sürüşe başlanabilir.

# **► 2. Etkinliğin ayarlanması**

**İlgili kart yuvasına ait kombine tuşla** yapmak istediğiniz etkinliği ayarlayın. è *[Aktivitelerin ayarlanması \[](#page-55-0)*[}](#page-55-0) *56]*

- Yerel saat değişiminde: Saati güncel yerel saate göre ayarlayın.
	- è *[Yerel saatin ayarlanması \[](#page-96-0)*} *97]*

#### DTCO 4.1 hazırdır.

# **UYARI**

Sürüşe başlanması, başlatılmış bütün manuel girişleri (2. Sürücü dahil) sona erdirir.

# **İKAZ**

Mola veya dinlenme için mutlaka etkinliği h olarak ayarlayın.

DTCO 4.1 ya da sistem bileşenlerindeki arızalar, ekranda gösterilir è *Mesajların [anlamları \[](#page-101-0)*[}](#page-101-0) *[102\]](#page-101-0)*.

• Mesajı **z** tuşuyla onaylayın.

# **► Ülke girişi - manuel**

Bir sınır geçişi DTCO 4.1 tarafından otomatik olarak tanınır è *Sınır geçişi [*} *31]*.

DTCO 4.1 sınır geçişini otomatik olarak tanımadıysa ülke değiştirme işleminin manuel olarak yapılması gerekir:

#### <span id="page-53-0"></span>**Vardiya başlangıcında ülkenin belirtilmesi**

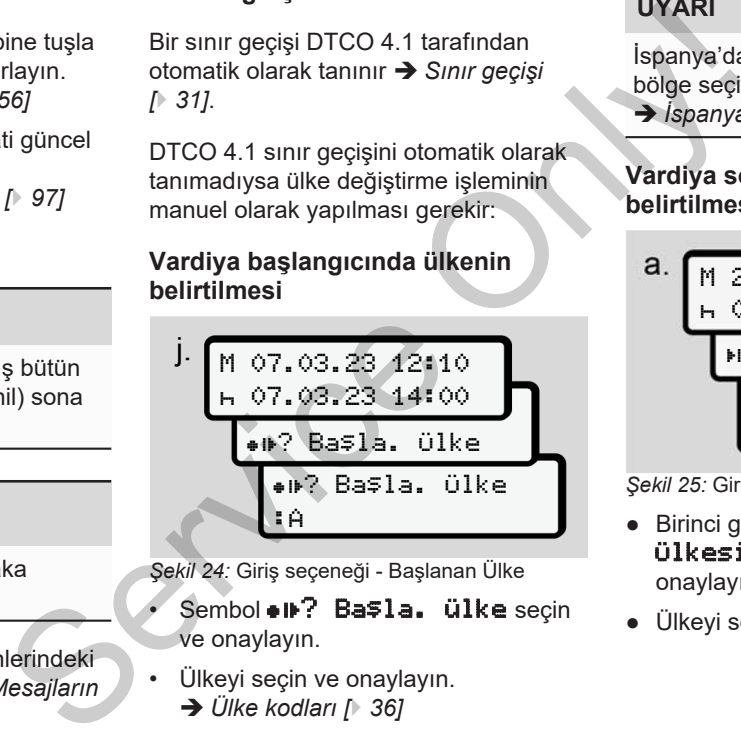

*Şekil 24:* Giriş seçeneği - Başlanan Ülke

- Sembol  $\bullet$  II<sup>?</sup> Başla. ülke seçin ve onaylayın.
- Ülkeyi seçin ve onaylayın. è *Ülke kodları [*} *36]*

# **UYARI**

İspanya'da ek olarak sürüşün başladığı bölge seçilmelidir.

è *[İspanya'nın bölgeleri \[](#page-37-0)*[}](#page-37-0) *[38\]](#page-37-0)*

#### **Vardiya sonunda ülkenin belirtilmesi**

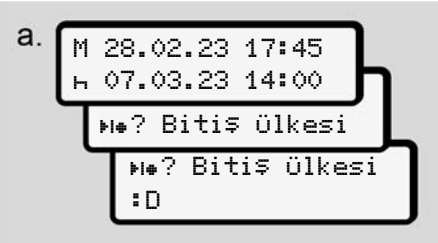

*Şekil 25:* Giriş - Bitiş Ülkesi

- Birinci giriş alanında  $\mathsf{H}, \mathsf{H} \bullet$ ? Bitiş Ülkesi simgesini seçin ve onaylayın.
- Ülkeyi seçin ve onaylayın.

### **Ülke seçimi**

Bu yeniden seçildiğinde, ilk önce daha önceden seçilmiş olan ülke gösterilir.

 $\Box$  /  $\Box$  tusları yardımıyla en son girilen 4 ülke gösterilebilir.

İşaretleme: Ülke işareti önündeki iki nokta üst üste  $\overline{\mathbf{B}}$ .

# **UYARI**

Aynı imkan bölgeler seçimi için de vardır - örn. İspanya'da.

Seçimin devamı **A** harfinden başlayıp alfabetik olarak devam eder:

- $\blacksquare$  tuşu:  $\mathsf{A}$ , **Z**, Y, X, ... vs.
- $\blacksquare$  tuşu:  $\boldsymbol{\mathsf{A}}$ ,  $\boldsymbol{\mathsf{B}}$ ,  $\boldsymbol{\mathsf{C}}$ ,  $\boldsymbol{\mathsf{D}}$ ,  $\ldots$  vs.

# **UYARI**

Araç tespiti aktif haldeyse DTCO 4.1, sürücü kartı takıldığı sırada aracın bulunduğu lokasyona bağlı olarak belli ülkeler arasından ön seçim yapma imkanı sunar.

Araç tespiti aracılığıyla bir ülke tespit

edilemediyse (araç erişime açık harita verilerinin dışında yer almaktadır ya da konum hesaplama işlemi halen sürmektedir) DTCO 4.1 en son gösterilen dört ülke ya da duruma göre bölgeyi seçenek olarak sunar. Almaktadır ya da<br>
1 en son giriş yapılda duruma göre<br>
1 en son giriş yapılda duruma göre<br>
1 elitecekki<br>
1 elitecekki<br>
1 elitecekki<br>
1 eliteceki<br>
1 eliteceki<br>
1 eliteceki<br>
1 eliteceki<br>
1 eliteceki<br>
1 eliteceki<br>
1 eliteceki<br>

# **UYARI**

**IV D** tuşu basılı tutulduğunda menü daha hızlı akar (otomatik tekrarlama fonksiyonu).

# **UYARI**

Önerilen lokasyonlar, seçimi kolaylaştırmak amacıyla getirilen önerilerden oluşmaktadır. Sürücü olarak sizin göreviniz, gerçekten de bulunduğunuz ülkeyi seçmenizdir. Fonksiyonu).<br>
Saşlayıp<br>
Sherilen lokasyonlar, seçimi<br>
vs.<br>
Sürücü olarak sizin göreviniz,<br>
sürücü olarak sizin göreviniz,<br>
gerçekten de bulunduğunuz üll<br>
seçmenizdir.<br>
CO 4.1,<br>
racın<br>
larak belli

# **► Giriş prosedürünün iptal edilmesi**

Burada 30 saniye içinde herhangi bir giriş yapılmazsa aşağıdaki gösterge belirecektir:

 Lütfen giriş yapın

#### *Şekil 26:* Ekrandaki giriş talebi

Bunun ardından gelen 30 saniye icinde **sa** butonuna basıldığında giris işlemini sürdürebilirsiniz.

10 dakika içinde herhangi bir giriş yapılmadıysa ve DTCO 4.1 üzerinde herhangi bir tuşa basılmadıysa, cihaz sürücü kartını dışarı atar.

Sadece doğru ve sizin tarafınızdan onaylanmış verilerin kaydedilmesini teminat altına almak için girilmiş ama henüz onaylanmamış veriler silinir. Bu durum uzaktan kumandayla yapılan girişler ve DTCO 4.1 üzerinde doğrudan girişler için geçerlidir.

 kombine tuşa basılmasıyla kartın çıkarılmak istenmesi "*Manuel giriş*"i durdurur. Aynı şey giriş esnasında sürüşe başlanmasıyla da olur.

# <span id="page-55-0"></span>**■ Aktivitelerin ayarlanması**

**► Mümkün olan aktiviteler**

#### Aşağıdaki aktiviteler ayarlanabilir:

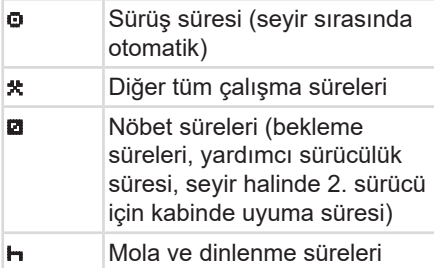

# **► Etkinliğin değiştirilmesi**

# **UYARI**

Aktiviteler yalnız araç park halindeyken ayarlanabilir.

a. 1. sürücü için **k**u kombine tuşa basın. Standart ekran gösterilir.

# 12:40⊕ o *\$* 0km/h 100436.8km

*Şekil 27:* Etkinliği (1) gösteren standart ekran.

- b. Ekranda **(1)** istenen aktivite gösterilinceye kadar kombine tuşa basın. Teleri<br>
Ireleri<br>
Sekil 27: Etkinliği (1) gösteren standa<br>
Tücülük<br>
D. Ekranda **(1)** istenen aktivite<br>
2. sürücü<br>
gösterilinceye kadar kombine<br>
üresi)<br>
c. Ekip halinde kullanımda: Yard<br>
sürücü olarak (2. sürücü) buna<br>
olar
	- c. Ekip halinde kullanımda: Yardımcı sürücü olarak (2. sürücü) buna uygun olarak **k**i tuşuna basın.

# **► Otomatik ayarlama**

DTCO 4.1 bu durumda otomatik olarak aşağıdaki aktivitelere geçer:

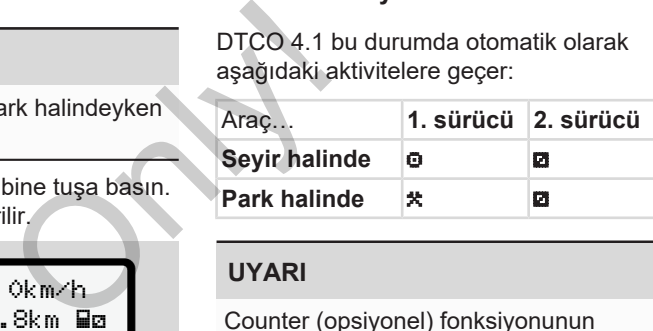

# **UYARI**

Counter (opsiyonel) fonksiyonunun doğru hesaplama yapmasını sağlayın:

• Vardiya sonunda veya molada mutlaka etkinliği **+** olarak ayarlayın.

#### **Kontak açık/kapalı konuma getirildikten sonraki otomatik ayarlar (ön ayarlar)**

DTCO 4.1 takografı, Kontak açık / kapalı konuma getirildikten sonra tanımlanmış bir etkinliğe geçebilir, örneğin **h**.

Bu aktivite bir şirket kartı veya bir yetkili teknik servis tarafından programlanabilir. Kontak açık veya Kontak kapalı konuma getirildikten sonra otomatik olarak devreye giren aktivite (1) ve/veya (2) standart ekranda gösterilir. Bu yakl. 5 saniye boyunca yanıp söner.

18:01 0km/h **He** 123456.7km BH

*Şekil 28:* Standart ekranda yanıp sönen aktiviteler

Kontak açık konuma getirildikten sonra yeniden önceki gösterge gösterilir.

# **Örnek:**

"*Counter"* fonksiyonunu seçtiniz ve kontağı kapattınız.

Kontak yeniden açıldığında "*Counter"* fonksiyonu 5 saniye sonra yeniden gösterilir.

#### **► Aktivitelerin el yazısıyla kaydedilmesi**

### **UYARI**

Tüzüğü dikkate alın.

165/2014 (AB) sayılı tüzük uyarınca sürücü kartı üzerine kaydedilemeyen aktiviteler el yazısıyla eklenmelidir.

Aşağıdaki durumlarda aktivitelerin el yazısıyla kaydedilmesi gerekmektedir:

- DTCO 4.1 kusurlarında
- Sürücü kartı kaybolduğunda, çalındığında, hasar gördüğünde veya bozulduğunda.

Bu durumlarda sürüşün ya da vardiyanın başlangıcında ve bitişinde DTCO 4.1'dan bir günlük rapor almalısınız.

Raporun arka yüzüne aktivitelerinizi el yazısıyla **(2)** yazabilirsiniz ve raporu kişisel bilgilerinizle **(1)** tamamlayabilirsiniz.

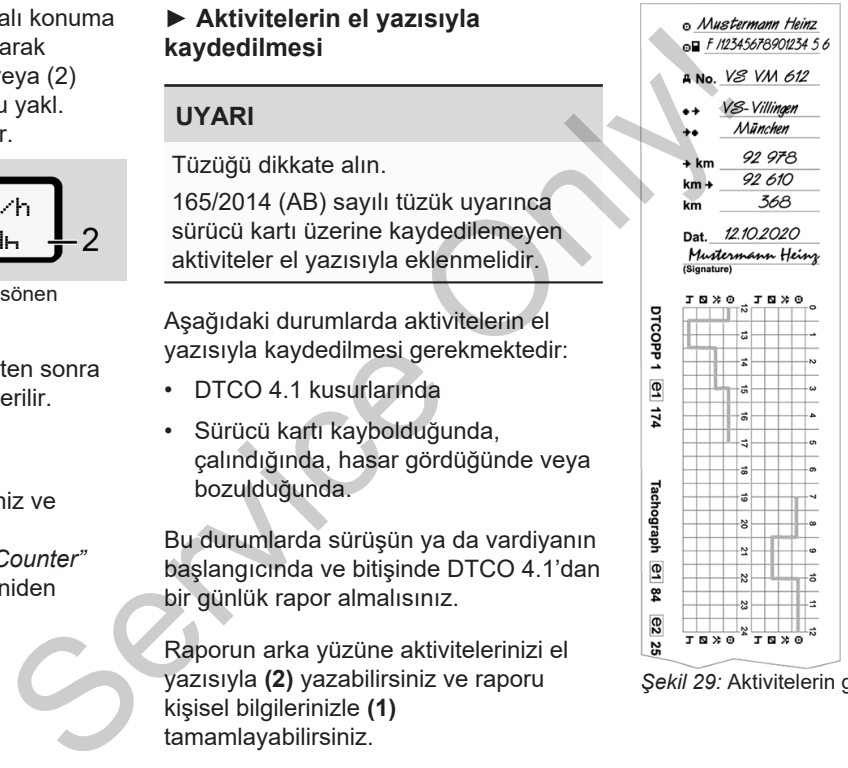

*Şekil 29:* Aktivitelerin girilmesi

5

# **Simgelerin anlamları**

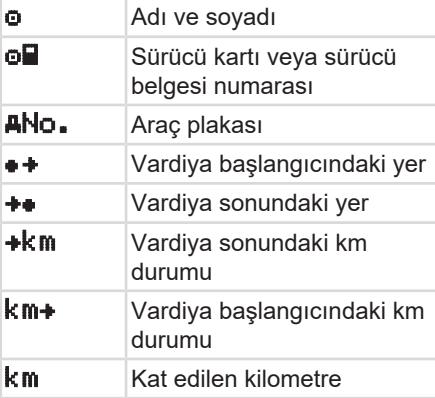

#### **UYARI**

Kendi ülkenizde yürürlükte olan yasa hükümlerini dikkate alın.

# **■ Yükleme/ Boşaltma (kabotaj)**

Yükleme/ boşaltma işlemlerini, DTCO 4.1 için kabotaj mevzuatı çerçevesinde (sınırötesi taşımacılık) belgeleyebilirsiniz. Only!

DTCO 4.1, bir yükleme/ boşaltma işleminin yerini ve zamanını kaydeder.

Giriş menüsü: è *[Giriş Araç menüsü](#page-95-0) [\[](#page-95-0)*[}](#page-95-0) *[96\]](#page-95-0)*

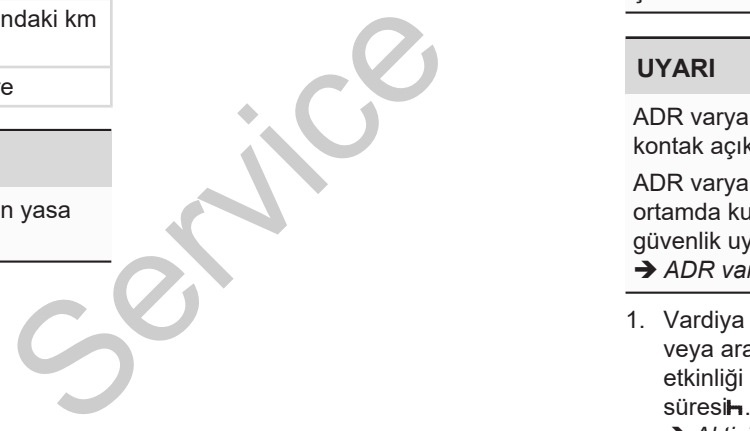

# <span id="page-57-0"></span>**■ Vardiya sonu – Sürücü kartının çıkarılması**

# **UYARI**

Kişisel verilerin korunması için her vardiya sonunda sürücü kartınızı takograftan çıkarmalısınız.

Sürücü kartını yalnız araç park halindeyken kart yuvasından çıkarabilirsiniz.

### **UYARI**

ADR varyantının kullanılması için kontak açık olmalıdır.

ADR varyantının patlama tehlikesi olan ortamda kullanılmasıyla ilgili özel güvenlik uyarılarını dikkate alın. è *[ADR varyantı \(Ex varyantı\) \[](#page-23-0)*[}](#page-23-0) *[24\]](#page-23-0)*

- 1. Vardiya sonunda (iş gününün sonu) veya araç değiştirildiğinde ilgili etkinliği ayarlayın, örn. dinlenme
	- è *[Aktivitelerin ayarlanması \[](#page-55-0)*[}](#page-55-0) *[56\]](#page-55-0)*

2. tuşunu en az 2 saniye basılı tutun.

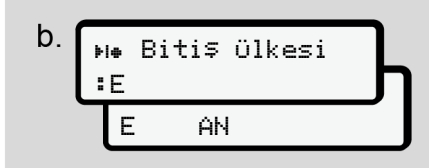

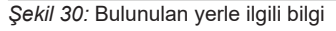

3. Ülkeyi **V I** tuşlarıyla seçin ve seçin ve seçiminizi **x** tuşuyla onaylayın. è *[Vardiya başlangıcında ülkenin](#page-53-0) [belirtilmesi \[](#page-53-0)*[}](#page-53-0) *[54\]](#page-53-0)*

#### **UYARI**

Bu fonksiyona erişim olduğu sürece DTCO 4.1, kart dışarı atılmadan önce bir günlük çıktı alma imkanı sunuyor.

### **UYARI**

Bir dakika içinde ülke girişi gerçekleşmezse kart çıkarma işlemi iptal edilir.

- 4. Kart yuvasının numarası ve sürücünün soyadı gösterilir. Durum çubuğu sürücü kartının yazıldığını gösterir.
- 5. Sürücü kartınızı kart yuvasından çıkarın.

è *Kartın çıkarılması [*} *45]* Bu durum ekip halinde kullanımda sürücü değişimi için de geçerlidir. Bu durumda sürücü kartınızı diğer kart yuvasına takın. Ekranında şu gösterilir: sürücünün soyadı gösterilir.<br>
Son 24 s<br>
yazıldığını gösterir.<br>
Son 24 s<br>
yazıldığını gösterir.<br>
Son 24 s<br>
yazıldığını gösterir.<br>
cikarın.<br>
cikarın.<br>
⇒ Kartın çıkarılması [ 45]<br>
Bu durum ekip halinde kullanımda<br>
sürücü değ

$$
c.\ \underbrace{15105}_{h.\ 123456.\ 7km-h}
$$

*Şekil 31:* Kartların olmadığı durumdaki standart gösterge

- 6. Eğer isteniyorsa, kayıtlı aktiviteleri ve olayları yazdırma menüleri yardımıyla yazdırın.İkinci menü seviyesi.
	- è *İkinci menü seviyesi Menü fonksiyonları [*} *84]*

# **UYARI**

Son 24 saat hakkında bir rapor almak istiyorsanız, mümkünse bir sonraki günü bekleyin.

Böylece en son etkinliğin de raporda eksiksiz olarak gösterilmesini sağlarsınız.

# <span id="page-59-0"></span>**■ Manuel girişler (giriş/ekleme)**

Sürücü kartınızı taktıktan sonra Giriş ekleme? sorusuna Evet ile yanıt verdiğinizde **(d adımı),** elle değiştirilebilen girişler gösterilir **(e adımı).**

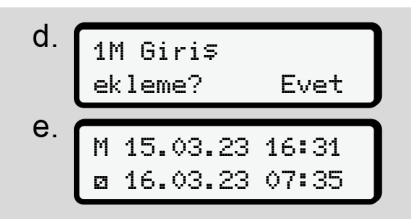

*Şekil 32:* Düzeltme olanağı veren ekranlar

Girişleri artık art arda yapabilirsiniz  $\Box$ ve **x** tusları).

Yanış bir giriş yapılması durumunda  $\blacksquare$ tuşuyla geri dönüp girişi tekrarlayabilirsiniz.

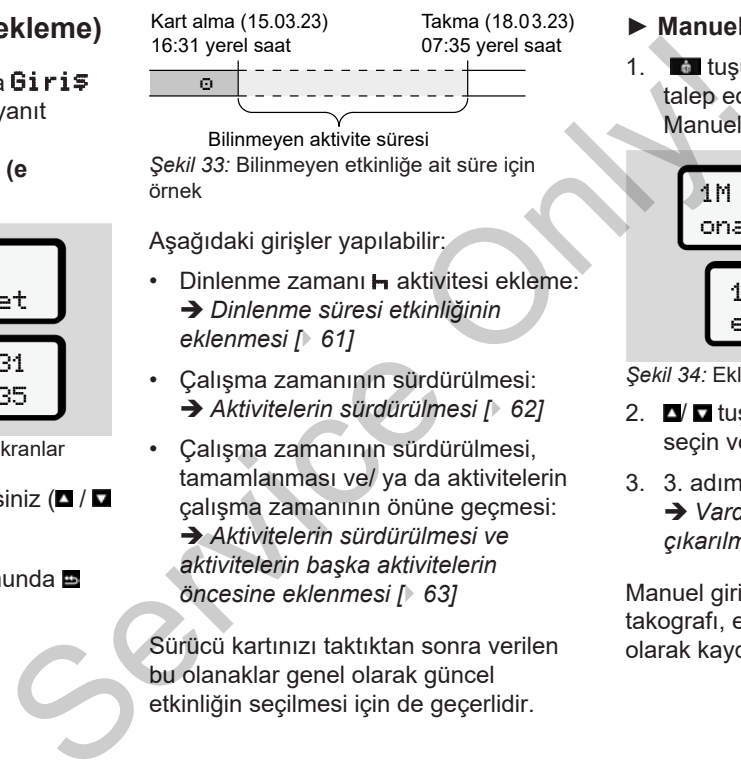

Bilinmeyen aktivite süresi *Şekil 33:* Bilinmeyen etkinliğe ait süre için örnek

Aşağıdaki girişler yapılabilir:

- Dinlenme zamanı H aktivitesi ekleme: è *Dinlenme süresi etkinliğinin eklenmesi [*} *61]*
- Çalışma zamanının sürdürülmesi: è *Aktivitelerin sürdürülmesi [*} *62]*
- Çalışma zamanının sürdürülmesi, tamamlanması ve/ ya da aktivitelerin çalışma zamanının önüne geçmesi:

è *Aktivitelerin sürdürülmesi ve aktivitelerin başka aktivitelerin öncesine eklenmesi [*} *63]*

Sürücü kartınızı taktıktan sonra verilen bu olanaklar genel olarak güncel etkinliğin seçilmesi için de geçerlidir.

- **► Manuel giriş sırasında kart talebi**
	- 1. tuşuyla kartın dışarı atılmasını talep edin.

Manuel giriş sorma ekranı gösterilir:

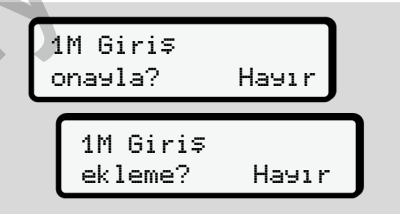

*Şekil 34:* Ekleme seçeneği

- 2. **VI a** tuşlarıyla Hayır seçeneğini seçin ve **x** tuşuyla onaylayın.
- 3. 3. adımla devam edin.

è *[Vardiya sonu – Sürücü kartının](#page-57-0) [çıkarılması \[](#page-57-0)*[}](#page-57-0) *[58\]](#page-57-0)*

Manuel giriş iptal edilir. DTCO 4.1 takografı, etkinliği belirsiz bir süreliğine ? olarak kaydeder .

#### <span id="page-60-0"></span>**► Dinlenme süresi etkinliğinin eklenmesi**

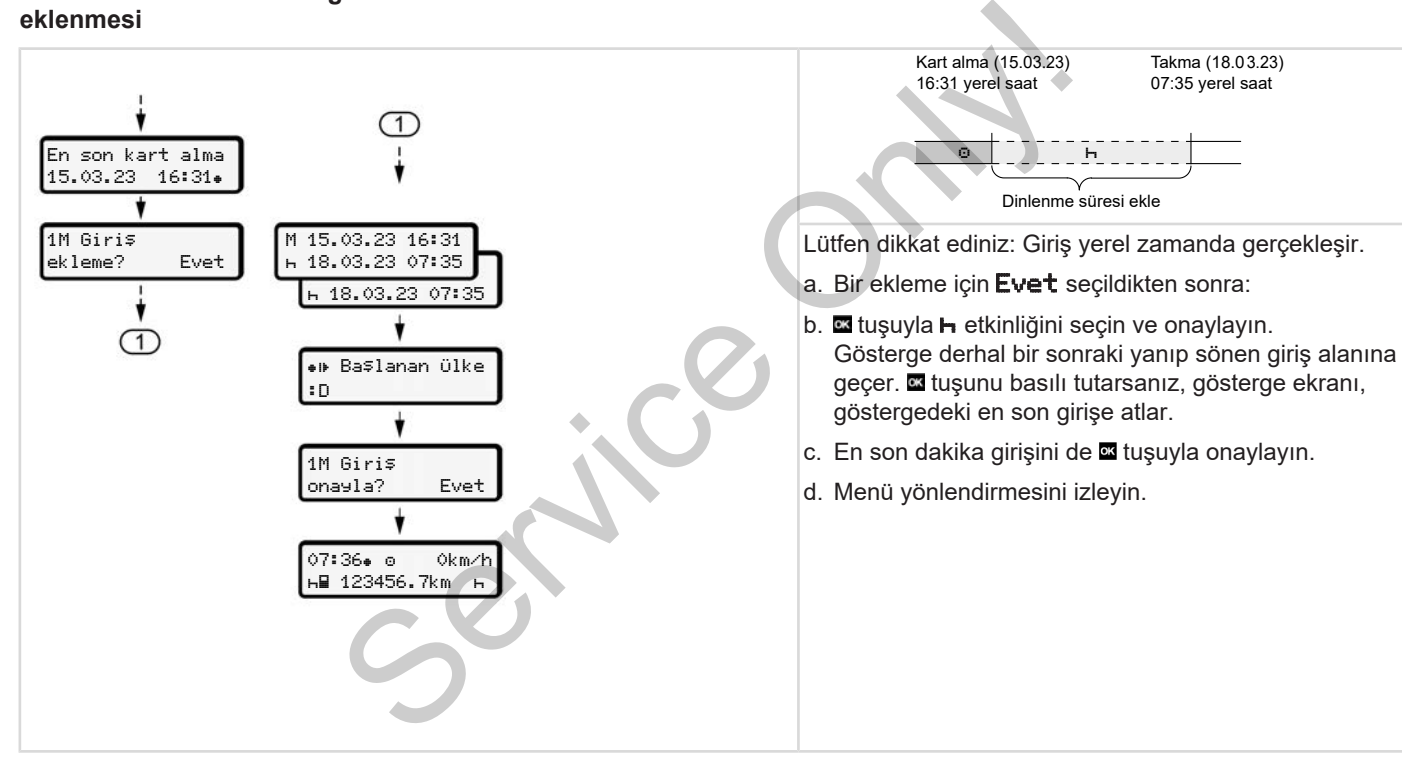

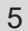

#### <span id="page-61-0"></span>**► Aktivitelerin sürdürülmesi**

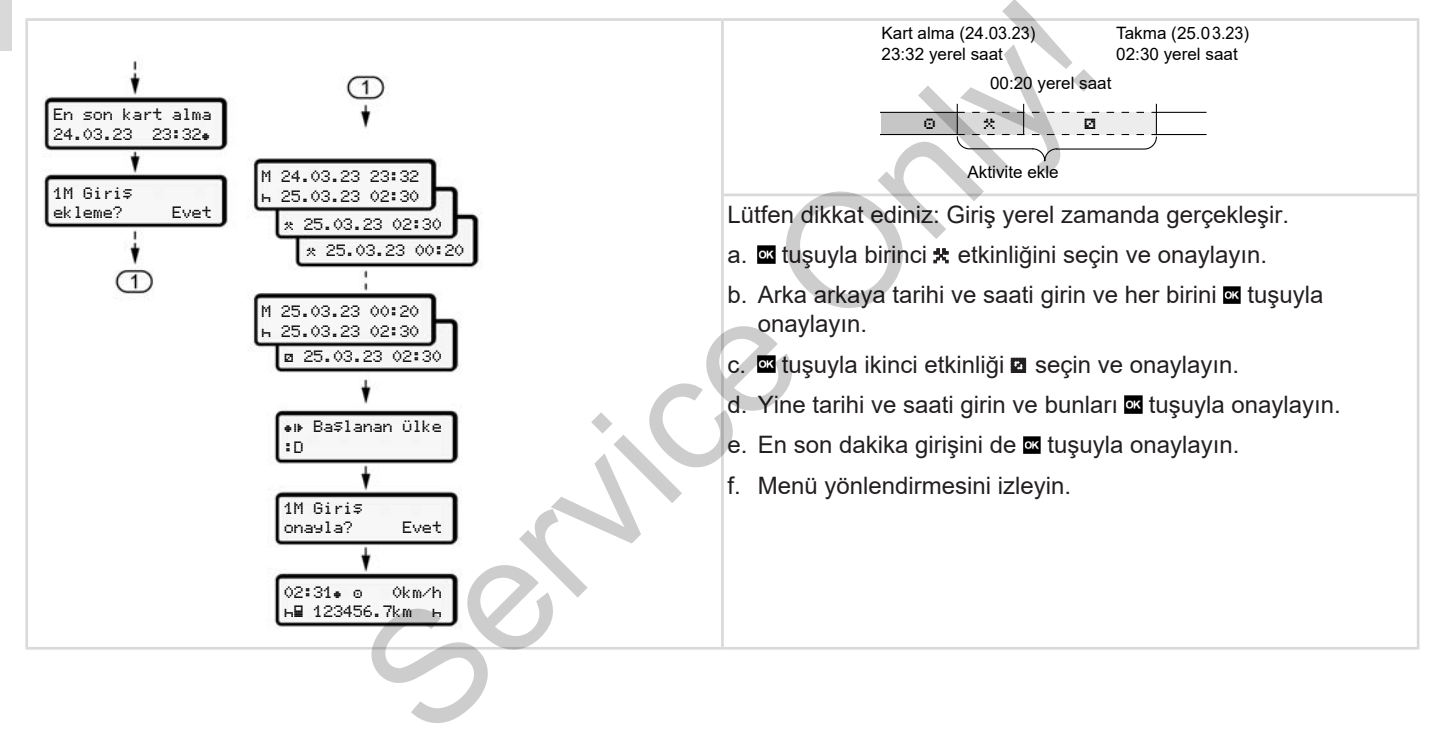

#### <span id="page-62-0"></span>**► Aktivitelerin sürdürülmesi ve aktivitelerin başka aktivitelerin öncesine eklenmesi**

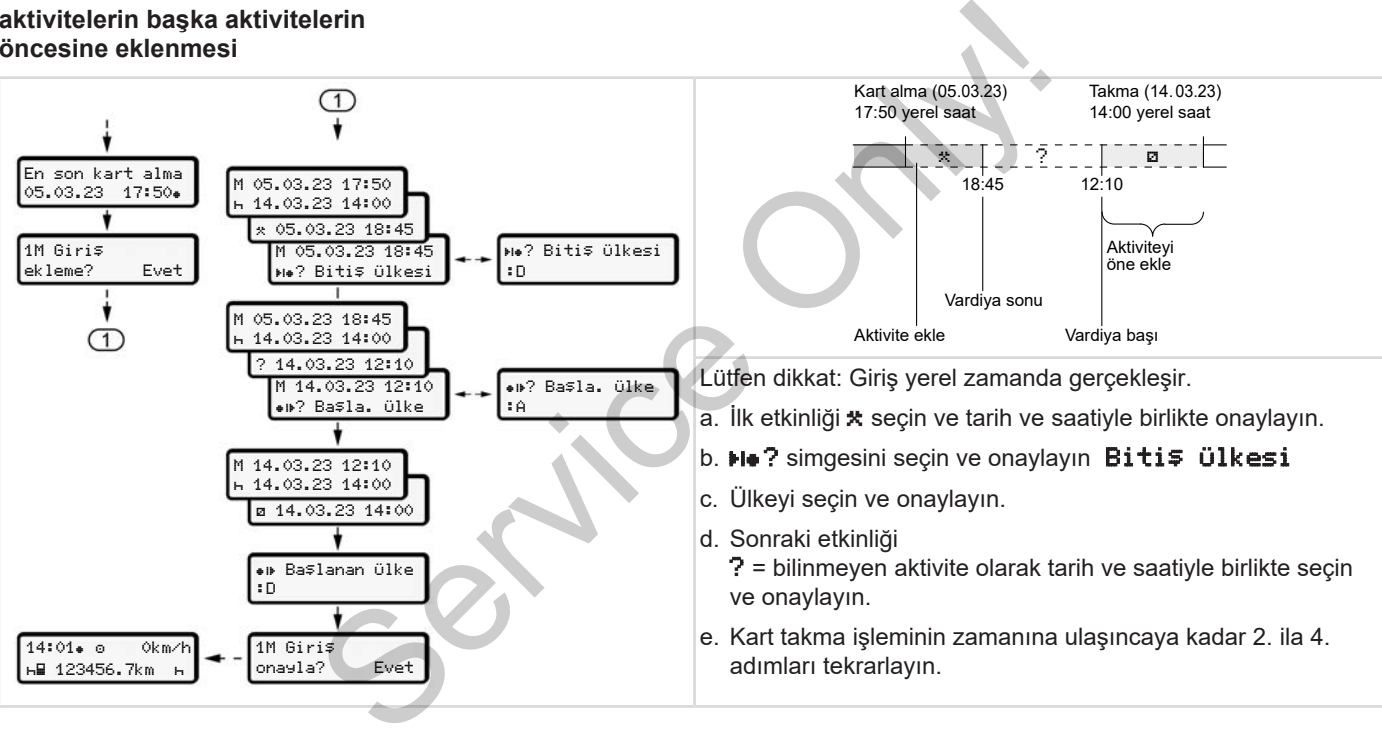

# **■ Sürücü/araç değişimi**

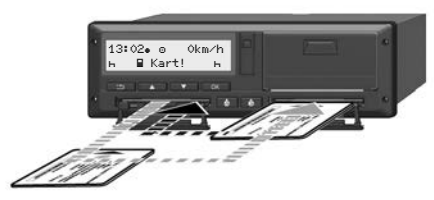

*Şekil 35:* Sürücü kartının değiştirilmesi

### **► 1. durum – Ekip halinde kullanım**

- 2. Sürücü, 1. Sürücü olur.
- a. Sürücü kartlarını kart yuvalarından çıkarın ve ilgili diğer kart yuvasına yerleştirin.
- b. İstenen etkinliği ayarlayın. è *[Aktivitelerin ayarlanması \[](#page-55-0)*} *56]*

#### **UYARI**

Ekip halinde kullanımda sürüşe daha çabuk başlayabilmek için önce 1. Sürücünün kartı takılabilir. 1. Sürücünün kartı okunurken 2. Sürücünün kartı takılabilir.

1. Sürücü için ■ simgesi ve 2. Sürücü için simgesi gösterildiğinde sürüşe başlanabilir.

### **► 2. durum – Vardiya sonu**

- 1. Sürücü ve/veya 2. Sürücü aracı terk eder.
- a. İlgili kişi ihtiyaç olduğu takdirde günlük rapor alır, sürücü kartını talep eder ve sürücü kartını kart yuvasından çıkarır. Service Units (1991)<br>
Service Units (1996)<br>
Service Units (1996)<br>
Service Units (1997)<br>
Service Units (1997)<br>
Service Only Kigi intiyaç olduğu takdirde günlük<br>
The Survice Only Kigi intiyaç olduğu takdirde günlük<br>
The Surv
	- b. Yeni araç ekibi sürücü kartlarını görevlerine göre (1. Sürücü veya 2. Sürücü) kart yuvalarına takar.

#### **► 3. durum - Karma kullanım**

Farklı takograf tipleriyle sürücü kullanımı

- Örneğin kağıt üzerine kayıt yapan bir analog takograf veya ...
- 165/2014 (AB) numaralı yönetmelik uyarınca sürücü kartlı dijital takograf, örneğin DTCO 4.1.

Sürücü, yapılan kontrolde cari hafta için ve geçmiş 28 gün için aşağıdakileri ibraz edebilmelidir:

• Sürücü kartı **(1)**,

.

- Dijital takograftan **(2)** çıktısı alınan günlük raporlar, örneğin sürücü kartının hasar görmesi veya bozulması durumunda,
- Üzeri yazılı takograf kağıtları **(3)**,
- Elle kaydedilmiş olan aktiviteleri.

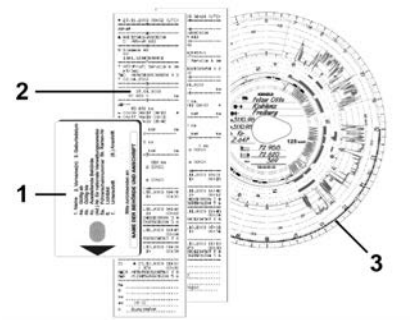

*Şekil 36:* Araçta bulundurulacak belgelere örnekler

### **UYARI**

Kendi ülkenizde yürürlükte olan yasa hükümlerini dikkate alın.

# <span id="page-64-0"></span>**■ Sürücü kartının ilk kez takılması**

# **► Veri kullanımı**

Kartın ilk kez takılması sırasında, kişisel bilgilerinizin korunması amacıyla kişisel verilerinizin işlenmesine onay verip vermediğiniz sorulacaktır. THE CONTRACT CONTRACT CONTRACT CONTRACT CONTRACT CONTRACT CONTRACT CONTRACT CONTRACT CONTRACT CONTRACT CONTRACT CONTRACT CONTRACT CONTRACT CONTRACT CONTRACT CONTRACT CONTRACT CONTRACT CONTRACT CONTRACT CONTRACT CONTRACT CO

è *[Veri koruma \[](#page-8-0)*[}](#page-8-0) *[9\]](#page-8-0)*

### **► Kayıt olma işlemi**

Bu sorgulama DTCO 4.1 takografına ilk kez kayıt olma sürecinde otomatik olarak gerçekleşir. Bu sorgulama DTCO 4.1 takogr<br>
k[e](#page-92-0)z kayıt olma sürecinde otoma<br>
gerçekleşir.<br>
Ülke seçildikten sonra gerçekle:<br>
UYARI<br>
Girişleriniz sonradan tekrar<br>
değiştirebilirsiniz:  $\rightarrow$  Giriş 1. Su<br>
Sürücü menüsü [, 93]

Ülke seçildikten sonra gerçekleşir.

# **UYARI**

Girişleriniz sonradan tekrar değiştirebilirsiniz: è *[Giriş 1. Sürücü/ 2.](#page-92-0) Sürücü menüsü [*} *93]*

#### **ITS verilerinin onaylanması**

# **UYARI**

Bluetooth'un aktif hale getirilebilmesi için ITS verilerinin kaydedilmesi için onay vermiş olmanız gerekir (è *[Kişisel](#page-9-0) [ITS verileri \[](#page-9-0)*[}](#page-9-0) *[10\]](#page-9-0)*).

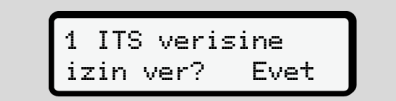

*Şekil 37:* Kişisel verilerin sorulması

- 1. **D**/ D tuşlarıyla Evet veya Hayır seçeneğini seçin.
- 2. **Eta tusuvla onavlayın.** Girişin kaydedildiğine dair bir mesaj gösterilir:

![](_page_64_Picture_22.jpeg)

*Şekil 38:* Kaydetme işleminin onaylanması

### **VDO verilerinin onaylanması**

![](_page_65_Picture_4.jpeg)

*Şekil 39:* Özel kişisel verilerin sorulması

- 3. **D** *uşlarıyla* Evet veya Hayır seçeneğini seçin
- 4. sa tuşuyla onaylayın. Girişin kaydedildiğine dair bir mesaj gösterilir:

# Giriş kaydedildi

*Şekil 40:* İkinci kaydetme işleminin onaylanması

#### **Bluetooth'un aktif hale getirilmesi**

Bluetooth bu menüden ya da daha sonra, "Bluetooth" menüsünden aktif hale getirilebilir: Aktif hale getirme işleminin tarifini şurada bulabilirsiniz: è *[Bluetooth devreye al/](#page-93-0) [devreden çıkar \[](#page-93-0)*[}](#page-93-0) *[94\]](#page-93-0)*

#### **Giriş işleminin tamamlanması**

Bunun ardından DTCO 4.1'ya olağan şekilde giriş yapılır. è *Vardiya başlangıcı – Sürücü kartının takılması [*} *50]* Sunun ardından DTCO 4.1'ya o[l](#page-49-0)ağan<br>
Sekilde giriş yapılır.<br>
→ Vardiya başlangıcı – Sürücü kartının<br>
Hayır<br>
vir mesaj<br>
vir mesaj<br>
Tilmesi<br>
aha<br>
aktif<br>
fini şurada<br>
eve al/

# **Şirket tarafından kullanım**

**Şirket kartının fonksiyonları Şirket modunda menü fonksiyonları Kayıt olma – Şirket kartının takılması Üye devletin ve araç plakasının girilmesi Şirket kartının çıkarılması** Sirket kartını<br>
Sirket modunda meni<br>
Kayıt olma – Sirket kartı<br>
Öye devletin ve araç plake<br>
Sirket kartı<br>
Sirket kartı

# **Şirket tarafından kullanım**

# **■ Şirket kartının fonksiyonları**

#### **UYARI**

Şirket kartı yalnız şirketin veri yönetimi içindir ve sürüş için kullanılamaz.

#### Aracı sirket kartıyla sürerseniz, ! o Geçerli kart olmadan sürüş mesajı gösterilir.

# **UYARI**

Ülkelerin hükümlerini dikkate alın.

Şirket kartlarının usulüne uygun kullanılmasını şirket temin eder.

• Kendi ülkenizde yürürlükte olan yasa hükümlerini dikkate alın.

 Şirket, şirket kartıyla kendini DTCO 4.1 takografına tanıtır.

Şirket kartı, aracın nizami işletiminin kanıtı olarak kullanılmaktadır. Şirket kartı sayesinde ilgili araç, tüm önemli verileri

itibariyle şirket ile eşleştirilir. Şirket birden fazla şirket kartı talep edebilir.

Sürücülerden bağımsız olarak takograf cihazının yığın belleğine tüm araç hareketleri ve zamanları kaydedilir.

Şirket, bu verileri kaydetmek ve yetkili denetim kurumlarının talebi durumunda verileri erişime açmakla yasal olarak yükümlüdür.

Şirket kartı 5 yıl boyunca geçerlidir. Müteakip bir kart, güncel kartın süresinin dolmasına en az 6 ay kala talep edilebilir.

Kartın kaybolması, çalınması, hasar görmesi veya bozulması durumunda şirket yeni kart talebi için aşağıdaki belgeleri hazırlamalıdır: Sirket kartı 5 yıl boyunca geçerlic<br>
Müteakip bir kart, güncel kartın s<br>
dolmasına en az 6 ay kala talep<br>
edilebilir.<br>
In<br>
In<br>
sirket weni kart talebi için aşağıda<br>
Sirket yeni kart talebi için aşağıda<br>
belgeleri hazırlama

- Kaybolma durumunda kayıp hakkında yazılı bildirim
- Çalınma durumunda polise yapılan yazılı şikayet
- Hasar ya da bozulma durumunda yenilenmesi istenen kart

Şirket kartı takografa ilk kez takıldığında, şirket DTCO 4.1'ya kayıt olur, böylece bu takograf çıkış yapılana kadar veya başka bir şirket kartı takılana kadar bu şirkete ait takograf olarak çalışır. Bu şekilde şirketle ilişkilendirilmiş verilere erişim yetkisi sağlanır. kartı talep<br>
sirket DTC<br>
takograf çıl<br>
bir şirket kartı<br>
tüm araç<br>
kaydedilir.<br>
mek ve yetkili<br>
ebi durumunda<br>
yasal olarak<br>
externe ilşl<br>
sirket kartı<br>
ebi durumunda<br>
yasal olarak<br>
externe ilşl<br>
sirket kartı<br>
kapsamınd<br>
y

Şirket kartı kendi yetki seviyesi kapsamında aşağıdaki olanakları sunar:

- Şirketin DTCO 4.1'ya kaydedilmesi ve iptal edilmesi, örneğin araç satışında, araç kiralama süresi sona erdiğinde
- Üye ülkenin ve aracın resmi plaka bilgisinin girilmesi

è *[Üye devletin ve araç plakasının](#page-70-0) [girilmesi \[](#page-70-0)*[}](#page-70-0) *[71\]](#page-70-0)*.

- Yığın bellek verilerine ve şirketle ilişkilendirilmiş verilere erişim, örn. olaylar, arızalar, hız, firma adı
- Takılı olan bir sürücü kartının verilerine erişim
- Yığın bellek verilerini yetkili olarak indirmek için ön arayüze erişim

AB'de veriler 3 ayda bir yığın bellekten indirilmelidir.

Ek olarak aşağıdaki durumlarda verilerin indirilmesi mantıklıdır:

- Araç satışı
- Aracın trafikten çekilmesi
- DTCO 4.1'nun değişimi durumunda

# **■ Şirket modunda menü fonksiyonları**

Menü fonksiyonları arasındaki gezinme daima aynı sistematiğe göre gerçekleşir. è *[Menüler içinde gezinme \[](#page-42-1)*} *43]*

Eğer 2. kart yuvasında şirket kartı takılıysa, bu kart yuvasıyla ilişkili olan tüm ana menüler engellenir. è *[Menü erişiminin engellenmesi \[](#page-86-0)*} *87]*. takılma<br>
sındaki gezinme<br>
göre gerçekleşir.<br>
Türürlüki<br>
sirket kartı<br>
sirket kartı<br>
ilgi ilişkili olan<br>
lenir.<br>
ellenmesi [, 87].<br>
art vuvasında<br>
art vuvasında<br>
art vuvasında<br>
art vuvasında<br>
art vuvasında<br>
art vuvasında<br>
a

Bu durumda yalnız 1. kart yuvasında takılı olan sürücü kartının verileri görüntülenebilir, yazdırılabilir veya indirilebilir. Bu durumda yalnız 1. kart yuva:<br>takılı olan sürücü kartının verile<br>görüntülenebilir, yazdırılabilir ve<br>indirilebilir.<br>> Birinci menü seviyesi – Stanı<br>değerler [ 76].

è *Birinci menü seviyesi – Standart değerler [*} *76]*.

# <span id="page-68-0"></span>**■ Kayıt olma – Şirket kartının takılması**

# **UYARI**

Yürürlükteki güncel 2016/799 (AB) sayılı uygulama tüzüğünün Ek I C hükmü uyarınca şirket tarafından kullanım durumu "Şirket" moduna karşılık gelir.

- Şirket kartını boş kart yuvalarından herhangi birine takın;
	- è *[Kartın takılması \[](#page-42-0)*[}](#page-42-0) *[43\]](#page-42-0)*. Şirket kartının takılmasıyla birlikte ekranda kartta kayıtlı olan dil ayarlanır.

# **UYARI**

Tercih ettiğiniz dili bireysel olarak ayarlayabilirsiniz.

è *[Dilin Ayarlanması \[](#page-77-1)*[}](#page-77-1) *[78\]](#page-77-1)*

Gösterilen menü, DTCO 4.1 takografı tamamen çalışmaya hazır oluncaya kadar size adım adım rehberlik eder:

a. 
$$
\begin{array}{c}\n10 \text{ Maier} \\
16:00 \bullet 14:00 \text{UTC}\n\end{array}
$$

*Şekil 41:* Karşılama ekranı

Kart sahibinin adı, ayarlanmış olan yerel saat (16:00 ve UTC zamanı (14:00UTC yaklaşık 3 saniye boyunca gösterilir (saat farkı = yaz saatinde 2 saat

# **UYARI**

Kart okuma işlemi sırasında veri girişi mümkün değildir.

Bir tuşa basıldığında bir mesaj gösterilir.

Lütfen bekleyin!

*Şekil 42:* Mesaj – I. seçenek

Veya

 Çıkarma mümkün değil! xx

*Şekil 43:* Mesaj – II. seçenek

Kart bilgisi okuma işlemi gerçekleşir:

![](_page_69_Picture_15.jpeg)

*Şekil 44:* Kart bilgileri okunuyor

Solda, kartın takılı olduğu kart yuvasının numarası gösterilir.

Onun yanında şirketin adı gösterilir (şirket kartından okunur).

Durum çubuğu şirket kartının okunmaya devam edildiğini gösterir.

- Eğer istenirse, ülke kodunu ve aracın resmi plakasını girin:
	- è *Üye devletin ve araç plakasının girilmesi [*} *71]*
- Şirket, eğer henüz gerçekleşmemişse şimdi DTCO 4.1 üzerinde kaydedilir:

$$
\begin{array}{c}\n\text{c.} \\
\begin{array}{c}\n\text{a} \rightarrow \text{A} \text{ Sirket} \\
\text{kaudedildi} \\
\hline\n\end{array} \\
\hline\n\end{array}
$$

![](_page_69_Figure_24.jpeg)

Şirketin kaydedilmesiyle birlikte, iptal edilinceye kadar şirket engelleme fonksiyonu etkinleştirilir.

Bu sayede şirkete özel verilerin ve bu şirketle ilişkilendirilmiş olan sürücülerin kişiye özel verilerinin erişime karşı korunması sağlanır.

Standart gösterge belirir.

DTCO 4.1 takografı **Şirket** modundadır, simgesi $\blacksquare$ :

d 12:51 0km/h 123456.7km BH

*Şekil 46:* Şirket kartı takılmış haldeki standart gösterge

**Sonuç:** DTCO 4.1 hazırdır.

• Şimdi, yasal düzenlemelere uygun olarak arşivlemek ve değerlendirmek üzere yığın bellek verilerini indirebilirsiniz.

è *[Veri indirme \[](#page-46-0)*[}](#page-46-0) *[47\]](#page-46-0)*

- Yine takılı durumdaki bir sürücü kartındaki verilere de erişebilir, örneğin bunları indirebilirsiniz.
- DTCO 4.1 ya da sistem bileşenlerindeki arızalar, ekranda gösterilir. Mesajı a tuşuyla onaylayın. è *[Mesajların anlamları \[](#page-101-0)*[}](#page-101-0) *102]*

# <span id="page-70-0"></span>**■ Üye devletin ve araç plakasının girilmesi**

Ülke kodu ve resmi plaka, standart olarak cihazın yetkili teknik servis tarafından kurulması ve kalibre edilmesiyle birlikte kaydedilir.

- Eğer bu işlem gerçekleştirilmemişse şirket kartının ilk takılması sırasında DTCO 4.1 tarafından sizden, aşağıdaki araç verilerini girmeniz istenecektir: Example and the UYARI<br>
Si<br>
Anik servis<br>
Exailibre<br>
Exailibre<br>
Exailibre<br>
Exailibre<br>
Exailibre<br>
Exailibre<br>
Exailibre<br>
Exailibre<br>
Exailibre<br>
Exailibre<br>
Exailibre<br>
Exailibre<br>
Exailibre<br>
Exailibre<br>
Exailibre<br>
Exailibre<br>
Exaili
	- Üye devlet
- Resmi plaka. è *[Üye devletin ve araç plakasının](#page-70-0) girilmesi [*} *71]* istenecektir:<br>
- Üye devlet<br>
irücü<br>
- Resmi plaka.<br>
- Üye devletin ve araç pl<br>
bilir,<br>
- Üye devletin ve araç pl<br>
girilmesi [ 71]<br>
Girişler DTCO 4.1 üzerinde<br>
kranda kaydedilecektir.<br>
000121<br>
- 1021

Girişler DTCO 4.1 üzerinde kaydedilecektir.

# **UYARI**

Plakayı doğru şekilde girin.

Resmi araç plakası DTCO 4.1 tarafınızdan sadece bir kez girilebilir.

Dolayısıyla plaka bilgisini tam olarak aracın plakasında yazdığı şekliyle girin.

Bundan sonraki herhangi bir değişiklik sadece yetkili teknik serviste, bir servis kartıyla yapılabilir.

![](_page_70_Picture_20.jpeg)

*Şekil 47:* Plaka girişinin sorulması

1. **N D** tuşlarıyla Evet seçeneğini seçin ve **x** tuşuyla onaylayın. Üye devlet bilgisinin girilmesi için olan ekran gösterilir:

![](_page_70_Picture_255.jpeg)

*Şekil 48:* Ülke seçeneği

- 6
- 2. Üye devletin ülke kodunu  $\Box/\Box$ tuşlarıyla seçin ve u tuşuyla onaylayın.

Şirket kartının çıkarıldığı üye ülkeye dayalı olarak bir ön seçim yapılmış olması mümkündür.

Resmi plaka bilgisinin girilmesi için olan ekran gösterilir. Girilecek ilk yer \_ şeklinde yanıp söner.

![](_page_71_Figure_5.jpeg)

*Şekil 49:* Plakanın girilmesi

3. İstenen karakteri  $\Box/\Box$  tuşlarıyla seçin ve satuşuyla onaylayın.

# **UYARI**

 tuşuyla adım adım geri dönebilirsiniz ve girişleri düzeltebilirsiniz.

Girilecek sonraki yer ... şeklinde yanıp söner.

- 4. Plakayı eksiksiz olarak girinceye kadar 3. adımı tekrarlayın. En fazla 13 karakter girilebilir.
- 5. Girmiş olduğunuz plakayı, **a**tuşuyla bir kez daha onaylayın. Bu onaylamayla birlikte otomatik olarak bir kontrol raporu üretilir:

![](_page_71_Picture_13.jpeg)

*Şekil 50:* Kontrol raporu

• Plaka, hataların düzeltilmesine olanak vermek için bir kez daha ekranda gösterilir:

![](_page_71_Picture_16.jpeg)

*Şekil 51:* Onaylama için seçim

- 6. Rapordaki plakanın doğru olup olmadığını kontrol edin.
- 7.  $\bullet$  tuşlarıyla şunları seçin:
	- Eğer plaka doğru değilse. Hayır seçeneğini seçin ve stuşuyla onaylayın.
	- 1. adıma ait ekran yeniden gösterilir ve girişi tekrarlayabilirsiniz.
	- Eğer plaka doğruysa, Evet seçeneğini seçin ve « tuşuyla onaylayın.

Ülke kodu ve aracın plakası DTCO 4.1 takografına kaydedilmiştir.

Bir değişiklik yapılması gerekli olacaksa, örneğin lokasyonun değişmesi nedeniyle, lütfen servis kartı olan bir yetkili servise gidiniz.
# <span id="page-72-0"></span>**■ Şirket kartının çıkarılması**

# **UYARI**

Şirketinizin verilerinin korunması için ve kartın kötüye kullanıma karşı korunması için kartınızı araç içinde bırakmayın.

Şirket kartını yalnız araç park halindeyken kart yuvasından çıkarabilirsiniz.

# **UYARI**

ADR varyantının kullanılması için kontak açık olmalıdır.

Lütfen patlama tehlikesi arz eden ortamlarda DTCO 4.1'nun ADR varyantının kullanımı için özel güvenlik talimatlarına dikkat ediniz.

è *[ADR varyantı \(Ex varyantı\) \[](#page-23-0)*} *24]*

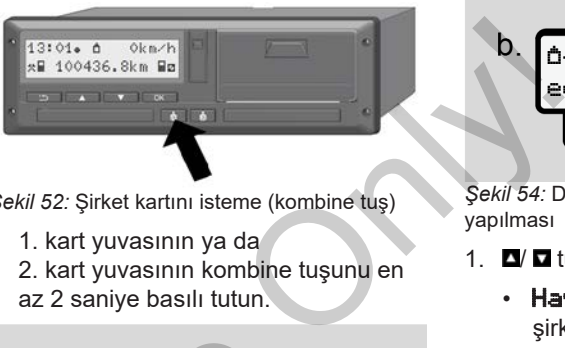

*Şekil 52:* Şirket kartını isteme (kombine tuş)

• 1. kart yuvasının ya da 2. kart yuvasının kombine tuşunu en az 2 saniye basılı tutun.

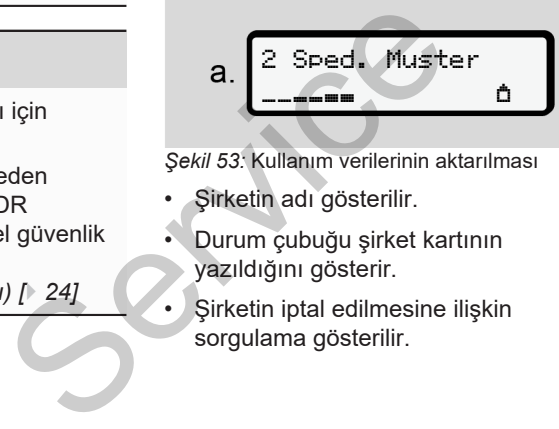

*Şekil 53:* Kullanım verilerinin aktarılması

- Şirketin adı gösterilir.
- Durum çubuğu şirket kartının yazıldığını gösterir.
- Şirketin iptal edilmesine ilişkin sorgulama gösterilir.

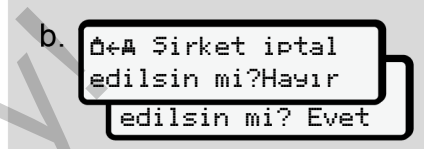

*Şekil 54:* DTCO 4.1'da şirketten çıkış yapılması

- 1.  $\Box$   $\Box$  tuslarıyla sunları secin:
	- Hay 1 r: Sirket iptal edilmez ve şirket engellemesi etkin kalır.
	- Evet: Sirket iptal edilir ve sirket engellemesi kaldırılır.

**sa** tuşuyla onaylayın.

# **UYARI**

Şirket kilidi devre dışı bırakılmasına rağmen, şirketinizin o ana kadar kaydedilmiş verileri yabancı şirketlere kapalı kalacaktır.

Ancak yeni kaydedilen veriler, bundan sonra kilitlenmeyecektir.

**UYARI**

DTCO 4.1 takografının periyodik muayene tarihi veya şirket kartının son geçerlilik tarihi yaklaştığında bir uyarı gösterilir.

2. Şirket kartınızı kart yuvasından çıkarın.

> è *[Şirket kartının çıkarılması \[](#page-72-0)*} *73]* Ekranında şu gösterilir:

$$
c.\begin{bmatrix} 15:05\bullet\textcircled{\scriptsize{\textcircled{\tiny{b}}}} & 0km/h \\ h & 123456.7km & h \end{bmatrix}
$$

*Şekil 55:* Kartların olmadığı durumdaki standart gösterge

DTCO 4.1 yeniden **Çalışma**  $mod$ undadır, simgesi $\bullet$ :

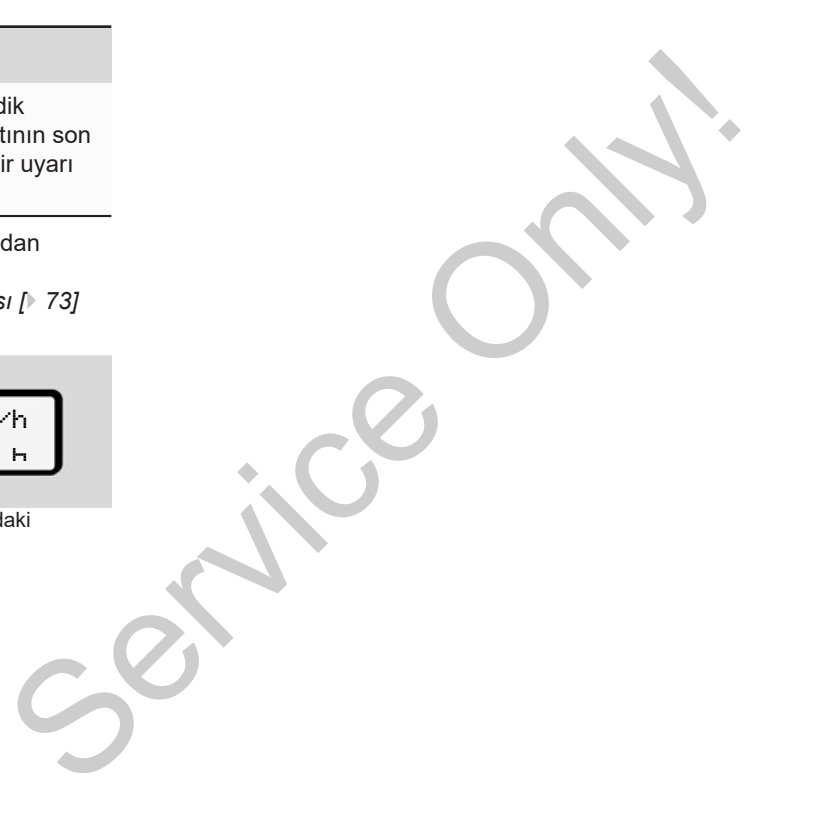

# **Menüler**

**Birinci menü seviyesi – Standart değerler İkinci menü seviyesi – Menü fonksiyonları** Birinci menü seviyesi – Sta<br>ikinci menü seviyesi – Meni<br>|<br>|<br>|<br>|<br>|<br>|<br>|

# **Menüler**

7

## <span id="page-75-0"></span>**■ Birinci menü seviyesi – Standart değerler**

#### **► Araç park halindeyken gösterilen ekranlar**

Bu bölümde DTCO 4.1 takografının araç park halindeyken seçilebilen menüleri tarif edilir.

Seyir halindeki göstergeler è *Seyir [halindeki göstergeler \[](#page-40-0)*[}](#page-40-0) *[41\]](#page-40-0)*

Başlangıç noktası, *Kontak açık* konuma getirildikten sonra ekranda gösterilen standart göstergedir (a) (ön ayarlama).

#### **UYARI**

Eğer etkinleştirilmişse, standart göstergede VDO Counter seçeneği de gösterilebilir.

#### **UYARI**

Sürücü verilerini görüntüleme ve yazdırma menü işlevleri yalnızca ilgili kart takılı olduğunda kullanılabilir.

Örneğin Yazdırma 2. Sürücü menüsü yalnızca 2. kart yuvasına bir sürücü kartı takılı olduğunda gösterilir.

#### **UYARI**

VDO Counter (\*) opsiyonu aşağıdaki grafikte örnek olarak gösterilmektedir. VDO Counter tarifi è *[VDO Counter](#page-77-0) (opsiyonel) [*} *78]* Seyir<br>
VDO Counter (\*) opsiyonu aşağı<br>
grafikte örnek olarak gösterilmek<br>
VDO Counter tarifi → VDO Counter<br>
terilen<br>
arlama).<br>
Trueçeneği

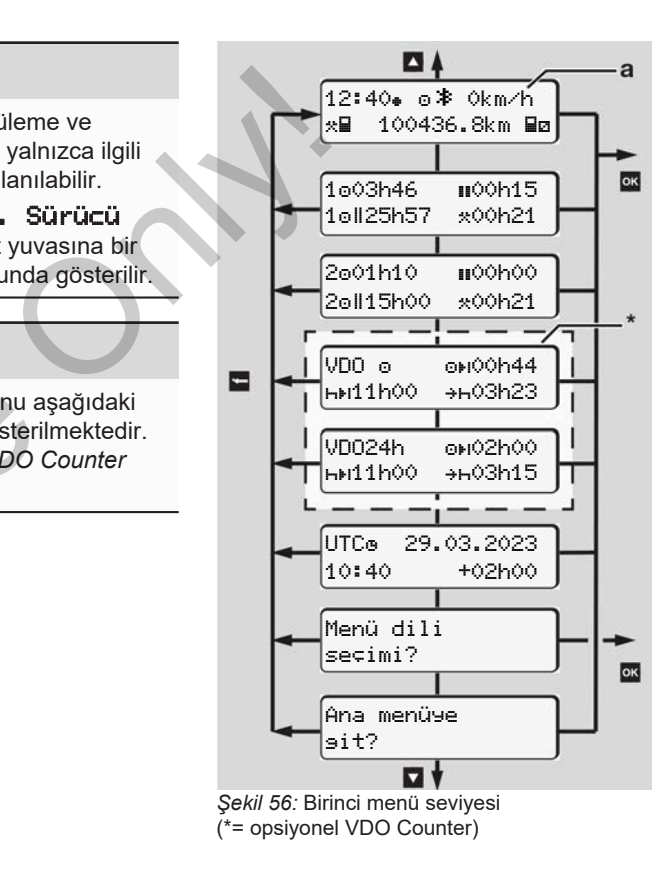

Standart göstergenin **(a)** yanı sıra takılı durumdaki ilgili karttan yola çıkarak  $\blacksquare/\blacksquare$ tuşlarıyla aşağıdaki bilgileri çağırabilirsiniz:

- Standart gösterge **(a)** (örn. "Kontak açık" konuma getirildikten sonra)
- Takılı olan sürücü kartlarına  $(1 = 1.$  sürücü,  $2 = 2.$  sürücü) ait süreleri içeren iki menü è *[Sürücü kartının sürelerinin](#page-76-0) [görüntülenmesi \[](#page-76-0)*[}](#page-76-0) *[77\]](#page-76-0)*
- (VDO) = VDO Counter (opsiyonel) yardımıyla günlük/haftalık planlama è *[VDO Counter \(opsiyonel\) \[](#page-77-0)*} *78]*
- (UTC) = Tarih ile birlikte UTC zamanı ve yerel zaman için ayarlanmış saat farkı (ofset)
	- è *[Yerel saatin ayarlanması \[](#page-96-0)*} *97]*
- İstenen dilin ayarlanması için menü è *[Dilin Ayarlanması \[](#page-77-1)*[}](#page-77-1) *[78\]](#page-77-1)*

**E**tuşuyla doğrudan standart göstergeye **(a)** geri dönersiniz.

*© Continental Automotive Technologies GmbH*

- **x** tuşuna basarak ikinci menü seviyesine
- menü fonksiyonlarına ulaşırsınız. è *İkinci menü seviyesi – Menü*
- *fonksiyonları [*} *84]*
- <span id="page-76-0"></span>**► Sürücü kartının sürelerinin görüntülenmesi**

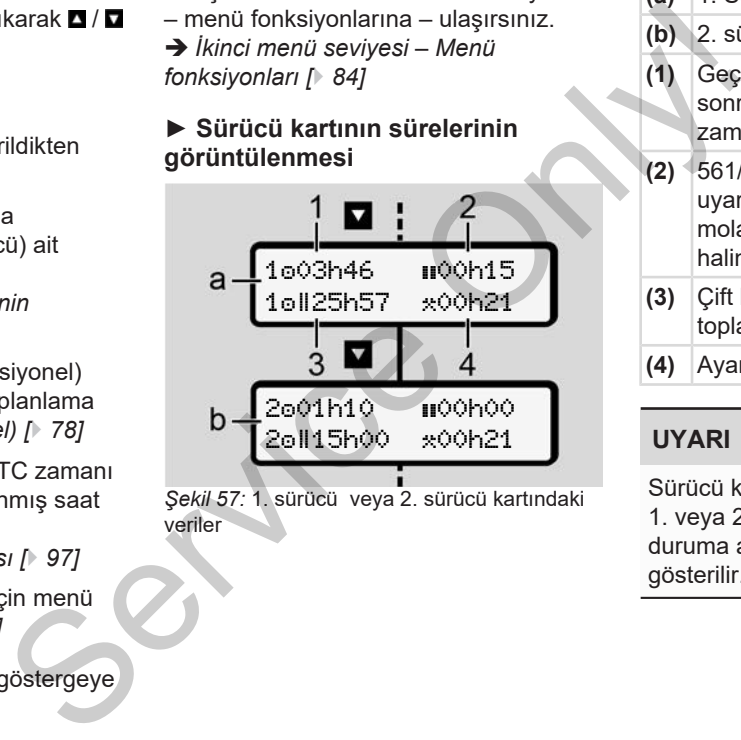

*Şekil 57:* 1. sürücü veya 2. sürücü kartındaki veriler

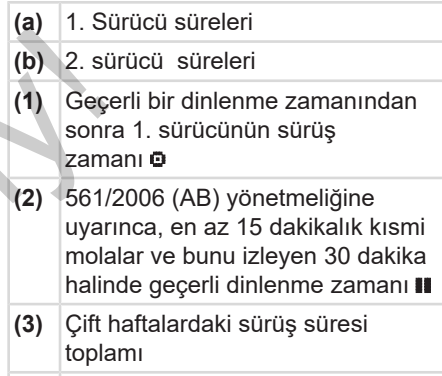

**(4)** Ayarlanmış etkinliğin süresi

#### **UYARI**

Sürücü kartı takılı değilse, ilgili 1. veya 2. kart yuvasına ait olan son duruma ait süreler – (3) hariç – gösterilir.

7

#### <span id="page-77-1"></span>**► Dilin Ayarlanması**

Standart olarak her sürücü kartına, ekrandaki gösterge için başvuru sırasında kullanılan dil ayarlanmıştır (kartı veren yetkili kurum).

Bu ön ayarları tüm DTCO 4.1'larda, başka bir dil ayarlamak suretiyle uyarlayabilirsiniz.

DTCO 4.1 ayarlanmış olan dili, takılı olan kartın kart numarası üzerinden hatırlar.

En fazla 5 dil kaydedilebilir.

- 1. V uslarıyla Menü dili seçimi? menüsünü seçin ve tuşuna basın.
- 2. **IV &** tuşlarıyla istediğiniz dili seçin ve seçiminizi **x** tuşuyla onaylayın.

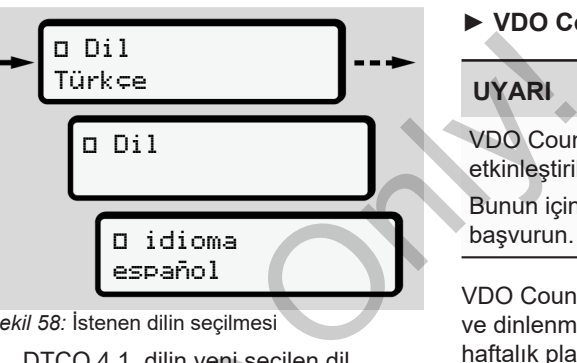

*Şekil 58:* İstenen dilin seçilmesi

3. DTCO 4.1, dilin yeni seçilen dil şeklinde başarıyla kaydedildiğini gösterir. hatırlar. 3. DTCO 4.1, dilin yeni seçilen c<br>
şeklinde başarıyla kaydedildiğ<br>
gösterir.<br>
i seçin ve <u>by</u>ın.

#### <span id="page-77-0"></span>**► VDO Counter (opsiyonel)**

# **UYARI**

VDO Counter opsiyonel olarak etkinlestirilebilir.

Bunun için yetkili teknik servisinize başvurun.

VDO Counter (opsiyonel), kalan çalışma ve dinlenme sürelerini göstererek günlük/ haftalık planlamanızda size destek olur.

#### **UYARI**

Yasa hükümlerini dikkate alın.

561/2006 (AB) sayılı tüzüğün ve AETR hükümlerinin ulusal kontrol makamları tarafından farklı yorumlanması ve diğer sistem kısıtlamaları nedeniyle, aşağıdaki şart halen kısıtlamasız olarak geçerlidir:

VDO Counter, sürücüyü sürüş, dinlenme, nöbet ve diğer zamanları kaydedip geçerli yönetmeliklere uygun davranmak üzere kendi inisiyatifiyle değerlendirme zorunluluğundan muaf tutmaz.

Diğer bir deyişle: VDO Counter, yasal mevzuatı genel geçer, hatasız şekilde gösterme iddiasında değildir.

VDO Counter konusundaki ilave bilgilere şu bağlantıdan ulaşabilirsiniz: www.fleet.vdo.com

## **UYARI**

VDO Counter'ın geçerli bilgileri gösterebilmesi için verilerin değerlendirilebilmesi için aşağıdaki koşulların yerine geitirilmiş olması gerekir:

- Aktiviteleriniz sürücü kartı üzerine boşluksuz olarak eklenmelidir. è *[Manuel girişler \(giriş/ekleme\)](#page-59-0) [\[](#page-59-0)*[}](#page-59-0) *[60\]](#page-59-0)*
- Mevcut faaliyetlerin doğru şekilde ayarlanması – Hatalı kumandanın olmaması; örneğin istemeden günlük

dinlenme süresi  $\blacksquare$  yerine çalışma süresi aktivitesinin  $\star$  ayarlanması.

- è *Aktivitelerin ayarlanması [*} *56]*
- Feribot / tren ve mevcut faaliyetinizin girişi.
	- è *Feribot/ Tren: Başlangıç / bitiş girişi [*} *96]*

#### **VDO Counter göstergesinin açıklaması**

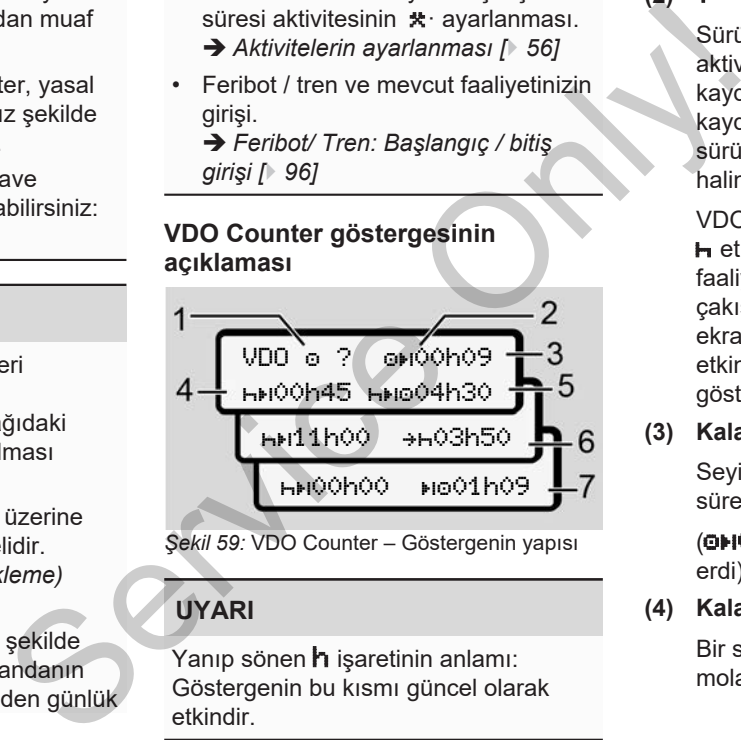

*Şekil 59:* VDO Counter – Göstergenin yapısı

# **UYARI**

Yanıp sönen **h** isaretinin anlamı: Göstergenin bu kısmı güncel olarak etkindir.

#### **(1) Şimdi ayarlanmış aktivite**

#### **(2)** ? **= Kullanıcı uyarısı**

Sürücü kartına bilinmeyen aktivitelerin ?zaman aralıkları kaydedilmiştir ya da yetersiz veriler kaydedilmiştir (örneğin yeni bir sürücü kartının kullanılması halinde).

VDO Counter eksik olan aktiviteleri  $\vdash$ **etkinliği gibi değerlendirir. Sürücü** faaliyetlerinde önemli bir zaman çakışması tespit edildiğinde, ekranda ? simgesi ve sürücü etkinliği yerine **! so** simgesi gösterilir.

**(3) Kalan sürüş süresi**

Seyir halinde: Daha ne kadar sürebileceğinizi gösterir.

(00h00 = sürüş süresi sona erdi)

**(4) Kalan dinlenme süresi**

Bir sonraki yapılması gereken mola/dinlenme süresinin süresi.

- Aktivite **H** olarak avarlanmışsa, kalan mola/dinlenme süresi için ger sayım yapılır. ( $\leftrightarrow$ 00h00 = mola sona erdi).
- **(5) Kullanılacak sürüş süresi**

Mola/dinlenme süresine uyulduktan sonraki kullanılacak sürüş süresinin süresi.

**(6) Günlük dinlenme için en geç başlama zamanı**

> Aktivite \* olarak ayarlanmışsa, örneğin gerekli günlük dinlenme sürenizin başlangıcına kadar kalan süre gösterilir.

#### **(7) Sonraki sürüş süresi başlangıcı**

Sonraki sürüş süresi ancak bu süre dolduktan sonra başlayabilir.

#### **VDO Counter – Seyir halindeki göstergeler**

#### **UYARI**

Çalışma süreleri bakımından ülkelere özgü hukuki düzenlemeleri dikkate alın.

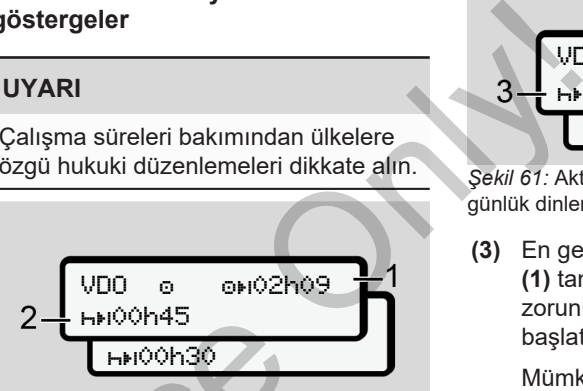

*Şekil 60:* Aktivite – Kalan sürüş süresi / günlük dinlenme süresi

- **(1)** Kalan sürüş süresi.
- **(2)** En geç gösterilen sürüş süresinin dolmasının ardından bir mola verilmeli ya da kümüle dinlenme süresi devam ettirilmelidir. Netar kalan<br>
dar kalan<br>
Sekil 60: Aktivite O – Kalan sürüş sür<br>
günlük dinlenme süresi<br>
(1) Kalan sürüş süresi.<br>
(2) En geç gösterilen sürüş süresi.<br>
ilir.<br>
verilmeli ya da kümüle dinle<br>
süresi devam ettirilmelidir.<br>
Süres

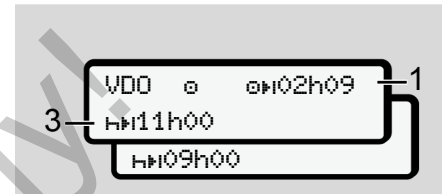

*Şekil 61:* Aktivite – Kalan sürüş süresi / günlük dinlenme süresi

**(3)** En geç gösterilen sürüş zamanının **(1)** tamamlanmasıyla beraber zorunlu günlük dinlenme zamanı başlatılmalıdır.

> Mümkün olması durumunda bu dinlenme zamanı iki kısım olarak gerçekleştirilebilir; ancak ikinci kısım en az 9 saatlik bir süreyi kapsamalıdır.

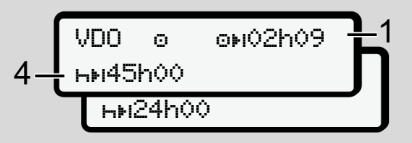

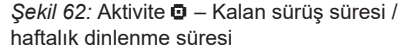

**(4)** En geç gösterilen sürüş zamanının **(1)** tamamlanmasıyla beraber düzenli bir haftalık dinlenme zamanı başlatılmalıdır.

> Eğer izin veriliyorsa, kullanılacak haftalık dinlenme süresi kısaltılabilir.

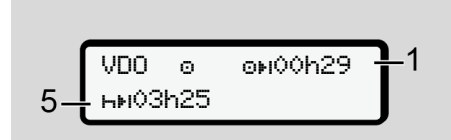

*Şekil 63:* Aktivite – Feribot/Tren / dinlenme süresinin devamı

**(5)** VDO Counter aracın feribot/tren üzerinde olduğunu ayırt eder.

> **Koşul**: Bu işlev doğru girilmiş olmalıdır:

è *[Feribot/ Tren: Başlangıç / bitiş](#page-95-0) [girişi \[](#page-95-0)*[}](#page-95-0) *[96\]](#page-95-0)*.

En geç sürüş süresi **(1)** dolduktan sonra günlük dinlenme süresinin devamı gerçekleşmelidir.

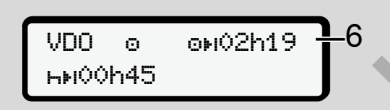

*<i>Sekil 64:* Aktivite  $\bullet$  – Out of scope

**(6)** Kalan sürüş süresi göstergesi aktiftir (**h** yanıp söner), geri sayım gerçekleşir.

> VDO Counter **o** etkinliğini \* etkinliği gibi değerlendirir.

# **UYARI**

VDO Counter için sürüş ve dinlenme sürelerinin yürürlükteki güncel 2016/799 (AB) sayılı uygulama tüzüğünün Ek I C hükmüne göre değil, 561/2006 (AT) tüzüğü uyarınca hesaplandığını unutmayın. Extramering anilacak<br>
Sekil 64: Aktivite **0** – Out of scope<br>
(6) Kalan sürüş süresi göstergesi<br>
aktifitir (h yanıp söner), geri sayım<br>
gerçekleşir.<br>
VDO Counter **0** etkinliğini x<br>
etkinliği gibi değerlendirir. (1) Kalan<br>
1

Bu nedenle DTCO 4.1'nun standart göstergelerine göre farklılıklar görülebilir.

# **VDO Counter – Dinlenme süresi etkinliğindeki göstergeler**

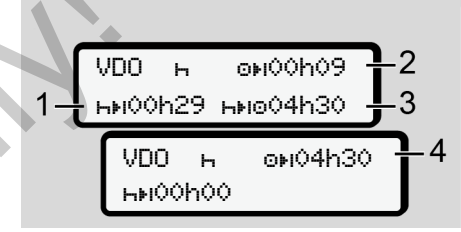

*Şekil 65:* Aktivite – Dinlenme süresi / kullanılabilecek sürüş süresi

- **(1)** Kalan dinlenme süresi
- **(2)** Dinlenme süresine **(1)** uyulmadığı takdirde kalan sürüş süresi.
- **(3)** Gösterilen dinlenme süresi **(1)** dolduktan sonra kullanılabilecek bir sonraki sürüş süresinin süresi.
- **(4)** Geçerli bir dinlenme süresinden sonra kullanılabilecek sürüş süresi.

7

$$
5-\begin{array}{|l|}\n\hline\n\text{VDD} & \text{N} & \text{ONQOD} \\
\hline\n\text{N} & \text{N} & \text{ONQOD} \\
\hline\n\text{N} & \text{N} & \text{N} \\
\hline\n\end{array}
$$

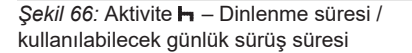

- **(5)** Kalan dinlenme süresi.
- **(6)** Dinlenme süresi **(5)** dolduktan sonra hâlâ kullanılabilecek günlük sürüş süresinin süresi.

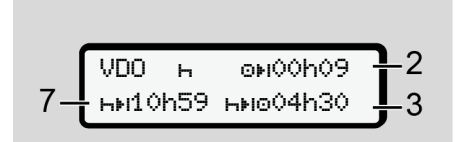

- *Şekil 67:* Aktivite Günlük dinlenme süresi
- **(7)** Kalan günlük dinlenme süresi.

İzin veriliyorsa, 3 + 9 saate bölünmüş olarak.

$$
8 - \overbrace{\text{Hilobolo} \atop \text{Hilobolo} \atop \text{Hilobolo}}^{\text{UDD} \atop \text{Hilobolo} \atop \text{Hilobolo}} - 9
$$

*Şekil 68:* Aktivite – Dinlenme süresi sonu

**(8)** Geçerli dinlenme süresi sona erdi.

00h00 göstergesi 10 saniye boyunca yanıp söner. Dinlenme süresi devam ettirilirse, VDO Counter sonraki günün veya haftanın dinlenme süresine geçiş yapar. example and the same of the same of the same of the same of the same of the same of the same of the same of the same of the same of the same of the same of the same of the same of the same of the same of the same of the sa

**(9)** Sonraki sürüş süresinin başlangıcı.

Durum: Maksimum haftalık sürüş süresi veya çift haftalık sürüş süresi dolmuştur.

Geçerli kesintiye uyulmuş olsa da, VDO Counter ancak gösterilen süre dolduktan sonra yeni bir sürüş periyodunun mümkün olacağını algılar.

#### **VDO Counter – Çalışma süresi etkinliğindeki göstergeler**

# **UYARI**

Çalışma süreleri bakımından ülkelere özgü hukuki düzenlemeleri dikkate alın.

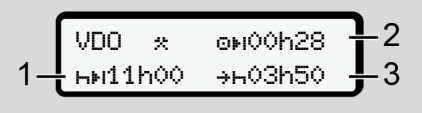

*Şekil 69:* Aktivite – Çalışma süresi / dinlenme süresi

- **(1)** Bir sonraki günlük dinlenme süresi
- **(2)** Geri kalan sürüş süresi
- **(3)** Sonraki günlük dinlenme süresinin başlangıcı. En geç gösterilen süre dolmadan önce günlük dinlenme süresi başlamalıdır.

#### **Açıklama:**

VDO Counter sürüş süresinin kesintiye uğradığı süre içindeki bir a etkinliğini, h etkinliğine benzer şekilde değerlendirir (günlük dinlenme süresinin dışında).

 $\Box$  /  $\Box$  tuşlarıyla ilave bilgi sorgulayabilirsiniz.

#### **VDO Counter – Günlük değerleri gösterme**

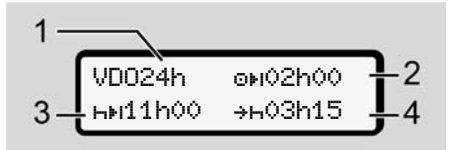

*Şekil 70:* Aktivite / – Günlük değerler

- **(1)** Günlük değerler göstergesinin işareti
- **(2)** Kalan günlük sürüş süresi
- **(3)** Bir sonraki günlük dinlenme süresinin süresi
- **(4)** En geç gösterilen süre dolmadan önce günlük dinlenme süresi başlamalıdır.

#### **VDO Counter – Haftalık değerleri gösterme**

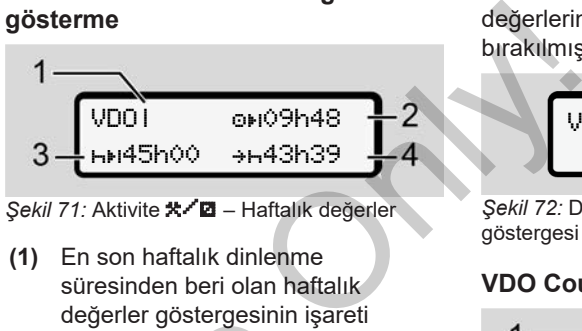

*<i>Sekil 71:* Aktivite **\* <sup>/</sup> Ø** – Haftalık değerler

- **(1)** En son haftalık dinlenme süresinden beri olan haftalık değerler göstergesinin işareti
- **(2)** Kalan haftalık sürüş süresi
- **(3)** Haftalık dinlenme süresinin süresi. En geç altı günlük sürüş süresinden sonra haftalık dinlenme süresi olmalıdır. Service
	- **(4)** En geç gösterilen süre dolmadan önce haftalık dinlenme süresi başlamalıdır.

# **UYARI**

Haftalık dinlenme süresi **(3)** ve **(4)** göstergeleri, sınır ötesi çalışan yolcu taşımacılığında devre dışı bırakılmış olabilir.

VDO Counter fonksiyonunda hafta değerlerinin hesaplanması devre dışı bırakılmışsa, bu değerler gösterilmez.

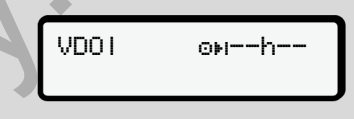

*Şekil 72:* Devre dışı bırakılmış hesaplama göstergesi

# **VDO Counter – Durum göstergesi**

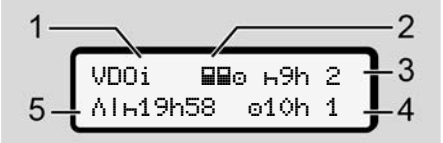

*Şekil 73:* VDO Counter – Durum göstergesi

- **(1)** Durum göstergesi işareti
- **(2)** Ekip halinde kullanım işareti

Çalışmaya başlandığından beri ekip halinde kullanım olduğu gösterilir. VDO Counter hesaplamalarda bunun için geçerli kuralları dikkate alır.

- **(3)** Bu hafta içinde iki azaltılmış günlük dinlenme süresine daha izin veriliyor (haftada maks. 3 kez mümkündür).
- **(4)** Bu hafta içinde maks. 10 saatlik bir uzatılmış günlük sürüş süresine daha izin veriliyor (haftada maks. 2 kez mümkündür).
- **(5)** Kısaltılmış haftalık dinlenme süresinin dengelenmesi

Kısaltılmış haftalık dinlenme süresinden dolayı gösterilen süre en az 9 saatlik bir dinlenme süresiyle birlikte dengelenmelidir.

#### **UYARI**

Kısaltılmış haftalık dinlenme süresi **(5)** göstergesi, sınır ötesi çalışan yolcu taşımacılığında devre dışı bırakılmış olabilir. me<br>
en süre<br>
Imelidir.<br>
Uresi (5)<br>
Volcu<br>
kilmiş<br>
afta<br>
re dişi<br>
Tilmez.

VDO Counter fonksiyonunda hafta değerlerinin hesaplanması devre dışı bırakılmışsa, bu değerler gösterilmez.

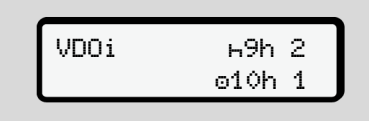

*Şekil 74:* Devre dışı bırakılmış hesaplama göstergesi

# <span id="page-83-0"></span>**■ İkinci menü seviyesi – Menü fonksiyonları**

İkinci menü seviyesine ulaşmak için birinci seviyede **\*\*** tuşuna basmanız ya da Ana menüye git menü noktasını seçmeniz gerekir. H<sub>9h 2</sub><br>
10h 1<br>
Ilis hesaplama<br>
Is hesaplama<br>
Is hesaplama<br>
Is hesaplama<br>
Is hesaplama<br>
Is het da **A[n](#page-75-0)a** moktasinus<br>
Dirinci not degerier p<br>
IS Dirinci not

è *[Birinci menü seviyesi – Standart](#page-75-0) değerler [*} *[76\]](#page-75-0)*

### **UYARI**

Bir menü noktası seçtikten sonra 30 saniye içinde herhangi bir giriş yapmazsanız DTCO 4.1 birinci menü seviyesine geri döner.

Henüz onaylanmamış olan tüm girişler iptal edilir.

## **UYARI**

Menü fonksiyonları yalnız araç park halindeyken çağrılabilir.

Eğer aracınızla birlikte patlayıcı olmayan bir bölgedeyseniz, ADR varyantını kullanmak için kontağı açmalısınız.

1)

2)

7

**► Menü yapısı (genel görünüm)**  $\forall$ azdirma  $\Psi$  1. sürücü 1) |--- 24h Günlük |--- !x Olaylar |--- Aktiviteler Ŧ >Yazdirma 2. sürücü 2) |--- 24h Günlük |--- !x Olaylar |--- Aktiviteler ₩ > Yazdirma Araç |--- 24h Günlük |--- !x Olaylar |--- Aşırı hız |--- Teknik bilgi |--- Kartlar |--- v v-grafiği |--- dDT D1/D2 Durumu  $|-2v$  v-profilleri  $| 2n$  n-profilleri

```
Ŧ
         >Giriş  1. sürücü
          |---  Başlanan Ülke
          |---  Bitiş Ülkesi
          |--- ? Ayarlar
          |---  Bluetooth
          |--- Muhtelif
          Ŧ
         >Giriş  2. sürücü
          |---  Başlanan Ülke
          |---  Bitiş Ülkesi
          |--- ? Ayarlar
          |---  Bluetooth
          |--- Muhtelif
          Ý
         >Giriş  Araç
          |--- OUT Başlangıç/OUT
            Bitiş
          |---  Başlangıç/
            Bitiş Feribot/Tren
          |---  Yükle/ Boşalt
          |---  Yerel saat
Service
```
-- Oe Saati sirket |--- \$ Lisans kodu Ŧ >Görüntüle 1. Sürücü |--- 24h Günlük |--- !x Olaylar Ŧ >Görüntüle 2. Sürücü |--- 24h Günlük |--- !x Olaylar Y >Görüntüle Araç |--- 24h Günlük |--- !x Olaylar |--- Aşırı hız |--- Teknik bilgi |--- Kartlar |--- Şirket |--- Ağırlık |--- DTCO versioynu  $\begin{array}{ccc}\n \text{rac}\n \text{circle} & & \text{frac 1}{2} \\
 \text{blue} & & \text{66} \\
 \text{kesi} & & \text{66} \\
 \text{baricic} & & \text{67} \\
 \text{blue} & & \text{68} \\
 \text{red} & & \text{68} \\
 \text{source} & & \text{68} \\
 \text{surface} & & \text{68} \\
 \text{surface} & & \text{68} \\
 \text{surface} & & \text{68} \\
 \text{surface} & & \text{68} \\
 \end{array}$ 

## >Kontrol göstergesi 3)

- |--- Sensör seri numarası 3)
- *\* Opsiyonel*
- *1) Menü fonksiyonları yalnız 1. kart yuvasında sürücü kartı takılı haldeyken etkindir*
- *2) Menü fonksiyonları yalnız 2. kart yuvasında sürücü kartı takılı haldeyken etkindir*
- *3) Sadece kontrol kartı takılı durumdayken*

#### **► Menü fonksiyonları arasında gezinme**

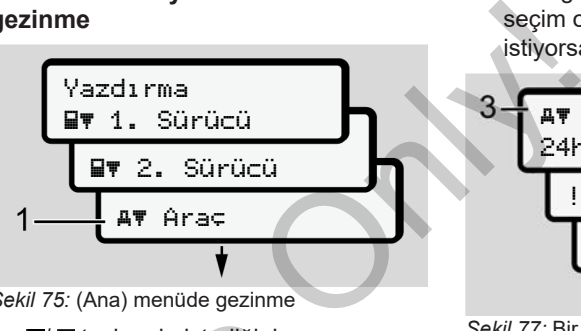

*Şekil 75:* (Ana) menüde gezinme

1.  $\blacksquare$  **u** tuslarıyla istediğiniz ana menüye ulaşırsınız (önceki listedeki gri alanlar, örneğin araç verilerini yazdırmak için **(1)**. Yanıp sönen 2. satır **(1)** (italik gösterilmiştir), başka seçim ihtimallerinin de olduğunu gösterir.

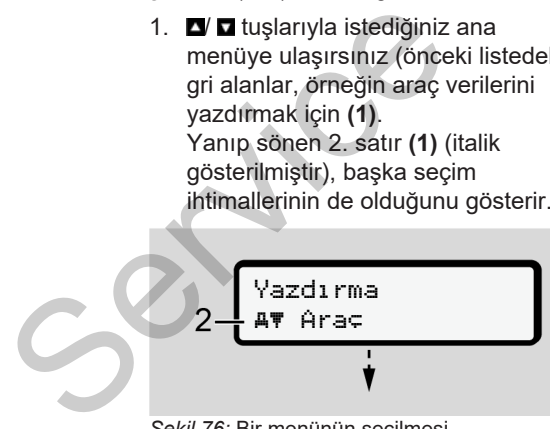

*Şekil 76:* Bir menünün seçilmesi

2. İstediğiniz fonksiyona **(2)** ya da diğer seçim olanaklarına ulaşmak istiyorsanız, **x**tuşuna basın.

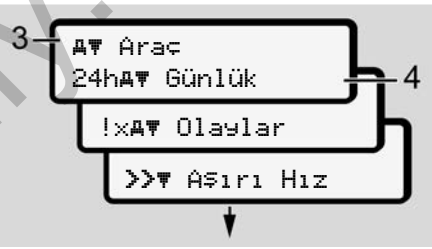

*Şekil 77:* Bir menü fonksiyonunun seçilmesi

Seçilmiş olan menü noktası **(3)** gösterilir, diğer seçim ihtimalleri yanıp söner vaziyette 2. satırdadır **(4)**.

Görüntüleme ve yazdırma menüleriyle ilgili gösterge 1. ve 2. kart yuvasında takılı olan sürücü kartlarına göre değişir:

- 1. kart yuvasına bir sürücü kartı takılmışsa, Yazdirma 1. sürücü gösterilir.
- 2. kart yuvasına bir sürücü kartı takılmışsa, Yazdirma 2. sürücü gösterilir.

• Herhangi bir sürücü kartı takılı değilse o zaman sadece Yazdirma araç gösterilir.

Bu giriş menüleri için geçerli değildir.

3.  $\Box$  **d** tuşlarıyla istenen menüyü, örneğin günlük değerin **(4)** yazdırılmasını seçin ve seçiminizi x tuşuyla onaylayın.

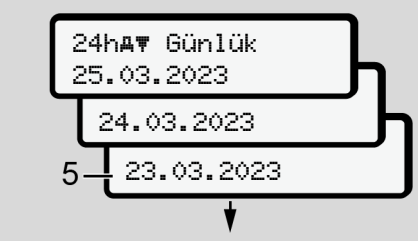

*Şekil 78:* İstenen günün seçilmesi

4.  $\Box$  tuşlarıyla istediğiniz günü seçin ve seciminizi **x** tuşuyla onaylayın.

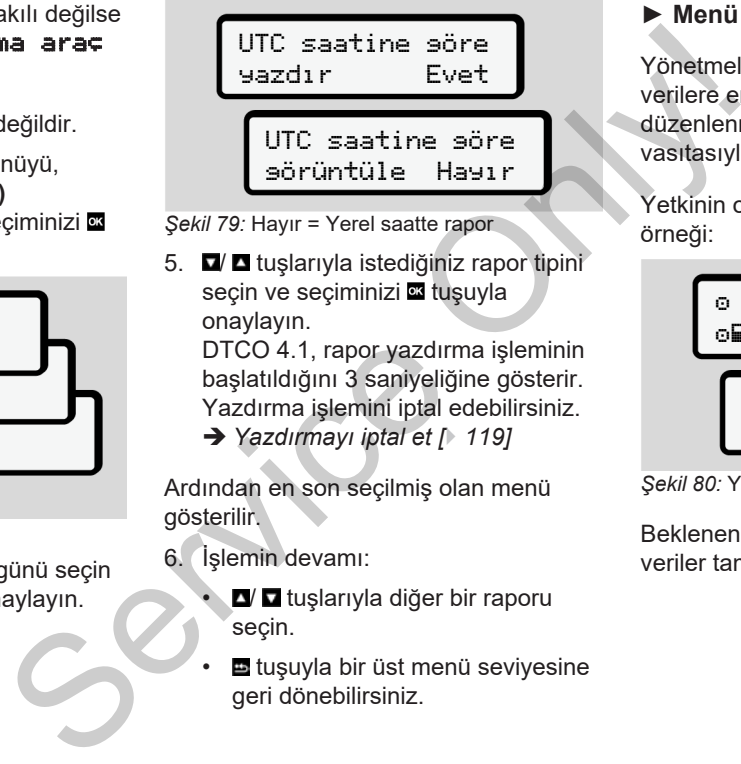

*Şekil 79:* Hayır = Yerel saatte rapor

5.  $\Box$  tuşlarıyla istediğiniz rapor tipini seçin ve seçiminizi **x** tuşuyla onaylayın.

DTCO 4.1, rapor yazdırma işleminin başlatıldığını 3 saniyeliğine gösterir. Yazdırma işlemini iptal edebilirsiniz.

è *Yazdırmayı iptal et [*} *119]*

Ardından en son seçilmiş olan menü gösterilir.

- 6. İşlemin devamı:
	- **D** tuşlarıyla diğer bir raporu seçin.
	- *b* tuşuyla bir üst menü seviyesine geri dönebilirsiniz.

### **► Menü erişiminin engellenmesi**

Yönetmelikler uyarınca kaydedilmiş olan verilere erişim, erişim hakları üzerinden düzenlenmiş ve ilgili takograf kartları vasıtasıyla da uygulanmıştır.

Yetkinin olmadığına dair bir gösterge örneği:

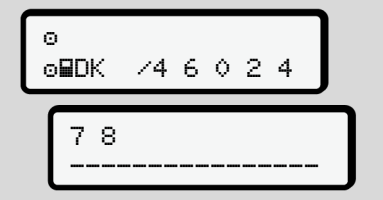

*Şekil 80:* Yetki yok

Beklenen veriler eksik gösterilir. Kişisel veriler tamamen ya da kısmen gizlenir.

#### **► Ana menüden çıkış**

#### **Otomatik**

7

Aşağıdaki durumlarda menüden otomatik olarak çıkılır:

- Takograf kartının takılması ya da talep edilmesinin ardından.
- 1 dakika aktivite olmadığında.
- Araç hareket ettiğinde.

#### **Manuel**

- 1. **E** tuşuna basın.
	- Başlanmış olan seçim veya giriş sonlandırılır.
	- Yeniden bir önceki seçim seviyesi gösterilir.
	- Aşağıdaki sorgulama gösterilir:

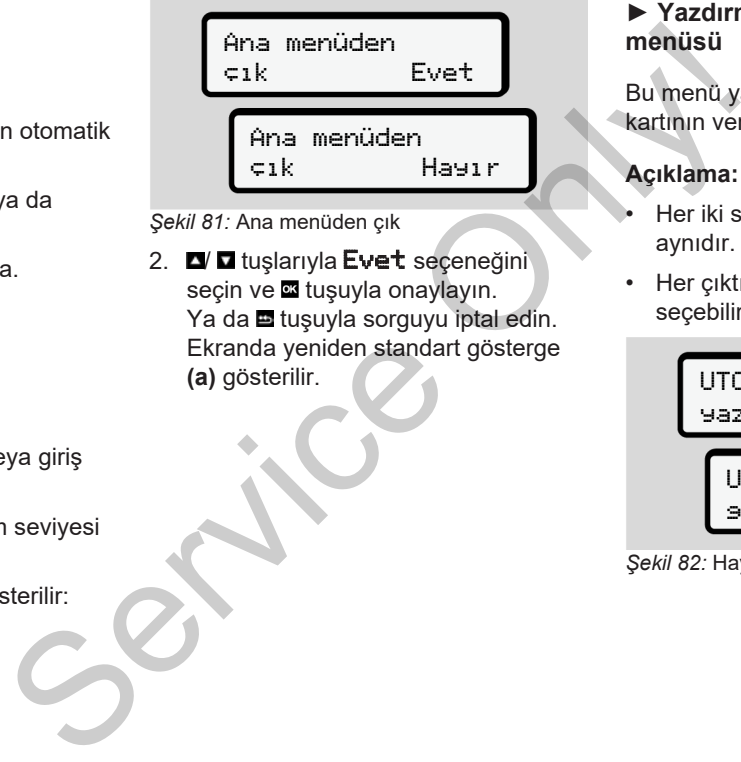

*Şekil 81:* Ana menüden çık

2. **N D** tuslarıyla Evet seçeneğini seçin ve **x** tuşuyla onaylayın. Ya da **E** tuşuyla sorguyu iptal edin. Ekranda yeniden standart gösterge **(a)** gösterilir.

#### **► Yazdırma 1. Sürücü/ 2. Sürücü menüsü**

Bu menü yardımıyla takılı olan sürücü kartının verilerini yazdırabilirsiniz.

#### **Açıklama:**

- Her iki sürücü kartı için de işlem aynıdır.
- Her çıktıdan önce istediğiniz çıktı tipini secebilirsiniz.

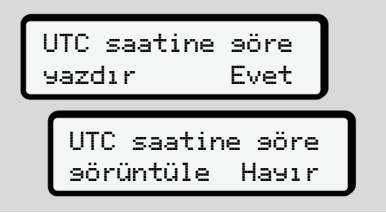

*Şekil 82:* Hayır = Yerel saatle yazdırma

#### **Günlük değerin yazdırılması**

#### **UYARI**

Önceki günün raporu mümkün olduğunca sabah alın. Böylece önceki günün kaydedilen en son etkinliğinin raporda yer almasını sağlarsınız.

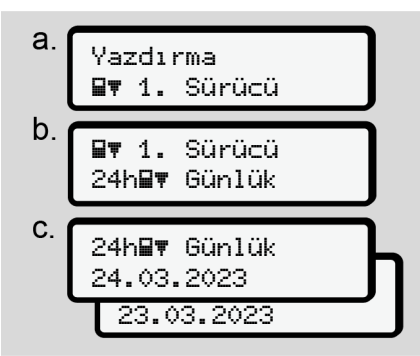

*Şekil 83:* Yazdırma – 1. Sürücü için Günlük menüsü

Yapılan seçime uygun olarak seçilen güne ait bütün aktiviteler yazdırılır. è *[Raporlar \(örnekler\) \[](#page-121-0)*[}](#page-121-0) *[122\]](#page-121-0)*

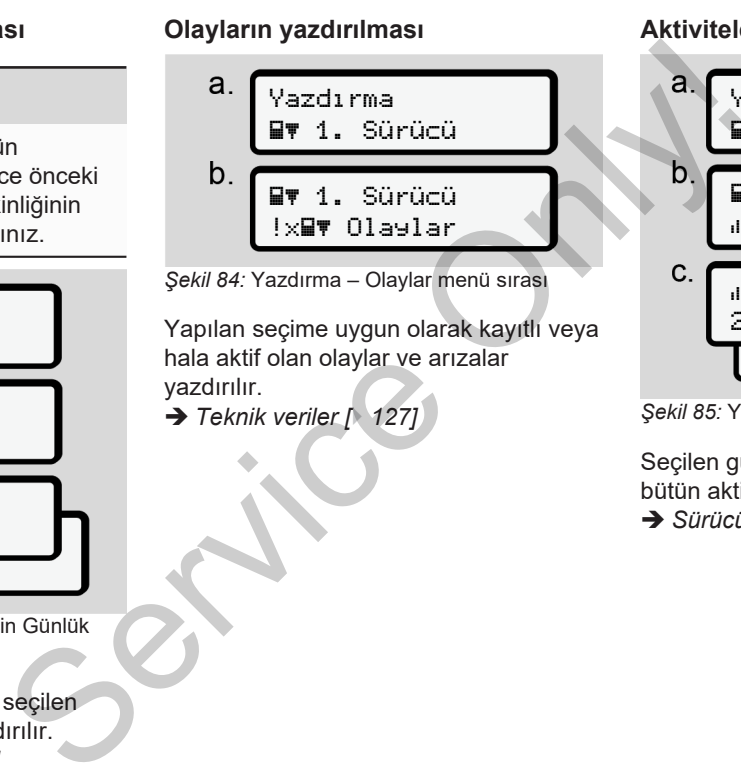

# **Aktivitelerin yazdırılması**

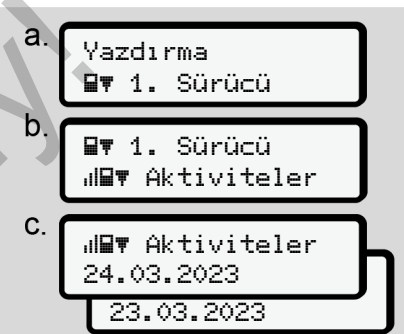

*Şekil 85:* Yazdırma – Aktiviteler menü sırası

Seçilen günden itibaren son 7 güne ait bütün aktiviteler yazdırılır.

è *[Sürücünün aktiviteleri \[](#page-127-0)*[}](#page-127-0) *[128\]](#page-127-0)*

#### **► Yazdırma Araç menüsü**

Bu menü yardımıyla yığın bellekteki araç verilerini yazdırabilirsiniz.

İstediğiniz fonksiyonu (aşağıda tarif edilmiştir) seçin.

Bunun ardından istenen saat sorulur.

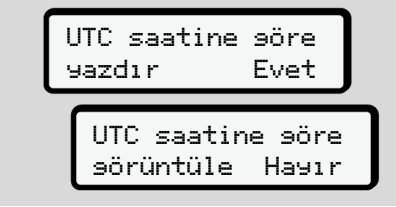

*Şekil 86:* Hayır = Yerel saatle yazdırma

#### **Günlük değerin yazdırılması**

#### **UYARI**

Önceki günün raporu mümkün olduğunca sabah alın. Böylece önceki günün kaydedilen en son etkinliğinin raporda yer almasını sağlarsınız.

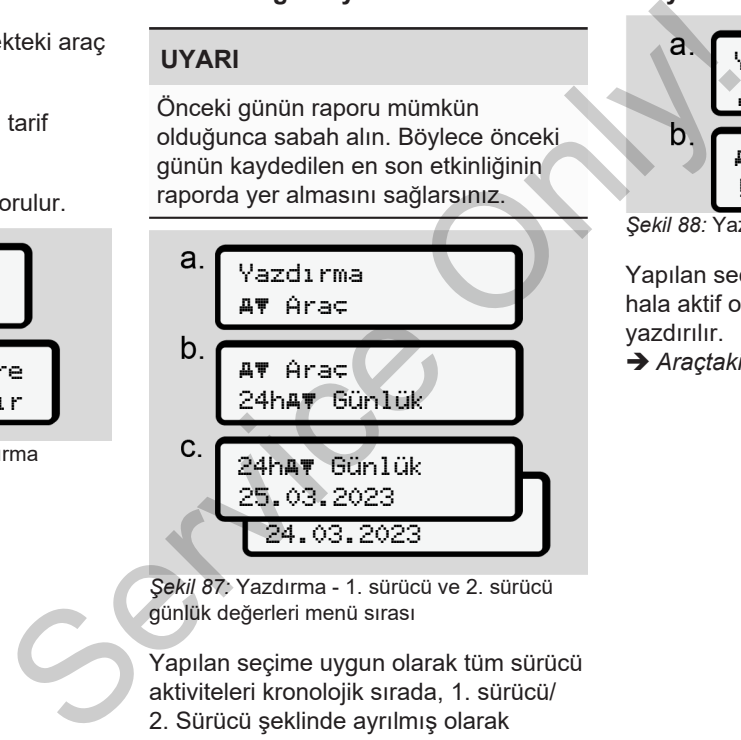

*Şekil 87:* Yazdırma - 1. sürücü ve 2. sürücü günlük değerleri menü sırası

Yapılan seçime uygun olarak tüm sürücü aktiviteleri kronolojik sırada, 1. sürücü/ 2. Sürücü şeklinde ayrılmış olarak yazdırılır. è *[Araçtan günlük rapor \[](#page-123-0)*[}](#page-123-0) *[124\]](#page-123-0)*

### **Olayların yazdırılması [Araç]**

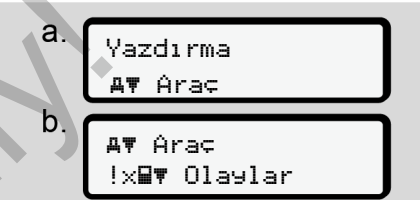

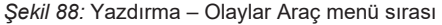

Yapılan seçime uygun olarak kayıtlı veya hala aktif olan olaylar ve arızalar yazdırılır.

è *[Araçtaki olaylar / arızalar \[](#page-125-0)*[}](#page-125-0) *[126\]](#page-125-0)*

#### **Hız aşımlarını yazdırma**

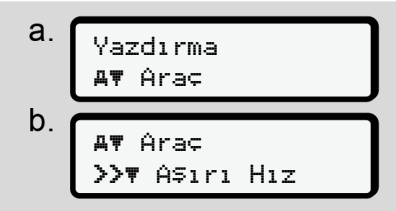

*Şekil 89:* Yazdırma – Hız sınırı aşımı menü sırası

Yapılan seçime uygun olarak DTCO 4.1'da ayarlanmış olan hız değeri aşımları yazdırılır.

è *[Aşırı hız \[](#page-126-1)*[}](#page-126-1) *[127\]](#page-126-1)*

# **Teknik verileri yazdırma**

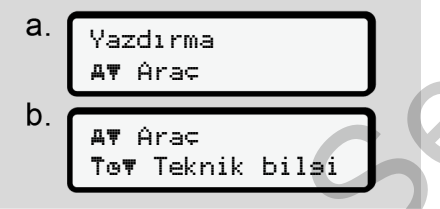

*Şekil 90:* Yazdırma - Teknik veriler menü sırası

Yapılan seçime uygun olarak araç kimliğine, sensör kimliğine ve kalibrasyona ilişkin veriler yazdırılır. è *Teknik veriler [*} *127]*

### **Takılı takograf kartlarına ait bilgilerin yazdırılması**

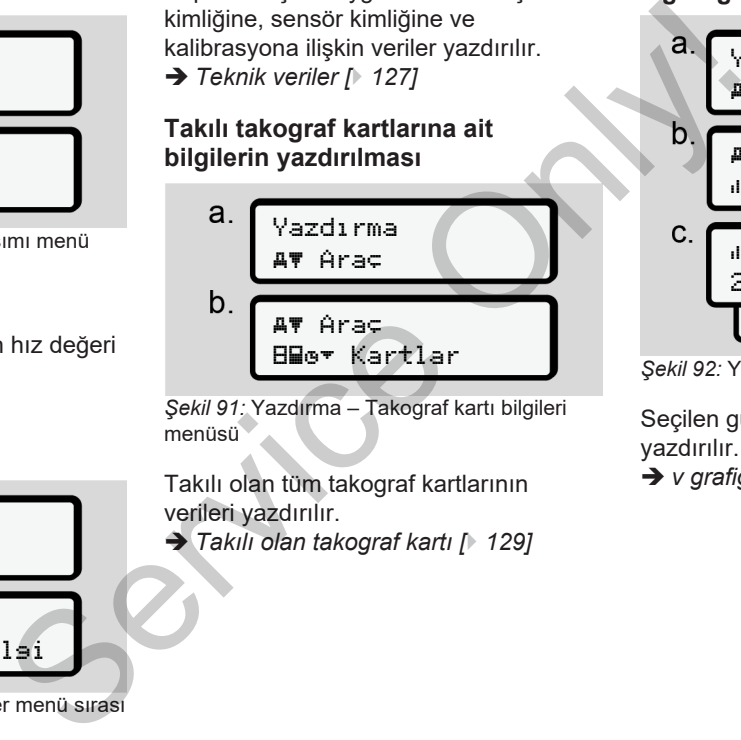

*Şekil 91:* Yazdırma – Takograf kartı bilgileri menüsü

Takılı olan tüm takograf kartlarının verileri yazdırılır.

è *Takılı olan takograf kartı [*} *129]*

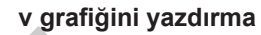

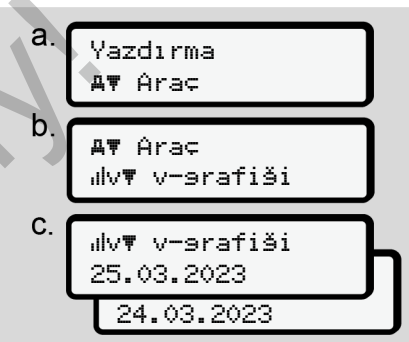

*Şekil 92:* Yazdırma – v–grafiği menü sırası

Seçilen günden itibaren hız grafiği yazdırılır.

è *[v grafiği \[](#page-127-1)*[}](#page-127-1) *[128\]](#page-127-1)*

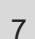

#### **D1/D2 durumunu yazdırma (opsiyonel)**

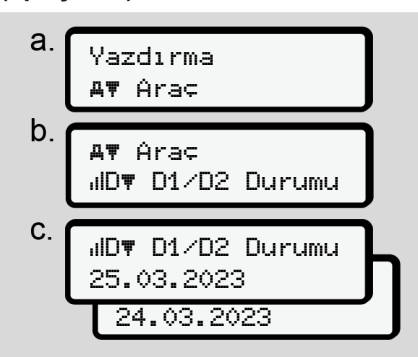

*Şekil 93:* Yazdırma – D1/D2 durumu menü sırası

Seçilen günden itibaren son 7 güne ait durum girişleri yazdırılır.

è *[D1/D2 grafiği durumu \(opsiyonel\)](#page-127-2) [\[](#page-127-2)*[}](#page-127-2) *[128\]](#page-127-2)*

**Hız profillerinin yazdırılması (opsiyonel)**

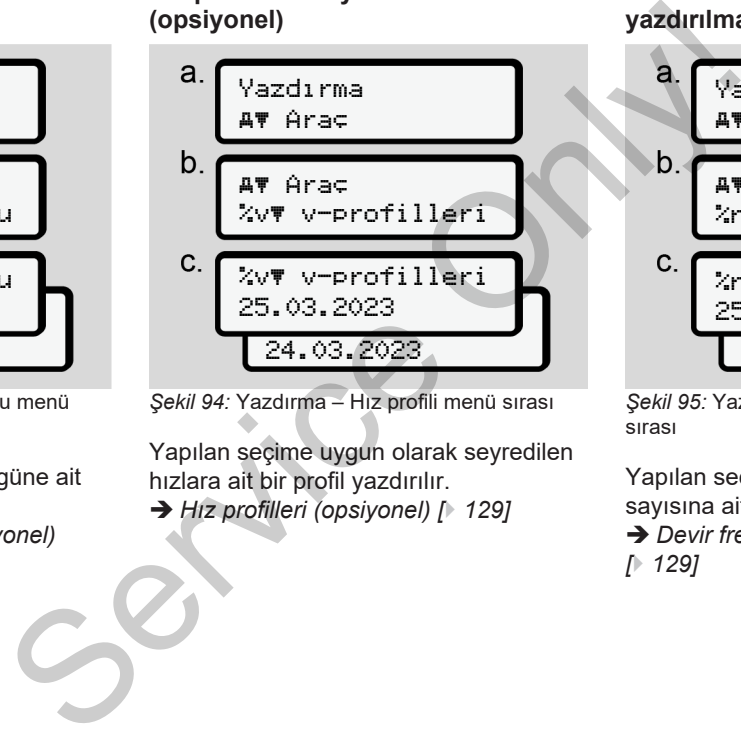

*Şekil 94:* Yazdırma – Hız profili menü sırası

Yapılan seçime uygun olarak seyredilen hızlara ait bir profil yazdırılır.

è *Hız profilleri (opsiyonel) [*} *129]*

#### **Devir frekansı profillerinin yazdırılması (opsiyonel)**

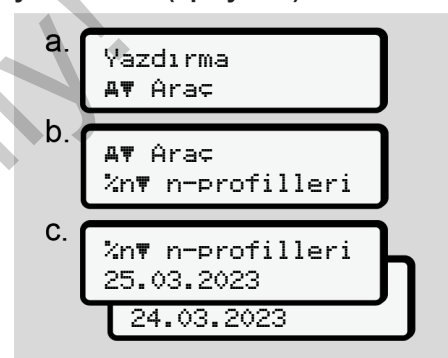

*Şekil 95:* Yazdırma – Devir frekansı menü sırası

Yapılan seçime uygun olarak motor devir sayısına ait bir profil yazdırılır.

è *[Devir frekansı profilleri \(opsiyonel\)](#page-128-2) [*} *129]*

#### **► Giriş 1. Sürücü/ 2. Sürücü menüsü**

## **Ülke girişi**

Sürücü kartının takıldığı veya çıkarıldığı sıradaki ülke girişine ek olarak, bu menüden de ülke girişi yapabilirsiniz.

#### **UYARI**

Tüzük uyarınca hem 1. Sürücü hem de 2. Sürücü vardiyaya başladıkları veya vardiyayı tamamladıkları ülkeyi ayrı ayrı takografa girmek zorundadır.

#### **Açıklama:**

• Her iki sürücü için de işlem aynıdır.

# **Başlanan Ülke**

Belirtilen fonksiyonları sırayla seçin.

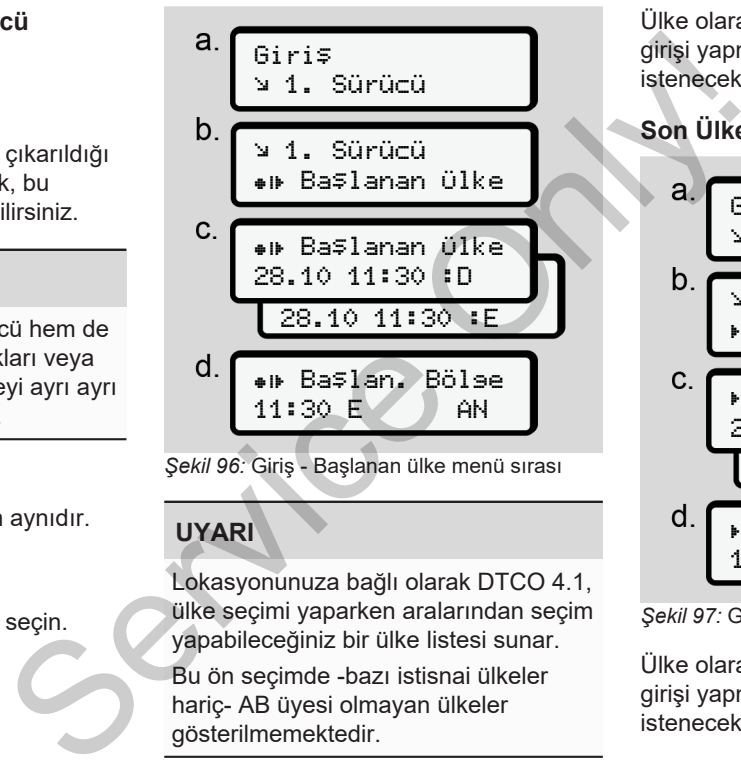

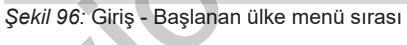

# **UYARI**

Lokasyonunuza bağlı olarak DTCO 4.1, ülke seçimi yaparken aralarından seçim yapabileceğiniz bir ülke listesi sunar.

Bu ön seçimde -bazı istisnai ülkeler hariç- AB üyesi olmayan ülkeler gösterilmemektedir.

Ülke olarak "*İspanya*"yı seçtiyseniz bölge girişi yapmanız otomatik olarak istenecektir **(d adımı)**.

# **Son Ülke**

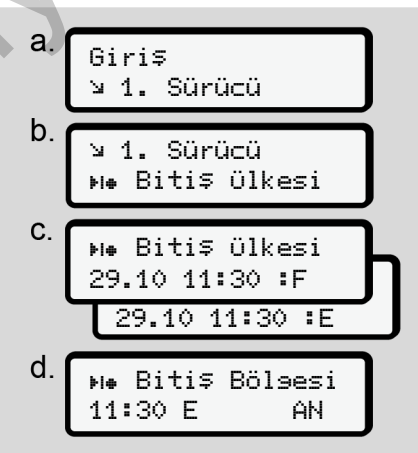

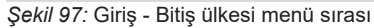

Ülke olarak "*İspanya*"yı seçtiyseniz bölge girişi yapmanız otomatik olarak istenecektir **(d adımı)**.

#### **Ayarlar**

7

**Kişisel ITS verilerine ait ayarların değiştirilmesi**

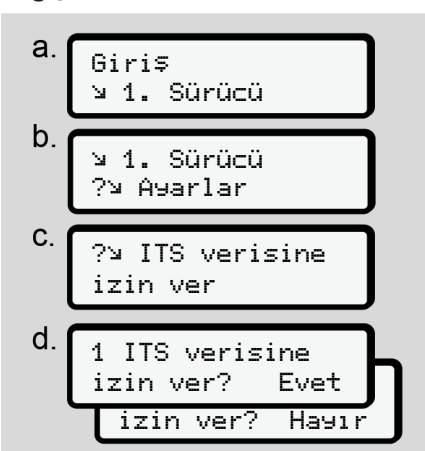

*Şekil 98:* Giriş – kişisel veriler menü sırası

è *[Sürücü kartının ilk kez takılması](#page-64-0) [\[](#page-64-0)*[}](#page-64-0) *[65\]](#page-64-0)*.

#### **Kişisel VDO verilerine ait ayarların değiştirilmesi**

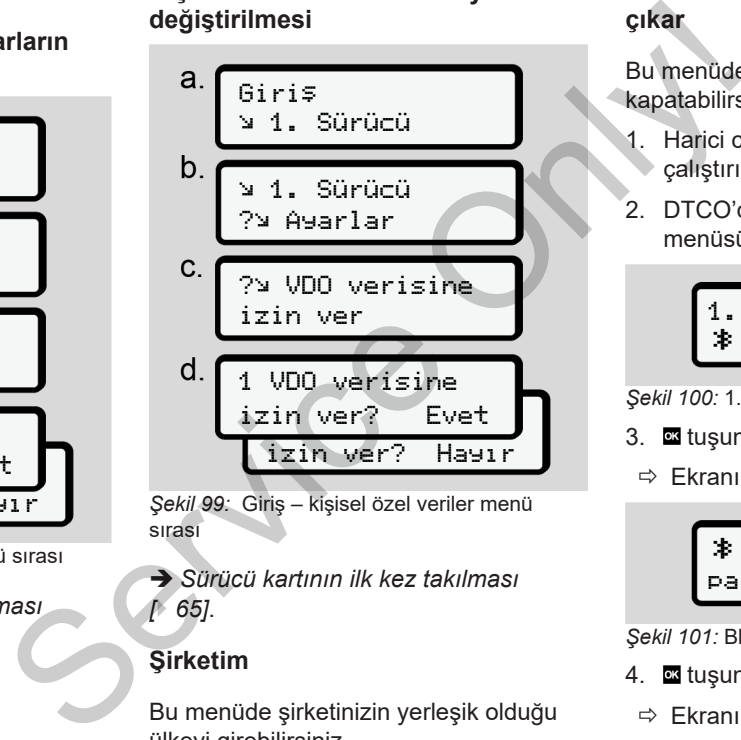

*Şekil 99:* Giriş – kişisel özel veriler menü sırası

è *Sürücü kartının ilk kez takılması [*} *65]*.

#### **Şirketim**

Bu menüde şirketinizin yerleşik olduğu ülkeyi girebilirsiniz.

#### **Bluetooth devreye al/ devreden çıkar**

Bu menüde Bluetooth'u açabilir ya da kapatabilirsiniz.

- 1. Harici cihazınızda Buetooth'u çalıştırın.
- 2. DTCO'da " **Bluetooth**" menüsüne gidin.

1. sürücü Bluetooth

- 3. stuşuna basın.
- $\Rightarrow$  Ekranında şu gösterilir:

 Bluetooth pairing

*Şekil 101:* Bluetooth eşleştirme

- 4. **s**tuşuna basın.
- $\Rightarrow$  Ekranında şu gösterilir:

*Şekil 100:* 1. sürücü - Bluetooth

# $\ast$  pairing lütfen bağlanın

*Şekil 102:* Bluetooth'a bağlan sorgusu

- 5. Harici cihazınızın Bluetooth menüsünde şimdi DTCO'yu görebilirsiniz.
- 6. Harici cihazınıza DTCO'yu bağlayın (ilgili harici cihaza bağlıdır).
- 7. Harici cihazınızda ve DTCO ekranında 6 haneli bir PIN kodu gözükecektir. İki PIN'in birbiriyle aynı olması gerekir.

 $\hat{x}$  pairing xxxxxx Evet

*Şekil 103:* eşleşme onayı

- 8. Harici cihazınıza "bağlanma" işlemini onaylayın (ilgili harici cihaza bağlıdır).
- 9. Eşleşmeyi, DTCO üzerindeki  $\square$ tuşuna basarak onaylayın.
- 10. Eşleşmeyi, **xx** tuşuna basarak sona erdirin.
- 11. Eşleşme işlemi başarıyla tamamlanmıştır.

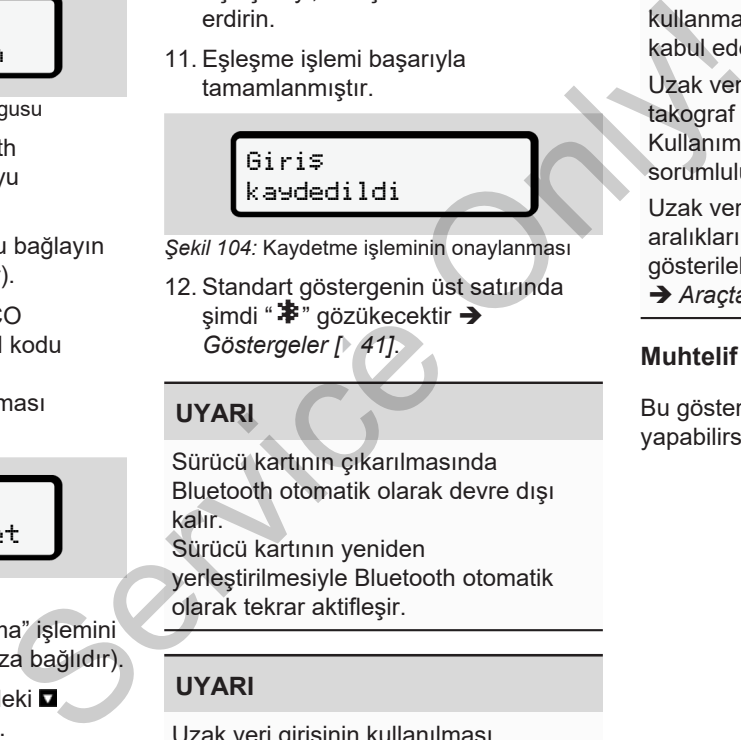

*Şekil 104:* Kaydetme işleminin onaylanması

12. Standart göstergenin üst satırında simdi " $\ddot{\ddot{}}$ " gözükecektir  $\rightarrow$ *Göstergeler [*} *41]*.

**UYARI**

Sürücü kartının çıkarılmasında Bluetooth otomatik olarak devre dışı kalır.

Sürücü kartının yeniden yerleştirilmesiyle Bluetooth otomatik olarak tekrar aktifleşir.

# **UYARI**

Uzak veri girişinin kullanılması sırasında, giriş bilgilerinin yasal olarak eksiksiz ve doğru olmasından kullanıcı sorumludur ve uzak veri girişini kullanmak suretiyle bu sorumluluğu kabul eder.

Uzak veri girişinin kullanımı, yasal takograf sisteminin bir parçası değildir. Kullanım şahsın kendi sorumluluğundadır.

Uzak veri girişinin kullanıldığı zaman aralıkların çıktısı alınabilir ve gösterilebilir.

è *[Araçtan günlük rapor \[](#page-123-0)*[}](#page-123-0) *[124\]](#page-123-0)*

## **Muhtelif**

Bu göstergede kullanıcıya özgü girişleri yapabilirsiniz.

#### **► Giriş Araç menüsü**

## <span id="page-95-1"></span>**OUT Başlangıcı/ Bitişi girişi**

Araçla düzenlemenin geçerlilik bölgesi dışında seyrediyorsanız, aşağıdaki menüde **Out of scope** fonksiyonunu ayarlayabilir veya ihtiyaç halinde gerektiğinde sonlandırabilirsiniz.

Aşağıdaki seferler kapsam dışında olabilir:

- Kamusal alan dışındaki yollar
- AETR üyesi devletler dışında yapılan sürüşler.
- Aracın toplam ağırlığının usule göre DTCO 4.1 kullanımını gerektirmediği seferler.

Belirtilen fonksiyonları adım adım seçin.

 $a$ Aracın nak<br>
konumunu:<br>
veya tren ü<br>
veya tren ü<br>
veya tren ü<br>
VYARI<br>
Yürürlükte<br>
tüzüğünür<br>
Feribot<br>
üzerinde a<br>
zierinde a Giriş **Ay Arac**  $b$ **Ay Arac** OUT Başlangıç **AY Arac** OUT Bitiş *Şekil 105:* Giriş - Out Başlangıcı / Bitişi menü

sırası

**UYARI**

**Out of scope** ayarı, bir sürücü kartını çıkarmanız ya da yerleştirmenizle otomatik olarak sona erdirilir. a yapılan<br>
<u>ule göre</u><br> **Cut of scope** ayarı, bir sürücü k<br>
cikarmanız ya da yerleştirmenizl<br>
otomatik olarak sona erdirilir.<br>
Im seçin.<br> **Cut of scope** ayarı, bir sürücü k<br>
otomatik olarak sona erdirilir.

### <span id="page-95-0"></span>**Feribot/ Tren: Başlangıç / bitiş girişi**

Aracın nakledilmesi durumunda konumunuzu alır almaz aracın feribot veya tren üzerinde bulunduğunu girin.

# **UYARI**

Yürürlükteki güncel 2016/799 (AB) tüzüğünün Ek I C hükmü uyarınca Feribot/ Tren kaydı feribot/ tren üzerinde aracın motoru stop edilmeden önce başlatılmalıdır.

#### 1. Aşağıdaki menüleri seçin:

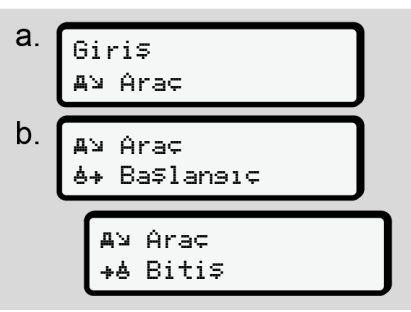

*Şekil 106:* Giriş - Feribot / Tren menü sırası

2. Aracın feribot/tren üzerinde bulunduğu sürenin başlangıç veya bitişini ayarlayın.

Feribot/ Tren kaydı, menüden kapatıldığında veya sürücü kartı çıkarıldığında sonlandırılır.

# **UYARI**

Eğer feribot/tren üzerindeyken kart çıkarılır ve yeniden takılırsa, Feribot/ Tren girişi yeniden ayarlanmalıdır.

## **Yükleme/ Boşaltma**

Bu menüde DTCO 4.1, yükleme ve boşaltma işlemlerinin zamanını ve yerini kaydeder.

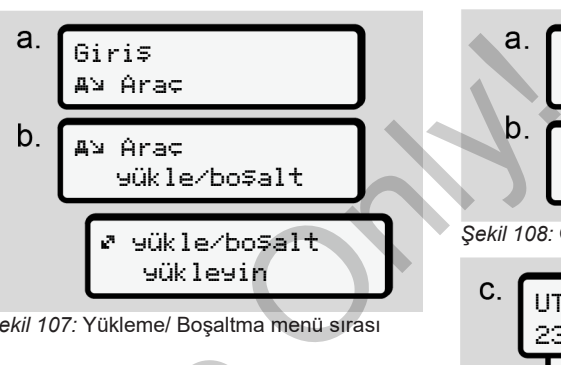

*Şekil 107:* Yükleme/ Boşaltma menü sırası

**¤ / □** tuşlarıyla yükleme işlemini seçebilirsiniz: Saltmann Seçebilirsiniz:<br>
Seçebilirsiniz:<br>
Seçebilirsiniz:<br>
Servik 1eme<br>
Servik 1eme<br>
Servik 1eme<br>
Servik 1eme<br>
Servik 1eme<br>
Servik 1eme<br>
Servik 1eme<br>
Servik 1eme<br>
Servik 1eme<br>
Servik 1eme<br>
Servik 1eme<br>
Servik 1eme<br>
Servik

- Yükleme
- Boşaltma
- Yükleme/Boşaltma

Girişinizi **x** tuşuyla tamamlayın.

# <span id="page-96-0"></span>**Yerel saatin ayarlanması**

# **UYARI**

Bir değişiklik yapmadan önce Zaman dilimleri bölümünü inceleyin.

è *[Zaman dilimleri \[](#page-30-0)*[}](#page-30-0) *[31\]](#page-30-0)*

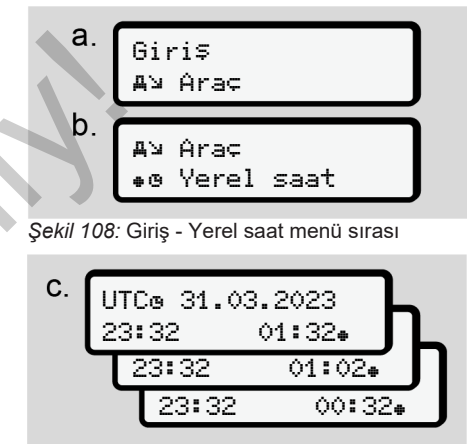

*Şekil 109:* Giriş - Yerel saatin girilmesi menü sırası

Standart ekran için saatin yerel saat diliminde gösterilmesini ve yaz saati uygulamasının başlangıcına veya sonuna göre ayarlanmasını sağlayabilirsiniz.

Yaz saati ayarı ± 30 dakikalık adımlarla ayarlanır.

7

**UYARI**

#### 7

Kendi ülkenizde yürürlükte olan yasa hükümlerini dikkate alın.

## **Şirket yerel saatinin ayarlanması**

Çalışma sürelerinin kolay şekilde hesaplanabilmesi için DTCO 4.1, şirketin yerel saatini esas alan bir çalışma süresi sayacı sunar.

Bu bilgiler bir ön arayüz üzerinden sorgulanabilir.

1. Aşağıdaki menüleri seçin:

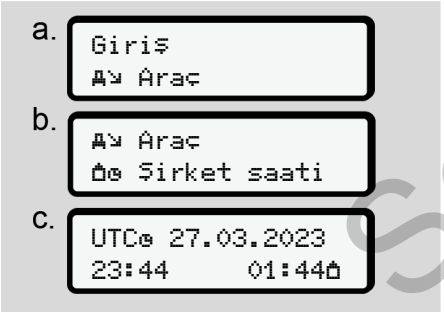

*Şekil 110:* Giriş - Yerel saat menü sırası

2. Menünün b. adımında şirketin yerleşik olduğu bölgenin tarih ve saatini ve aynı zamanda UTC zamanına göre farkını girin.

### **Ek fonksiyonların etkinleştirilmesi**

İsterseniz lisans kodu vasıtasıyla DTCO 4.1'nun ek fonksiyonlarını da kullanıma açabilirsiniz.

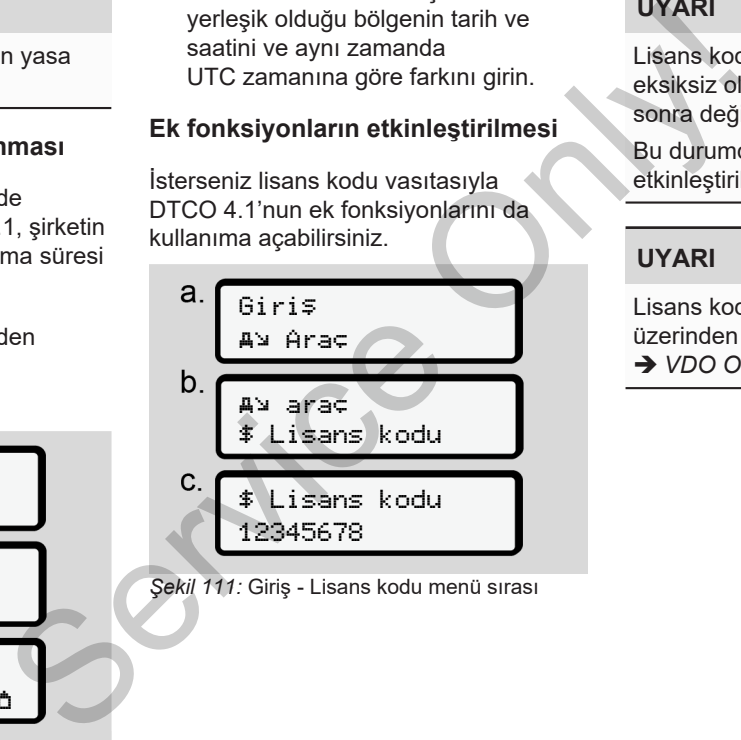

*Şekil 111:* Giriş - Lisans kodu menü sırası

# **UYARI**

Lisans kodu daha önce girilmiş ise, bu eksiksiz olarak gösterilir ve bundan sonra değiştirilemez.

Bu durumda ek fonksiyonlar zaten etkinleştirilmiştir.

## **UYARI**

Lisans kodu VDO Online Shop üzerinden satın alınabilir. è *[VDO Online Shop \[](#page-160-0)*[}](#page-160-0) *[161\]](#page-160-0)*.

Bu menü yardımıyla takılı olan sürücü kartının verilerini görüntüleyebilirsiniz.

## **UYARI**

Veriler, yazdırmaya benzer şekilde ekranda gösterilir, ancak yazdırma satırı (24 karakter) iki satıra paylaştırılmış şekilde gösterilir.

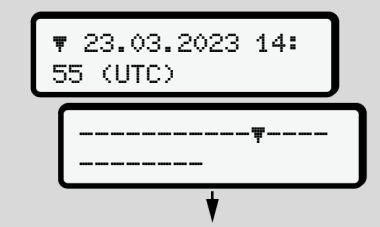

*Şekil 112:* Verilerin gösterilmesine örnek

Eğer bilgiler arasında  $\blacksquare$  **d** tuşlarıyla gezinirken geri dönerseniz, raporun yalnızca yakl. 20 satırını görebilirsiniz.

tuşuyla ekrandan çıkarsınız.

Açıklama:

- Verilerin görüntülenmesi için fonksiyonların çağrılması, verilerin yazdırılmasıyla aynı şekilde gerçekleşir. Bu nedenle bu işlem burada tarif edilmez.
- Her göstergeyi yerel saatte görüntülenmesi mümkündür.

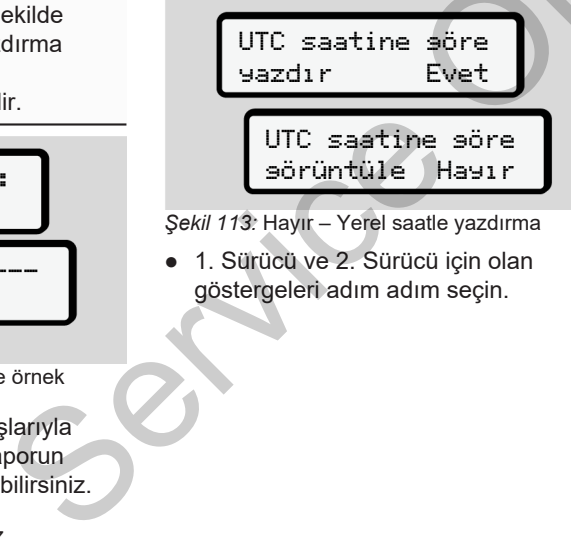

*Şekil 113:* Hayır – Yerel saatle yazdırma

● 1. Sürücü ve 2. Sürücü için olan göstergeleri adım adım seçin.

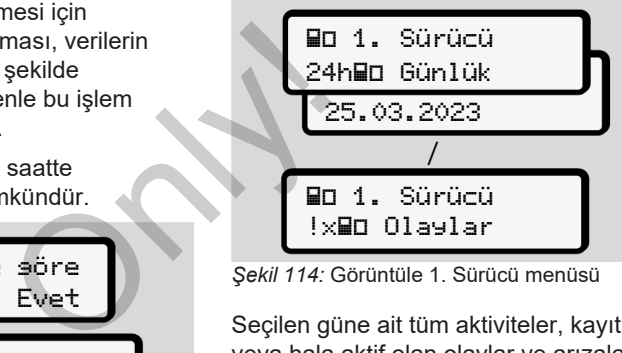

*Şekil 114:* Görüntüle 1. Sürücü menüsü

Seçilen güne ait tüm aktiviteler, kayıtlı veya hala aktif olan olaylar ve arızalar menüde gezinerek görüntülenebilir.

## **► Görüntüle Araç menüsü**

Bu menü noktası yardımıyla yığın bellekteki verilere bakabilirsiniz.

# **UYARI**

Veriler, yazdırmaya benzer şekilde ekranda gösterilir, ancak yazdırma satırı (24 karakter) iki satıra paylaştırılmış şekilde gösterilir.

7

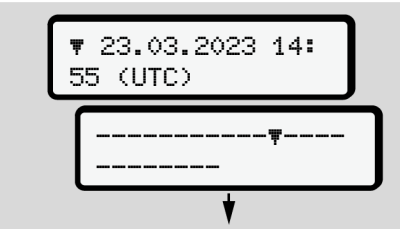

*Şekil 115:* Verilerin görüntülenmesine örnek

Eğer bilgiler arasında  $\blacksquare$  tuşlarıyla gezinirken geri dönerseniz, raporun yalnızca yakl. 20 satırını görebilirsiniz.

**E**tuşuyla ekrandan çıkarsınız.

Açıklama:

- Verilerin görüntülenmesi için fonksiyonların çağrılması, verilerin yazdırılmasıyla aynı şekilde gerçekleşir. Bu nedenle bu işlem burada tarif edilmez.
- Her göstergeyi yerel saatte görüntülenmesi mümkündür.

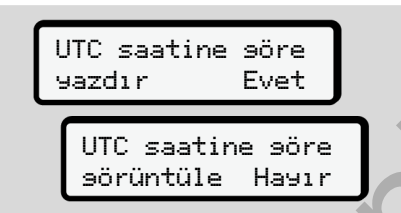

*Şekil 116:* Hayır – Yerel saatle görüntüle

Belirtilen fonksiyonları adım adım seçin:

- Tüm sürücü aktivitelerini kronolojik sırada görüntüle.
- Tüm kayıtlı veya hakla aktif olan olayları ve arızaları görüntüle.
- Ayarlanmış olan hız değeri aşımlarını görüntüle.
- Araç tanıtımı, sensör tanıtımı ve kalibrasyon verilerini görüntüle.
- Bugüne kadar takılmış olan takograf kartlarını göster.
- Kayıtlı şirkete ait şirket kartının numarasını görüntüle. Kayıtlı şirket yoksa ekranda \_\_\_ gösterilir. ilirsiniz. Sırada görüntüle.<br>
• Tüm kayıtlı veya hakla aktif olayları ve arızaları görüntüle.<br>
• Ayarlanmış olan hız değeri aş görüntüle.<br>
• Araç tanıtımı, sensör tanıtımı ve kalibrasyon verilerini görüntüle.<br>
• Bugüne kad
	- Güncel araç ağırlığını göster. (Onboard Weight System gerekir)

• DTCO sürümü ve yazılım sürümünü göster.

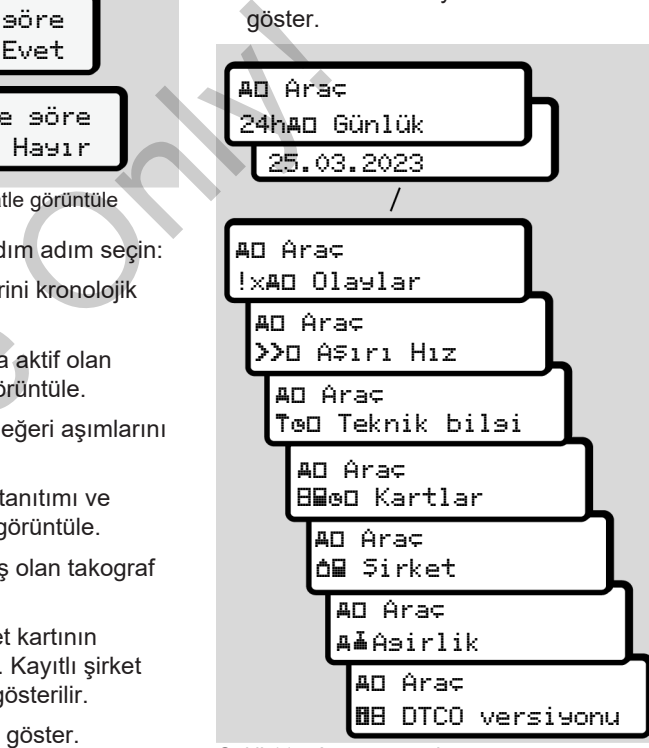

*Şekil 117:* Araç görüntüleme menüsü

# **Mesajlar**

**Mesajların anlamları**

**Özel mesajlar**

**Olası olaylara genel bakış**

**Olası arızalara genel bakış**

**Sürüş zamanı uyarıları**

**Olası kullanım uyarılarına genel bakış** Mesa<br>
Olası olayla<br>
Olası kullanım uyarıları<br>
Olası kullanım uyarıları<br>
Alex<br>
Olası kullanım uyarıları

# **Mesajlar**

8

# **■ Mesajların anlamları**

Bir bileşendeki, cihazdaki veya kullanımdaki hatalar ortaya çıkar çıkmaz ekranda mesaj olarak gösterilir.

#### Aşağıdaki özellikler vardır:

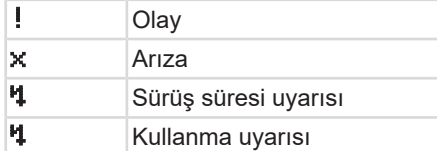

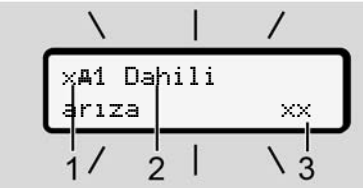

*Şekil 118:* Bir mesajın gösterilmesi (aralıklı olarak yanıp söner)

**(1)** Piktogram kombinasyonu, gerekli görüldüğünde kart yuvası numarası **(2)** Bildirim metni **(3)** Hata kodu

# **UYARI**

### **Cihaz bildirimleri nedeniyle dikkat dağınıklığı**

Seyir halindeyken ekranda bildirimler gösterildiğinde veya kart otomatik olarak dışarı atıldığında sürücünün dikkatinin dağılması tehlikesi vardır. Muyar Cihaz bildirimleri nedeniyle dikkat<br>
dağınıklığı<br>
Seyir halindeyken ekranda bildirimler<br>
Seyir halindeyken ekranda bildirimler<br>
olarak dağını taliğinde veya kart otomatik<br>
olarak dağını atlağıdır.<br>
olarak dağını dikk

• Mesajların dikkatinizi dağıtmasına izin vermeyin, dikkatiniz trafikte olsun.

# **UYARI**

Takograf kartıyla ilgili mesajlarda piktogramın yanında ilgili kart yuvasının numarası gösterilir.

## **► Mesajların özellikleri**

#### **Olaylar, arızalar**

- Olaylar veya arızalar gösterilirken ekranın zemin aydınlatması yakl. 30 saniye boyunca yanıp söner.
- Bunun nedeni piktogram, mesaj metni ve hata koduyla birlikte gösterilir.
- Bu masajı u tuşuyla onaylamalısınız.
- DTCO 4.1 (yönetmeliğin veri saklanması hakkındaki hükümlerine uygun olarak) olayı veya arızayı hem yığın belleğe hem de sürücü kartına kaydeder. Bu verileri menü üzerinden görüntüleyebilir veya yazdırabilirsiniz.

# **UYARI**

Eğer bir olay sürekli tekrarlanıyorsa, yetkili teknik servise başvurun.

#### **UYARI**

#### **Arıza durumunda yapılacaklar**

Takograf arızalandığında, sürücü olarak, takograf tarafından doğru şekilde kaydedilmeyen veya

yazdırılmayan aktivite bilgilerini ayrı bir kağıda veya raporun arka yüzüne not etmekle yükümlüsünüz. è *[Aktivitelerin el yazısıyla](#page-56-0)*

*[kaydedilmesi \[](#page-56-0)*[}](#page-56-0) *[57\]](#page-56-0)*

# **Sürüş zamanı uyarıları**

- Sürüş süresi uyarısı mesajı sürücüyü sürüş süresi aşımına karşı uyarır.
- Bu bildirim yanıp sönen bir fonla gösterilir ve **x** tuşuyla onaylanmalıdır.

# **Kullanım uyarıları**

Kullanım uyarıları ekranın zemin aydınlatması **yanıp sönmeden** gösterilirler ve 3 veya 30 saniye sonra otomatik olarak kaybolurlar (bazı mesajlar hariç).

# **DTCO 4.1 uyumlu gösterge enstrümanları**

Eğer araca DTCO 4.1 ile iletişim kurabilen bir gösterge enstrümanı monte edilmişse, fonksiyon kontrolü  $\mathbf{\mathbf{\mathbb{O}}}_{n}$ DTCO 4.1'nun bildirimlerine dikkat çeker.

#### **UYARI**

Ayrıntılı bilgiler için aracınızın kullanma kılavuzunu dikkate alın.

### **► Mesajların onaylanması**

- **12** tuşuna basın. Böylece mesajı onaylamış olursunuz ve ekranın zemin aydınlatmasının yanıp sönmesi sona erer.
- 2. Yeniden a tuşuna basın. Böylece mesaj kaybolur ve yeniden önceden ayarlanmış olan standart ekran gösterilir. Sune not<br>
Mexantul bilgiler için aracınızın kullanma<br>
Kılavuzunu dikkate alın.<br>
Mesajların onaylanması<br>
1. El tuşuna basın. Böylece mesaji<br>
onaylamış olursunuz ve ekranın<br>
sönmesi sona erer.<br>
2. Yeniden özerlen önceden *du*

#### **Notlar:**

Bir kullanma uyarısı si tuşuna ilk basışta kaybolur.

Birden fazla mesaj varsa, her bir mesajı artarda onaylamalısınız.

# **■ Özel mesajlar**

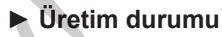

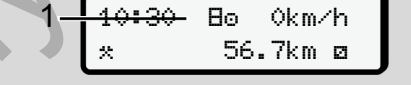

*Şekil 119:* Standart gösterge - Üretim durumu

Eğer DTCO 4.1henüz kontrol cihazı olarak etkinleştirilmemişse, *Üretim durumu*, simge **(1)**, gösterilir.

DTCO 4.1 yalnızca servis kartını kabul eder.

# **UYARI**

DTCO 4.1'yu, yetkili bir uzman servisin, kurallara uygun şekilde işletime almasını sağlayın.

**► OUT (geçerlilik alanından çıkılması)**

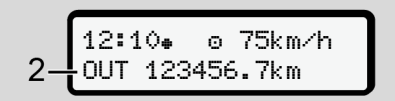

*Şekil 120:* Standart gösterge – Out of scope

Araç, yönetmeliğin geçerlilik alanı dışında seyrediyorsa OUT **(2)** simgesi gösterilir.

è *[Tanımlar \[](#page-9-0)*[}](#page-9-0) *[10\]](#page-9-0)*

Bu fonksiyonu menü üzerinden ayarlayabilirsiniz

è *[OUT Başlangıcı/ Bitişi girişi \[](#page-95-1)*} *96]*

Herhangi bir tuşa basarak başka bir ekrana geçebilirsiniz.

#### **► Feribot/ tren seferi**

12:40<sub>a</sub> a **62** 123456.7km **Ra**  $\frac{1}{\pi}$ <br>  $\frac{1}{\pi}$ <br>  $\frac{1$ 

*Şekil 121:* Standart gösterge - Feribot/ Tren seferi

Eğer **(3)** simgesi yanıyorsa, araç bir feribot veya tren üzerindedir.

Bu fonksiyonu menü üzerinden ayarlayabilirsiniz. è *[Feribot/ Tren: Başlangıç / bitiş girişi](#page-95-0) [*} *96]*. Bu fonksiyonu menü üzerinden<br>
ayarlayabilirsiniz.<br>  $\rightarrow$  Feribot/ Tren: Başlangıç / bitiş<br>
[96]<br>
(196]<br>
(196]<br>
(196]<br>
(196]<br>
(1974)<br>
(1974)<br>
Araç nakledilmeden önce bu işle<br>
su anki etkinliğinizin ayarlanmış<br>
olmasına dikka

# **UYARI**

Araç nakledilmeden önce bu işlevin ve şu anki etkinliğinizin ayarlanmış olmasına dikkat edin.

Herhangi bir tuşa basarak başka bir ekrana geçebilirsiniz.

# **■ Olası olaylara genel bakış**

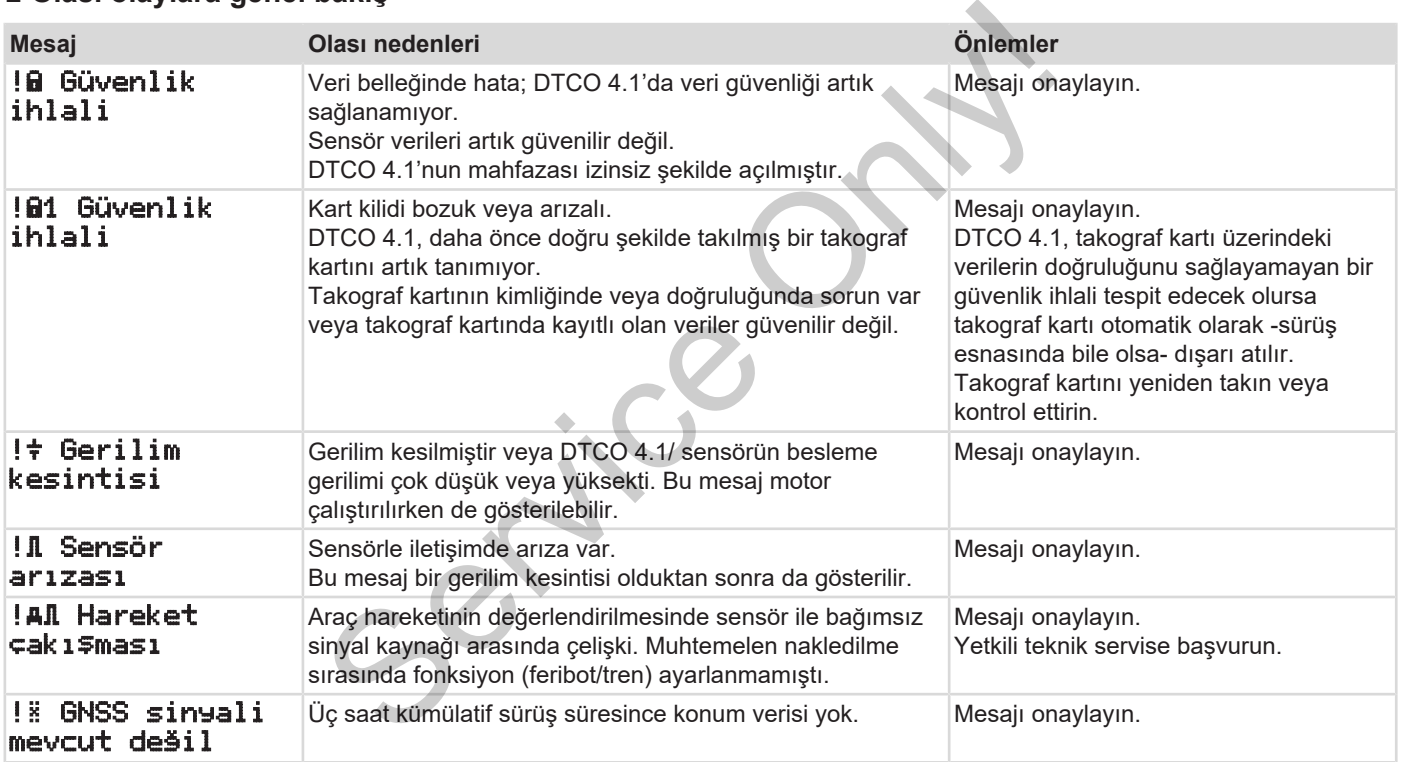

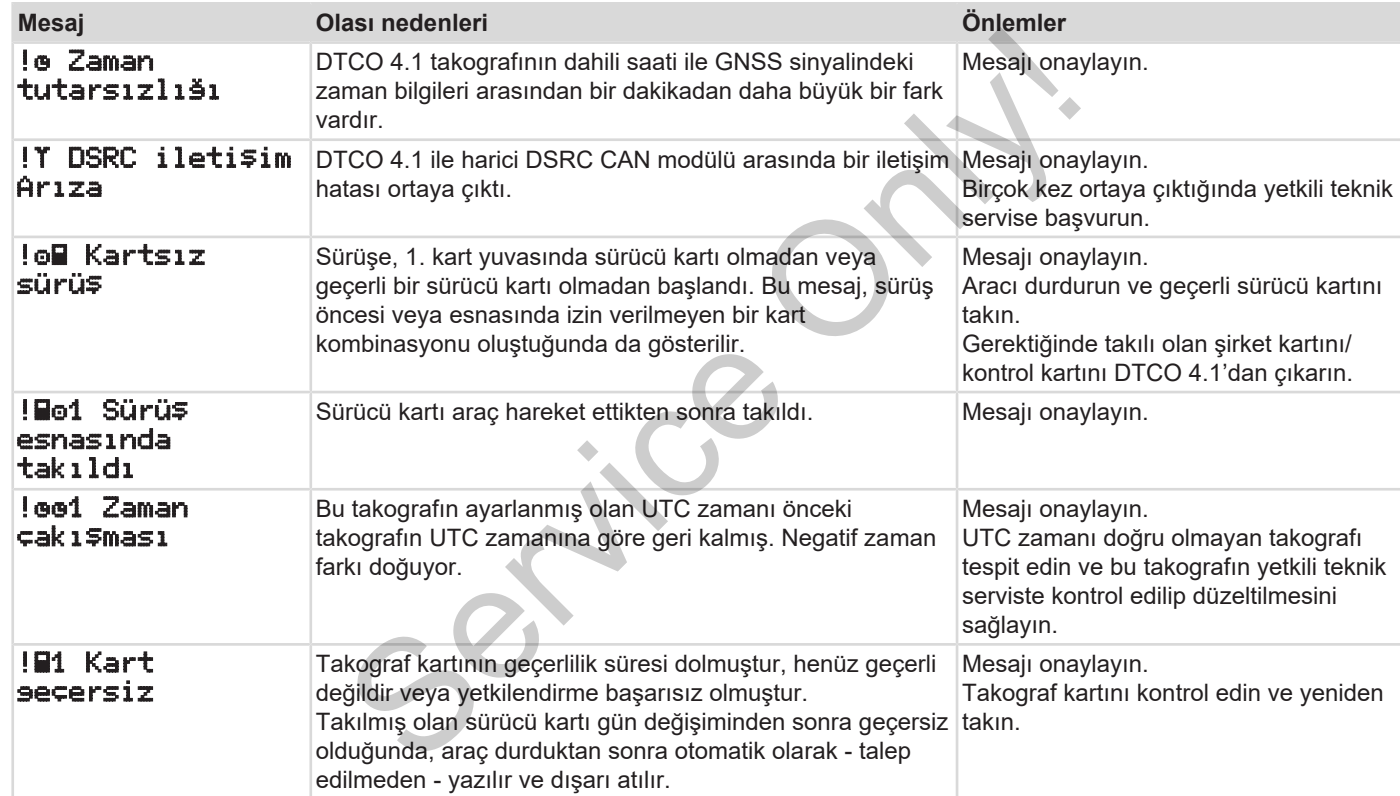

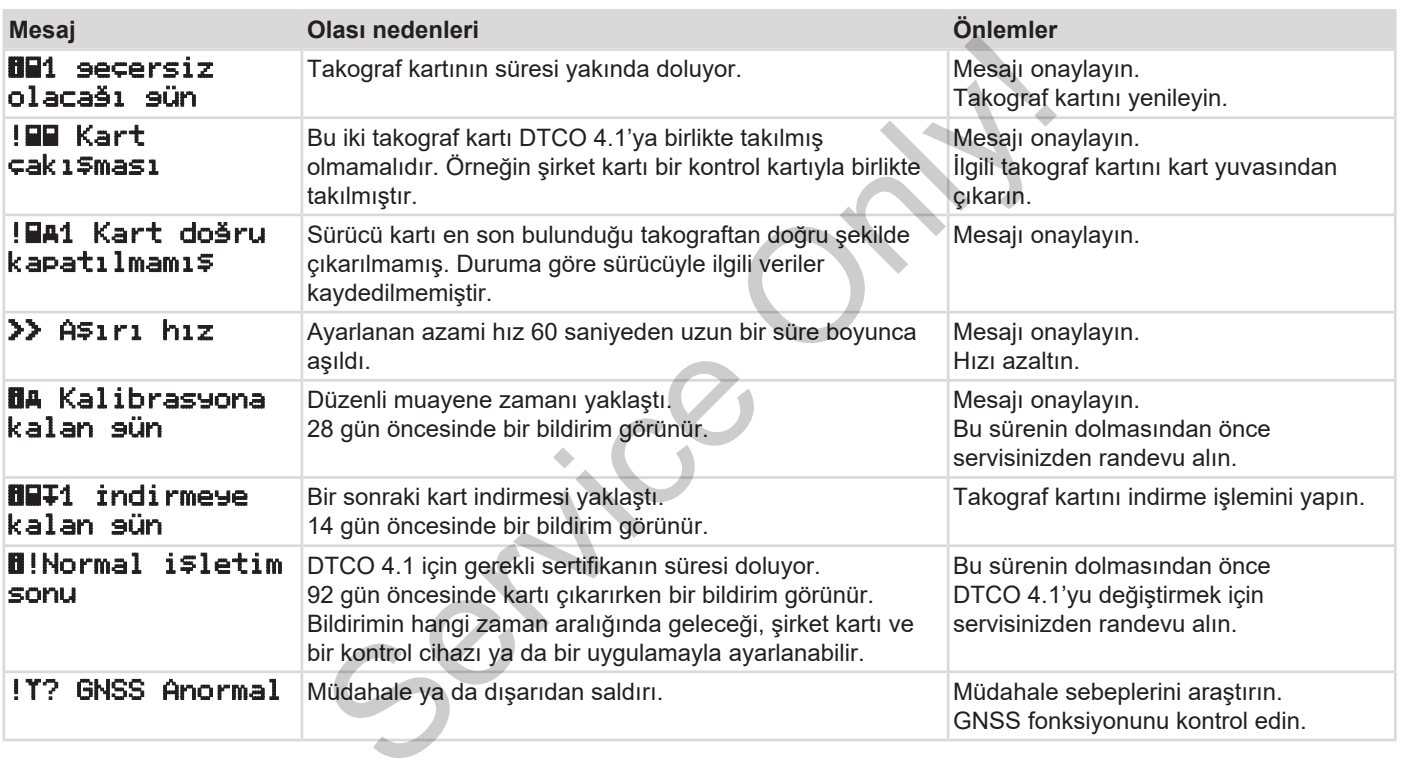

# **■ Olası arızalara genel bakış**

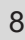

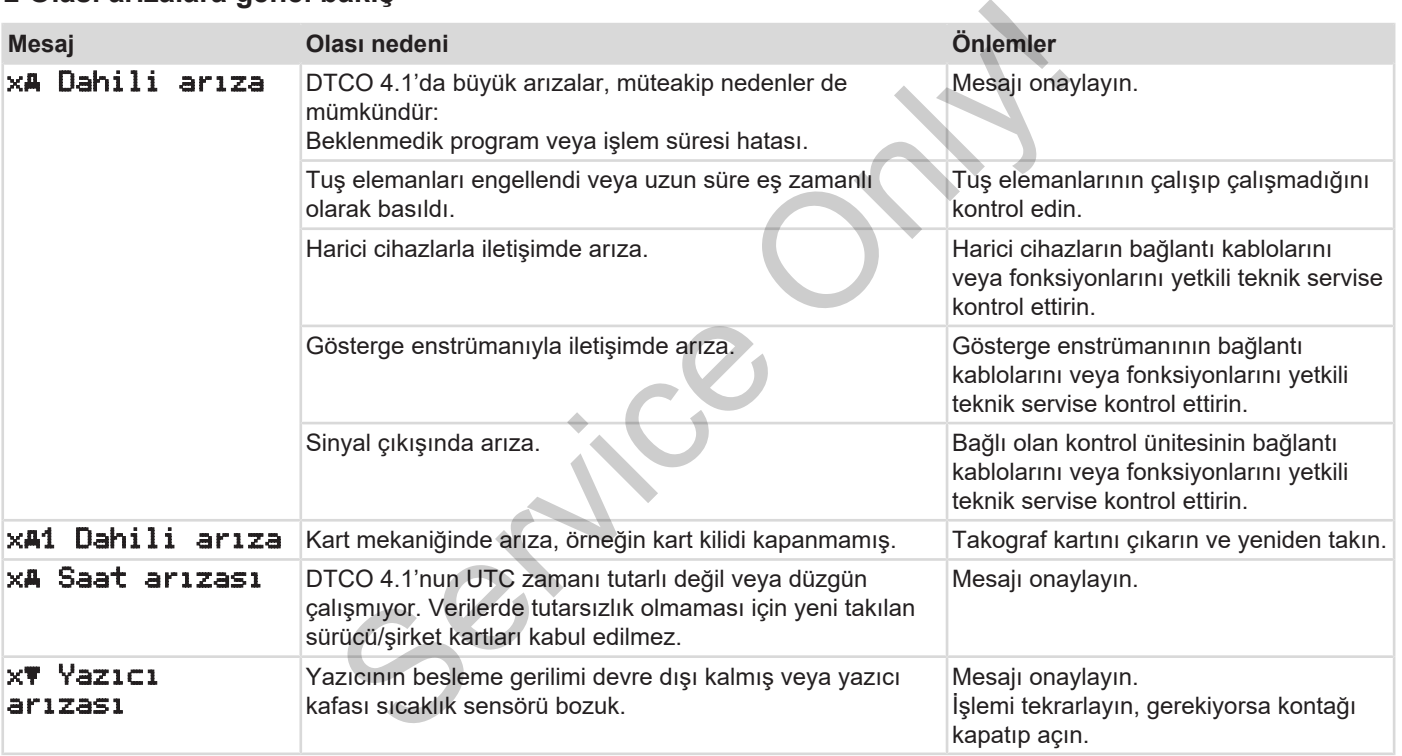
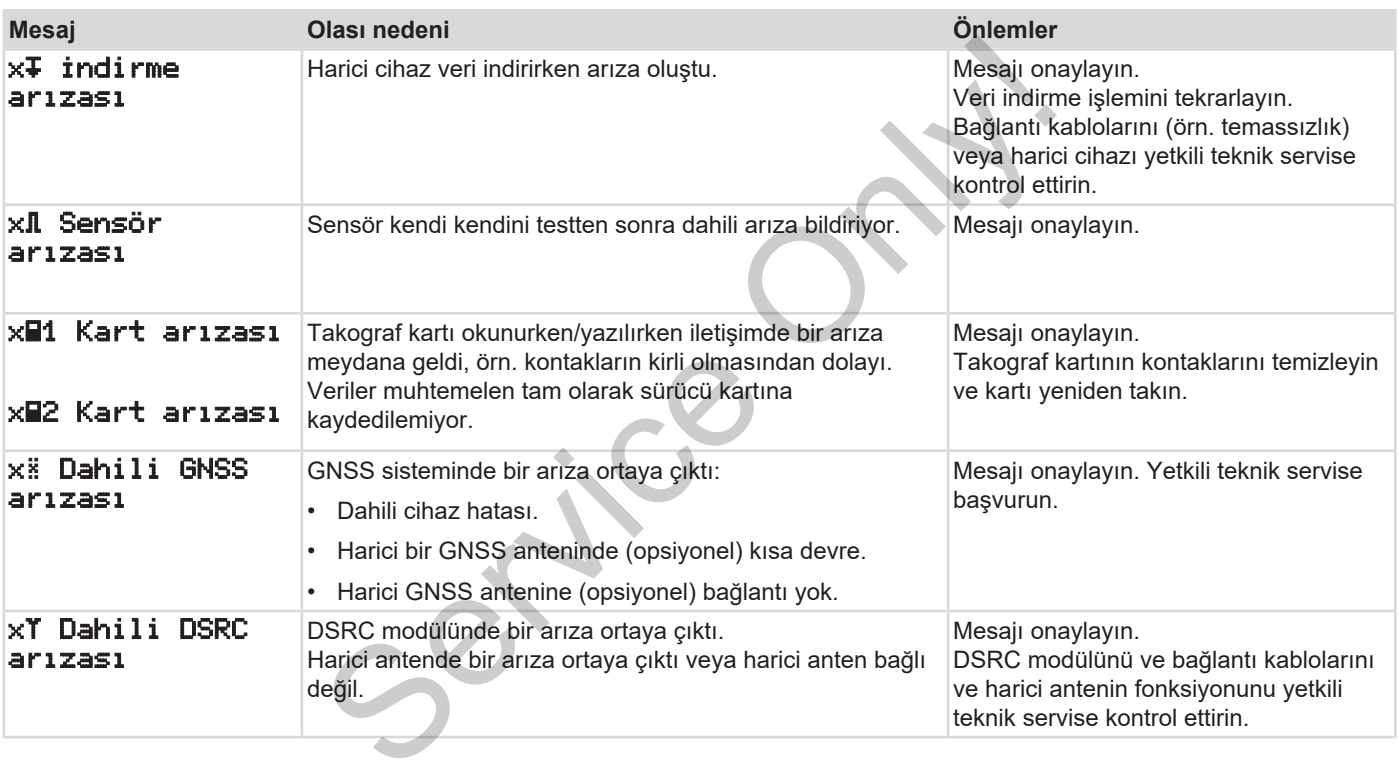

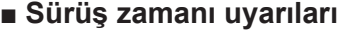

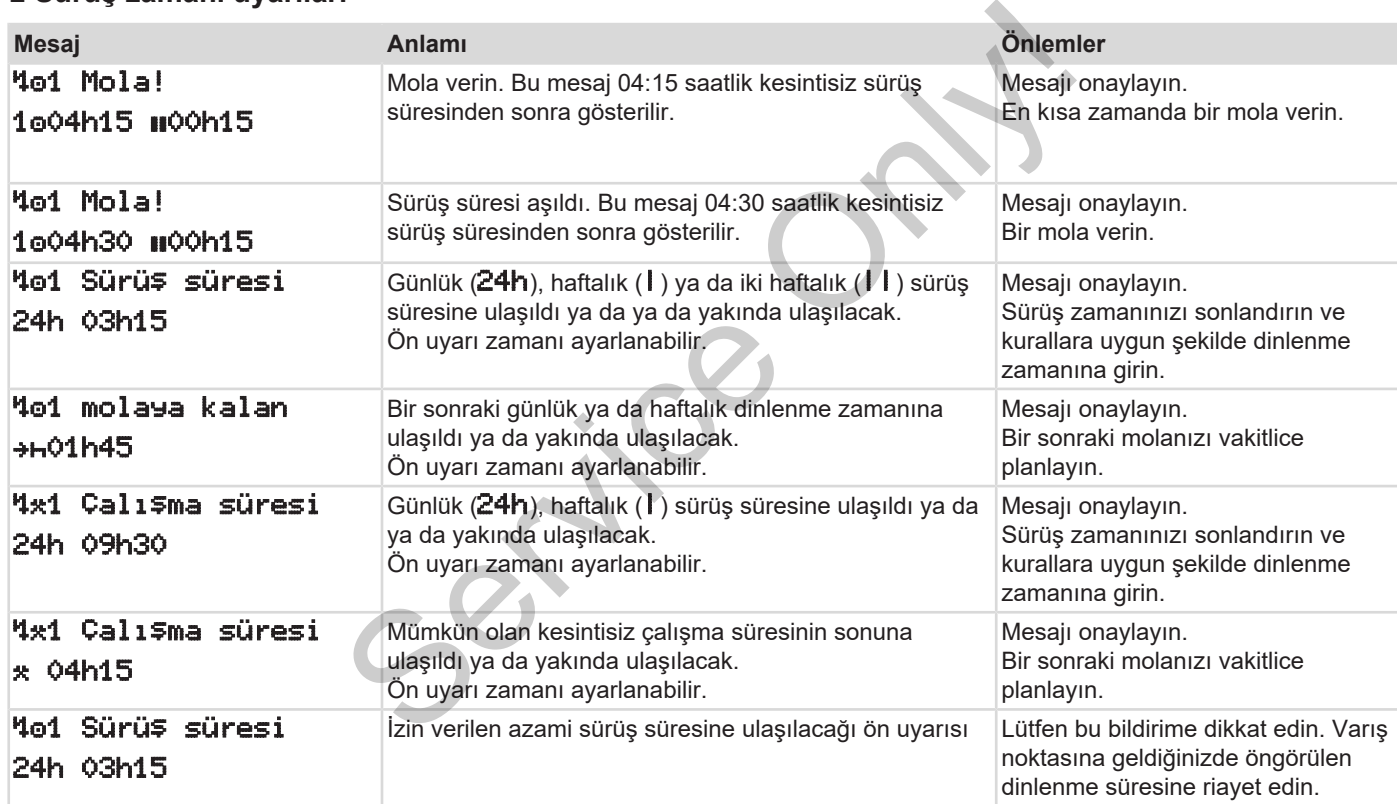

### **UYARI**

DTCO 4.1 yönetmelikle belirlenmiş kurallar temelinde sürüş zamanlarını kaydeder, saklar ve hesaplar. Sizi, yani sürücüyü, sürüş zamanını aşmadan önce uyarır. Service Only!

Bu kümüle sürüş süreleri, **kesintisiz sürüş süresinin** yasal yorumunu kısıtlayacak nitelikte olamaz.

### **► VDO Counter göstergesi (opsiyonel)**

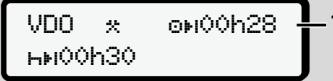

*Şekil 122:* VDO Counter – Gösterge

İkinci sürüş süresi uyarısı onaylandıktan sonra VDO Counter, sürüş sürenizin **(1)** sona erdiğini gösterir (Out of scope için geçerli değildir).

Derhal bir mola verin.

### **■ Olası kullanım uyarılarına genel bakış**

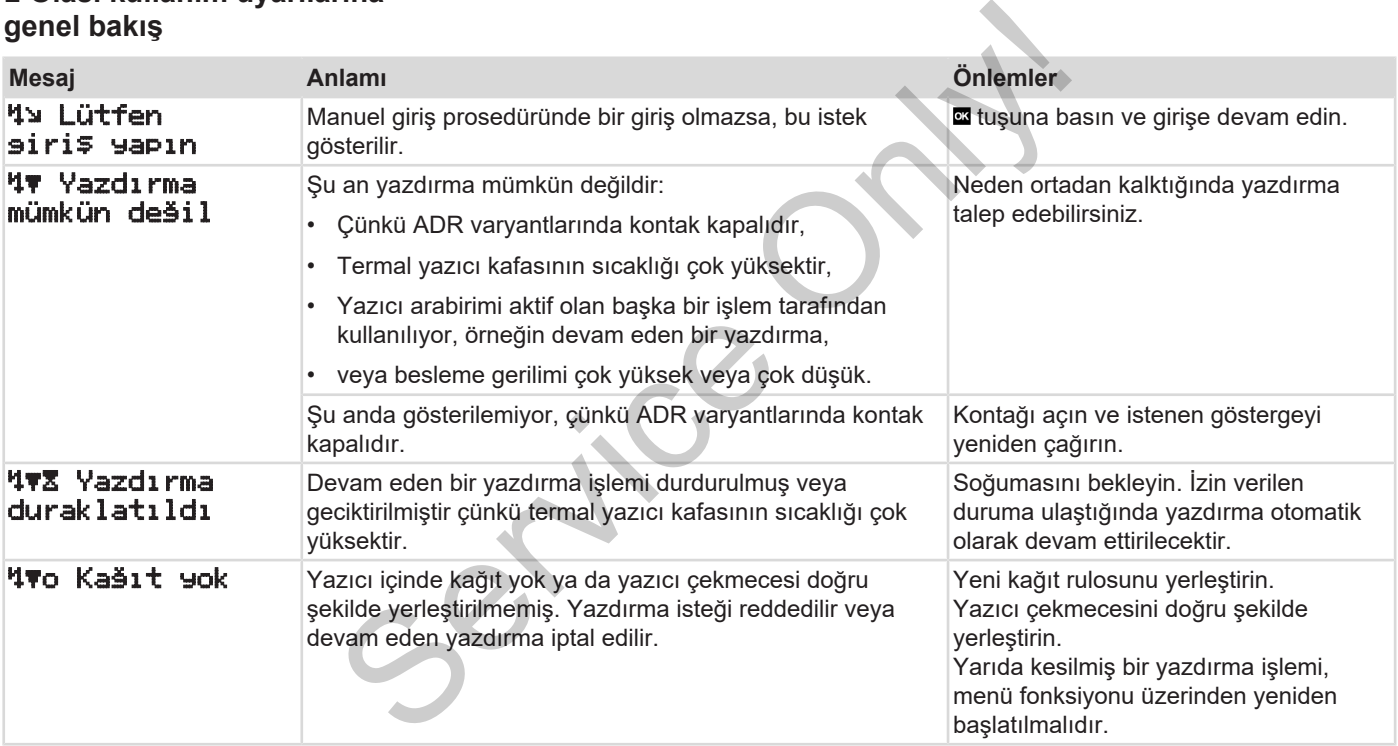

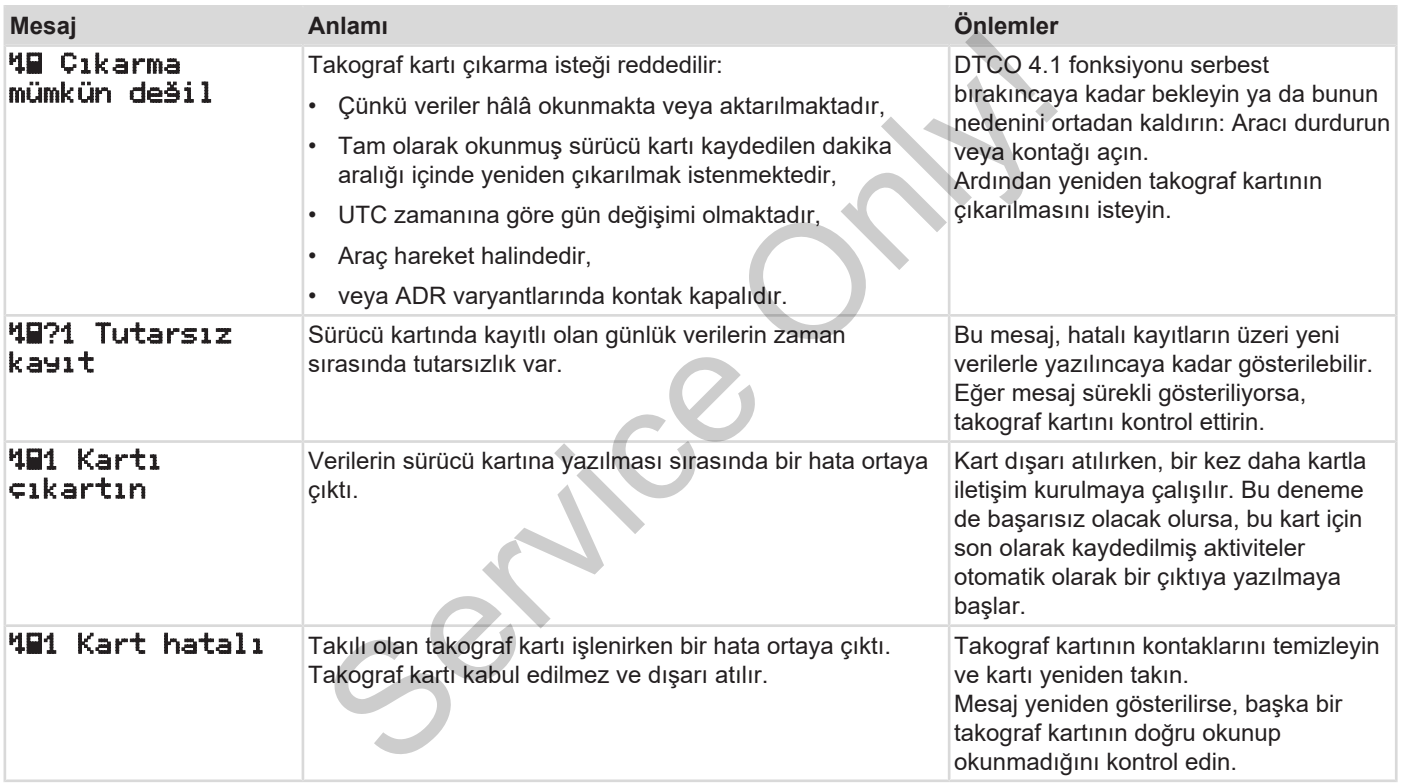

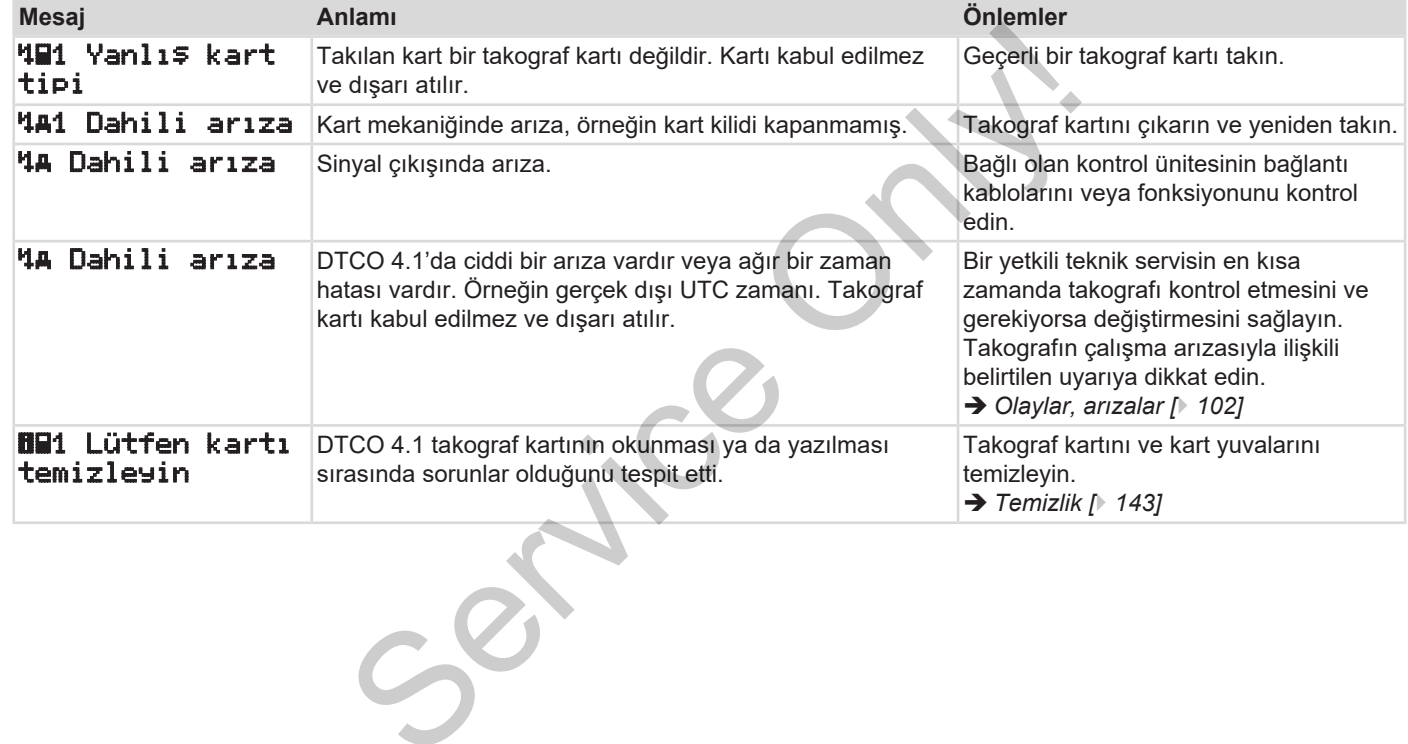

### **► Bilgi Niteliğindeki Kullanma Uyarıları**

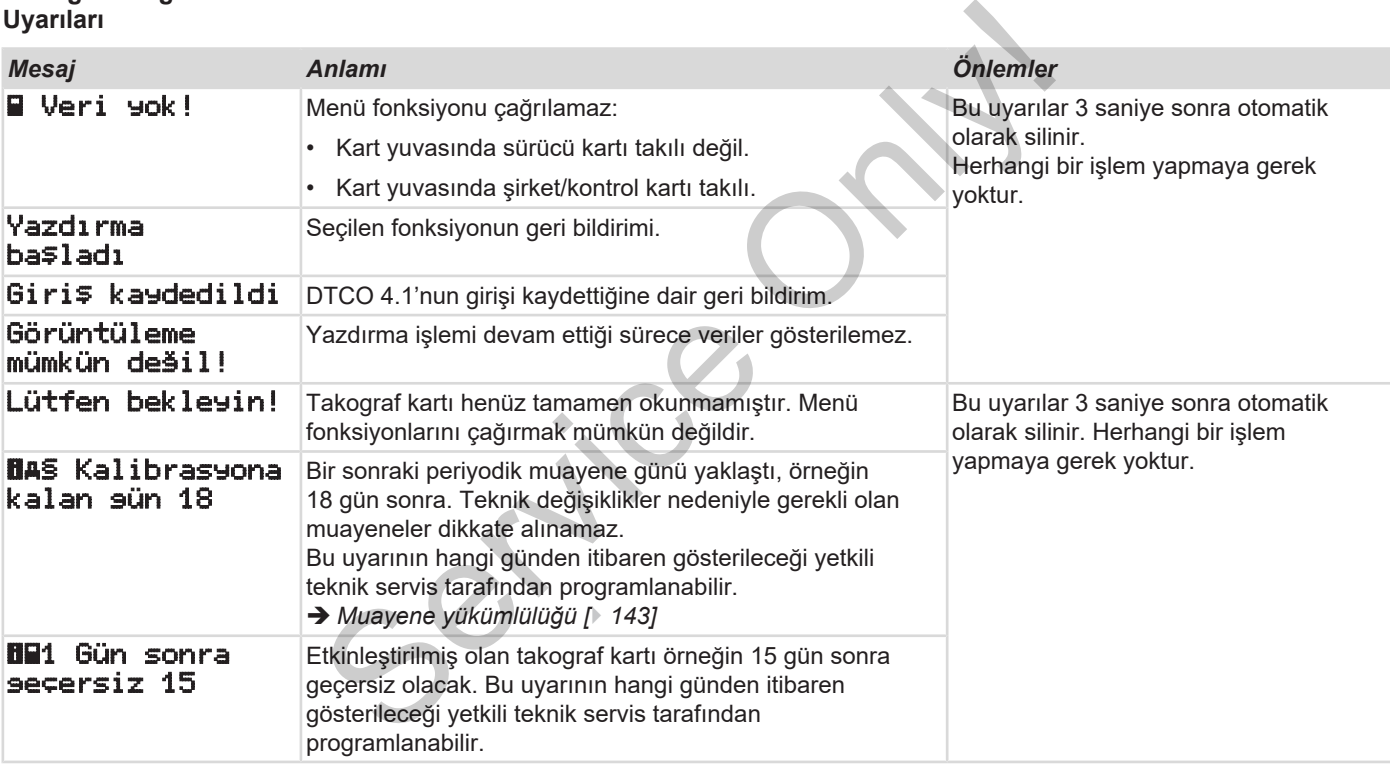

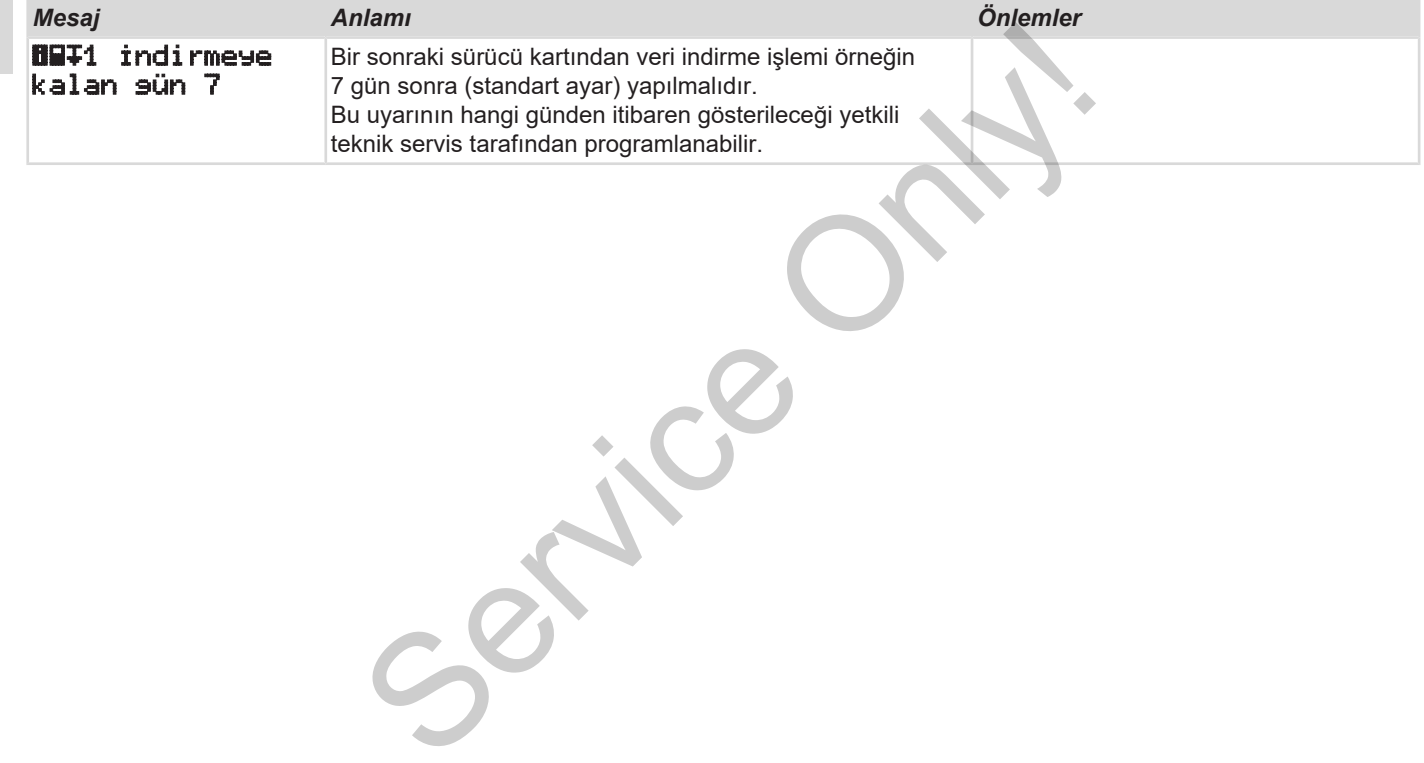

## **Yazdırma**

**Yazdırılmayla ilgili açıklamalar Yazdırmayı başlat Yazdırmayı iptal et Yazıcı kağıdının değiştirilmesi Kâğıt sıkışmasının giderilmesi Example and Continental Automotive Technology Continental Automotive Technology Continental Automotive Technology Construction Construction Construction Construction Construction Construction Construction Construction Con** 

### **Yazdırma**

### **■ Yazdırılmayla ilgili açıklamalar**

### **UYARI**

Her raporun başlangıcında yakl. 5 cm'lik bir boşluk yer alır.

### **UYARI**

İstek üzerine rapor üzerinde firmaya özel logo konabilir.

### **■ Yazdırmayı başlat**

### **UYARI**

Yazdırma için koşullar:

- Araç park halinde olmalıdır.
- DTCO 4.1'nun ADR varyantı: Kontak açık olmalıdır.
- Kağıt rulosu takılmış olmalıdır.
- Yazıcı çekmecesi kapalı olmalıdır.

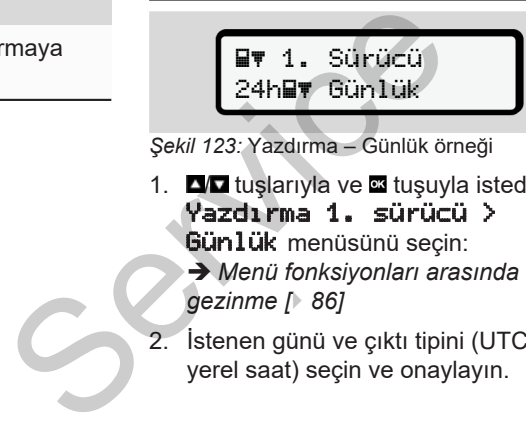

*Şekil 123:* Yazdırma – Günlük örneği

- 1. **ZV tuşlarıyla ve z** tuşuyla istediğiniz Yazdırma 1. sürücü >
	- Günlük menüsünü seçin:

è *Menü fonksiyonları arasında gezinme [*} *86]*

2. İstenen günü ve çıktı tipini (UTC veya yerel saat) seçin ve onaylayın.

3. Yazdırma işlemi yaklaşık 3 saniye sonra başlar.

Yazdırma işlemi tamamlanıncaya kadar bekleyin.

4. Raporu kesici kenar üzerinden koparın.

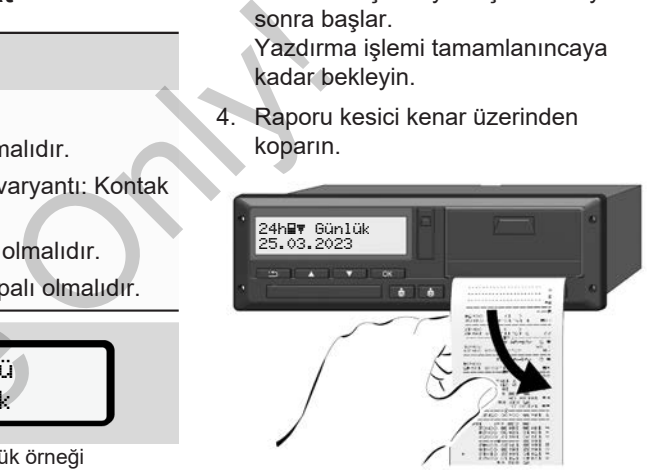

*Şekil 124:* Raporu koparın

### **UYARI**

Bir raporun koparılması sırasında, kağıt parçacıklarıyla kirlenmemesi veya kart sürgüsünün zarar görmemesi için kart yuvalarının kapalı olmasına dikkat edin.

### **■ Yazdırmayı iptal et**

• Yazdırmayı iptal etmek için **x** tuşuna yeniden basın. Aşağıdaki sorgulama gösterilir:

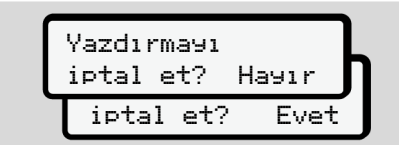

*Şekil 125:* Yazdırmayı iptal et

**İstenen fonksiyonu**  $\blacksquare$  **tuşlarıyla seçin** ve satuşuyla onaylayın.

*© Continental Automotive Technologies GmbH*

### <span id="page-118-0"></span>**■ Yazıcı kağıdının değiştirilmesi**

- **► Kâğıt sonu**
- Kağıdın bitmekte olduğu, çıktının arka yüzündeki renkli bir işaret ile gösterilmektedir. Service Only (Service Only and Service Only and Service Only and Service Only and Service Only and Service Only and Service Only and Service Only and Service Only and Service Only and Service Only and Service Only and Serv
	- Kağıt bittiğinde aşağıdaki mesaj gösterilir:

o Kağıt yok! xx

*Şekil 126:* Bildirim - kağıt yok

• Yazdırma sırasında kağıdın sonuna ulaşılırsa:

Yeni bir kağıt rulosunu yerleştirildikten sonra yazdırma işlemini menü üzerinden yeniden başlatın.

### **► Kağıt rulosunun değiştirilmesi**

9

### **UYARI**

Yalnızca üzerinde aşağıdaki işaretlerin bulunduğu orijinal VDO yazıcı kağıdı kullanın:

- Takograf tipi (DTCO 4.1) test notuvla **e184**
- Onay işareti **[31] 174** veya **[31] 189**.

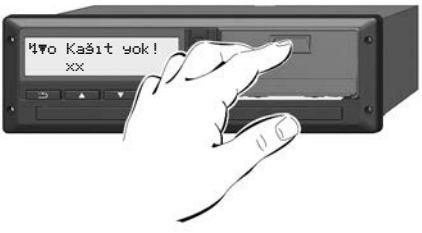

*Şekil 127:* Açma tuşuna basın

1. Yazıcı kapağındaki açma düğmesini içe doğru bastırın.

Yazıcı çekmecesi açılır.

### **A** DİKKAT

### **Yanma tehlikesi**

Yazıcı kafası sıcak olabilir.

• Yazıcı çekmecesini çıkardıktan sonra yazıcı bölmesine el sokmayın.

### **UYARI**

### **Yabancı cisimler nedeniyle zarar görebilir**

Yazıcının zarar görmemesi için:

- Yazıcı bölmesi içine herhangi bir cisim sokmayın.
- 2. Yazıcı çekmecesini iki tarafından tutun ve yazıcıdan çıkarın.

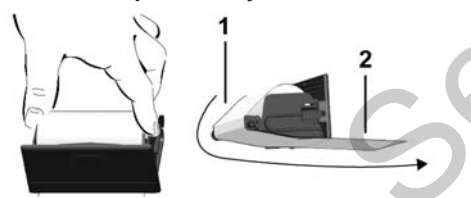

*Şekil 128:* Kâğıt rulonun yerleştirilmesi

- 3. Yeni kağıt rulosunu, kağıdın ucu yukarı gelecek şekilde yazıcı çekmecesi içine yerleştirin.
- 4. Kağıdın gri baskılı kısmını yönlendirme makarası **(1)** üzerinden geçirin.

### **UYARI**

Kağıt rulosunun yazıcı çekmecesi içinde sıkışmadığından ve kağıdın başlangıcının **(2)** yazıcı çekmecesinin kenarından (koparma kenarı) dışarı sarktığından emin olun. Sukari gelecek şekilde yazıcı<br>
cekmecesi içine yerleştirin.<br>
4. Kağıdın gri baskılı kısmını yönendirme makarası (1) üzerinden<br>
dikmayın.<br>
seçirin.<br>
Service Only azıcı çekmecesi alan kağıt ve koparımı (2) yazıcı çekmecesi

5. Yazıcı çekmecesini, yerine oturuncaya kadar yazıcı bölmesi içine sürün.

Yazıcı çalışmaya hazırdır.

### **■ Kâğıt sıkışmasının giderilmesi**

Kağıt sıkışması olduğunda:

- 1. Yazıcı çekmecesini açın.
- 2. Buruşmuş kağıdı kağıt rulosundan koparın ve kağıt artıklarını yazıcı çekmecesinden uzaklaştırın.
- 3. Kağıt rulosunu yeniden yerleştirin ve yazıcı çekmecesini yazıcı bölmesi içine sürün.

è *[Yazıcı kağıdının değiştirilmesi](#page-118-0) [*} *119]*.

## **Raporlar**

**Raporların saklanması Raporlar (örnekler) Raporlara ilişkin açıklama Olaylar veya arızalar için veri seti** Raporta<br>Raportara il<br>Consular veya arizal<br>Consular veya arizal<br>Consular veya arizal

### **Raporlar**

10

### **■ Raporların saklanması**

Yazdırılan raporların ışık veya güneş etkisiyle ya da nem veya ısı etkisiyle zarar görmemesini (okunmaz olmamasını) temin edin.

Yazdırılan raporlar araç sahibi/işletmecisi tarafından en az bir yıl saklanmalıdır.

- **Raporlar (örnekler)**
- **► Sürücü kartı günlük raporu**

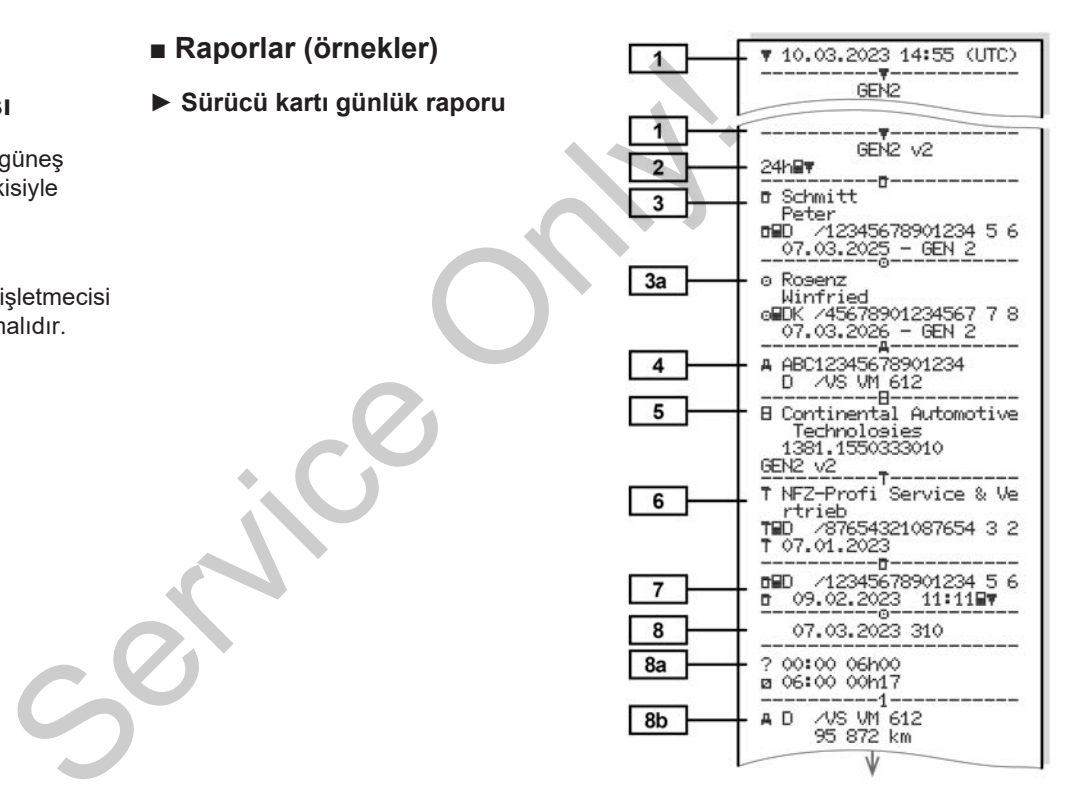

Raporlar (örnekler) **Raporlar** Raporlar (örnekler) **Raporlar** Raporlar Raporlar Raporlar Raporlar Raporlar Raporlar Raporlar Raporlar Raporlar Raporlar Raporlar Raporlar Raporlar Raporlar Raporlar Raporlar Raporlar Raporla

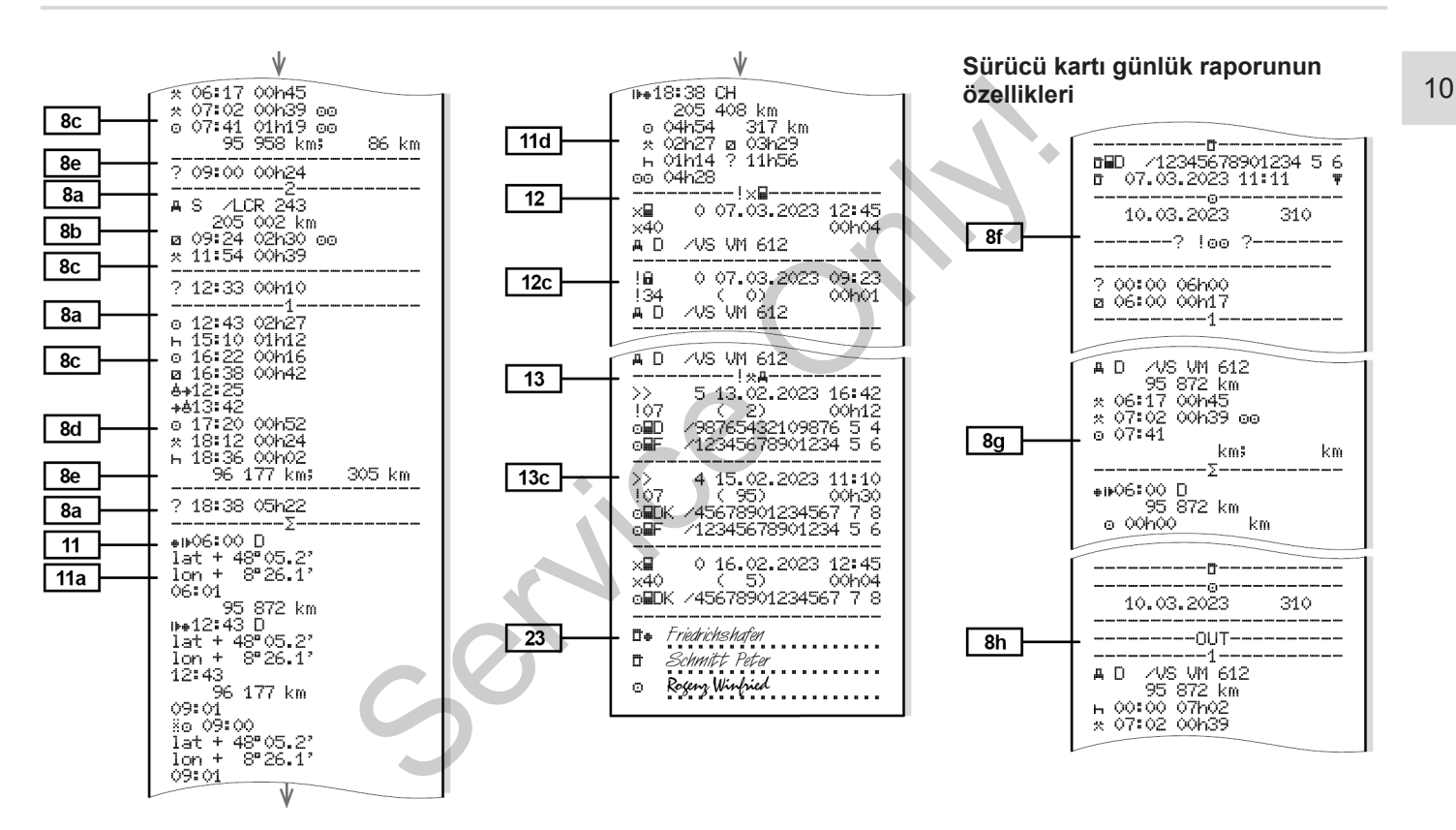

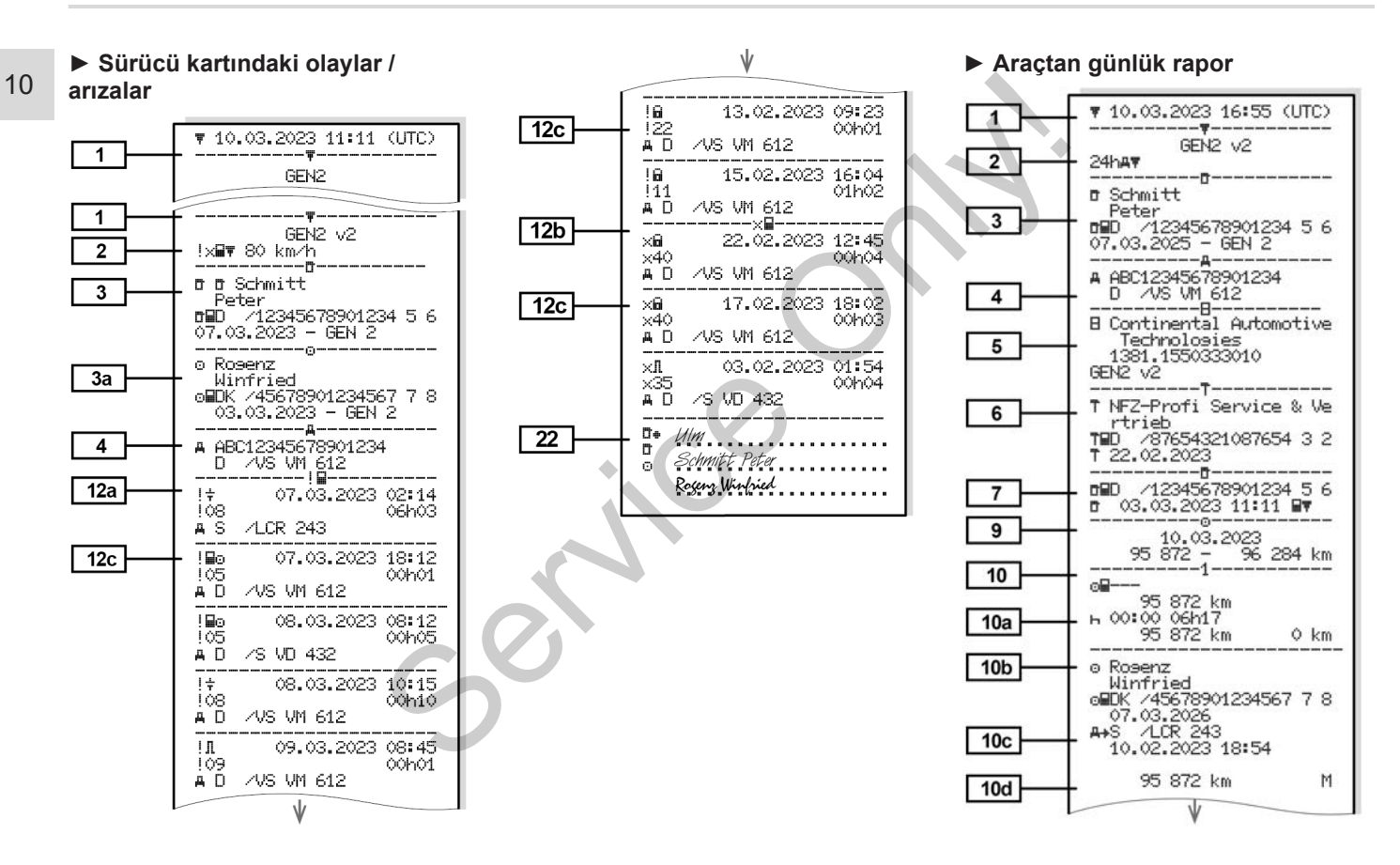

Raporlar (örnekler) **Raporlar** Raporlar (örnekler) **Raporlar** Raporlar Raporlar Raporlar Raporlar Raporlar Raporlar Raporlar Raporlar Raporlar Raporlar Raporlar Raporlar Raporlar Raporlar Raporlar Raporlar Raporlar Raporla

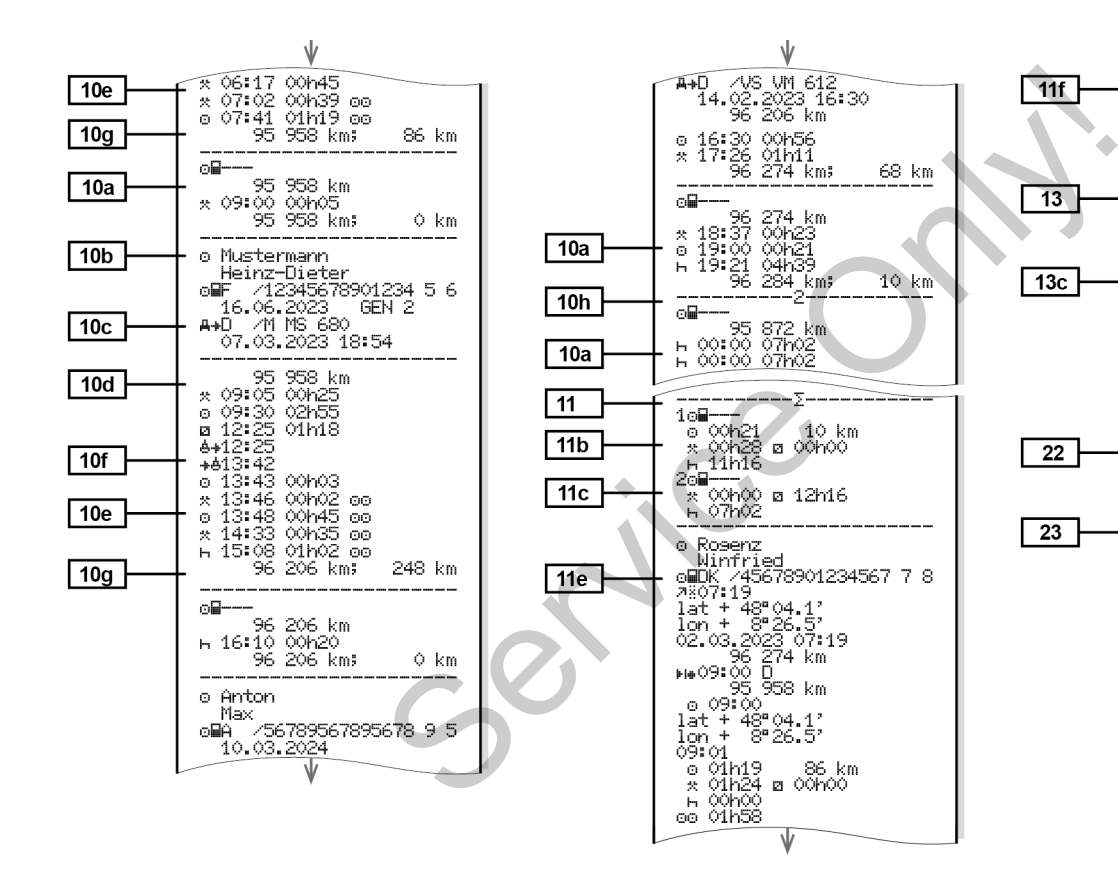

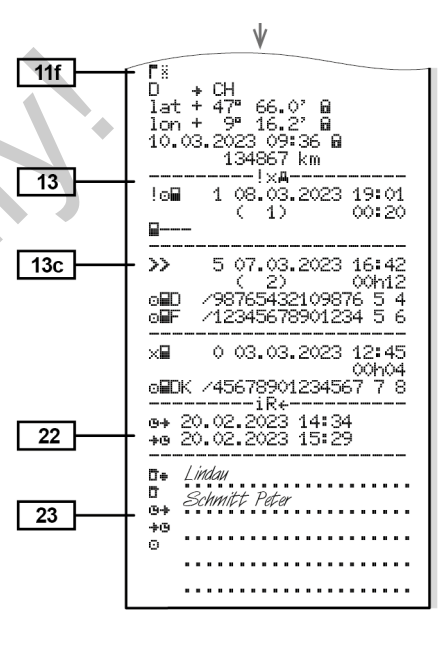

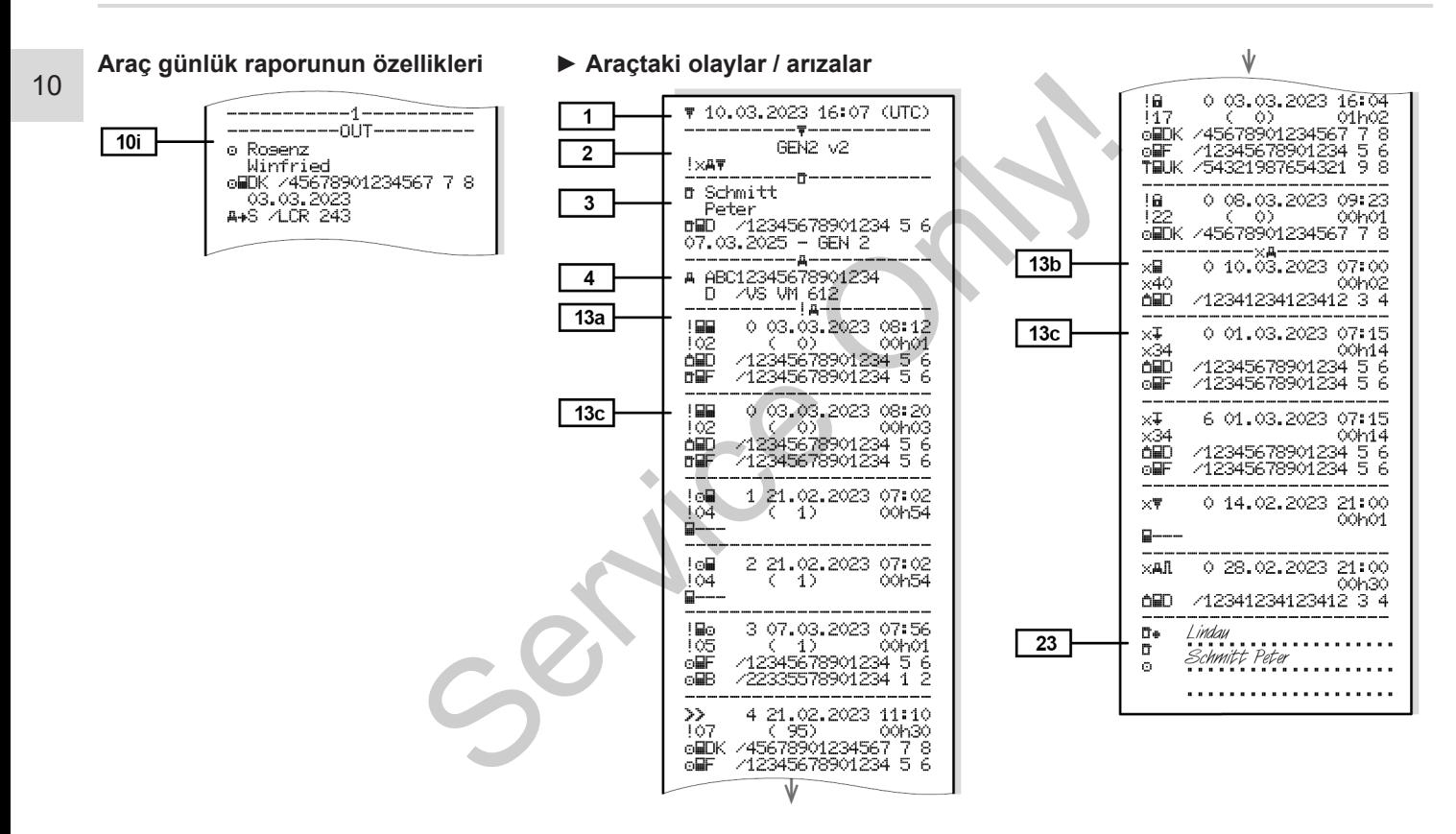

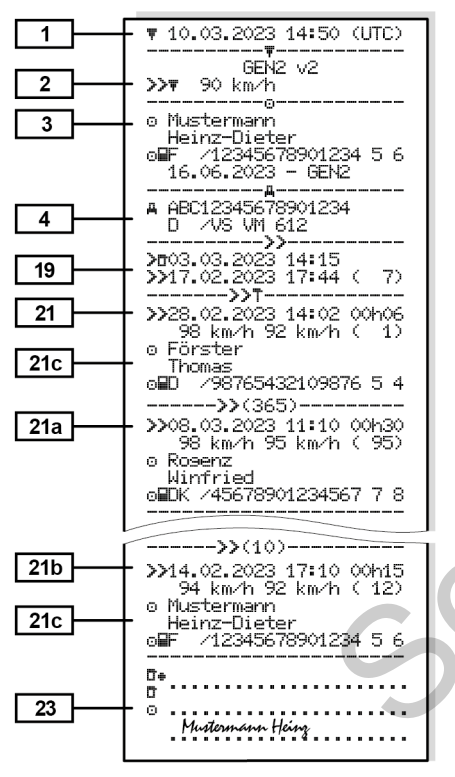

### **► Aşırı hız ► Teknik veriler**

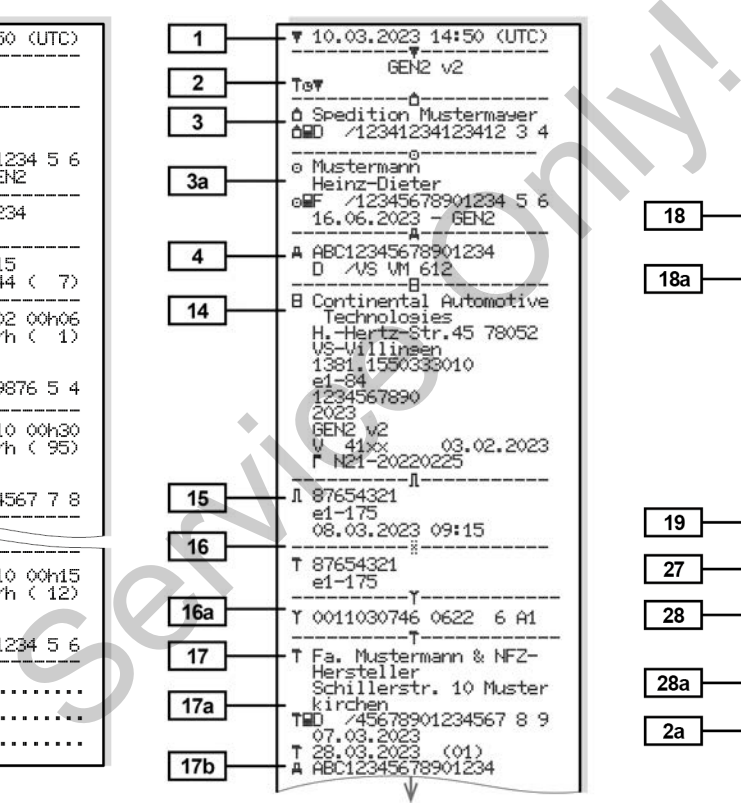

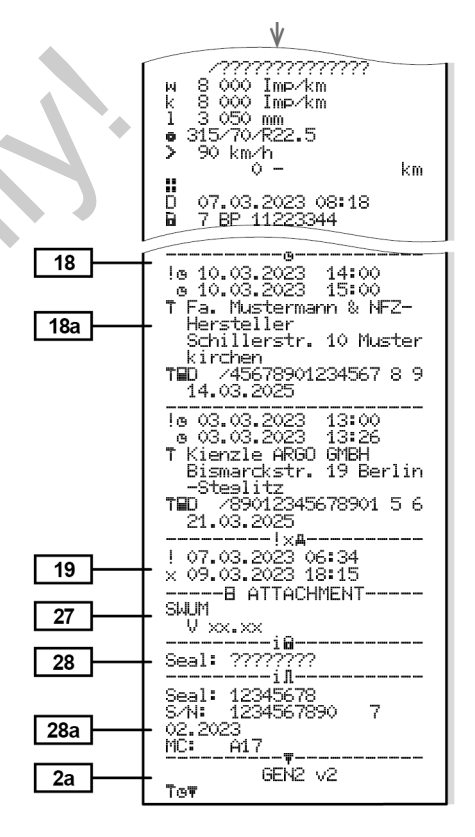

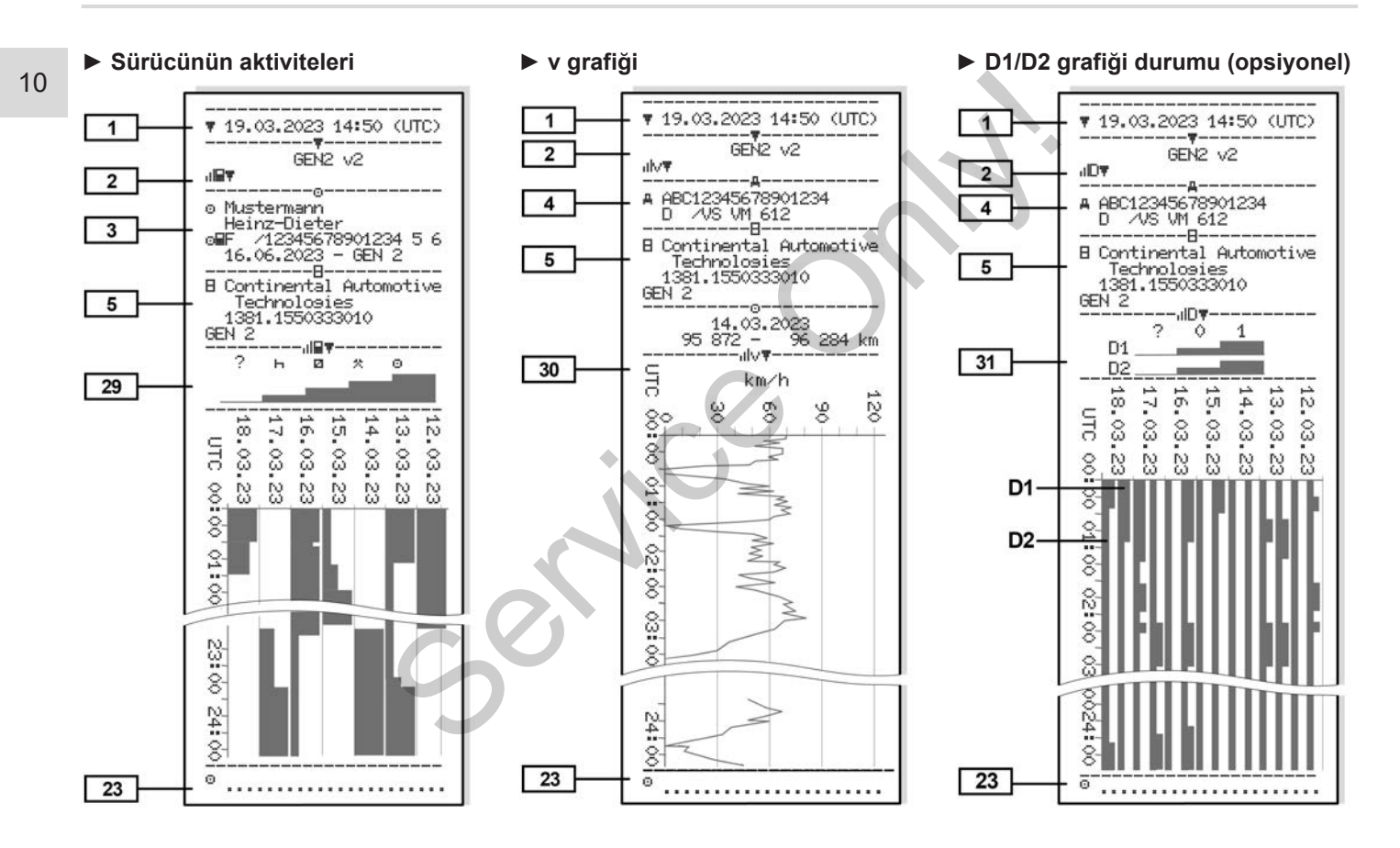

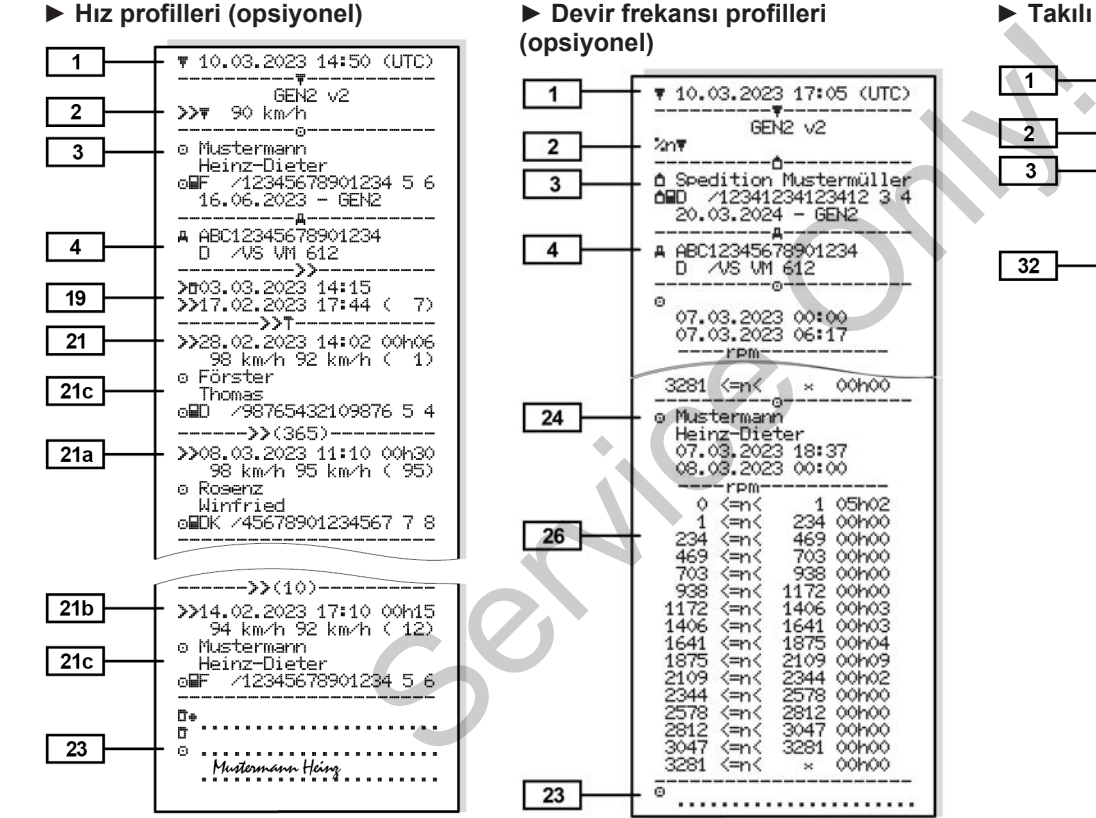

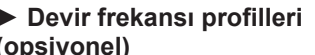

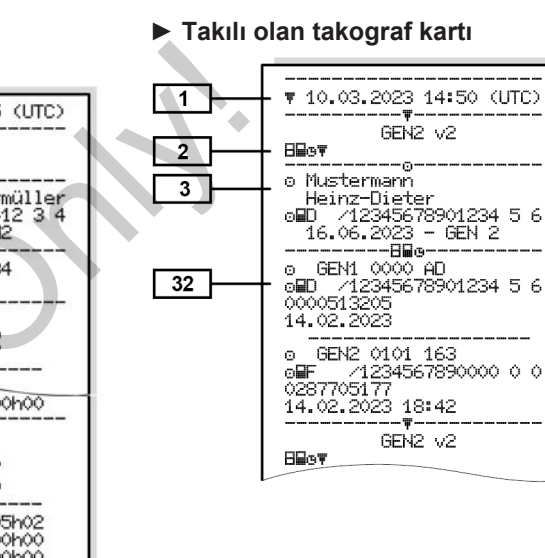

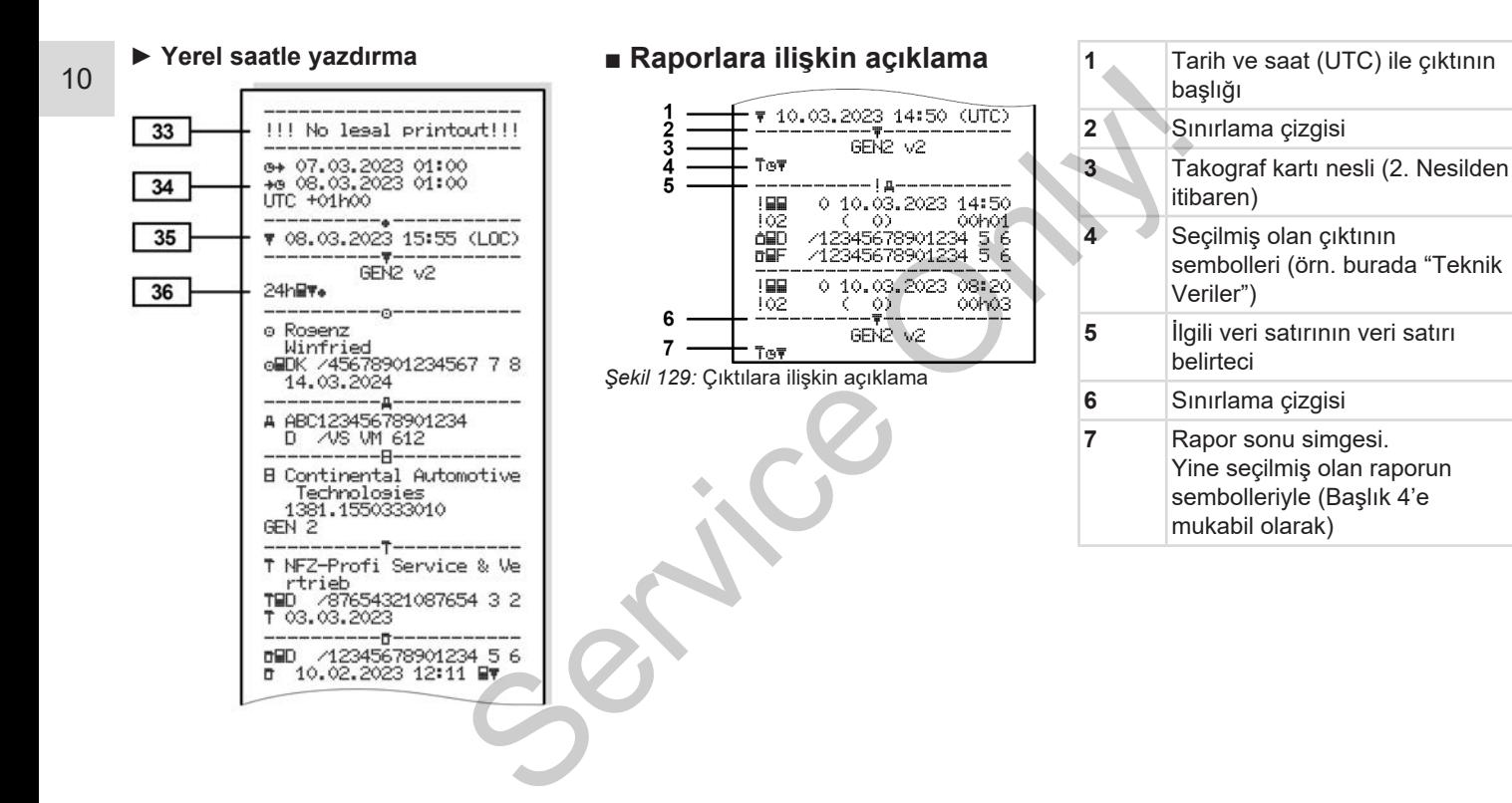

cinsinden saati.

**UYARI**

göstermektedir. Özel durumlar:

10

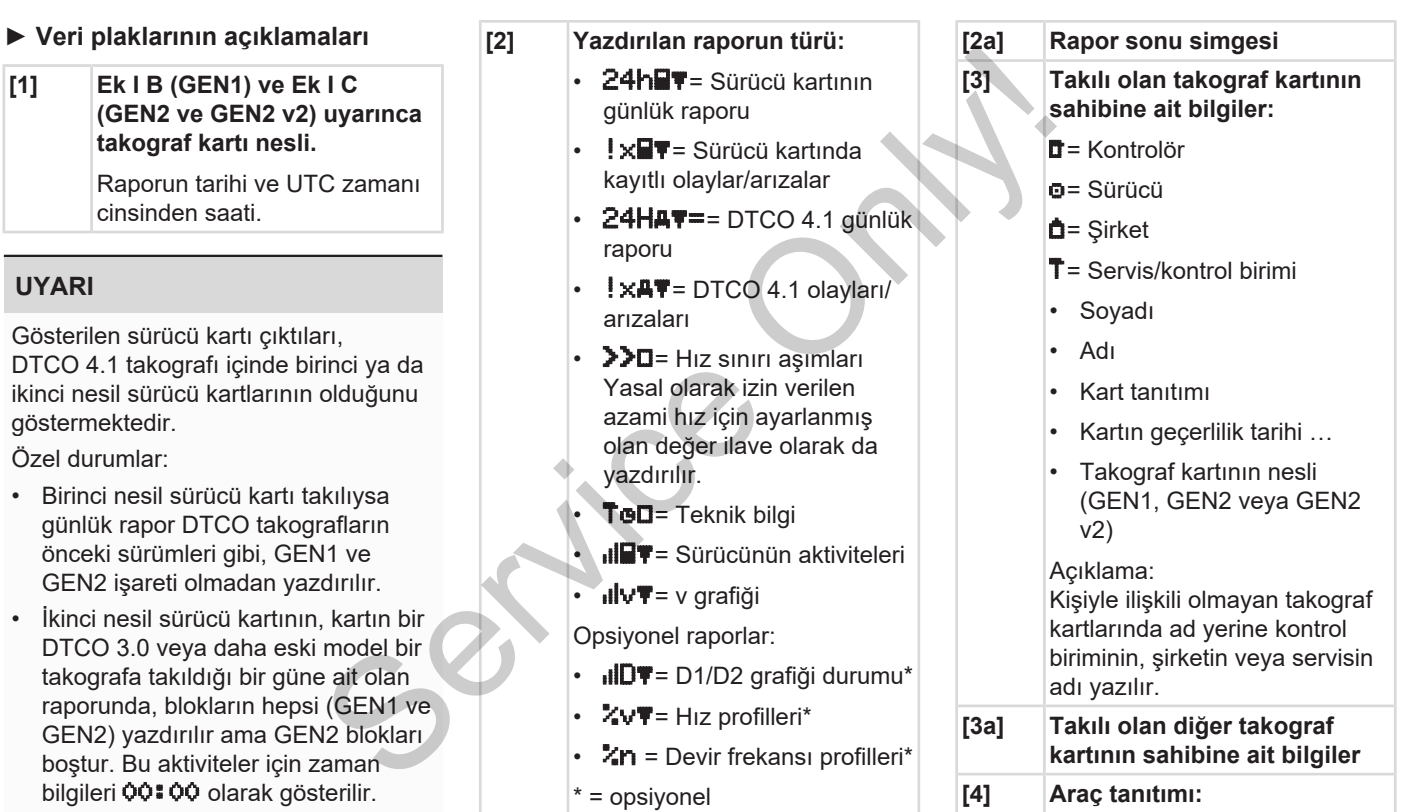

boştur. Bu aktiviteler için

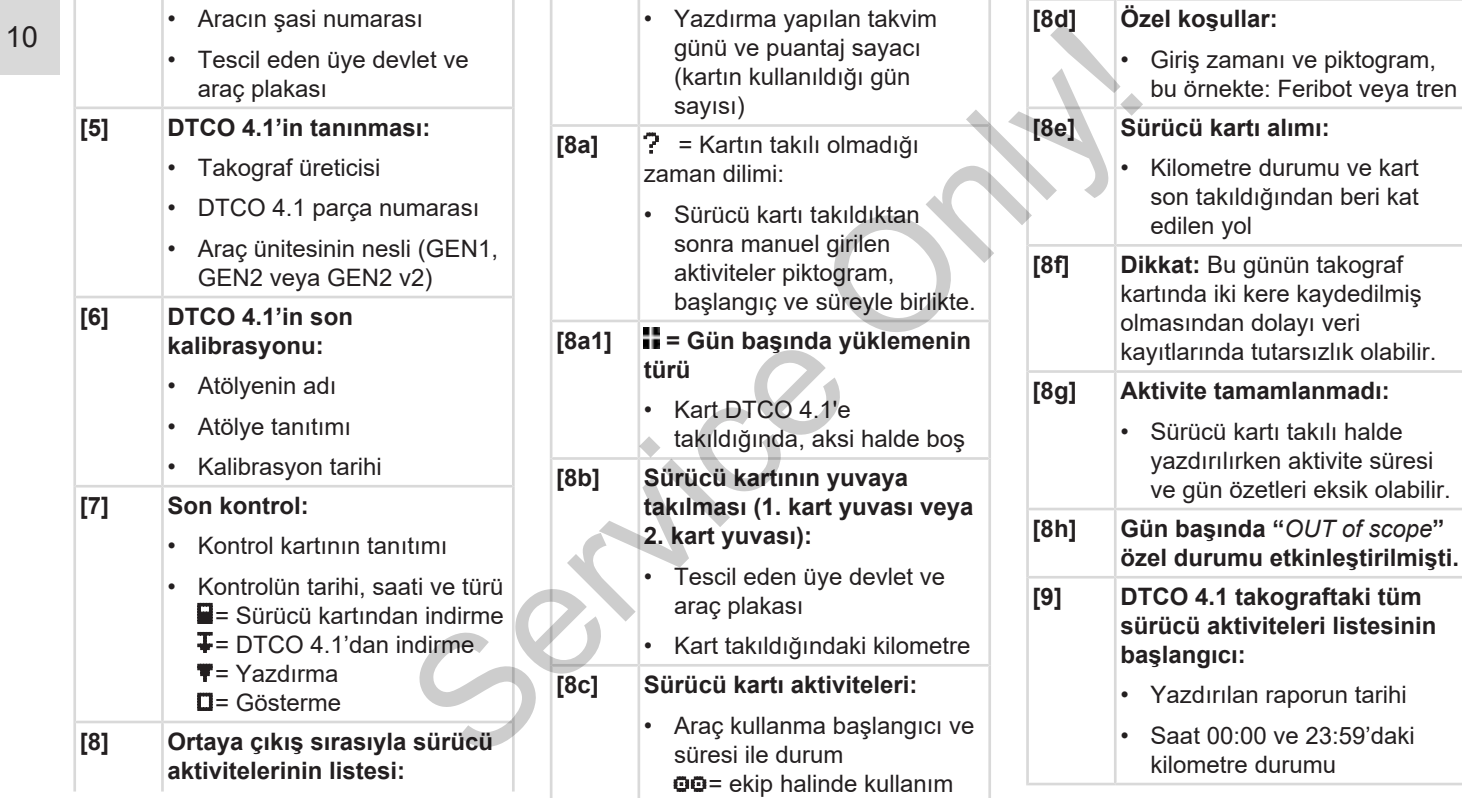

### Raporlara ilişkin açıklama **Raporlar** Raporlar

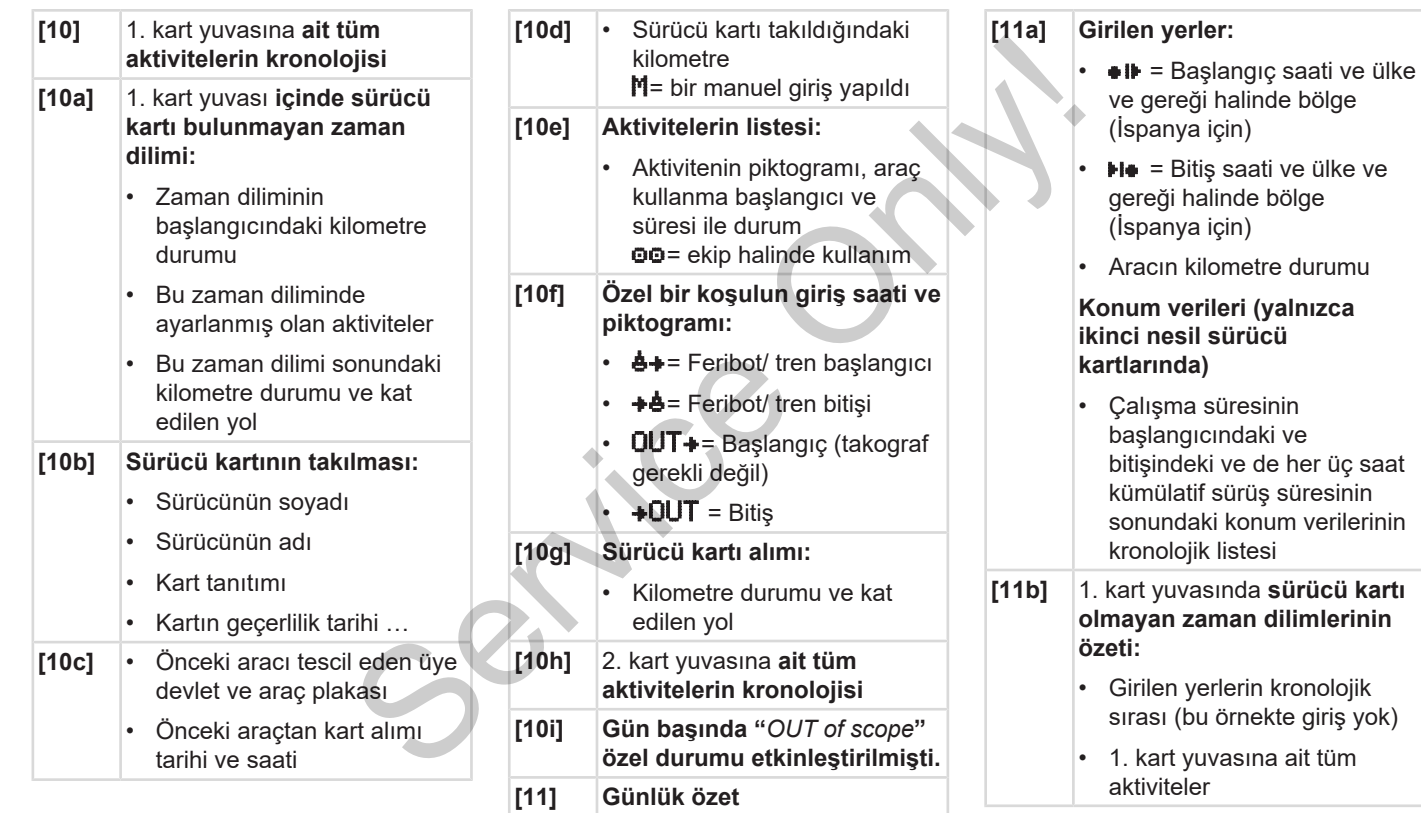

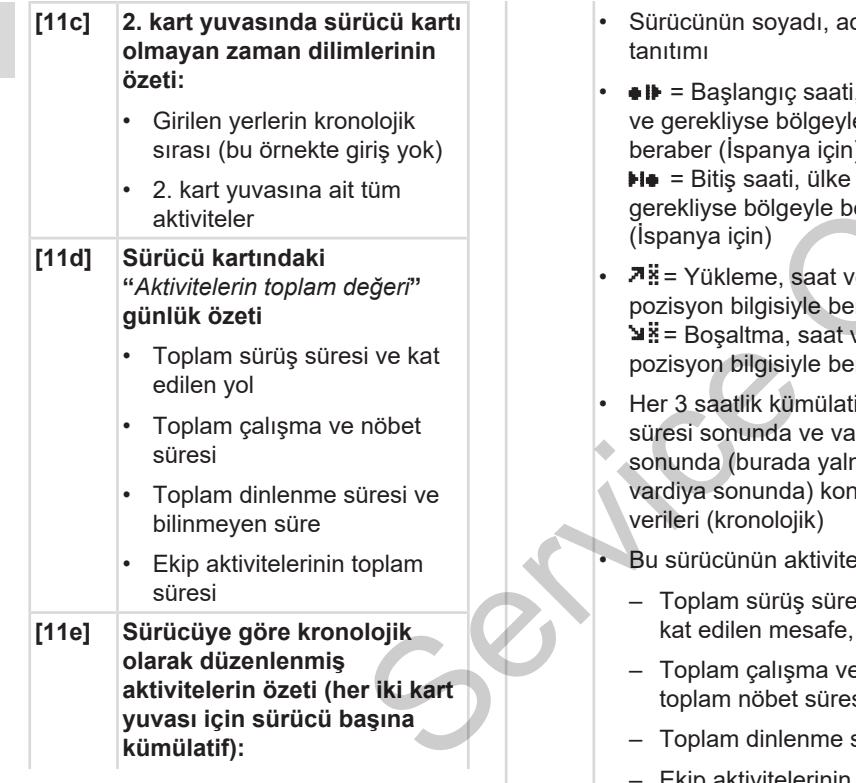

- Sürücünün soyadı, adı, kart tanıtımı
- $\bullet \mathbf{F}$  = Başlangıç saati, ülke ve gerekliyse bölgeyle beraber (İspanya için)  $H\bullet$  = Bitis saati, ülke ve gerekliyse bölgeyle beraber (İspanya için)
- $\overline{P}$  = Yükleme, saat ve pozisyon bilgisiyle beraber  $\Psi$ . = Boşaltma, saat ve pozisyon bilgisiyle beraber
- Her 3 saatlik kümülatif sürüş süresi sonunda ve vardiya sonunda (burada yalnızca vardiya sonunda) konum verileri (kronolojik)
- Bu sürücünün aktiviteleri:
	- Toplam sürüş süresi ve kat edilen mesafe,
	- Toplam çalışma ve toplam nöbet süresi,
	- Toplam dinlenme süresi,
	- Ekip aktivitelerinin toplam süresi.

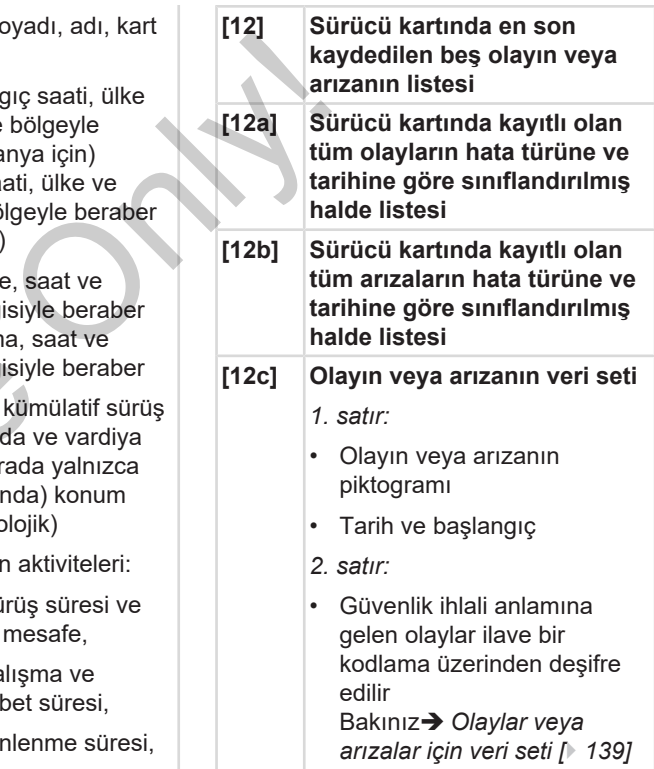

• Olayın veya arızanın süresi

### Raporlara ilişkin açıklama Raporlar

*3. satır:*

### • Olayların veya arızaların ortaya çıktığı aracın tescil edildiği üye devlet ve aracın plakası. **[13]** DTCO 4.1'da kayıtlı veya hala aktif olan son beş olayın/ arızanın listesi. **[13a] DTCO 4.1'de kayıtlı olan veya devam eden tüm olayların listesi [13b] DTCO 4.1'de kayıtlı olan veya devam eden tüm arızaların listesi [13c] Olayın veya arızanın veri seti** *1. satır:* • Olayın veya arızanın piktogramı • Veri satırı amacı kodlaması Bkz. è *[Olaylar veya arızalar](#page-138-0) [için veri seti \[](#page-138-0)*[}](#page-138-0) *[139\]](#page-138-0)* • Tarih ve başlangıç *2. satır:* gelen olaylar ilave bir kodlama üzerinden deşifre edilir Bakınızè *Ayrıntılı [tanımlama için kodlama](#page-140-0) [\[](#page-140-0)*[}](#page-140-0) *[141\]](#page-140-0)* • Aynı gün olan benzer olayların sayısı bkz. è *[Benzer olayların](#page-140-1) [sayısı \[](#page-140-1)*[}](#page-140-1) *[141\]](#page-140-1)* • Olayın veya arızanın süresi *3. satır:* • Olayın veya arızanın başlangıcında veya bitişinde takılı olan sürücü kartlarının tanıtımı (en fazla dört kayıt) • Sürücü kartı takılı değilse  $\Box$  ----- gösterilir **[14] Takografın tanıtımı:** • Takograf üreticisi • Takograf üreticisinin adresi Parça numarası • Tip ruhsatı numarası Service State (14)<br>
Service State (14)<br>
Service State (14)<br>
Service State (14)<br>
Service State (14)<br>
Service State State (14)<br>
Service State State State State State State State State State State State State State State Stat Ari ilaye bir<br>
ari ilaye bir<br>
erinden deşifre<br>
Vyrntılı<br>
için kodlama<br>
an benzer<br>
yısı<br>
xzer olayların<br>
1]

• Güvenlik ihlali anlamına

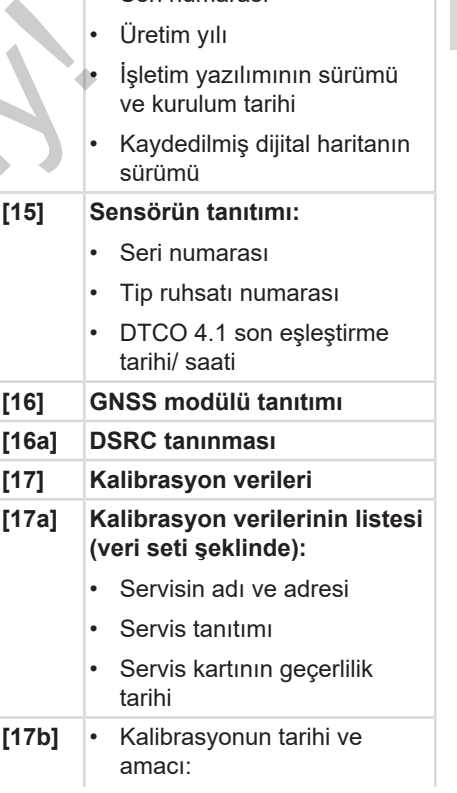

• Seri numarası

- $Q1$  = Aktivasyon; aktivasyon sırasında bilinen kalibrasyon verilerinin kaydı
- 02 = İlk montaj, DTCO 4.1'nun aktivasyonundan sonraki ilk kalibrasyon verileri
- $-$  03 = Onarımdan sonra ilk montaj – çıkma cihaz; bulunduğu araçtaki ilk kalibrasyon verileri
- $-$  04 = düzenli muavene
- 05 = Resmi plakanın girişimci tarafından girilmesi
- 06 = Kalibrasyonsuz zaman uyarlama (GNSS)
- 80 = Yeni KITAS kurşun burcunun seri numarası
- $-$  81 = Birinci nesil takograf kartı kullanımı yetkinliği bastırılmıştır
- 82 = Hareket sensörünün kurulması ya da değiştirilmesi
- $-83$  = Uzaktan iletisim modülünün kurulması ya da değiştirilmesi Vada<br>
vada<br>
esi<br>
ktan iletişim<br>
n kurulması ya<br>
rilmesi<br>
iletisim<br>
(18a)<br>
Zabumarası<br>
iye devlet ve<br>
b lis<br>
b lis<br>
b lis<br>
b lis<br>
b lis<br>
b lis<br>
b lis<br>
b lis<br>
b lis<br>
b lis<br>
b lis<br>
b lis<br>
b lis<br>
b lis<br>
b lis<br>
b lis<br>
b lis<br>
b
- Aracın şasi numarası
- Tescil eden üye devlet ve plaka
- **= Aracın yol devir sayısı**
- $k = hiz$  uyarlaması için DTCO 4.1'da ayarlanmış sabit değer eri<br>
eri<br>
iayene<br>
Service DTCO 4.1'da ayarlaması için<br>
sabit değer<br>
sabit değer<br>
Service DTCO 4.1'da ayarlam<br>
sabit değer<br>
Sabit değer<br>
Service DTCO 4.1'da ayarlam<br>
sabit değer<br>
Sabit değer<br>
Sabit değer<br>
Sabit değer<br>
Sabit
	- $\mathbf{1}$  = Gerçek lastik çevresi  $\triangle$  = Lastik ebadı
	- $\cdot$  > = Yasal olarak izin verilen azami hız
	- Eski ve yeni kilometre durumu
	- $\mathbf{H}$  /  $\mathbf{L}$  = Aracın standart türde yüklenmesi
	- Kalibrasyonu yapıldığı ülkenin yanı sıra tarih ve saat
- $\mathbf{\mathbf{\mathbb{G}}}$  = Kurşun burcu verileri (5 adede kadar kurşun burcu veri satırı, kullanılan her kurşun burcu için 1 satır)
- **[18] Zaman ayarlamaları [18a] Zaman ayarlaması hakkında bulunabilen tüm verilerin listesi:**
	- Tarih ve saat, eski
	- Tarih ve saat, değişen
	- Zamanı ayarlayan servisin adı
	- Servisin adresi
	- Servis tanıtımı
	- Servis kartının geçerlilik tarihi
- **[18b]** Açıklama:

2. veri satırında, ayarlanmış olan UTC zamanının yetkili bir servis tarafından düzeltildiği anlaşılabilir

**[19] Kaydedilen en güncel olay ve en güncel arıza:**

### Raporlara ilişkin açıklama **Raporlar** Raporlar

kartı

tarih ve

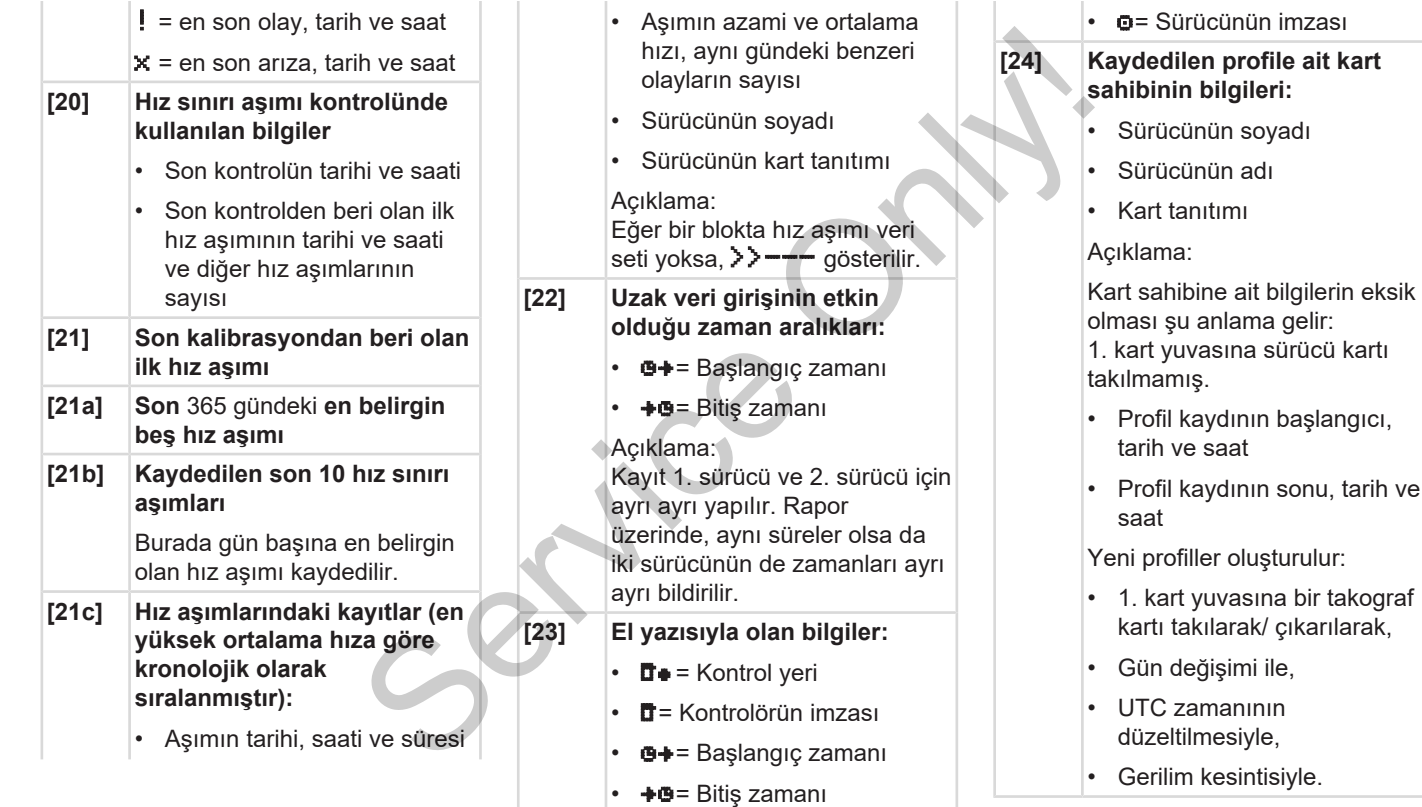

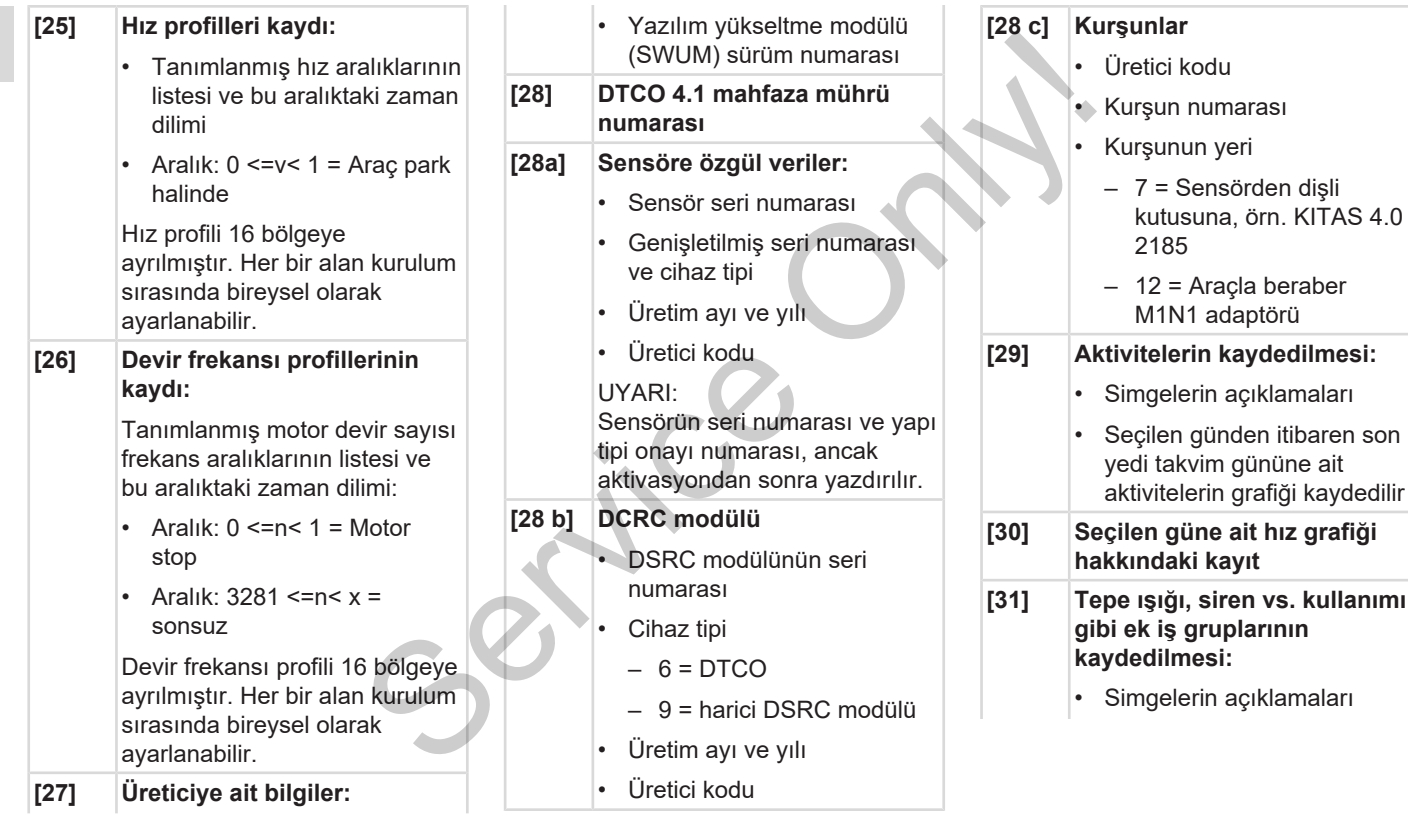

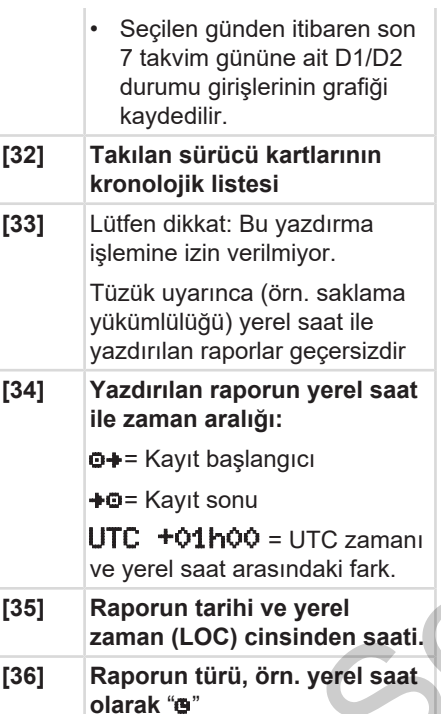

### <span id="page-138-0"></span>**■ Olaylar veya arızalar için veri seti**

DTCO 4.1, tespit edilen her olayda veya tespit edilen her arızada verileri öngörülmüş kurallara göre kaydeder ve saklar.

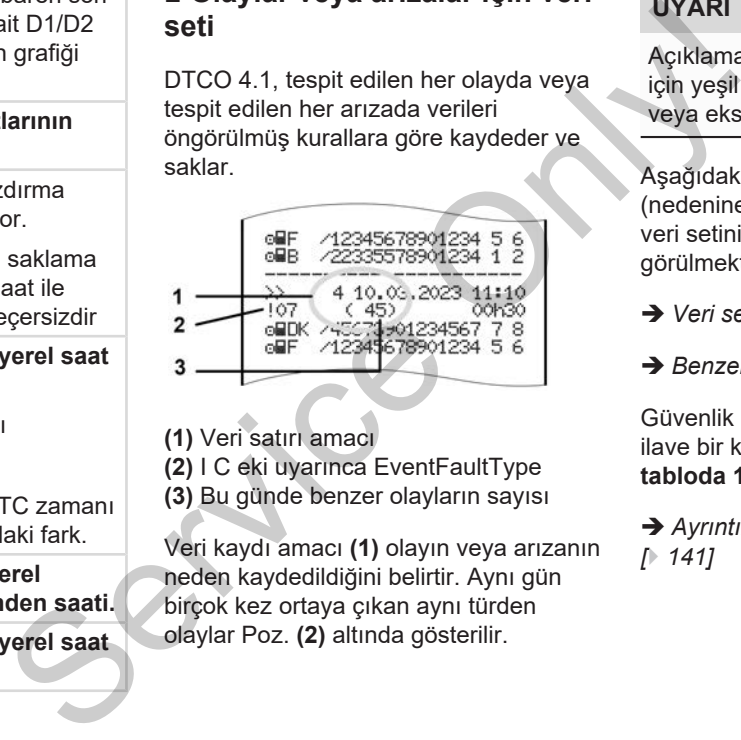

**(1)** Veri satırı amacı

**(2)** I C eki uyarınca EventFaultType

**(3)** Bu günde benzer olayların sayısı

Veri kaydı amacı **(1)** olayın veya arızanın neden kaydedildiğini belirtir. Aynı gün birçok kez ortaya çıkan aynı türden olaylar Poz. **(2)** altında gösterilir.

### **UYARI**

Açıklamaları açmak ya da kapatmak için yeşil bağlantılara tıklayın ya da artı veya eksi işaretlerine basın.

Aşağıdaki genel bakışta hata türüne (nedenine) göre olaylar ve arızalar ile veri setinin amacına ait sınıflandırma görülmektedir:

- è *[Veri seti amacı kodu \[](#page-139-0)*[}](#page-139-0) *[140\]](#page-139-0)*
- è *[Benzer olayların sayısı \[](#page-140-1)*[}](#page-140-1) *[141\]](#page-140-1)*

Güvenlik ihlali arz eden olavlar "! **i a** ilave bir kodlama üzerinden **(aşağıdaki tabloda 1)** deşifre edilir:

è *[Ayrıntılı tanımlama için kodlama](#page-140-0) [*} *141]*

**1** Bir olay yaşanan son 10 gün içinde en uzun olan olay. **2** Son 365 gün içinde en uzun süren beş olaydan biri.

10

### <span id="page-139-0"></span>**► Veri seti amacı kodu**

Aşağıdaki genel bakışta hata türüne (nedenine) göre olaylar ve arızalar ile veri setinin amacına ait sınıflandırma görülmektedir.

| ram   | Piktog Nedeni                                          | Amac  |
|-------|--------------------------------------------------------|-------|
| ! 88  | Kart çakışması <sup>2)</sup>                           | 0     |
| ! oH  | Geçerli kart olmadan   1/ 2 / 7<br>sürüş <sup>2)</sup> |       |
| ! Bo  | Sürüş esnasında<br>takıldı                             | 3     |
| ! 84  | Kart doğru<br>kapatılmamış                             | 0     |
| >>    | Hız çok yüksek <sup>2)</sup>                           | 4/5/6 |
| !÷    | Gerilim kesintisi                                      | 1/2/7 |
| !Π    | Sensör arızası                                         | 1/2/7 |
| ! A.I | 4)<br>Hareket çakışması                                | 1/2   |
| 18    | Güvenlik ihlali                                        | 0     |
| ! oo  | 1)<br>Zaman çakışması                                  |       |
| I F   | Kart geçersiz <sup>3)</sup>                            | ۰     |

*Tab. 1:* Olaylar

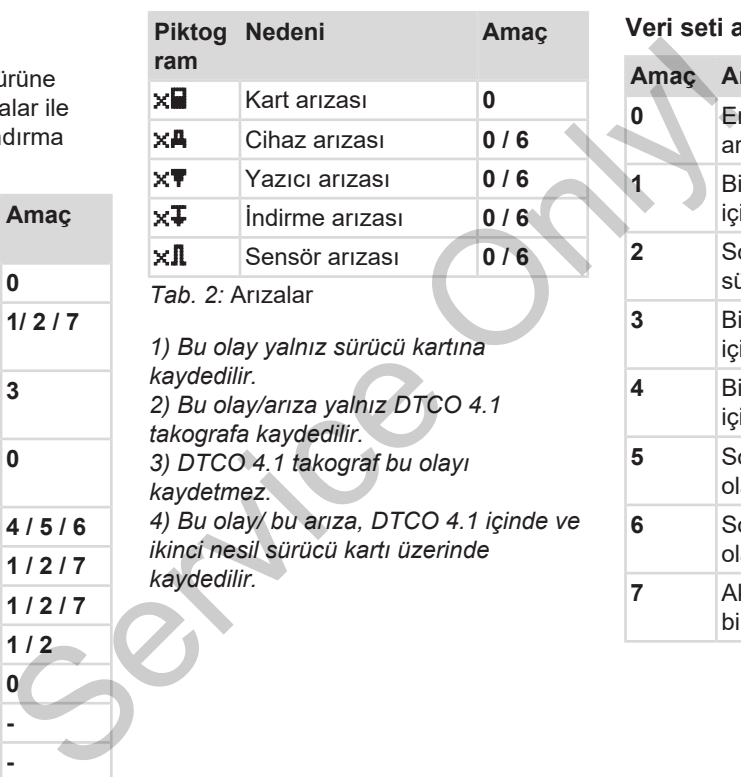

*1) Bu olay yalnız sürücü kartına kaydedilir. 2) Bu olay/arıza yalnız DTCO 4.1 takografa kaydedilir. 3) DTCO 4.1 takograf bu olayı kaydetmez. 4) Bu olay/ bu arıza, DTCO 4.1 içinde ve ikinci nesil sürücü kartı üzerinde*

*kaydedilir.*

**3** Bir olay yaşanan son 10 gün içinde en son olan olay. **4** Bir olay yaşanan son 10 gün içinde en ağır olay. **5** Son 365 gün içinde en ağır 5 olaydan biri. **6** Son kalibrasyondan sonraki ilk olay veya ilk arıza. **7** Aktif bir olay veya devam eden

**0** En son olaylardan veya arızalardan biri.

**Amaç Anlamı**

bir arıza.

### <span id="page-140-1"></span>**Benzer olayların sayısı**

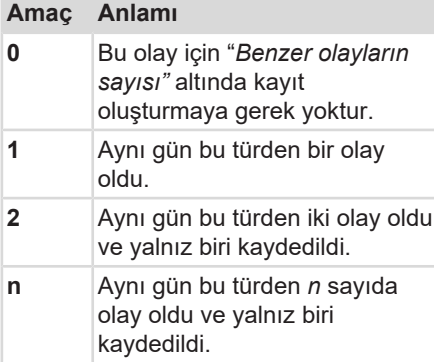

### <span id="page-140-0"></span>**► Ayrıntılı tanımlama için kodlama**

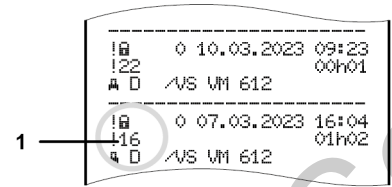

*Şekil 130:* Kodlamaya ilişkin açıklamalar

Güvenlik ihlali anlamına gelen olaylar ilave bir kodlama **(1)** üzerinden deşifre edilir

### **DTCO 4.1 üzerinde güvenlik ihlali teşebbüsleri**

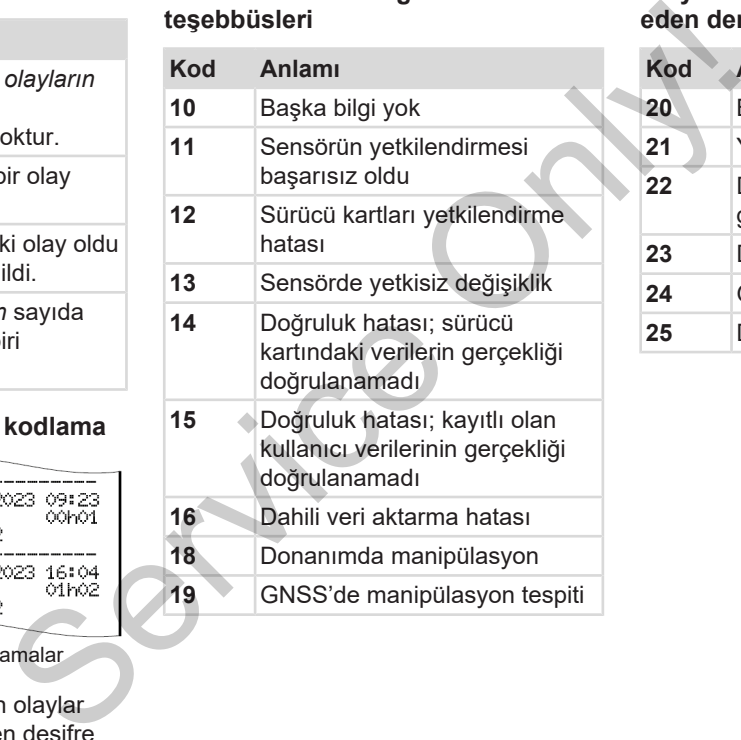

### **Sinyal vericisinde güvenliği ihlal eden denemeler**

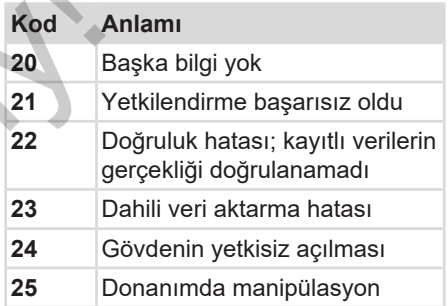

## **Bakım ve muayene yükümlülüğü**

**Temizlik**

**Muayene yükümlülüğü**

**Service Only!** 

### **Bakım ve muayene yükümlülüğü**

<span id="page-142-0"></span>**■ Temizlik**

### **► DTCO 4.1 takografın temizlenmesi**

- DTCO 4.1'yu hafifçe nemlendirilmiş bir bez veya mikro fiber temizlik beziyle temizleyin.
- Gerekli olması durumunda kart yuvalarını bu iş için öngörülmüş bir temizlik kartıyla temizleyin è *Temizlik [kartları ve temizlik bezleri \[](#page-160-0)*} *161]*

Her ikisini de satış & servis merkezinde bulabilirsiniz.

## **İKAZ**

### **Zarar vermekten kaçının**

• Aşındırıcı temizlik maddeleri, tiner veya benzin gibi çözücü maddeler kullanmayın.

### **► Takograf kartının temizlenmesi**

● Takograf kartının kirlenen kontaklarını hafifçe nemlendirilmiş bir bez veya mikro fiber temizlik beziyle temizleyin. • Takograf kartının kirlenen kontaklarını<br>
mafifçe nemlendirilmiş bir bez veya<br>
mikro fiber temizlik beziyle temizleyin. • DTCO<br>
Yetkili satış ve servis merkezinizden<br>
tedarik edebilirsiniz.<br>
matirilmiş<br>
matirilmiş<br>
matik

Yetkili satış ve servis merkezinizden tedarik edebilirsiniz.

## **İKAZ**

### **Zarar vermekten kaçının**

Takograf kartının kontaklarını temizlemek için tiner veya benzin gibi çözücü madde kullanmayın.

### <span id="page-142-1"></span>**■ Muayene yükümlülüğü**

DTCO 4.1 için koruyucu bakım işleri gerekli değildir.

• DTCO 4.1'nun amacına uygun şekilde çalışmayı sürdürdüğünden emin olmak için en geç iki yılda bir yetkili bir servise kontrol ettirin.

Aşağıdaki durumlarda muayene yaptırılması gerekir:

- Araç üzerinde, örneğin yol sinyali sayısı veya lastik çevresi gibi değişiklikler yapıldığında.
- DTCO 4.1 üzerinde bir onarım yapılmıştır.
- Aracın plakası değiştiğinde.
- UTC zamanı 20 dakikadan fazla sapma gösterdiğinde.

# **A** *iKAZ*

### **Muayenede dikkat edilmesi gerekenler**

• Montaj etiketinin her muayenede yenilenmesini ve üzerinde öngörülen bilgilerin bulunmasını sağlayın.

### **UYARI**

KITAS 4.0 2185 sensöründe hata kaydı gerçekleşir

• Bir akım kesintisinde KITAS 4.0 2185 sensöründe hata kaydı gerçekleşebilir.

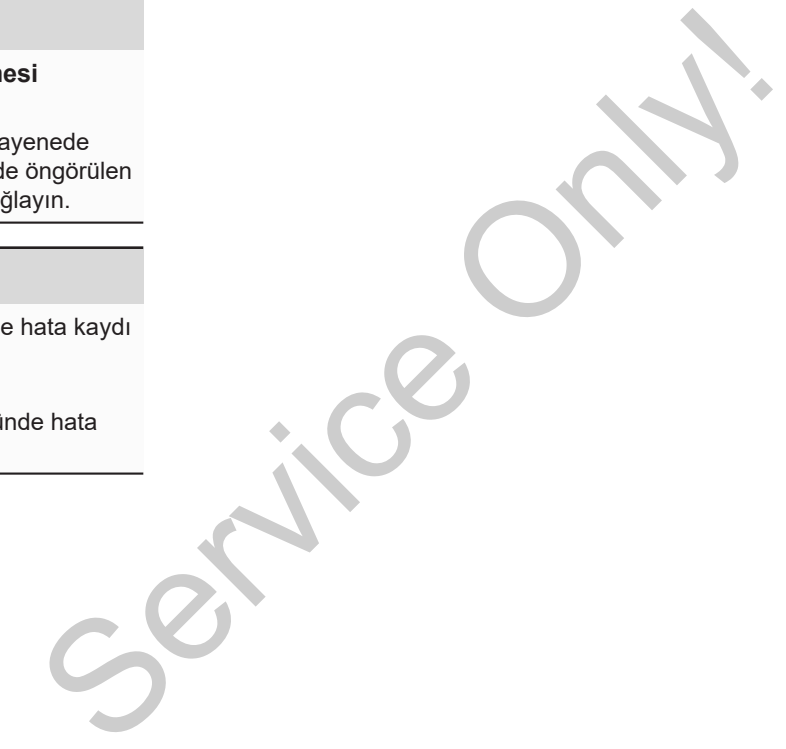
# **Arızaların giderilmesi**

**Servis tarafından veri yedekleme**

**Aşırı/düşük gerilim**

**Kart iletişiminde hata**

**Yazıcı çekmecesi arızalı**

**Takograf kartının otomatik dışarı atılması** Servis tarafından<br>
Agir<br>
Kart ile<br>
Takograf kartının otomatik<br>
Yazıcı çel<br>
Takograf kartının otomatik

# **Arızaların giderilmesi**

# **■ Servis tarafından veri yedekleme**

<span id="page-145-1"></span>Yetkili servisler verileri DTCO 4.1'dan indirebilir ve şirkete teslim edebilir.

Verilerin indirilmesi mümkün değilse, servisler, şirkete bu durum hakkında bir belge düzenlemek zorundadırlar.

# **İKAZ**

# **Verileri yedekleyin**

• Gelebilecek sorular için verileri arşivleyin veya belgeyi özenle saklayın.

# **■ Aşırı/düşük gerilim**

<span id="page-145-0"></span>DTCO 4.1 takografının güç kaynağı geriliminin çok düşük veya çok yüksek olduğu standart ekranda **(a)** böyle gösterilir:

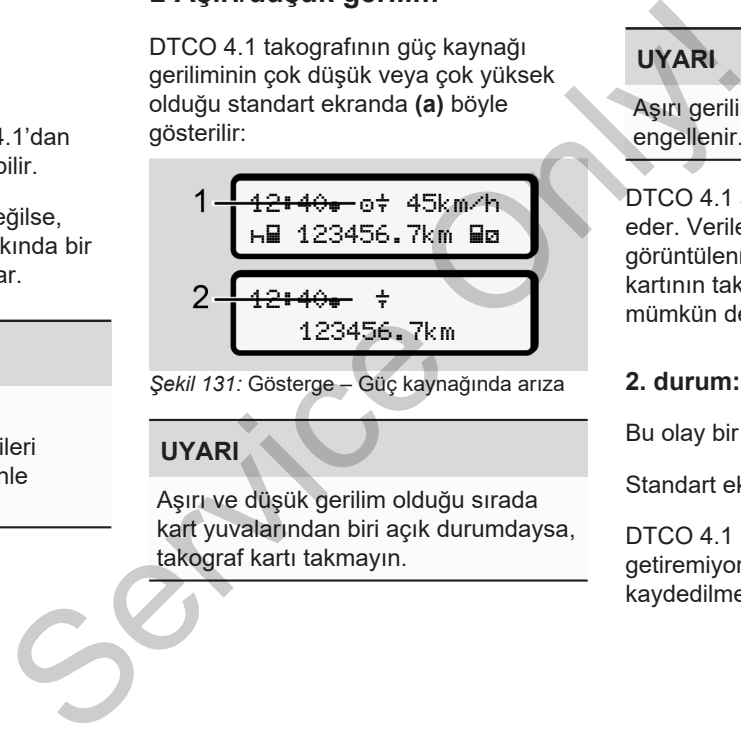

*Şekil 131:* Gösterge – Güç kaynağında arıza

# **UYARI**

Aşırı ve düşük gerilim olduğu sırada kart yuvalarından biri açık durumdaysa, takograf kartı takmayın.

# **1. durum:**  $\circ \dot{}$  **(1) Asırı gerilim**

# **UYARI**

Aşırı gerilimde ekran kapatılır ve tuşlar engellenir.

DTCO 4.1 aktiviteleri kaydetmeye devam eder. Verilerin yazdırılması veya görüntülenmesi fonksiyonları ile takograf kartının takılması veya çıkarılması mümkün değildir.

# **2. durum: (2) Düşük gerilim**

Bu olay bir gerilim kesintisine eşdeğerdir.

Standart ekran gösterilir.

DTCO 4.1 kontrol cihazı görevini yerine getiremiyor. Sürücülerin aktiviteleri kaydedilmez.

# **► Gerilim kesintisi**

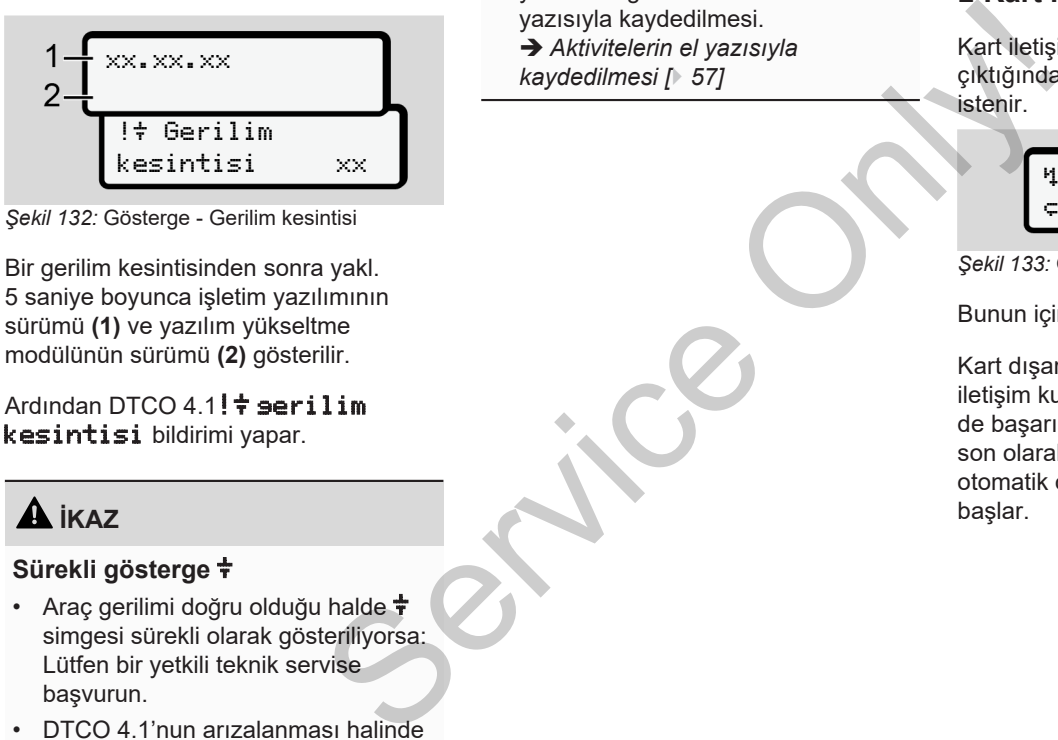

*Şekil 132:* Gösterge - Gerilim kesintisi

<span id="page-146-0"></span>Bir gerilim kesintisinden sonra yakl. 5 saniye boyunca işletim yazılımının sürümü **(1)** ve yazılım yükseltme modülünün sürümü **(2)** gösterilir.

Ardından DTCO  $4.1! \div$  serilim kesintisi bildirimi yapar.

# A **IKAZ**

# **Sürekli gösterge**

- Araç gerilimi doğru olduğu halde + simgesi sürekli olarak gösteriliyorsa: Lütfen bir yetkili teknik servise başvurun.
- DTCO 4.1'nun arızalanması halinde aktiviteleri el yazısıyla kaydetmek sizin

yükümlülüğünüzdedir.Aktivitelerin el yazısıyla kaydedilmesi.

è *Aktivitelerin el yazısıyla kaydedilmesi [*} *57]*

# **■ Kart iletişiminde hata**

Kart iletişiminde bir hata ortaya çıktığında, sürücüden kartını çıkarması istenir.

1 Lütfen kartı çıkartın xx

Bunun için **x** tuşuna basın.

Kart dışarı atılırken, bir kez daha kartla iletişim kurulmaya çalışılır. Bu deneme de başarısız olacak olursa, bu kart için son olarak kaydedilmiş aktiviteler otomatik olarak bir çıktıya yazılmaya başlar.

*Şekil 133:* Gösterge – Kartı çıkartın

Sürücü bu raporla aktivitelerini buna rağmen belgelendirebilir.

Rapor sürücü tarafından imzalanmalıdır.

Sürücü, sürücü kartı yeniden takılıncaya kadar olan tüm aktiviteleri (sürüş süreleri hariç) rapora ekleyebilir.

# **UYARI**

**UYARI**

Sürücü araç ünitesinin günlük raporunu alabilir ve kartın bir sonraki takılmasına kadar yaptığı ek aktiviteleri ekleyebilir ve imzalayabilir.

# **UYARI**

Sürücünün uzun süre araçta bulunmadığı durumlarda – örn. günlük veya haftalık dinlenme süreleri içerisinde – sürücü kartı kart yuvasından çıkarılmalıdır.

# **■ Yazıcı çekmecesi arızalı**

Yazıcı çekmecesi arızalandığında değiştirilebilir. Formation of the degistrilebilir.<br>
Service of the degistrilebilir.<br>
Service of the service of the service of the service of the service of the service of the service of the service of the service of the service of the ser

• Yetkili teknik servisinize başvurun.

# **■ Takograf kartının otomatik dışarı atılması**

<span id="page-147-0"></span>DTCO 4.1, kart iletişiminde bir arıza tespit ettiğinde, mevcut verileri takograf kartına aktarmaya çalışır.

# Sürücü, Lütfen kartı çıkartın

mesajı aracılığıyla arıza hakkında bilgilendirilir ve sürücü kartını çıkarması istenir.

Sürücü kartı için son olarak kaydedilen aktivitelerin yazdırılması otomatik olarak gerçekleşir.

è *[Aktivitelerin el yazısıyla kaydedilmesi](#page-56-0) [*} *57]*

**Teknik veriler DTCO 4,1 Kâğıt rulo Service Only!** 

<span id="page-149-0"></span>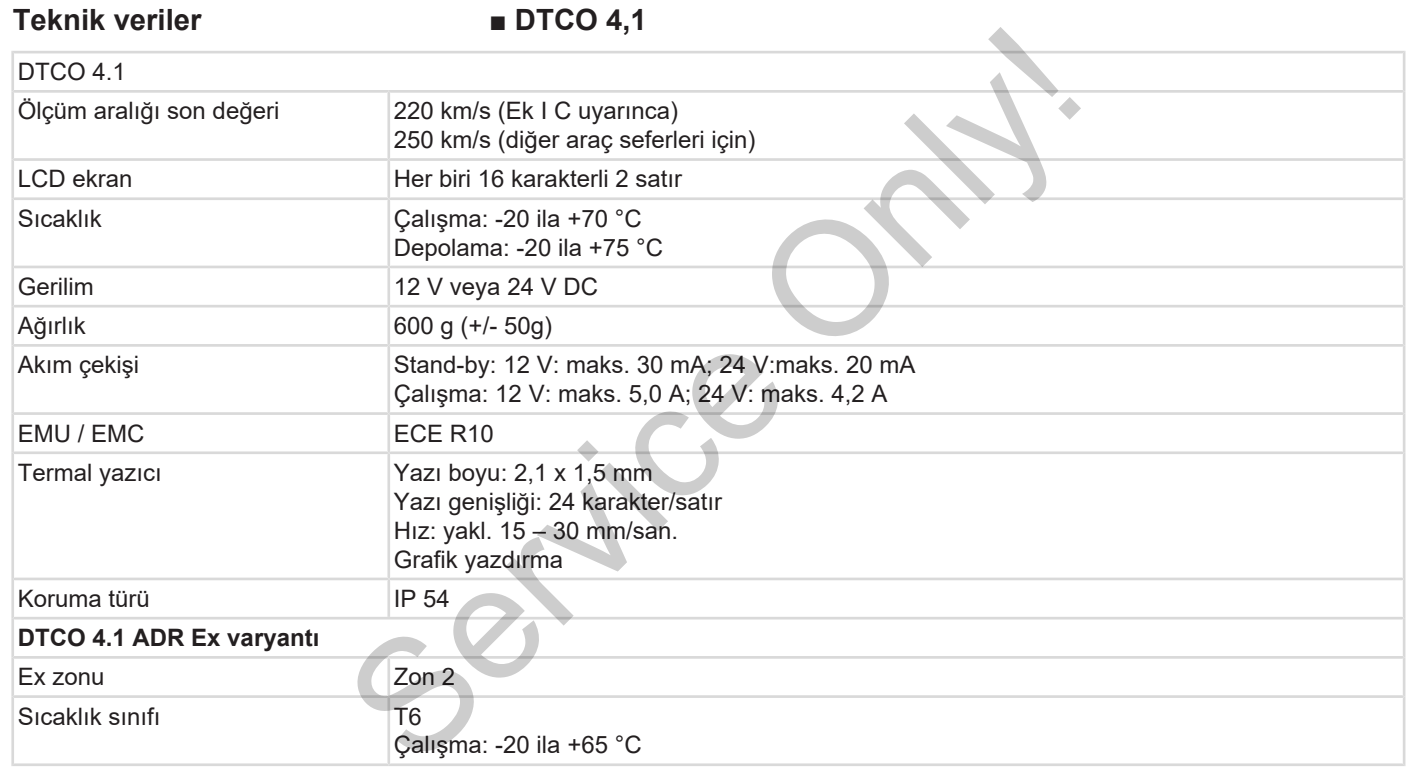

# **■ Kâğıt rulo**

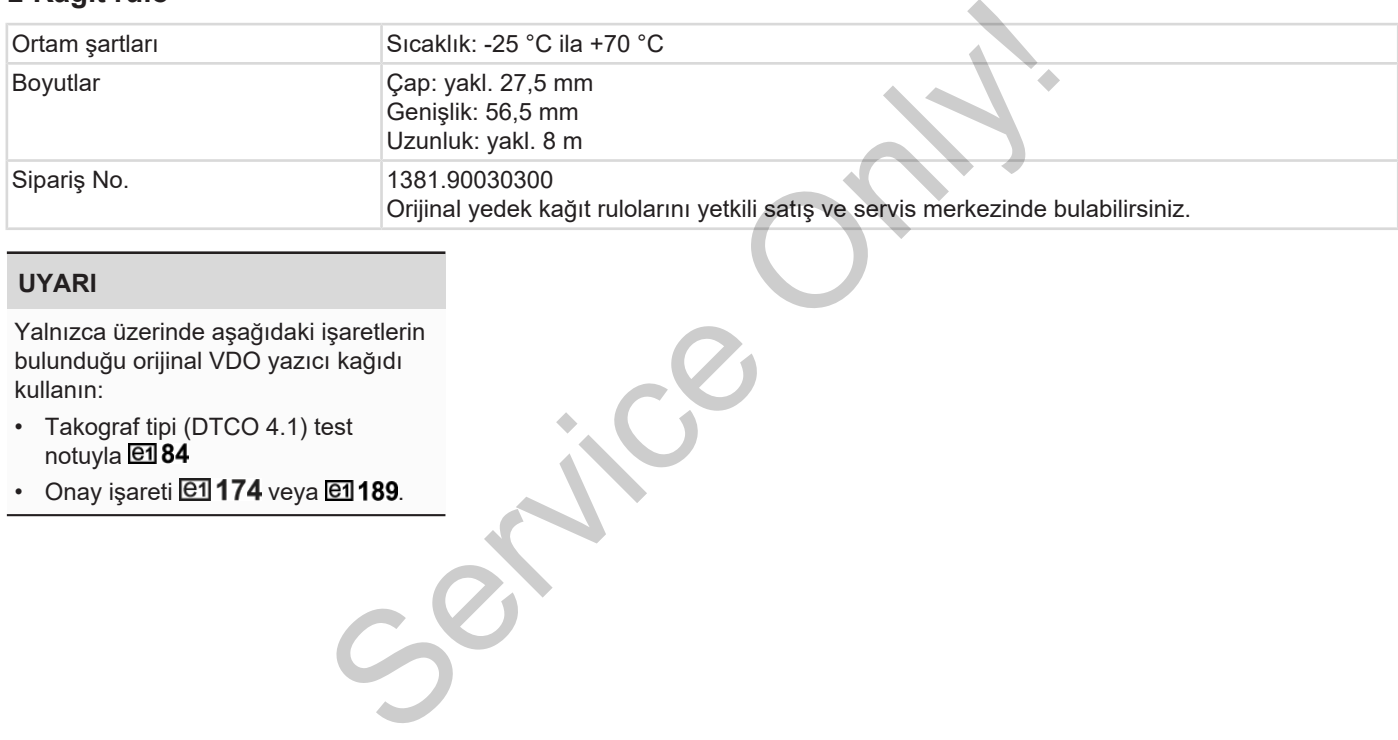

# **UYARI**

Yalnızca üzerinde aşağıdaki işaretlerin bulunduğu orijinal VDO yazıcı kağıdı kullanın:

- Takograf tipi (DTCO 4.1) test notuyla **en** 84
- $\cdot$  Onay işareti  $\overline{e1}$  174 veya  $\overline{e1}$  189.

# **Ekler**

**Uygunluk açıklaması/ İzinler Opsiyonel aksesuarlar**

**VDO Online Shop**

Kalması/ Izinler<br>Hesuariar<br>Baskı Linler<br>Baskı Zinler

# **Ekler**

**■ Uygunluk açıklaması/ İzinler**

<https://www.fleet.vdo.com/certificates> bağlantısı yardımıyla aşağıdaki açıklama ve izinlere ulaşabilirsiniz: Machiner Daglantisi yardımıyla aşağıdaki açıklama<br>
ve izinler ve izinlere ulaşabilirsiniz:<br>
Yenda (motorlu taşıtlar federal dairesi)<br>
tip onayı<br>
Service Only the Care of Service Only the Care of the Care of Service Only th

- KBA (motorlu taşıtlar federal dairesi) tip onayı
- ATEX sertifikası
- CE uygunluk açıklaması
- <span id="page-152-0"></span>• UKCA açıklaması

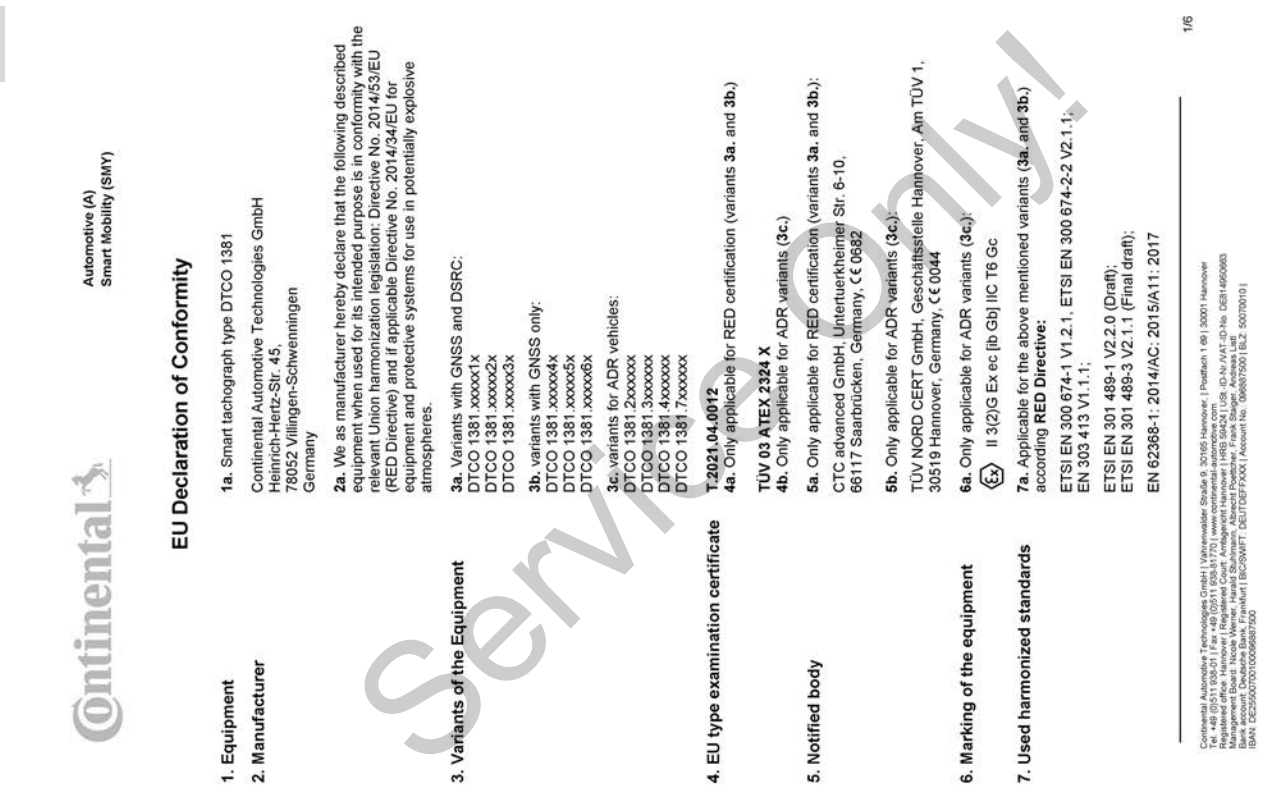

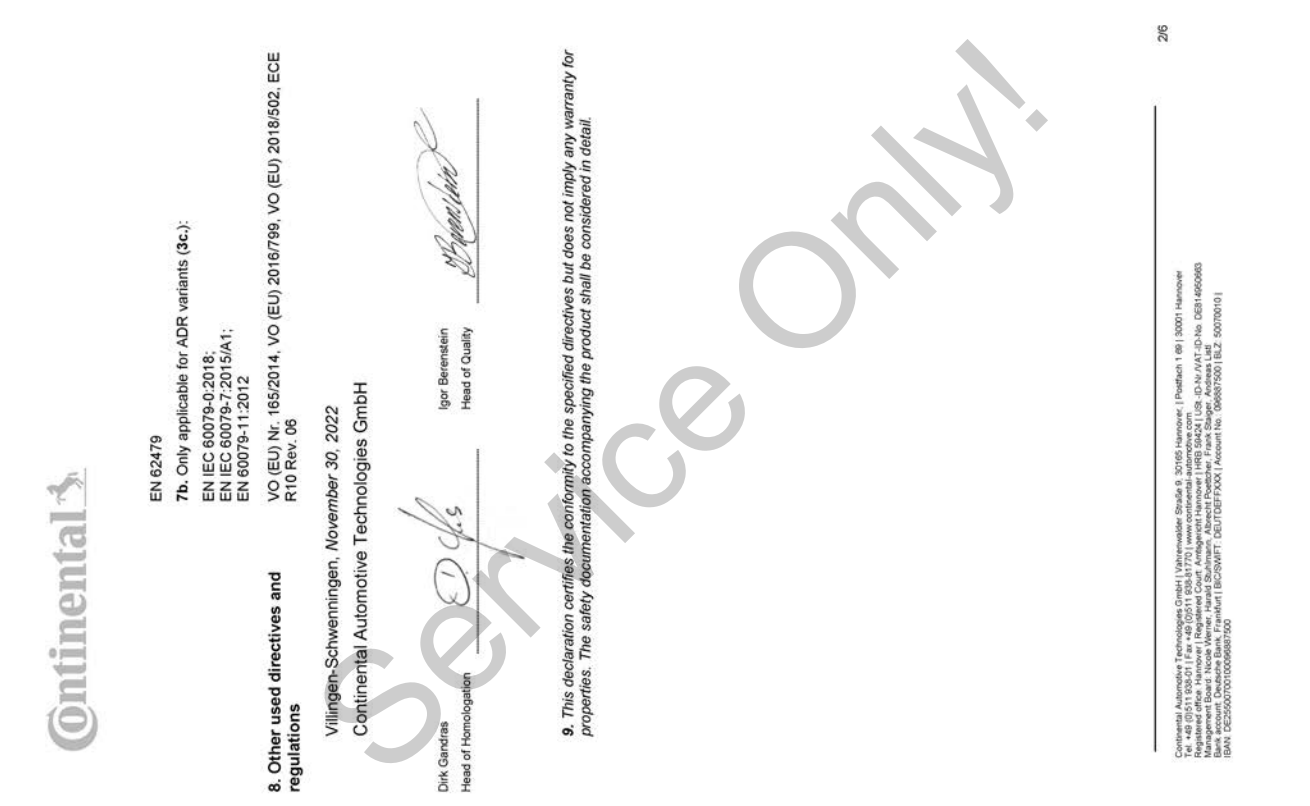

*Şekil 135:* EU Declaration of Conformity – 2

# **Ontinental**

# ANNEX (ENG / DEU / ELL / SPA / FRA / HUN / ITA / LIT / LAV / NLD / POL / POR / RON / SLK / SLV)

(ENG) EU Declaration of Conformity

following described equipment when used for its intended purpose is in conformity with the relevant Union harmonization<br>legislation: Directive No. 2014/53/EU (RED Directive) and if applicable Directive No. 2014/34/EU for e 1. Equipment / 1a. Smart tachograph type DTCO 1381 / 2. Manufacturer / 2a. We as manufacturer hereby declare that the

sylven in the main and the service of the service of the service of the service of the service of the service of the service of the service of the service of the service of the service of the service of the service of the

eh 1 69 | 30001 Ha Se 9. Continental Automotive Technologies GmbH | Vahrenwalder<br>et +48 (DS11 83501 | Fax +48 (DS11 835.8170) | www.o<br>Annaperent Board : Nicole Werner, Hanald Starhame, Abe

ID-No DE8140609 USt - ID-Nr / VAT - ID-N<br>Iger, Andreas Listi<br>008587500 | BLZ 5

3/6

I Tyronic Projection (1972) 2022) (1981) 2022) (1981) 2022) (1981) 2022) (1981) 2022) (1981) 2022) (1981) 2022) (1981) 2022) (1981) 2022) (1981) 2022) (1981) 2022) (1981) 2022) (1981) 2022) (1981) 2022) (1981) 2022) (1982)

Ş

steritzi Austrador Technologies Grabi (Vahrenador: Studie 3. 32165 Harowe, I Postani 1. 68 J S001 Harowei<br>Studie Australia (Studie 3. 3216 Harowei 1. 2001), Studie 2. 2002 Australia (Studie 3. 3216 Harowei 1. 2002)<br>Austral

*Şekil 137:* EU Declaration of Conformity – 4

# $\mathop{\mathrm{ominen}}\nolimits$  al  $\mathop{\mathrm{span}}\nolimits$

# **ILAVI ES athilistitos deklarācija**

The signal section of the state of the state of the state of the state of the state of the state of the state of the state of the state of the state of the state of the state of the state of the state of the state of the s

rives come : | """""""" | "" | """" | """""<br>| SG424 | USE -| D-Nr / VAT-ID-No . DES1 49509<br>| rank Stalger . Andreas . Led<br>| our!! No . (396867500 | BLZ. 50070010 | ch 1 69 | 30001 Ha e<sub>1</sub> Po r Straße 9, 30165 H<br>continental-automoti<br>t Hannover | HRB 5<br>recht Poethcher, Fra ontelescial Adonnows Technologies GmbH (Vaheringdee)<br>Registered effect 1930-01 | Exc. 46 (051 18 058 1770 | www.co<br>Registered effect 1940-04 | Registered Court. Armisgerical I<br>Bank account. Dustable Bank Frankful | BROSWHF

5/6

 $\circ$ 

i, paratri is, illanging melayari dan proto 158112. Produktor 26 Pim present, destain ca produktor da<br>Service Only and a distance of the proposition of the service of the service of the service of the service of<br>Service On

G/G

14

*Şekil 139:* EU Declaration of Conformity – 6

# **■ Opsiyonel aksesuarlar**

**► DLKPro Download Key S**

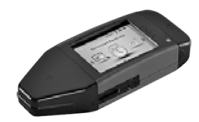

<span id="page-159-0"></span>DLKPro Download Key S ile DTCO 4.1'daki ve sürücü kartındaki verileri yasaya uygun olarak indirebilir ve arşivleyebilirsiniz.

Sipariş numarası: **2910002165200**, kart okuyucusu aktivasyonu ile

**► DLKPro TIS-Compact S**

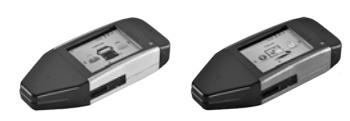

DLKPro TIS-Compact S ile DTCO 4.1'daki ve sürücü kartındaki verileri yasaya uygun olarak indirebilir, arşivleyebilir ve görüntüleyebilirsiniz. SERVICE DE COMPARE SI DE CONSTANT DE DE CONSTANT DE CONSTANT DE CONSTANT DE CONSTANT DE CONSTANT DE CONSTANT DE CONSTANT DE CONSTANT DE CONSTANT DE CONSTANT DE CONSTANT DE CONSTANT DE CONSTANT DE CONSTANT DE CONSTANT DE CO

<span id="page-159-1"></span>Sipariş numaraları:

- Avrupa **2910002165300**, kart okuyucusu aktivasyonu ile
- Avrupa (EE) **2910002165400**, kart okuyucusu aktivasyonu ile

**► Remote DL 4G**

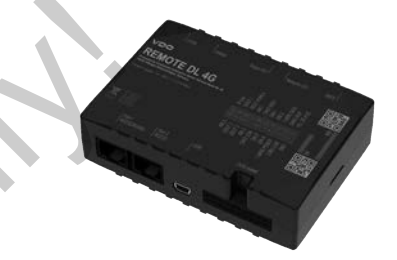

<span id="page-159-2"></span>VDO'nun Remote DL 4G'ü ile indirilen verileri GPRS üzerinden filo yönetimi sisteminize ya da bir değerlendirme yazılımına aktarabilirsiniz.

Sipariş numarası: **2910002759400**

# **► Temizlik kartları ve temizlik bezleri**

<span id="page-160-1"></span>Temizleme kartlarıyla DTCO 4.1'nun kart yuvalarını temizleyebilirsiniz.

Temizlik bezleri sürücü ve/veya şirket kartlarının temizlenmesi içindir.

Sipariş numaraları:

- Temizlik kartları (12 kart): **A2C5951338266**
- Temizlik bezleri (12 bez): **A2C5951184966**
- Temizlik bezi seti (6 kart / 6 bez): **A2C5951183866**

# <span id="page-160-0"></span>**■ VDO Online Shop**

VDO ürün ve hizmetleri için çevrimiçi mağazasına şu bağlantıdan ulaşabilirsiniz: www.fleet.vdo.com. 4.1'nun kart<br>
WDO ürün ve hizmetleri için çevrimiçi<br>
mağazasına şu bağlantıdan<br>
va şirket<br>
r.<br>
Service Only and the Condition Condition<br>
Service Only and the Condition<br>
Service Only and the Condition<br>
Service Only and the

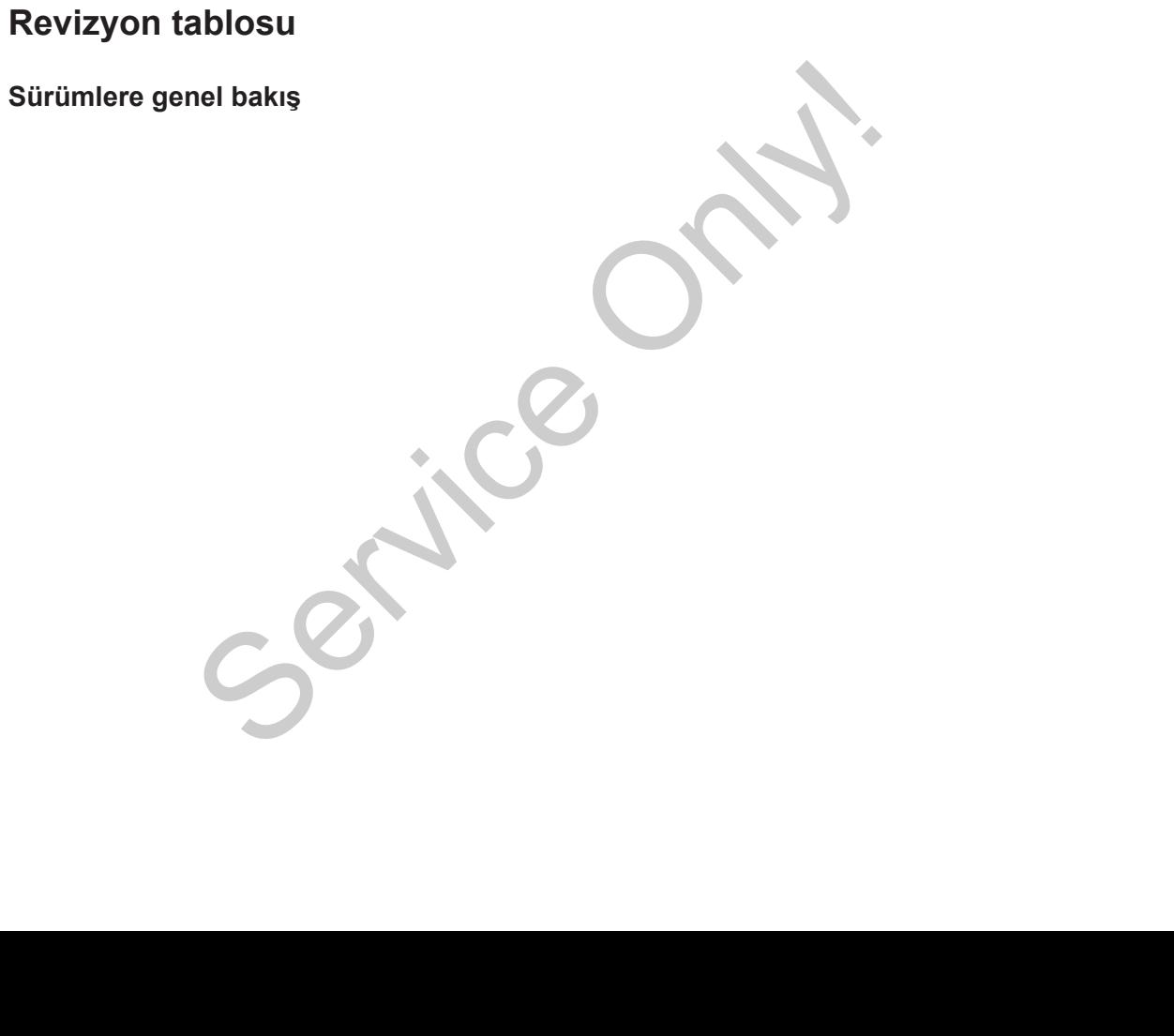

<span id="page-162-0"></span>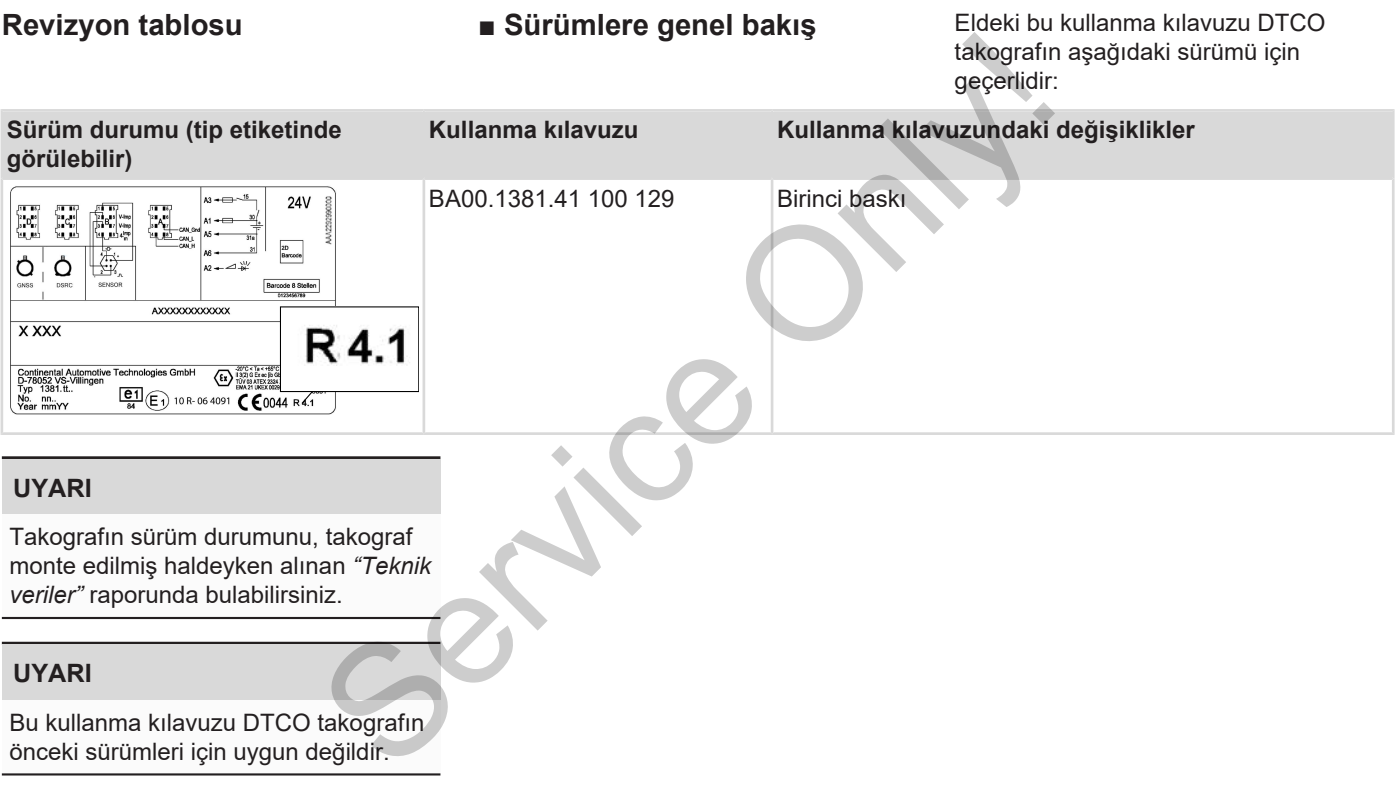

# nümerik

**Dizin** 

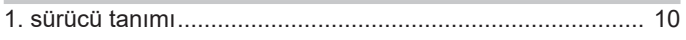

# $\overline{A}$

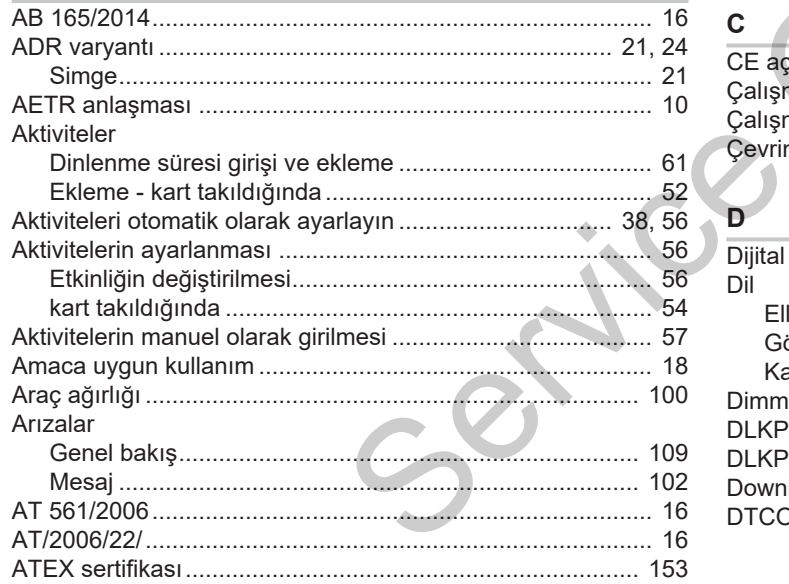

# $\mathbf B$

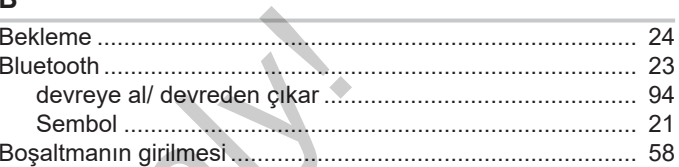

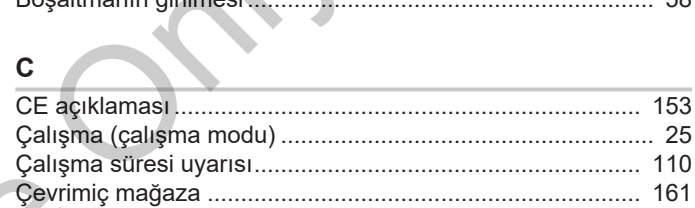

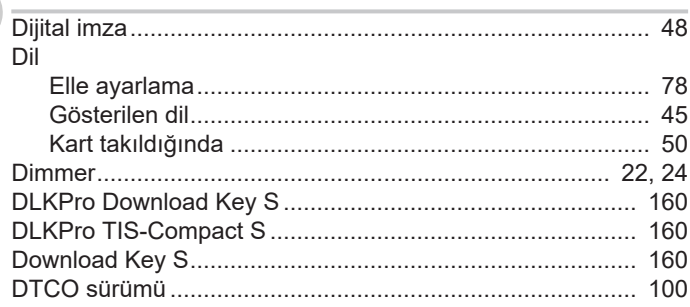

### Dizin

## Dizin

16

# $\mathsf E$

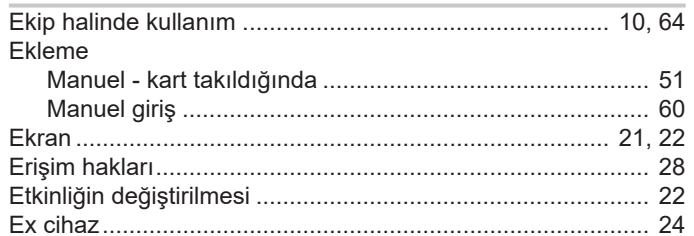

# $\overline{F}$

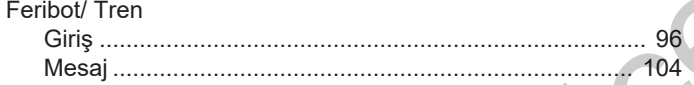

# G

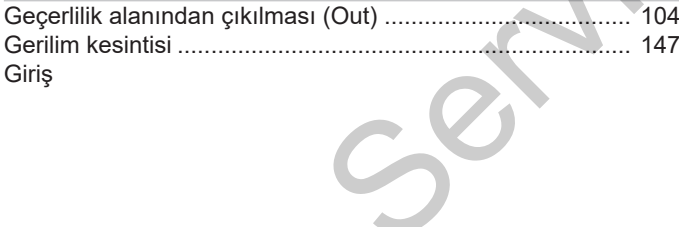

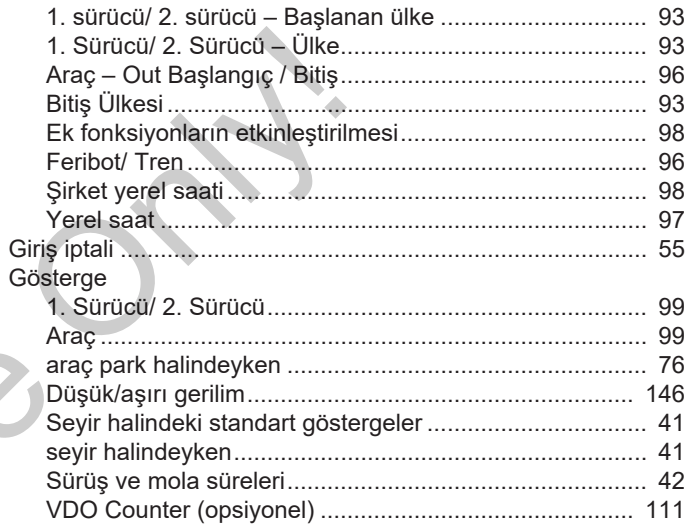

# $\mathsf H$

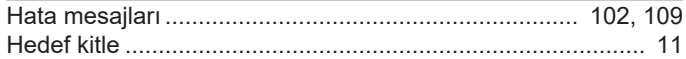

# $\mathbf{I}$

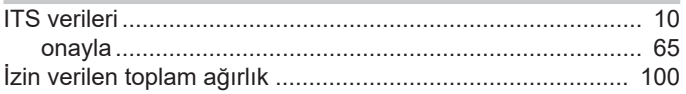

# Revizyon tablosu

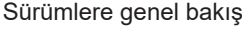

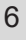

# $\mathbf{k}$

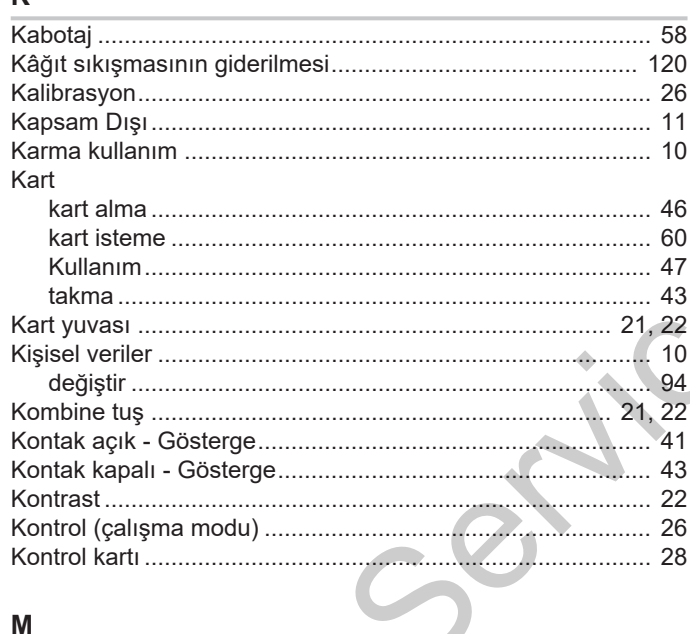

# Manuel ekleme

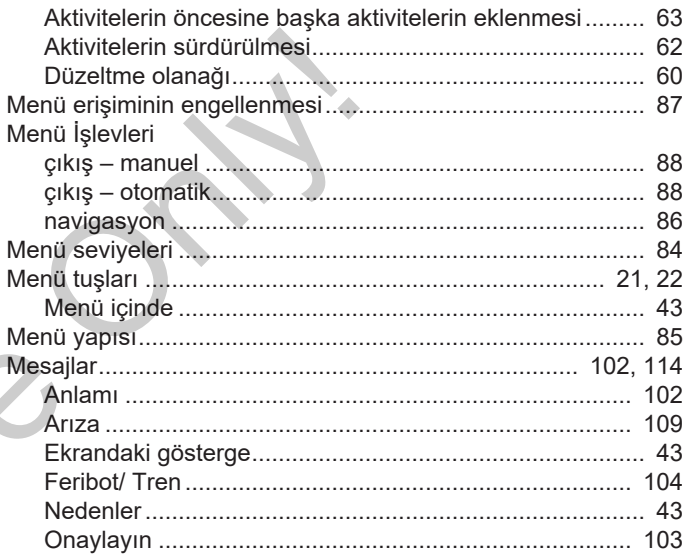

# N

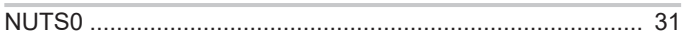

# $\mathbf{o}$

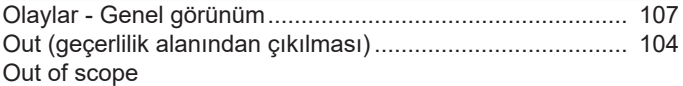

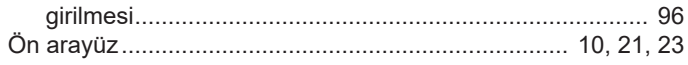

# $\mathsf{P}$

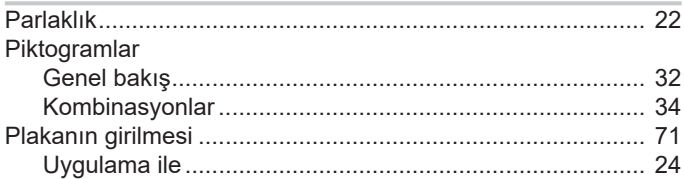

# $\mathsf{R}$

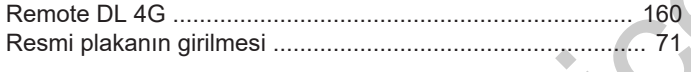

# S

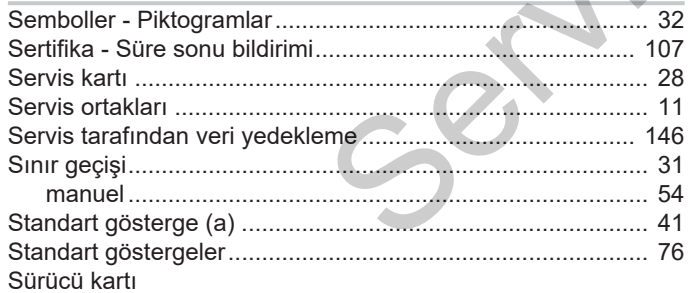

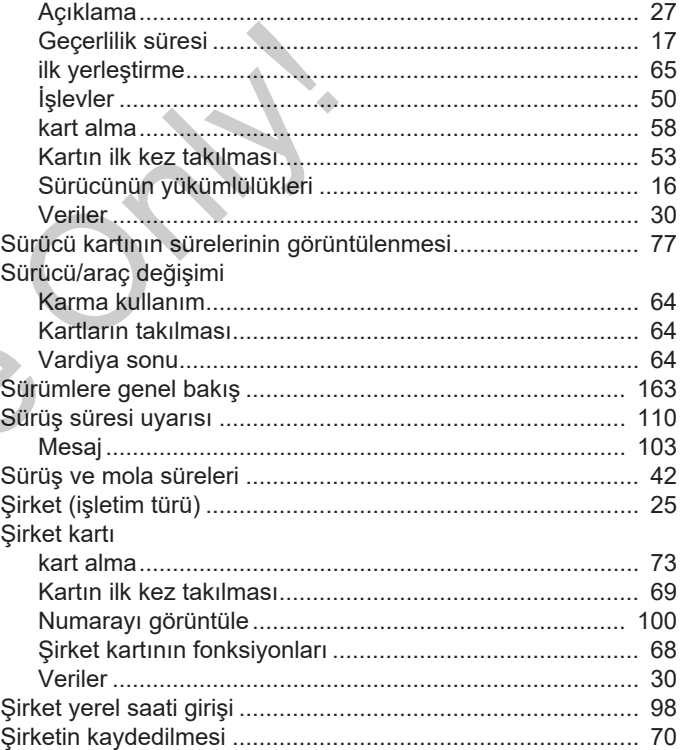

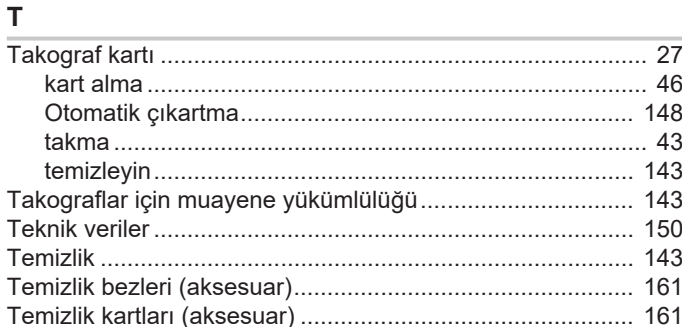

# $\cup$

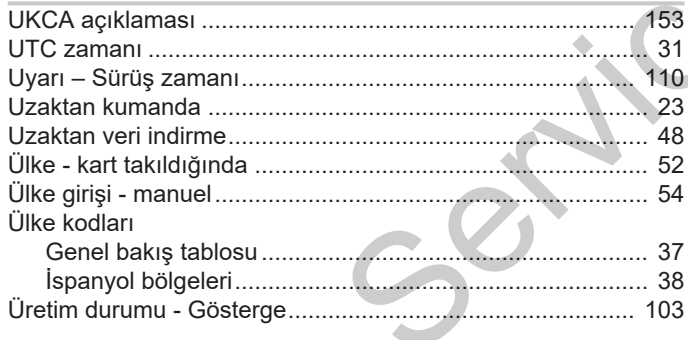

# $\mathbf{V}$

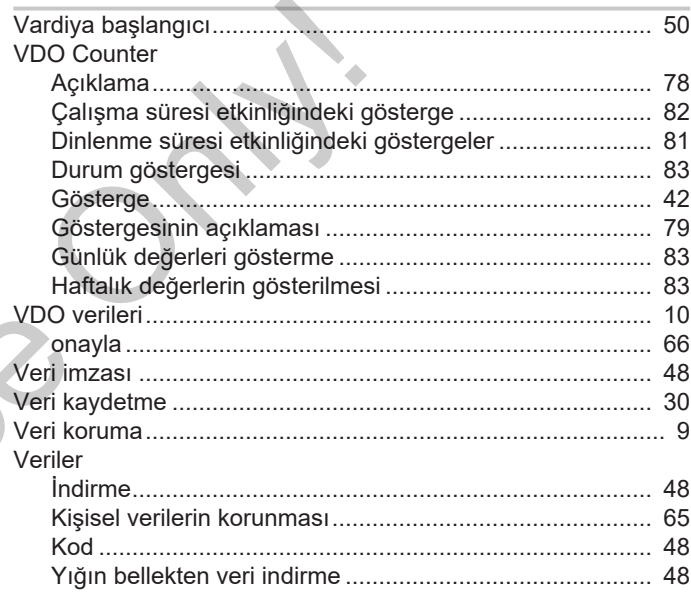

# Y

Yazdırma

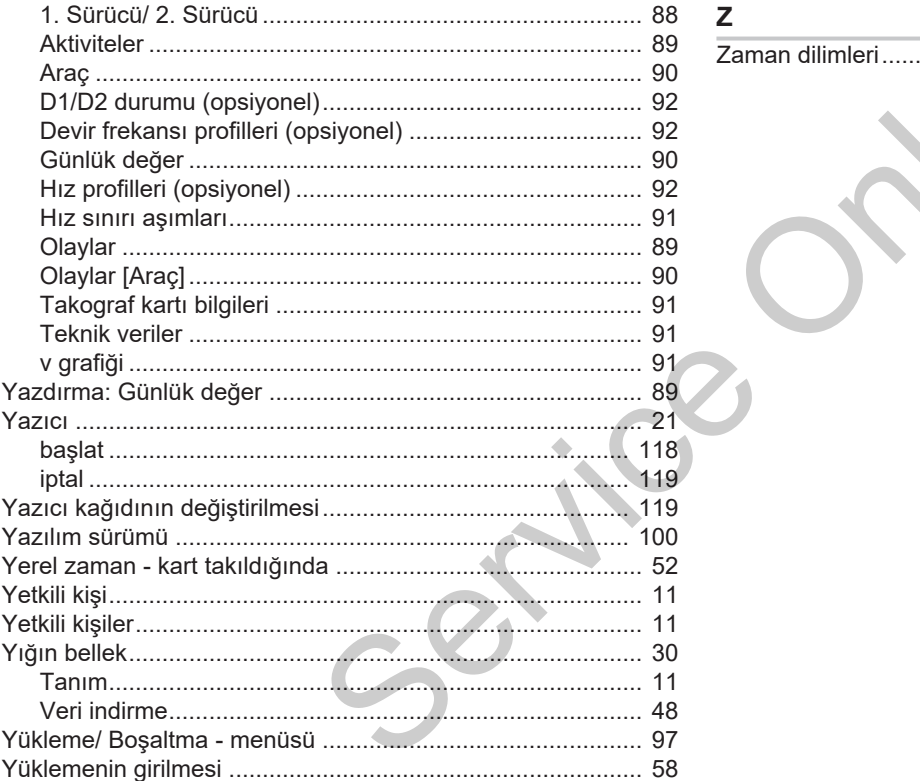

Dizin

Service Only!

Service Only!

Continental Automotive Technologies GmbH P.O. Box 1640 78006 Villingen-Schwenningen Germany www.fleet.vdo.com

AAA2242990000 / AAA2242990029 70122078 SPE 000 AA BA00.1381.41 100 129 Dil: Türkçe

Version 041

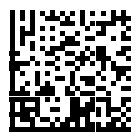

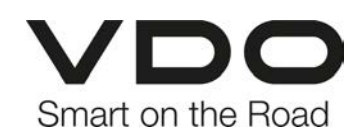